# **Dell™ 2330d/2330dn Laser Printer Kullanıcı Kılavuzu**

Dell'den mürekkep veya sarf malzemesi sipariş etmek için:

1. Masaüstünüzdeki simgeyi çift tıklatın.

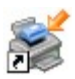

2. Dell'in web sitesini ziyaret edin veya Dell yazıcı malzemelerini telefonla sipariş edin.

#### [www.dell.com/supplies](http://www.dell.com/supplies)

En iyi hizmeti alabilmek için, Dell yazıcı Servis Etiket Numarasını yanınızda bulundurun.

[Bilgi Edinme](#page-2-0) Yazdırılıyor Yazıcınız Hakkında [Yazıcınızın Bakımı](#page-14-0) **[Operatör Paneli Menüleri](#page-21-0) Idari Destek** [İsteğe Bağlı Donanımları Takma](#page-46-0) [Yazıcınızın Sorunlarını Giderme](#page-49-0) [Kağıt Yükleme](#page-81-0) [Spesifikasyonlar](#page-90-0) [Yerel Yazdırma İçin Kurma](#page-102-0) Ek [Ağ Üzerinden Yazdırma İçin Kurma](#page-108-0) [Lisans Uyarısı](#page-116-0) [Yazılıma Genel Bakış](#page-125-0)

## **Notlar, Bildirimler ve Uyarılar**

**NOT: NOT** yazıcınızdan daha fazla yararlanmanıza yardımcı olacak önemli bilgilerin bulunduğunu gösterir.

**ÖNEMLİ: BİLDİRİM** donanımda oluşabilecek olası bir hasar veya veri kaybı tehlikesini işaret eder ve bu sorundan nasıl kaçınabileceğinizi anlatır.

#### **DİKKAT: UYARI, olası bir hasar, yaralanma veya ölüm tehlikesini işaret eder.**

#### **Bu belgede yer alan bilgiler, önceden duyurulmaksızın değiştirilebilir. © 2008 Dell Inc. Tüm hakları saklıdır.**

Dell Inc.firmasının yazılı izni olmaksızın herhangi bir şekilde çoğaltılması kesinlikle yasaktır.

Bu metinde kullanılan ticari markalar: *Dell*, *DELL* logosu, Dell Toner Management System ve OpenManage, Dell Inc. şirketine ait ticari markalardır; *Microsoft* ve *Windows*, Microsoft Corporation şirketinin ABD ve/veya diğer ülkelerde tescilli ticari markalarıdır. *Windows Vista*, Microsoft Corporation' ait bir ticari marka veya ABD ve/veya diğer ülkelerde tescilli bir ticari markadır.

*Linux* Linus Torvalds'a ait ABD ve ve diğer ülkelerde tescilli bir ticari markadır. *SuSE*, Novell, Inc. şirketinin ABD ve diğer ülkelerde tescilli bir ticari markasıdır. *Red Hat*, Red Hat, Inc. şirketine ait bir ticari markadır. *Debian*, Software in the Public Interest, Inc. şirketinin tescilli bir ticari markasıdır ve Debian projesi tarafından yönetilmektedir. *Linspire*, Linspire, Inc. şirketinin bir ticari markasıdır. *Ubuntu*, Canonical Limited şirketinin bir ticari markasıdır. *Red Flag*, Red Flag Software Co., Ltd. şirketinin bir ticari markasıdır.

*Macintosh* ve *Mac OS*, Apple Inc. şirketine ait. ABD ve diğer ülkelerde tescilli ticari markalardır.

Bu belgedeki diğer ticari markalar veya ürün adları, marka veya adlara sahip olduğunu iddia eden varlıklara veya bunlara ait ürünlere atıfta bulunmak için kullanılmış olabilir. Dell Inc. Kendisine ait olan ticari marka veya ürün adları haricindekilerde her türlü bir mülkiyet hakkından feragat etmektedir.

#### **BİRLEŞİK DEVLETLER HÜKÜMETİ İÇİN SINIRLI HAKLAR**

Bu yazılım ve belgeler SINIRLI HAKLARLA sağlanmıştır. Hükümet tarafından çoğaltılması veya ifşa edilmesi DFARS 252.227-7013 ve yürürlükteki FAR hükümlerindeki Teknik Veri ve Bilgisayar Yazılımı Hakları maddesinin (c)(1)(ii) alt paragrafında belirtilen sınırlamalara tabidir: Dell Inc., One Dell Way, Round Rock, Texas, 78682, ABD.

**Model 2330d-2330dn**

**Haziran 2008 SRV HX750 Rev. A00**

# <span id="page-2-0"></span>**Bilgi Edinme**

# **Yazıcınız Hakkında Bilgi Bulma**

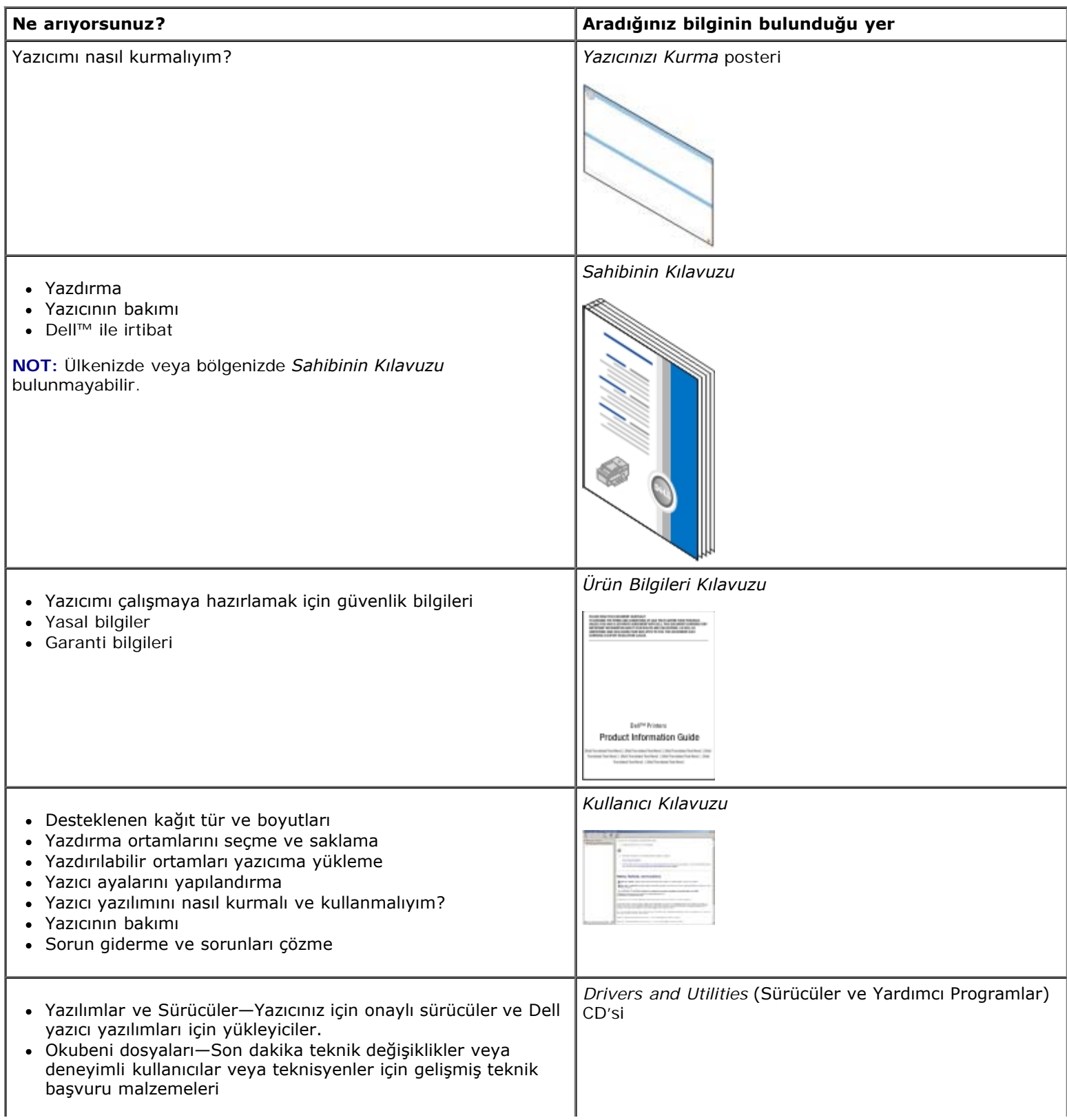

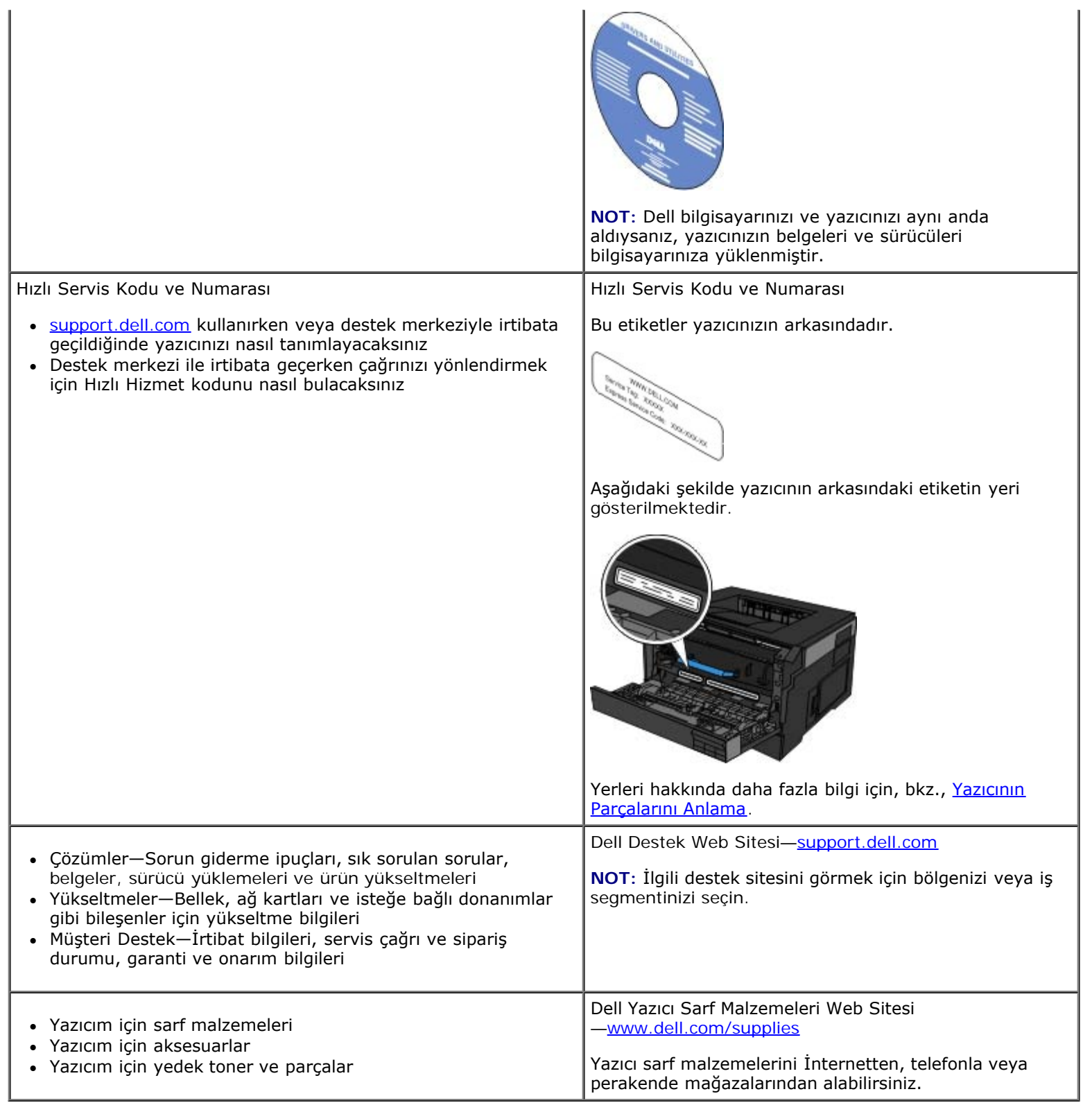

# **Yazdırılıyor**

- **O** Belge Yazdırma Zarfa Yazdırma Zarfa Yazdırma Zarfa Yazdırma Zarfa Yazdırma Zarfa Yazdırma Zarfa Yazdırma Zar
- Cok Amaçlı Besleyiciyi Kullanma Antetli Kağıtlara Yazdırma Antetli Kağıtlara Yazdırma
- **İki Yüzlü Bir Belgeyi Yazdırma (Önlü Arkalı Yazdırma)** [Poster Yazdırma](#page-8-0) **Devleti'nin Arkalı Yazdırma**
- Bir Sayfaya Birden Fazla Sayfa Resmi Yazdırma (N-Up Yazdırma) Transparanlara Yazdırma
- 
- 
- 
- 
- 
- **•** [Kitapçık Yazdırma](#page-6-0) **Air Yazdırma İşini İptal Etme Air Yazdırma İsini İptal Etme**

### **Belge Yazdırma**

- 1. Bilgisayarınızı ve yazıcını açın, birbirlerine bağlı olduklarından emin olun.
- 2. Kağıdı yükleyin. Daha fazla bilgi için, bkz., [Kağıt Yükleme](#page-81-0).
- 3. Belgeniz açıkken, **Dosya**® **Yazdır** öğelerini tıklatın.

**Yazdır** iletişim kutusu açılacaktır.

4. (Programınıza veya işletim sisteminize bağlı olarak) **Tercihler, Özellikler, Seçenekler** veya **Ayarlar** düğmelerini tıklatın.

**Yazdırma Tercihleri** iletişim kutusu açılır.

- 5. **Baskı Ayarları** ve **Gelişmiş** sekmelerinde, belgeniz için gerekli değişiklikleri yapın.
- 6. Ayarlarınızı özelleştirdikten sonra, **Tamam** düğmesini tıklatın.

**Yazdırma Tercihleri** iletişim kutusu kapanacaktır.

7. **Tamam** veya **Yazdır** düğmesini tıklatın.

## **Çok Amaçlı Besleyiciyi Kullanma**

Çok amaçlı besleyici yazıcının ön tarafındadır ve tek seferde yalnızca 50 yaprağa kadar yazdırma ortamı besleyebilir. Çok amaçlı besleyicinin yapılandırılması ile ilgili daha fazla bilgi için, bkz., Cok Amaçlı Besleyiciyi Yapılandırma

- 1. Belgeniz açıkken, **Dosya**® **Yazdır** öğelerini tıklatın.
- 2. **Özellikler** (veya uygulamaya veya işletim sistemine bağlı olarak **Seçenekler**, **Yazıcı** veya **Ayarlar**) seçeneğini tıklatın.

**Yazdırma Tercihleri** iletişim kutusu açılır.

- 3. **Kağıt** sekmesini tıklatın.
- 4. **ÇA Besleyici** aşağı açılır listesinden **Elle kağıt** öğesini seçin.

**NOT:** Kaset yapılandırması seçildiğinde Kağıt Kaynağı olarak ÇA Besleyici görünür.

- 5. Dpğru kağıt türünü seçin.
- 6. Belgenizde gerekli değişiklikleri yapın.
- 7. **Tamam** düğmesine tıklayın.
- 8. İşi yazdırmaya göndermek için, Yazdır penceresinde **Tamam** düğmesini tıklatın.

# **İki Yüzlü Bir Belgeyi Yazdırma (Önlü Arkalı Yazdırma)**

Kağıdın her iki yüzüne de yazdırılması yazdırma maliyetlerini azaltır.

İki yüzüne yazdırılan işinizin nasıl ciltleneceğini seçebilirsiniz; uzun kenar veya kısa kenar.

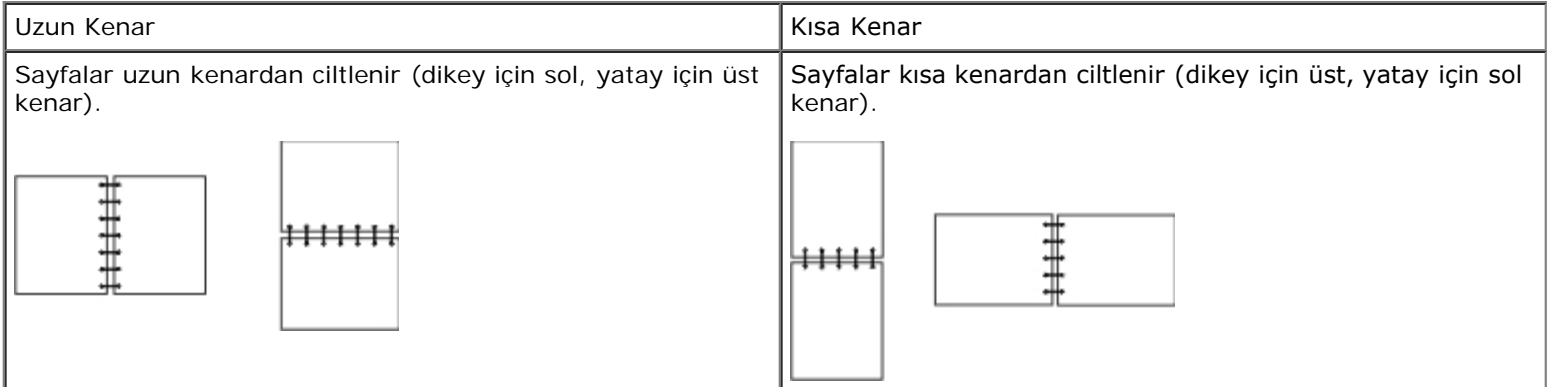

- 1. Belgeniz açıkken, **Dosya**® **Yazdır** öğelerini tıklatın.
- 2. **Özellikler** (veya uygulamaya veya işletim sistemine bağlı olarak **Seçenekler**, **Yazıcı** veya **Ayarlar**) seçeneğini tıklatın.

**Yazdırma Tercihleri** iletişim kutusu açılır.

- 3. **Sayfa Yapısı** sekmesini tıklatın.
- 4. **2-yüze yazdırma**'nın altında, **2-yüze yazdırma uzun kenar** veya **2-yüze yazdırma kısa kenar**'ı (yazdırma ihtiyaçlarınıza bağlı olarak) seçin.
- 5. **Tamam** düğmesini tıklatın.
- 6. **Tamam** düğmesini tıklatın.

## **Bir Sayfaya Birden Fazla Sayfa Resmi Yazdırma (N-Up Yazdırma)**

Çoklu Sayfa Yazdırma (N-up) ayarı, tek sayfaya birden fazla sayfa resmi yazdırmak için kullanılır. Örneğin, 2-up, bir sayfaya iki sayfa resmi yazdırılacağı anlamına gelir.

Yazıcı, sayfa resimlerinin sırasını ve yönünü belirlemek ve her sayfa resminin etrafına bir kenarlık yazdırılıp yazdırılmayacağını belirlemek için Multipage Order (Çoklu Sayfa Sırası), Multipage View (Çoklu Sayfa Görünümü) ve Multipage Border (Çoklu Sayfa Kenarlığı) ayarlarını kullanır.

1. Belgeniz açıkken, **Dosya**® **Yazdır** öğelerini tıklatın.

2. **Özellikler** (veya uygulamaya veya işletim sistemine bağlı olarak **Seçenekler**, **Yazıcı** veya **Ayarlar**) seçeneğini tıklatın.

**Yazdırma Tercihleri** iletişim kutusu açılır.

- 3. **Çoklu Sayfa Yazdırma (N-up)** bölümünde, bir kağıda yazdırılacak sayfa sayısını bir sayı girerek veya açılan kutudaki okları kullanarak belirtin.
- 4. **Tamam** düğmesini tıklatın.
- 5. İşi yazdırmaya göndermek için, Yazdır penceresinde **Tamam** düğmesini tıklatın.

### <span id="page-6-0"></span>**Kitapçık Yazdırma**

**Kitapçık** ayarı, birden çok sayfası, sayfaların doğru sırayla yazdırılması için yeniden biçimlendirmek zorunda kalmaksızın kitapçık biçiminde yazdırmanızı sağlar. Sayfalar, biten harmanlanmış belge ortasından katlandığında bir kitapçık oluşturacak şekilde yazdırılır.

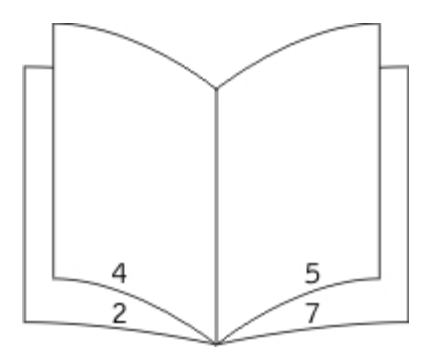

Belgede çok sayfa varsa, kitapçıkta kolaylıkla katlanacak çok fazla sayfa bulunabilir. Büyük bir kitapçık yazdırmak istiyorsanız. bir desteye kaç fiziksel sayfa konacağını belirlemek için **Her deste için yazdırılacak sayfa sayısı** seçeneğini kullanmak isteyebilirsiniz. Yazıcı, bir kitapçık biçiminde ciltleyebileceğiniz gerekli sayıda deste yazdırır. Desteler halinde yazdırmak sayfaların dış kenarının daha düzgün hizalanmasına yardımcı olur.

Kitapçık fonksiyonunu kullanarak yazdırmayı seçmeden önce herhangi bir önlü arkalı yazdırma seçeneğini kullanarak yazdırmak isteyip istemediğinizi belirtmeniz gerekir. **Kitapçık Kullanarak Yazdır** seçeneği seçildikten sonra, önlü arkalı yazdırma seçeneklerinin kontrolleri devreden çıkar ve kullandığınız son ayarda kalır.

- 1. Belgeniz açıkken, **Dosya**® **Yazdır** öğelerini tıklatın.
- 2. **Özellikler** (veya uygulamaya veya işletim sistemine bağlı olarak **Seçenekler**, **Yazıcı** veya **Ayarlar**) seçeneğini tıklatın.

**Yazdırma Tercihleri** iletişim kutusu açılır.

- 3. **Diğer Sayfa Yapısı Seçenekleri** öğesini tıklatın.
- 4. **Kitapçık** seçeneğini tıklatın.
- 5. İki kez **Tamam** düğmesini tıklatın.
- 6. İşi yazdırmaya göndermek için, Yazdır penceresinde **Tamam** düğmesini tıklatın.

### **Zarfa Yazdırma**

1. Bilgisayarınızı ve yazıcınızı açın, birbirlerine bağlı olduklarından emin olun.

2. Belgeniz açıkken, **Dosya**® **Yazdır** öğelerini tıklatın.

**Yazdır** iletişim kutusu açılacaktır.

3. **Özellikler** (veya uygulamaya veya işletim sistemine bağlı olarak **Seçenekler**, **Yazıcı** veya **Ayarlar**) seçeneğini tıklatın.

**Yazdırma Tercihleri** iletişim kutusu açılır.

- 4. **Kağıt** sekmesini tıklatın.
- 5. **Kağıt Türü** aşağı açılır listesinden **Zarf**'ı seçin.
- 6. Belgenizde gerekli değişiklikleri yapın.
- 7. **Tamam** düğmesini tıklatın.
- 8. İşi yazdırmaya göndermek için, Yazdır penceresinde **Tamam** düğmesini tıklatın.

## **Antetli Kağıtlara Yazdırma**

- 1. Antetli kağıdın, kullandığınız kağıt kaynağına göre doğru yerleştirildiğinden emin olun:
	- **Tepsi 1 veya 2**—Antetli kağıdı yazdırma yüzü yukarı bakacak şekilde yerleştirin. Kağıdın logolu üst kenarı tepsinin ön tarafına gelmelidir.

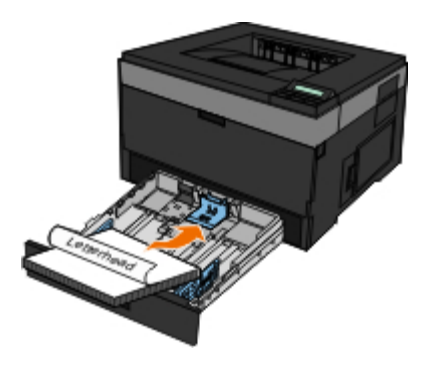

**Çok amaçlı besleyici**—Antetli kağıdı yazdırma yüzü yukarı bakacak ve kağıdın üst tarafı yazıcıya önce girecek şekilde yerleştirin.

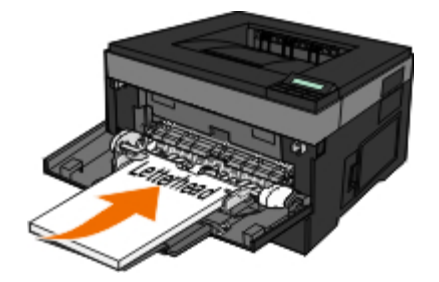

- 2. Belgeniz açıkken, **Dosya**® **Yazdır** öğelerini tıklatın.
- 3. **Özellikler** (veya uygulamaya veya işletim sistemine bağlı olarak **Seçenekler**, **Yazıcı** veya **Ayarlar**) seçeneğini tıklatın.

**Yazdırma Tercihleri** iletişim kutusu açılır.

4. **Kağıt** sekmesini tıklatın.

- 5. **Kağıt Türü** aşağı açılır listesinden **Antetli**'yi seçin.
- 6. Uygun kağıt boyutunu ve tepsiyi seçin.
- 7. **Tamam** düğmesini tıklatın.
- 8. İşi yazdırmaya göndermek için, Yazdır penceresinde **Tamam** düğmesini tıklatın.

### <span id="page-8-0"></span>**Poster Yazdırma**

Poster ayarı tek bir resmi birden fazla sayfaya yazdırmanızı sağlar. Yazdırdıktan sonra, bu sayfaları birleştirerek tek bir büyük resim elde edebilirsiniz.

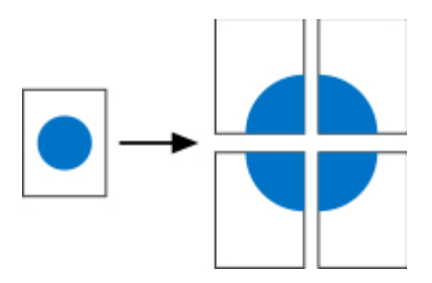

- 1. Belgeniz açıkken, **Dosya**® **Yazdır** öğelerini tıklatın.
- 2. **Özellikler** (veya uygulamaya veya işletim sistemine bağlı olarak **Seçenekler**, **Yazıcı** veya **Ayarlar**) seçeneğini tıklatın.

**Yazdırma Tercihleri** iletişim kutusu açılır.

- 3. **Diğer Sayfa Yapısı Seçenekleri** öğesini tıklatın.
- 4. **Poster**'i tıklatın.
- 5. Posterde kullanılacak sayfa sayısını belirterek istediğiniz poster boyutunu seçin.
- 6. Sayfa üzerindeki kırpma işaretlerini yazdırmak istiyorsanız, **Kesme işaretlerini yazdır**'ı seçin.
- 7. Her sayfada bulunmasını istediğiniz üst üste binme miktarını seçin.
- 8. İki kez **Tamam** düğmesini tıklatın.
- 9. İşi yazdırmaya göndermek için, Yazdır penceresinde **Tamam** düğmesini tıklatın.

### **Transparanlara Yazdırma**

- 1. Transparanları yükleyin.
- 2. Bir belge açıkken, **Dosya** ® **Yazdır** öğelerini tıklatın.
- 3. **Özellikler** (veya uygulamaya veya işletim sistemine bağlı olarak **Seçenekler**, **Yazıcı** veya **Ayarlar**) seçeneğini tıklatın.

**Yazdırma Tercihleri** iletişim kutusu açılacaktır.

4. **Kağıt** sekmesini tıklatın.

- 5. Aşağı açılan **Kağıt Türü** menüsünden **Transparan** öğesini seçin.
- 6. İki kez **Tamam** düğmesini tıklatın.
- 7. İşi yazdırmaya göndermek için, Yazdır penceresinde **Tamam** düğmesini tıklatın.

**A NOT:** Lekelenmenin önüne geçmek için, her tansparanı çıkar çıkmaz alın ve üst üste koymadan önce kurumasını bekleyin. Transparanların kuruması 15 dakikaya kadar sürebilir.

## <span id="page-9-0"></span>**Bir Yazdırma İşini İptal Etme**

#### **Yazıcı Operatör Panelinden**

Geçerli yazdırma işini durdurmak için **İptal** düğmesine  $\blacktriangledown$ iki kez basın.

### **Bilgisayarınızdan**

- 1. *Windows Vista™ (varsayılan Başlat menüsü):*
	- a. ® **Denetim Masası**'nı tıklatın.
	- b. **Donanım ve Ses**'i tıklatın.
	- c. **Yazıcılar**'ı tıklatın.

*Windows*®*(varsayılan Başlat menüsü):*

- a. **Başlat**® **Denetim Masası**'nı tıklatın.
- b. **Yazıcılar ve Diğer Donanımlar**'ı çift tıklatın.
- c. **Yazıcılar ve Fakslar**'ı çift tıklatın.

*Windows XP (Klasik Başlatma Menüsü:* **Başlat**® **Ayarlar**® **Yazıcılar ve Fakslar** düğmelerini tıklatın. *Windows Vista (Klasik Başlat menüsü) ve tüm diğer Windows sürümleri:* **Başlat**® **Ayarlar**® **Yazıcılar**'ı tıklatın.

2. İşi yazdırmak için kullandığınız yazıcıyı çift tıklatın.

Yazdırma işlerinin bir listesi görüntülenecektir.

3. Yazdırmayı durdurmak istediğiniz işi sağ tıklatıp ardından **İptal**'i tıklatın.

# **Yazıcınız Hakkında**

- [Yazıcının Parçalarını Anlama](#page-10-0)
- **O** [Operatör Panelini Öğrenme](#page-12-0)
- **·** Doğru Kabloyu Seçme

## <span id="page-10-0"></span>**Yazıcının Parçalarını Anlama**

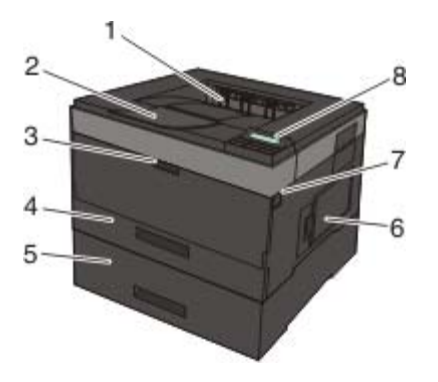

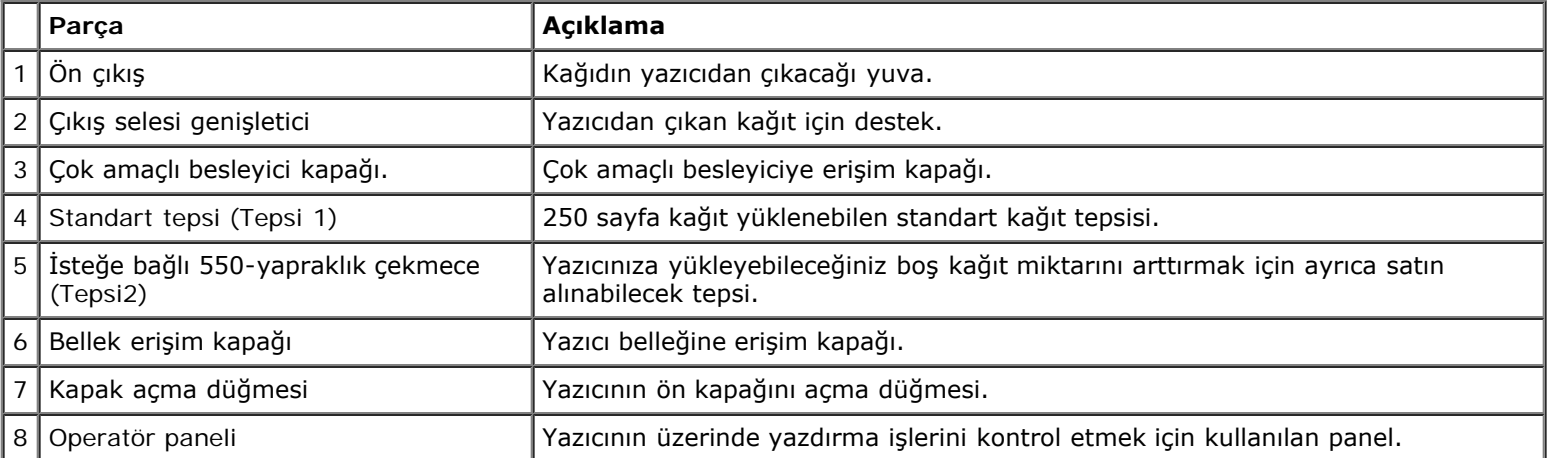

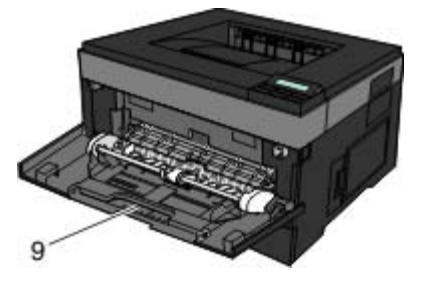

9 Çok amaçlı besleyici | Zarf gibi değişik kağıt türlerini elle yüklemek için kullanılan tepsi.

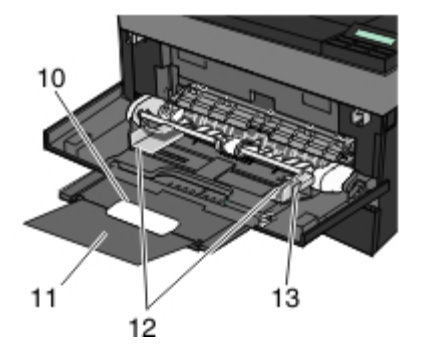

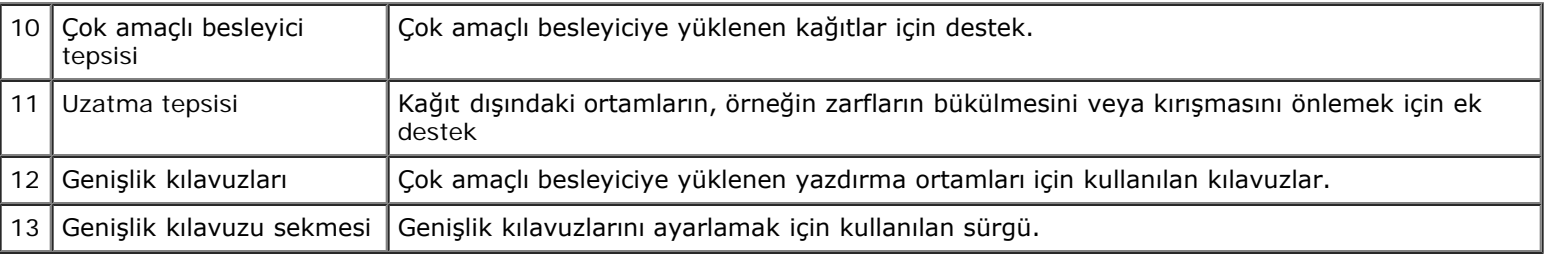

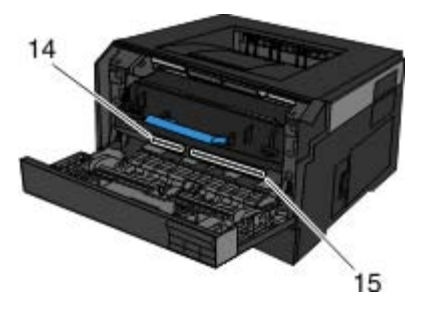

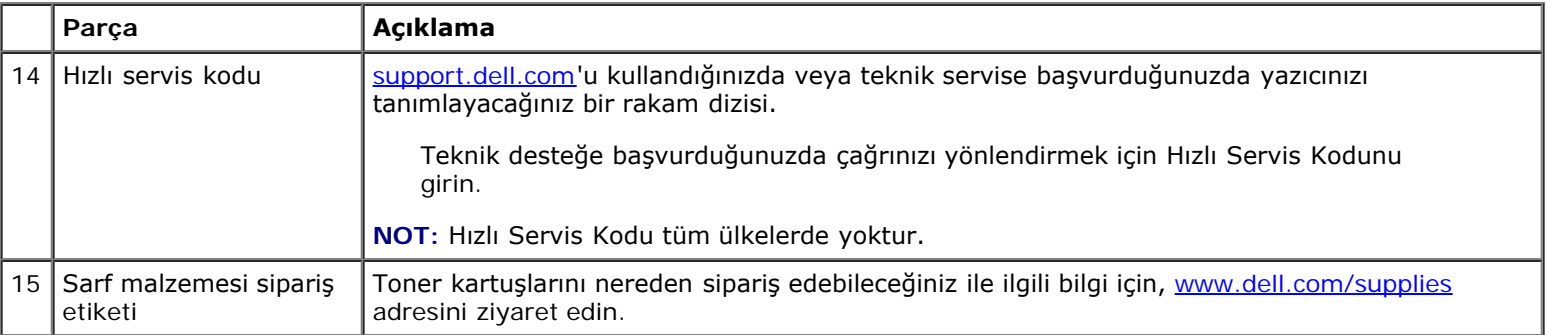

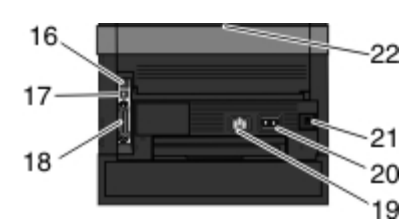

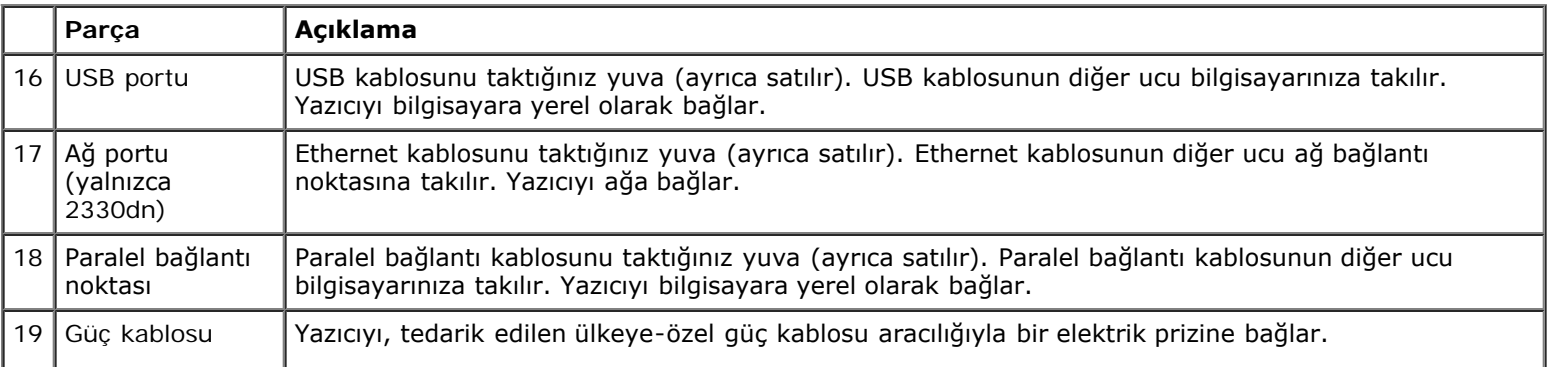

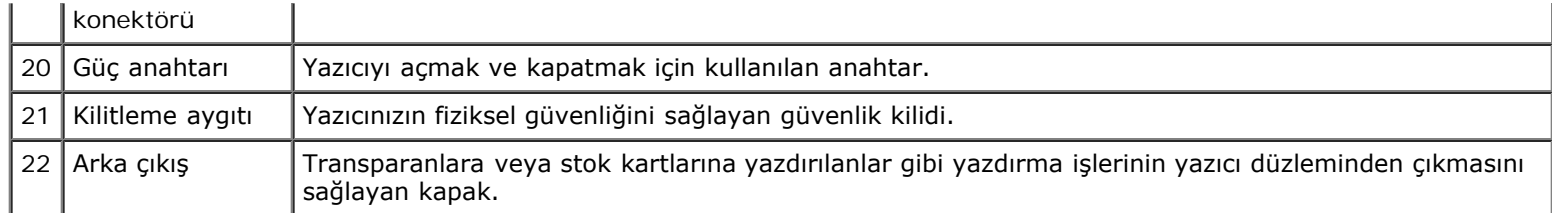

# <span id="page-12-0"></span>**Operatör Panelini Öğrenme**

Operatör panelinin bileşenleri:

- Güç gösterge ışığı
- İki satırlı LCD ekran
- Altı düğme

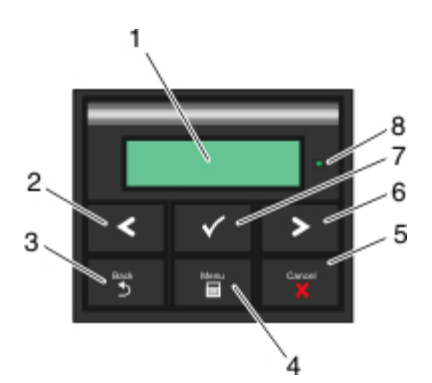

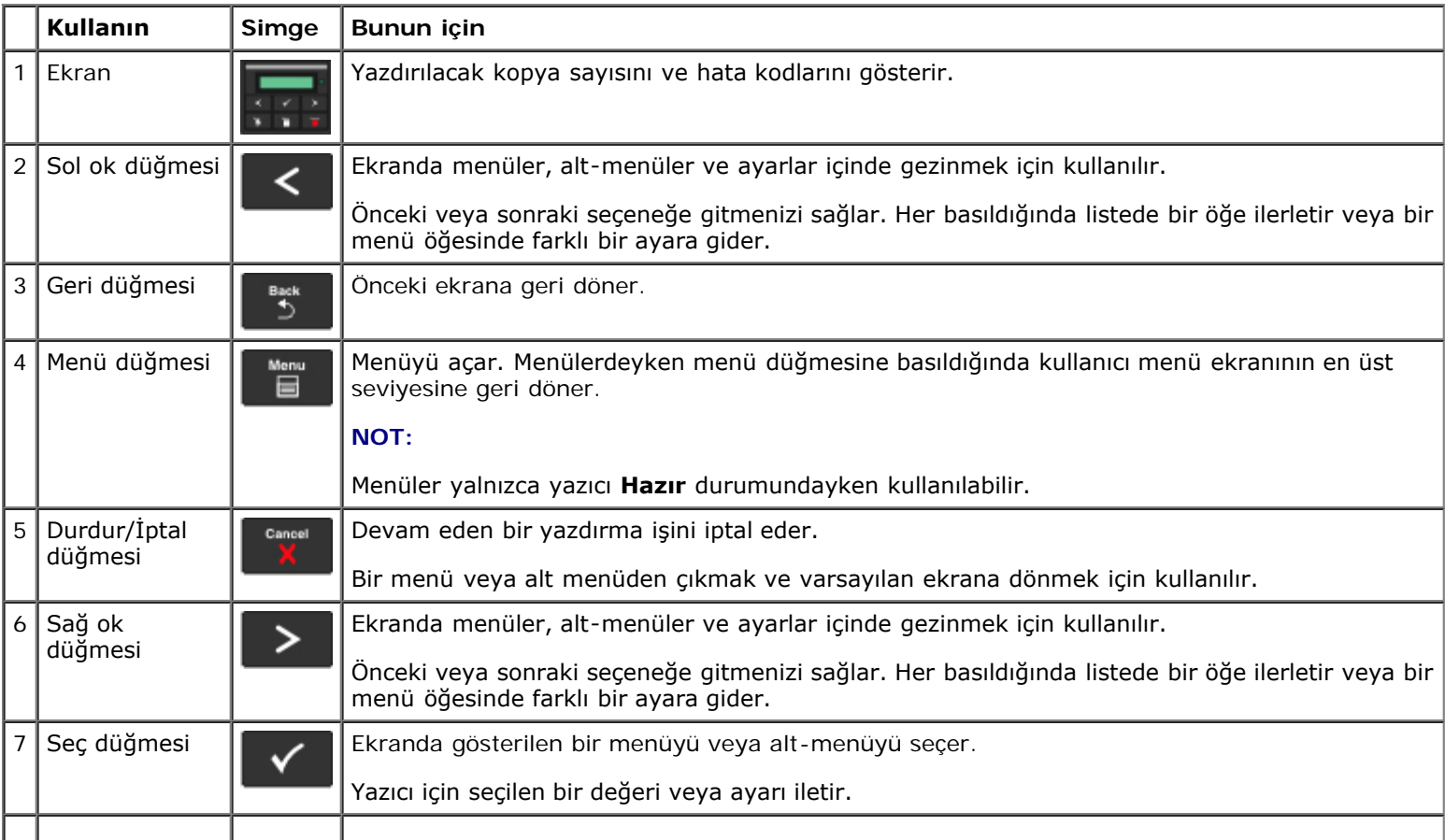

Yazıcınız Hakkında

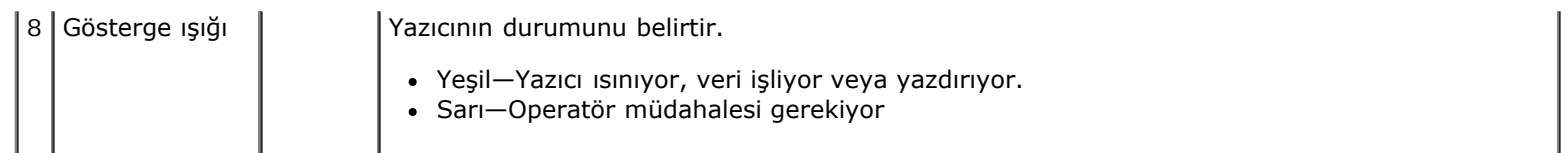

## **Doğru Kabloyu Seçme**

Yazıcınızın ara bağlantı kablosu aşağıdaki şartlara uygun olmalıdır:

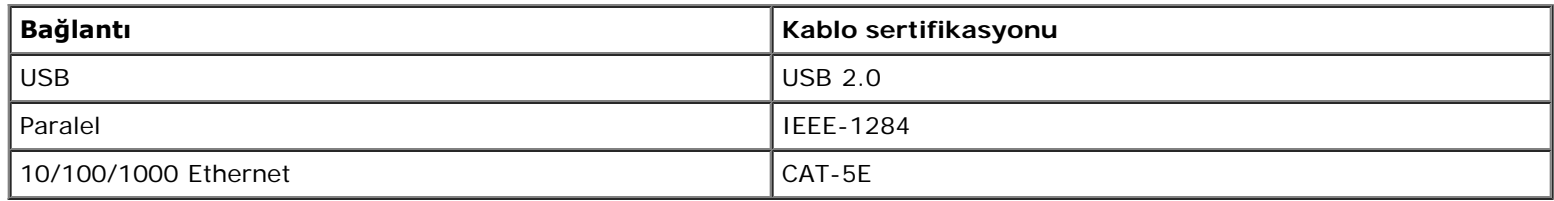

# <span id="page-14-0"></span>**Yazıcınızın Bakımı**

- **[Sarf Malzemesi Siparişi](#page-14-1)**
- [Sarf Malzemelerini Saklama](#page-15-0)
- [Sarf Malzemelerini Değiştirme](#page-15-1)
- **[Yazıcınızı Temizleme](#page-19-0)**
- **DİKKAT: Bu bölümde listelenen prosedürlerden herhangi birisini uygulamadan önce,** *Kullanıcı Kılavuzu***'nuzdaki güvenlik bilgilerini okuyun ve uygulayın.**

Dell™ toner kartuşları yalnızca Dell aracılığıyla edinilebilir. [www.dell.com/supplies](http://www.dell.com/supplies) adresinden online toner sipariş edebilirsiniz.

**DİKKAT: Yazıcını için Dell toner kartuşları kullanmanız önerilir. Dell tarafından sağlanmayan aksesuar, parça veya bileşenlerin kullanılmasından kaynaklanan sorunlar, Dell tarafından verilen garanti kapsamında değildir.**

## <span id="page-14-1"></span>**Sarf Malzemesi Siparişi**

### **Bir Ağa Bağlı Yazıcı**

- 1. Dell Yapılandırma Web Aracını başlatmak için Web tarayıcınıza yazıcınızın IP adresini yazın.
- 2. [www.dell.com/supplies](http://www.dell.com/supplies) adresini tıklatın.

### **Yerel Olarak Bir Bilgisayara Bağlanmış Yazıcı**

- 1. *Windows Vista™ (varsayılan Başlat menüsü):*
	- a. ® **Programlar**'ı tıklatın.
	- b. **Dell Yazıcıları**'nı tıklatın.
	- c. **Dell 2330d/2330dn Laser Printer** (Dell 2330d/2330dn Lazer Yazıcı) düğmesini tıklatın.

*Windows*®*XP ve 2000*:

**Start**® **Programs** (Başlat, Programlar) veya **All Programs**® **Dell Printers**® **Dell 2330d/2330dn Laser Printer** (Tüm Programlar, Dell Yazıcıları, Dell 2330d/2330dn Lazer Yazıcı) öğelerini tıklatın.

2. **Dell Yazıcı Sarf Malzemeleri Yeniden Sipariş Uygulaması**'nı tıklatın.

**Toner Kartuşu Siparişi** penceresi açılacaktır.

- 3. Listeden yazıcınızın modelini seçin.
- 4. Dell yazıcısı Servis Etiket numaranızı girin.

**MOT:** Servis Etiketi numaranız yazıcınızın ön kapağının içinde bulunur.

5. **Dell kartuş siparişi web sitesini ziyaret edin** bağlantısını tıklatın.

### <span id="page-15-0"></span>**Sarf Malzemelerini Saklama**

### **Yazdırma Ortamlarını Saklama**

Yazdırma malzemelerini doğru saklamak için, aşağıdaki kurallara uyun. Bu kurallar, kağıt beslene sorunlarının ve dengesiz yazdırma kalitesinin önlenmesine yardımcı olur.

- En iyi sonuçlar için, yazdırma ortamlarını sıcaklığın yaklaşık 21°C (70°F) ve bağıl nemin % 40 olduğu koşullarda saklayın.
- Yazdırma ortamı kartonlarını, doğrudan zemin üzerinde değil de bir palette veya rafta saklayın.
- Yazdırma ortamı paketlerini orijinal kartonunun dışında saklıyorsanız, kenarlarının bükülmemesi veya kıvrılmaması için düz bir zemin üzerinde durmasını sağlayın.
- Yazdırma ortamı paketlerinin üzerine hiçbir şey yerleştirmeyin.

#### **Toner Kartuşunu Saklama**

Toner kartuşunu, takmaya hazır olana kadar orijinal paketinde saklayın.

Toneri aşağıda belirtilen türde ortamlarda saklamayın:

- 40°C (104°F) üzerinde sıcaklıklarda.
- Nem veya sıcaklığın aşırı değiştiği ortamlarda.
- Doğrudan güneş ışığı alan yerlerde.
- Tozlu yerlerde.
- Uzun süre bir araç içinde.
- Aşındırıcı gazların bulunduğu bir ortamda.
- Havanın tuzlu olduğu bir ortamda.

## <span id="page-15-1"></span>**Sarf Malzemelerini Değiştirme**

## **Görüntüleme Silindirini Değiştirme**

Görüntüleme silindirinin yaklaşık olarak ne kadar dolduğunu yazıcı ayarları yapılandırma sayfasını yazdırarak belirleyebilirsiniz. Bu, ne zaman sarf malzemesi sipariş edeceğinizi belirlemenize yardımcı olur.

Yazdırma kalitesini sağlamak ve yazıcının zarar görmesini önlemek için, yazıcı görüntüleme silindiri 30.000 sayfalık maksimum sınıra ulaştıktan sonra yazıcı artık çalışmaz. Görüntüleme silindiri bu noktaya ulaşmadan önce yazıcı sizi otomatik olarak uyarır.

Yazıcı, görüntüleme silindiri ömrünün resmi sınırına ulaştıktan sonra da çalışmaya devam edebilir, ancak görüntüleme silindiri

en fazla 30.000 sayfada durana kadar yazdırma kalitesi ciddi oranda düşer.

**ÖNEMLİ:** Görüntüleme silindirini değiştirirken, uzun süre doğrudan ışığa maruz bırakmayın. Uzun süre doğrudan ışık alması yazdırma kalitesi sorunlarına neden olabilir.

- 1. Yazıcıyı kapatın.
- 2. Yazıcının sağ tarafındaki kapak açma düğmesine basarak ve kapağı aşağı indirerek ön kapağı açın.

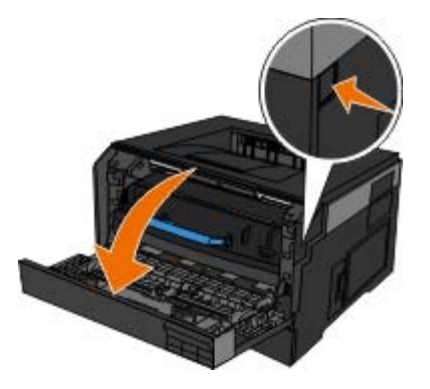

3. Toner kartuş grubunu, görüntüleme silindirinin tabanındaki düğmeye bastıkta sonra kolunu kullanarak yukarıya ve dışarıya doğru çekerek çıkarın.

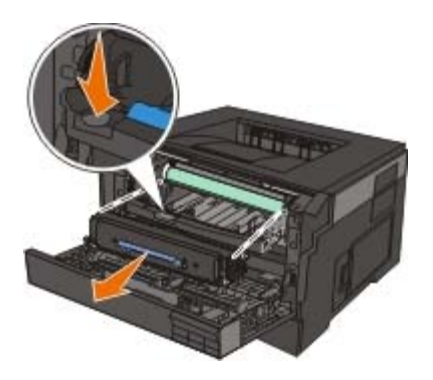

4. Toner kartuş grubunu, düz ve temiz bir zemine yerleştirin.

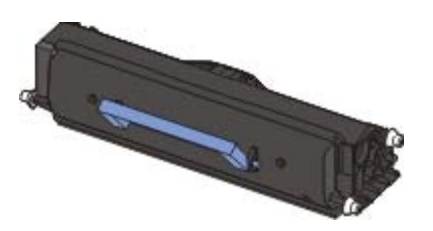

5. Görüntüleme silindirinin tabanını yukarı kaldırın, hafifçe dışarı doğru çekerek yazıcıdan dışarı doğru kaydırarak çekin.

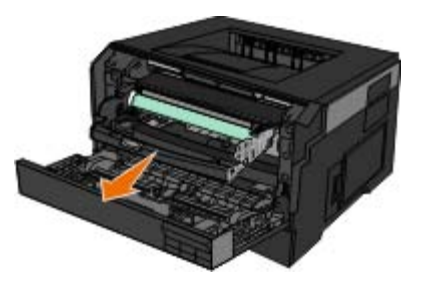

6. Yeni görüntüleme silindiri kitini ambalajından çıkarın.

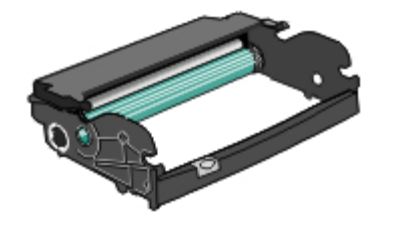

**ÖNEMLİ:** Yeni görüntüleme silindiri kitini uzun süre doğrudan ışık altında bırakmayın. Uzun süre doğrudan ışık alması yazdırma kalitesi sorunlarına neden olabilir.

7. Toner kartuşunu, kartuş üzerindeki beyaz silindirleri görüntüleme silindirinin olukları üzerindeki beyaz oklarla aynı hizaya getirip, kartuşu gidebildiği yere kadar iterek yeni görüntüleme silindiri kitine takın. Yerine doğru takıldığında kartuş *tıklayarak* kilitlenir.

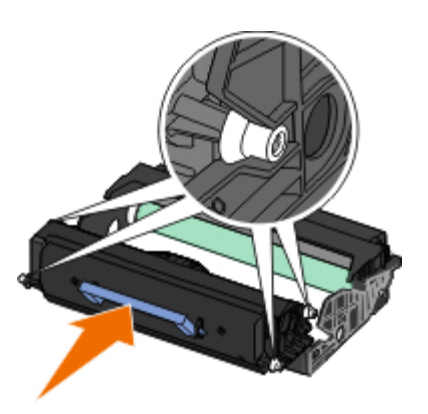

8. Görüntüleme silindir kitini toner kartuş grubuyla birlikte yazıcıya, görüntüleme silindir kitinin üzerindeki mavi ok kılavuzlarını yazıcınızdaki mavi oklarla hizalayarak ve görüntüleme silindirini yazıcının içine gidebildiği yere kadar sokarak takın. Görüntüleme silindiri doğru takıldığında yerine *tıklayarak* oturur.

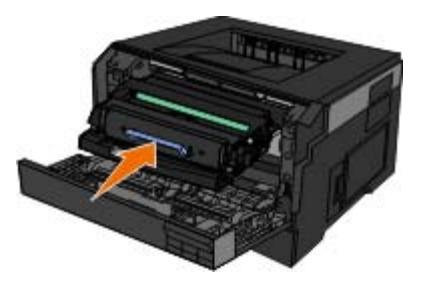

9. Görüntüleme silindirini taktıktan sonra, görüntüleme silindirinin sayacını sıfırlamanız gerekir. Sayacı sıfırlamak için, yeni görüntüleme kitiyle birlikte gönderilen yönerge sayfasına bakın.

**ÖNEMLİ:** Görüntüleme silindirinin sayacının görüntüleme silindiri değiştirilmeden sıfırlanması yazıcınıza zarar verebilir ve garantinizi geçersizleştirebilir.

10. Ön kapağı kapatın.

### **Toner Kartuşunu Değiştirme**

Yazıcı ayarları yapılandırma sayfasını yazdırarak kartuşunuzda yaklaşık olarak ne kadar toner kaldığını belirleyebilirsiniz. Bu, ne zaman sarf malzemesi sipariş edeceğinizi belirlemenize yardımcı olur.

Toner az mesajı belirdiğinde veya yazdırılan sayfaların solgunlaştığını gördüğünüzde, toner kartuşunu çıkarın. Toneri dağıtmak için iki yana ve öne arkaya kuvvetlice sallayıp yeniden takın ve yazdırmaya devam edin. Bu prosedürü, yazdırılan sayfalar solana kadar bir çok kez tekrarlayın. Yazdırma işi soluk kaldığında, toner kartuşunu değiştirin.

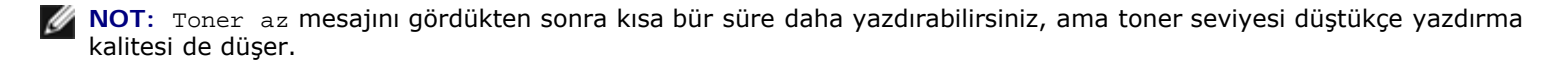

**ÖNEMLİ:** Bir toner kartuşunu değiştirirken, yeni kartuşu uzun süre doğrudan güneş ışığı altında bırakmayın. Uzun süre doğrudan ışık alması yazdırma kalitesi sorunlarına neden olabilir.

- 1. Yazıcıyı kapatın.
- 2. Yazıcının sağ tarafındaki düğmeye basarak ve kapağı aşağı indirerek ön kapağı açın.

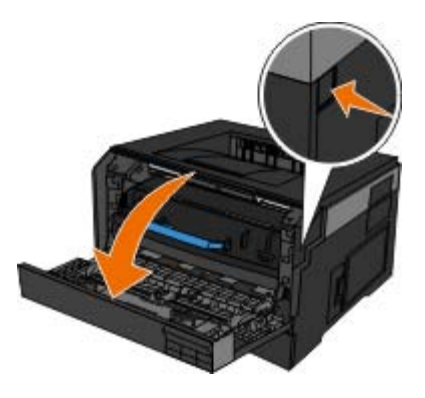

3. Görüntüleme silindirinin tabanındaki düğmeye basın ve toner kartuş grubunu kulpunu kullanarak yukarı ve dışarı doğru çekin.

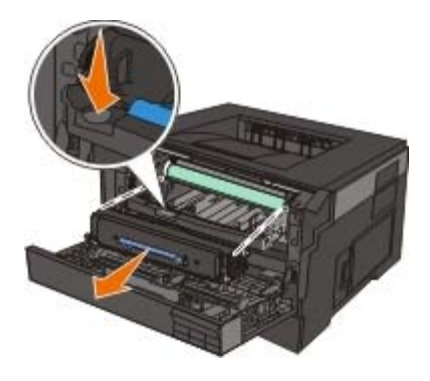

4. Yeni toner kartuş grubunu ambalajından çıkarın.

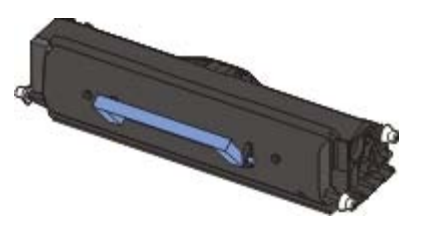

**ÖNEMLİ:** Bir toner kartuş grubunu değiştirirken, yeni kartuşu uzun süre doğrudan güneş ışığı altında bırakmayın. Ο Uzun süre doğrudan ışık alması yazdırma kalitesi sorunlarına neden olabilir.

5. Toneri dağıtmak için kartuşu her yöne çevirin.

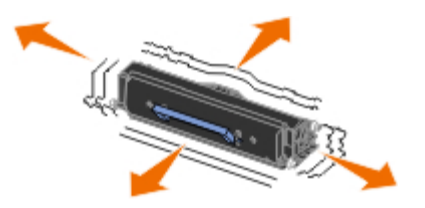

6. Yeni toner kartuş grubunu, toner kartuşu üzerindeki beyaz silindirleri görüntüleme silindir kitinin olukları üzerindeki oklarla hizalayıp, kartuşu gidebildiği yere kadar iterek takın. Yerine doğru takıldığında kartuş *tıklayarak* kilitlenir.

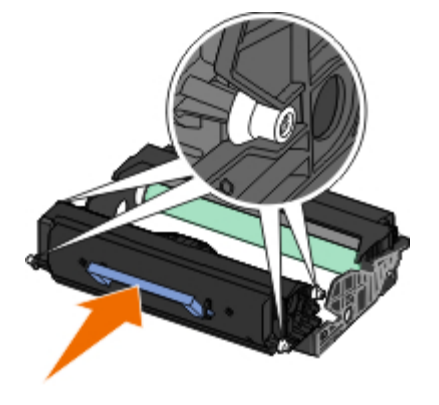

7. Ön kapağı kapatın.

## <span id="page-19-0"></span>**Yazıcınızı Temizleme**

### **Yazdırma Kafası Merceğini Temizleme**

**DİKKAT: Kullanıcı belgelerinde ve Dell tarafından verilen yönergelerde belirtilenlerden farklı kontroller kullanılması, ayarlar yapılması ve prosedür uygulanması tehlikeli radyasyon yayılmasına neden olabilir.**

- 1. Devam etmeden önce yazıcının gücünü kapatın, elektrik fişini prizden çekin ve yazıcının tüm kablolarını çıkarın.
- 2. Yazıcının sağ tarafındaki düğmeye basarak ve kapağı aşağı indirerek ön kapağı açın.

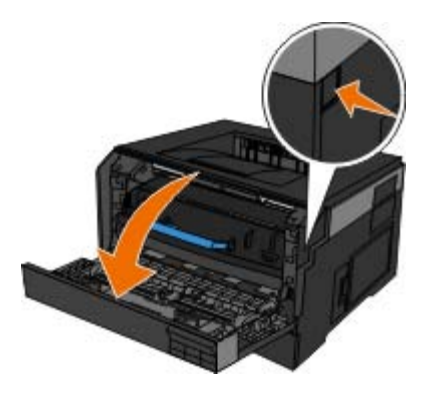

3. Toner kartuşunu çıkarmadan, görüntüleme silindir kitinin tabanını yukarı kaldırın ve yukarı ve dışarı doğru, güç uygulamadan çekin.

**NOT:** Görüntüleme silindir kitinin tabanındaki düğmeye basmayın.

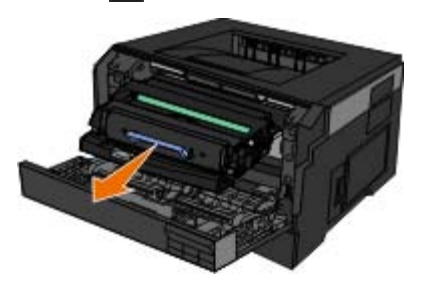

Görüntüleme silindir kitini toner kartuş grubuyla birlikte düz ve temiz bir zemine yerleştirin.

**ÖNEMLİ:** Görüntüleme silindir kitini ve toner kartuşu grubunu, uzun süre doğrudan ışık altında bırakmayın. Uzun süre doğrudan ışık alması yazdırma kalitesi sorunlarına neden olabilir.

- 4. Yazıcının üstündeki çukur alanda bulunan cam yazdırma kafası merceğinin yerini tespit edin.
- 5. Yazdırma kafası merceğini, temiz, kuru ve tüy bırakmayan bir bezle güç uygulamadan silin.
- **ÖNEMLİ:** Temiz, kuru ve tüy bırakmayan bir bez kullanmadığınız takdirde, yazdırma kafası merceğine zarar verebilirsiniz.

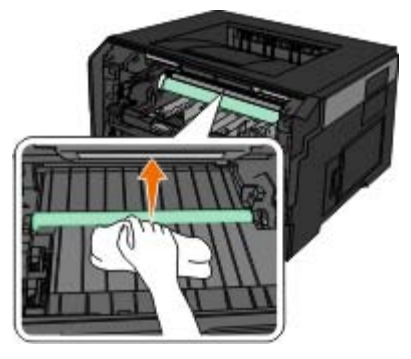

6. Görüntüleme silindir kitini toner kartuş grubuyla birlikte yazıcıya, görüntüleme silindir kitinin üzerindeki mavi ok kılavuzlarını yazıcıda bulunan mavi oklarla hizalayarak ve görüntüleme silindirini yazıcının içine gidebildiği yere kadar iterek takın. Görüntüleme silindiri doğru takıldığında yerine *tıklayarak* oturur.

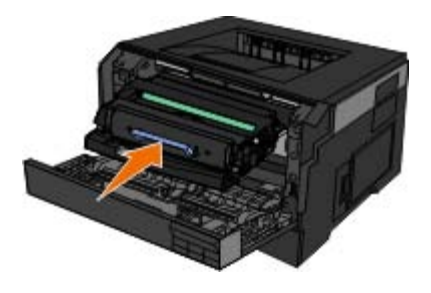

- 7. Ön kapağı kapatın.
- 8. Yazıcıyı yeniden açın.

### **Yazıcının Dışını Temizleme**

1. Yazıcının kapalı ve prizden çekilmiş olmasına dikkat edin.

#### **DİKKAT: Elektrik çarpması riskine engel olmak için elektrik kablosunu prizden çekin ve yazıcıya bağlı tüm kabloları çıkarın.**

- 2. Kağıt desteğinden ve kağıt çıkış tepsisinden kağıtları çıkarın.
- 3. Temiz ve hav bırakmayan bir bezi suyla nemlendirin.

**ÖNEMLİ:** Evde kullanılan türden temizleme maddeleri ve deterjan kullanmayın; yazıcının yüzeyine zarar verebilir.

4. Yazıcının sadece dışını silin ve kağıt çıkış tepsisinde birikmiş olabilecek mürekkep artıklarını çıkarın.

**ÖNEMLİ:** Yazıcının dışını nemli bir bezle silmek yazıcının zarar görmesine neden olabilir. Doğru temizleme yönergelerine uyulmamasından kaynaklanabilecek hasarlar garanti kapsamında değildir.

5. Yeni bir yazdırma işine başlamadan önce kağıt desteğinin ve kağıt çıkış tepsisinin kuru olmasına dikkat edin.

# <span id="page-21-0"></span>**Operatör Paneli Menüleri**

- **O** [Menü Listesi](#page-21-1)
- **[Kağıt Menüsü](#page-21-2)**
- **[Raporlar](#page-28-0)**
- **[Ağlar/Portlar](#page-29-0)**
- **[Ayarlar](#page-34-0)**

## <span id="page-21-1"></span>**Menü Listesi**

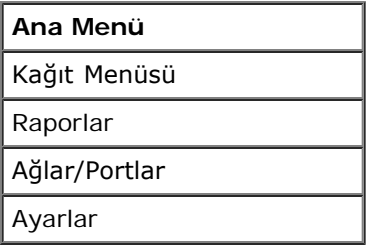

1. Menü listesinden ana menüye gitmek için Ok düğmelerini <br />
kullanın.

- 2. Select (Seç) düğmesine basın.
- 3. Ekranda başlık görüntülenene kadar **Sağ Ok** düğmesine basın ve ardından **Select** (Seç) düğmesine basın.
- 4. Mevcut menü öğeleri içinde gezinmek için Ok düğmelerini kullanın.
- 5. İstediğiniz ayar ekranda görüntülendiğinde, ayarı kaydetmek için Select (Seç) düğmesine basın.

# <span id="page-21-2"></span>**Kağıt Menüsü**

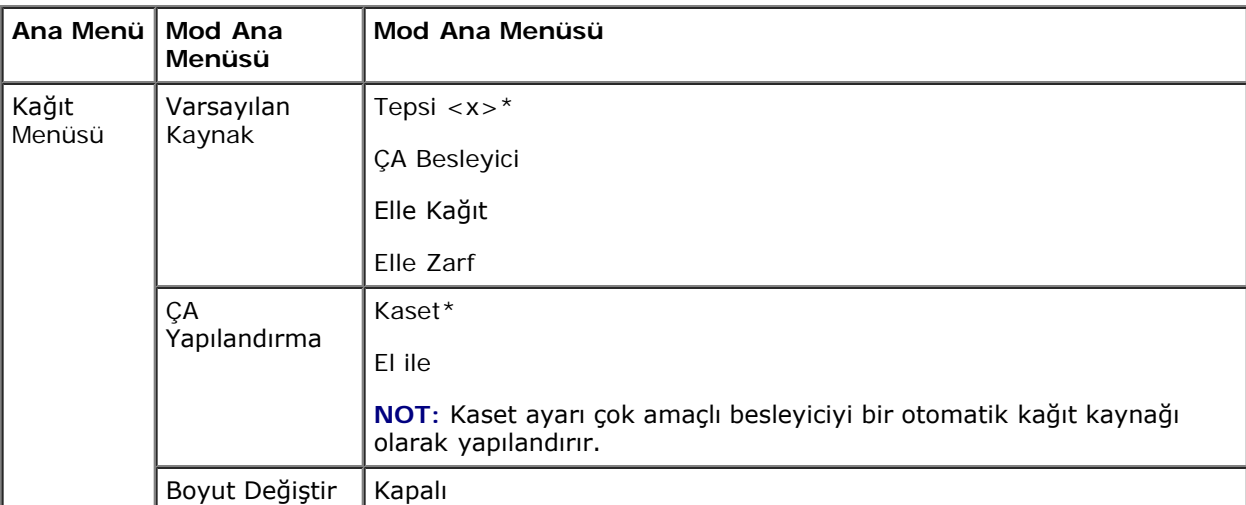

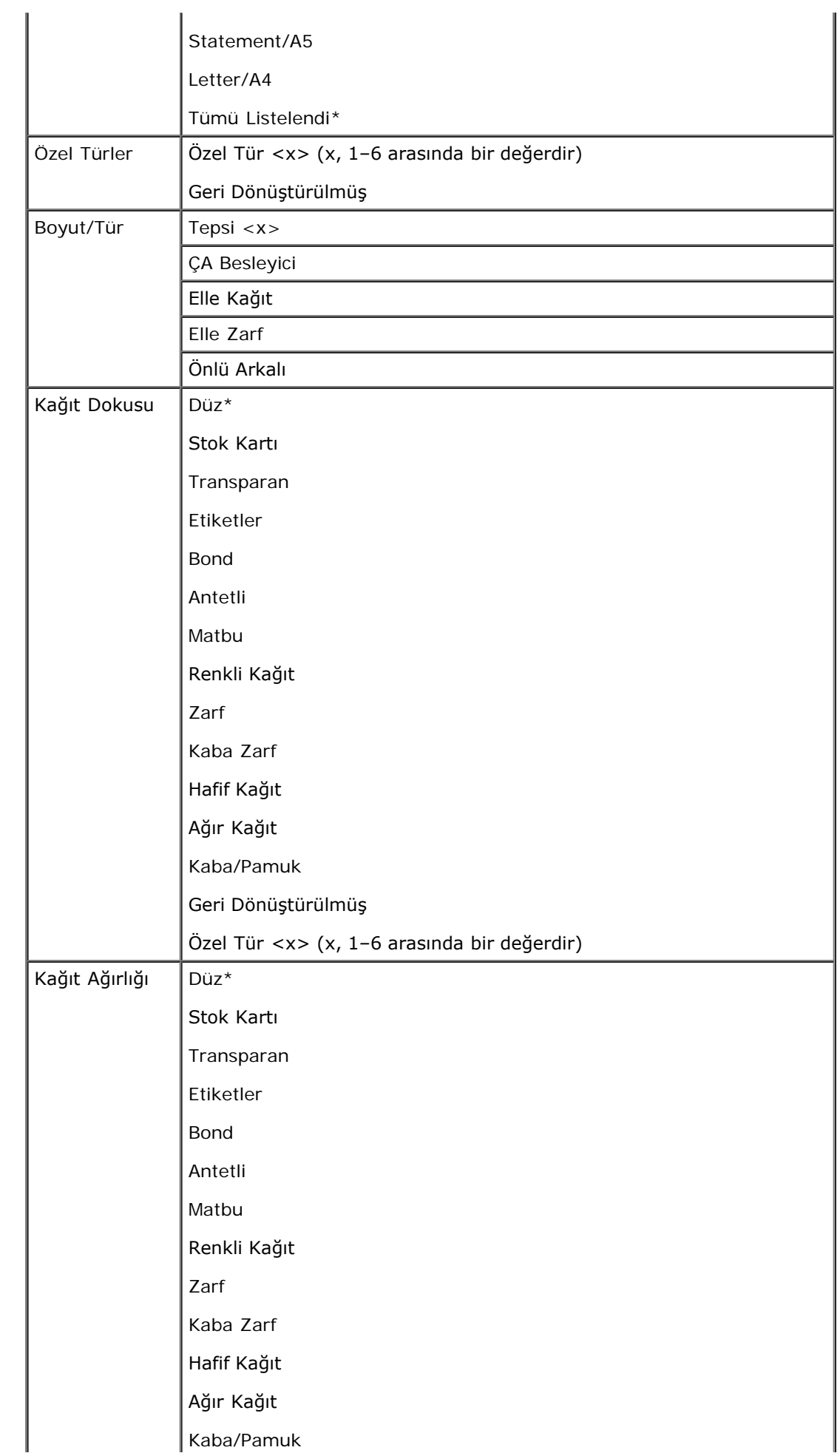

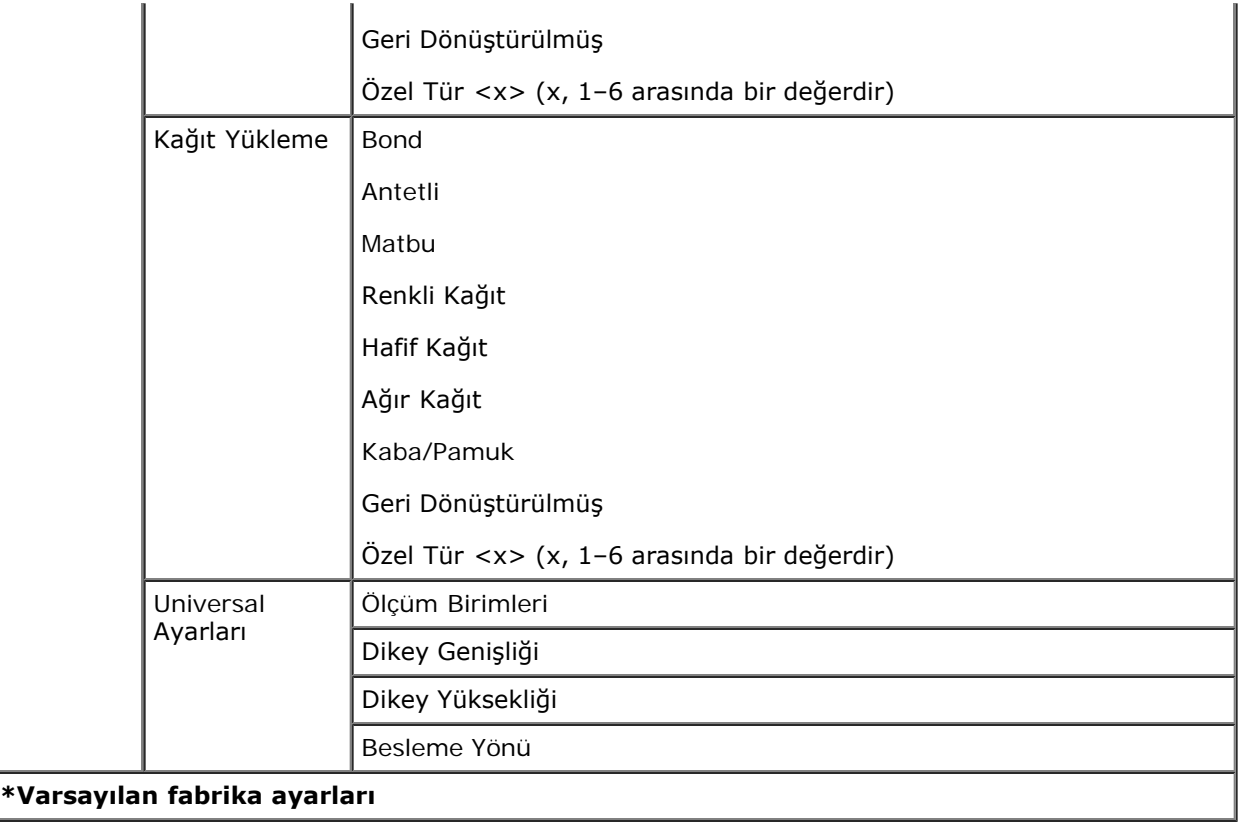

- 1. Kağıt menüsünde gezinmek için Ok düğmelerini <br/>  $\left\langle \right\rangle$ kullanın.
- 2. Select (Seç) düğmesine basın.
- 3. Ekranda başlık görüntülenene kadar **Sağ Ok** düğmesine basın ve ardından **Select** (Seç) düğmesine basın.
- 4. Mevcut menü öğeleri içinde gezinmek için Ok düğmelerini <br/><br>kullanın.
- 5. İstediğiniz ayar ekranda görüntülendiğinde, ayarı kaydetmek için Select (Seç) düğmesine basın.

#### **Kağıt Modu Ana Menü**

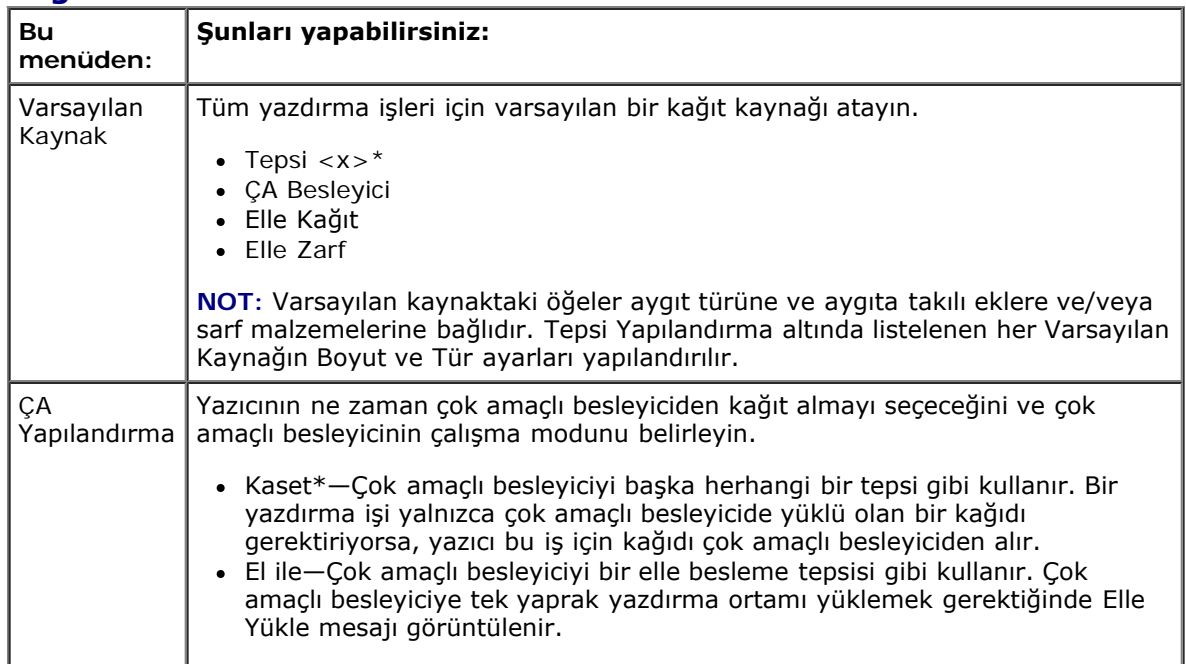

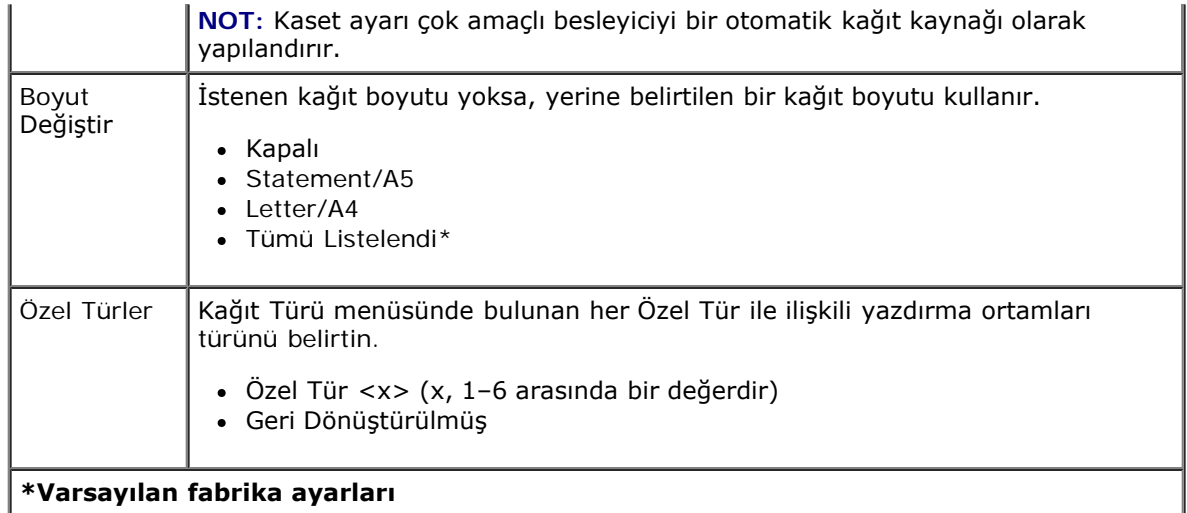

#### **Boyut/Tür**

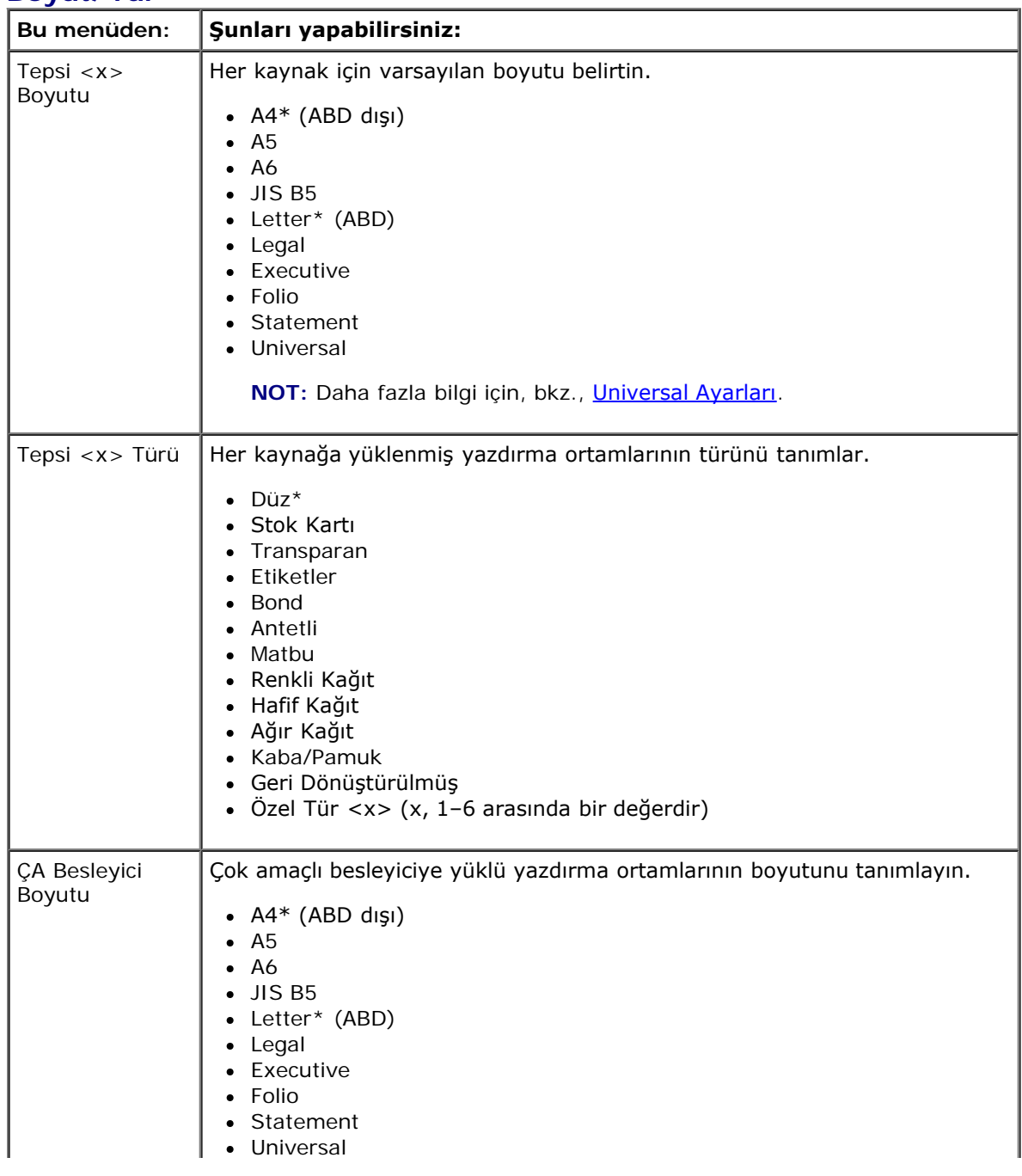

file:///C|/E-Doc\_Biz\_Client/Edoc%20pdf%20conversion/2330d/tr/ug/oppanel.html[1/10/2012 4:17:12 PM]

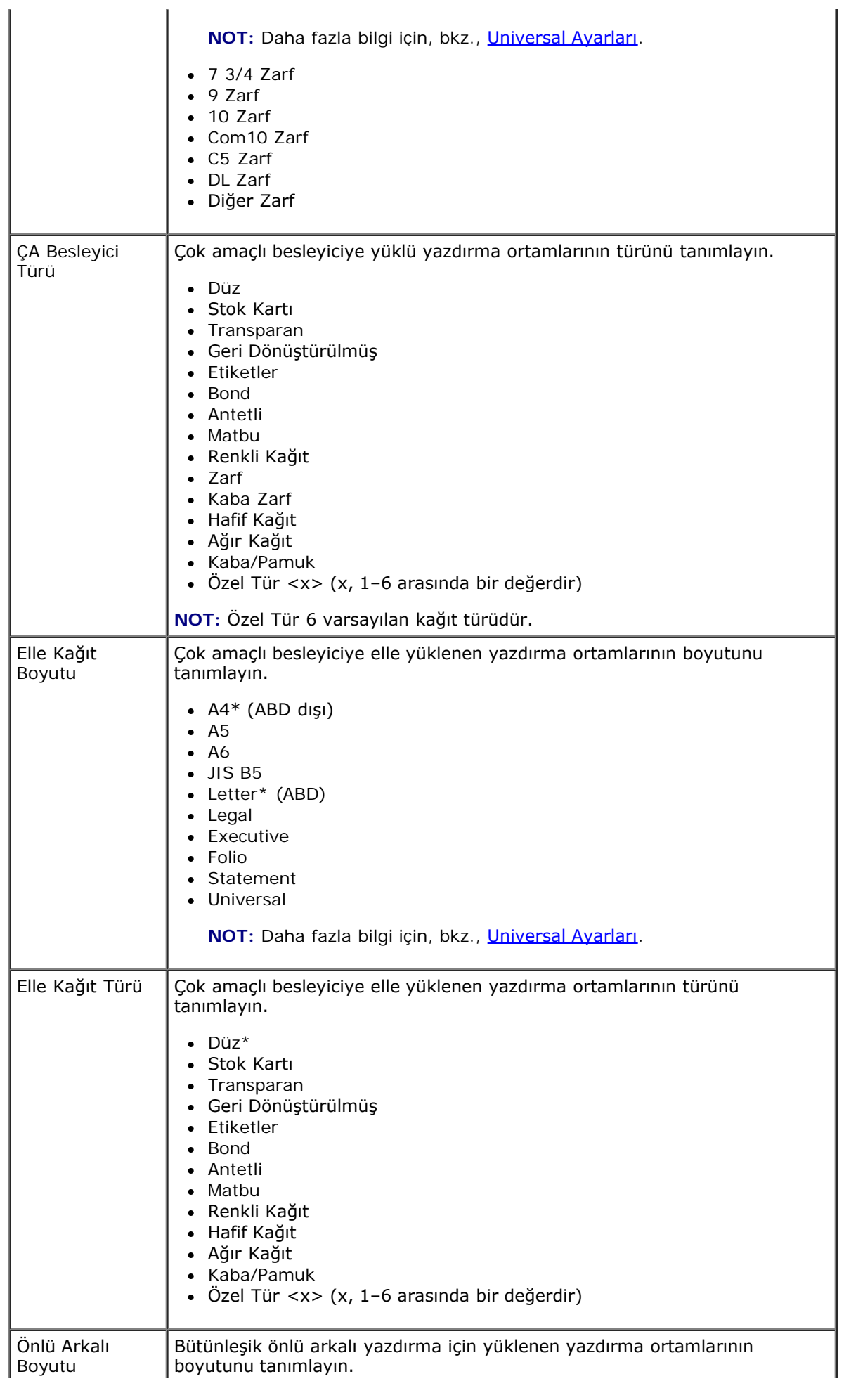

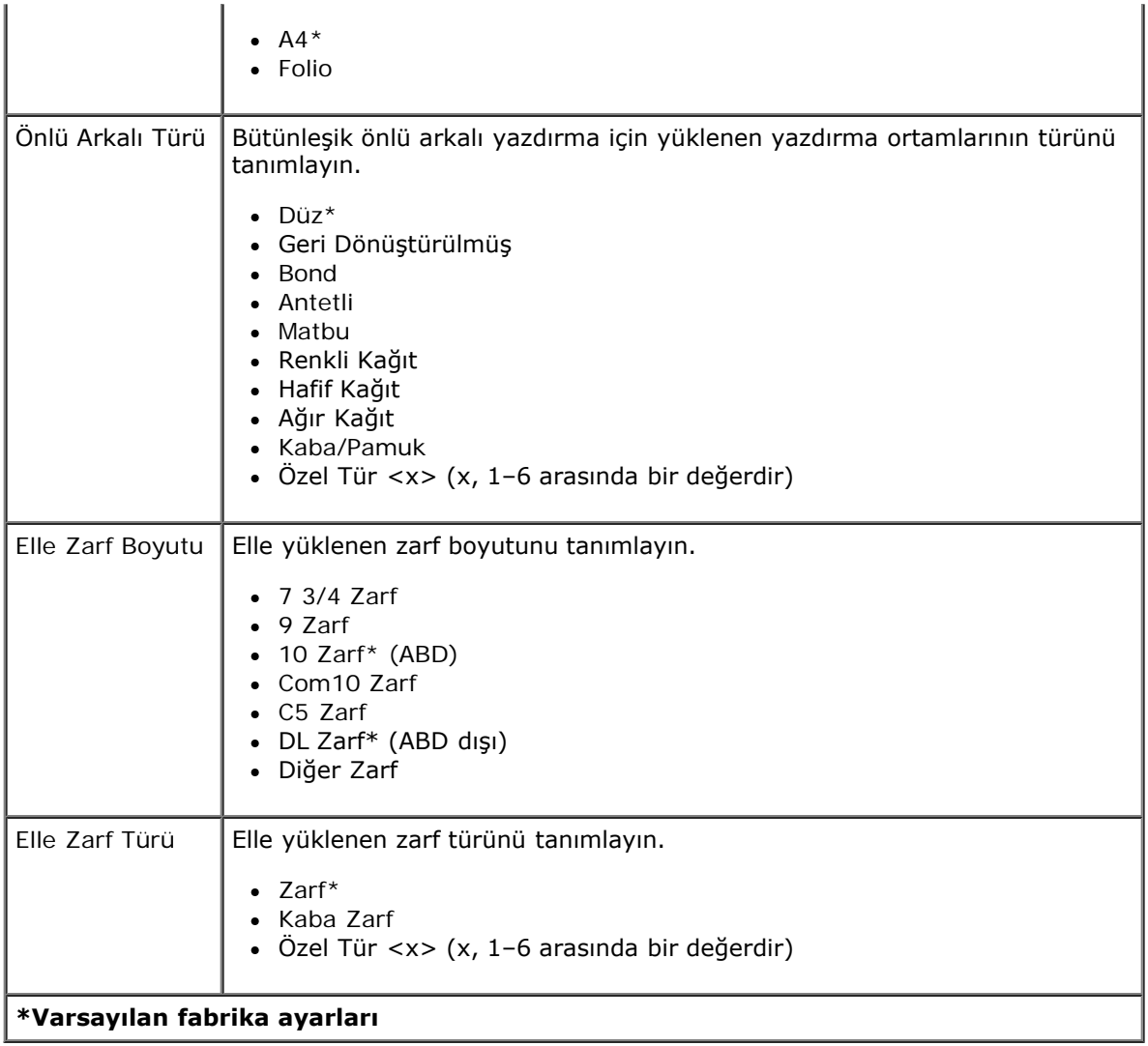

#### **Kağıt Dokusu**

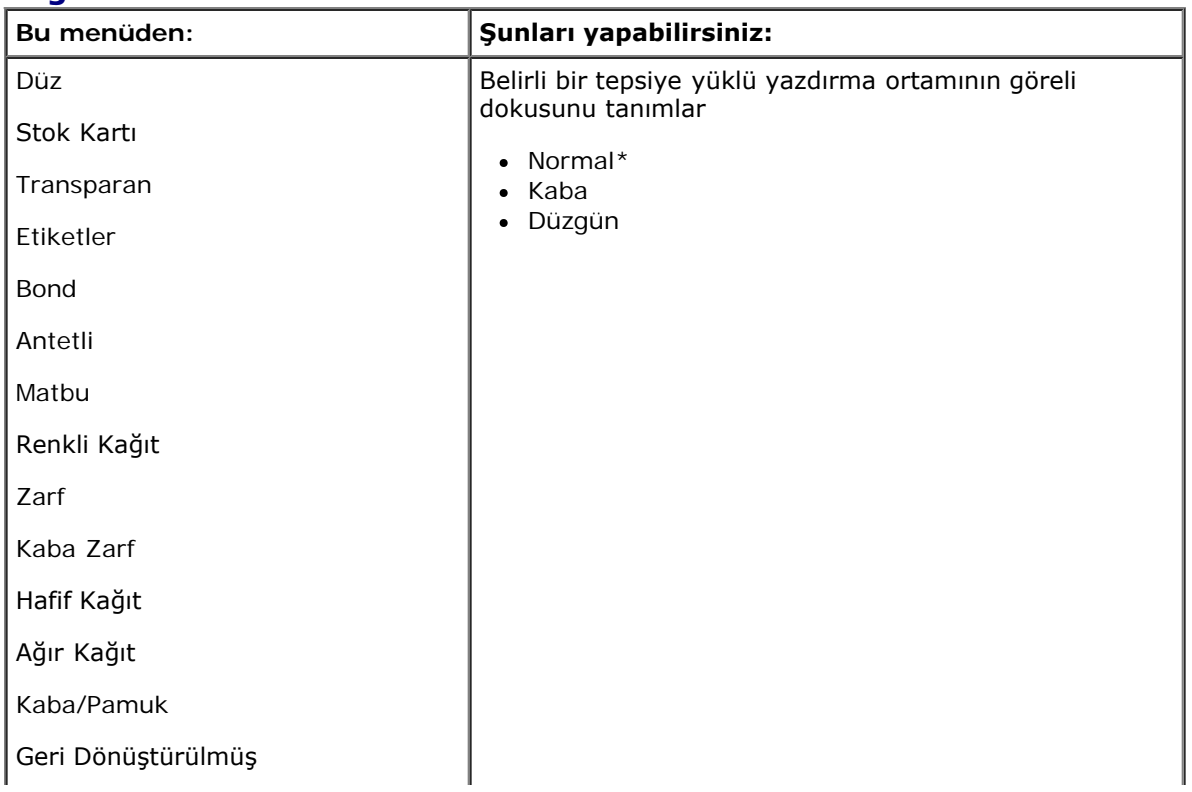

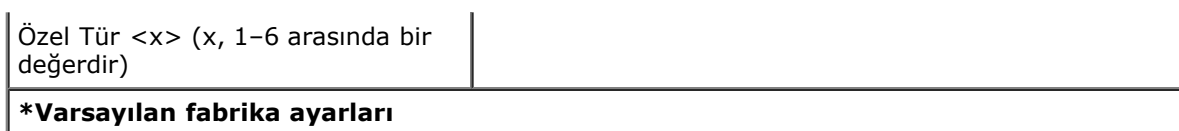

### **Kağıt Ağırlığı**

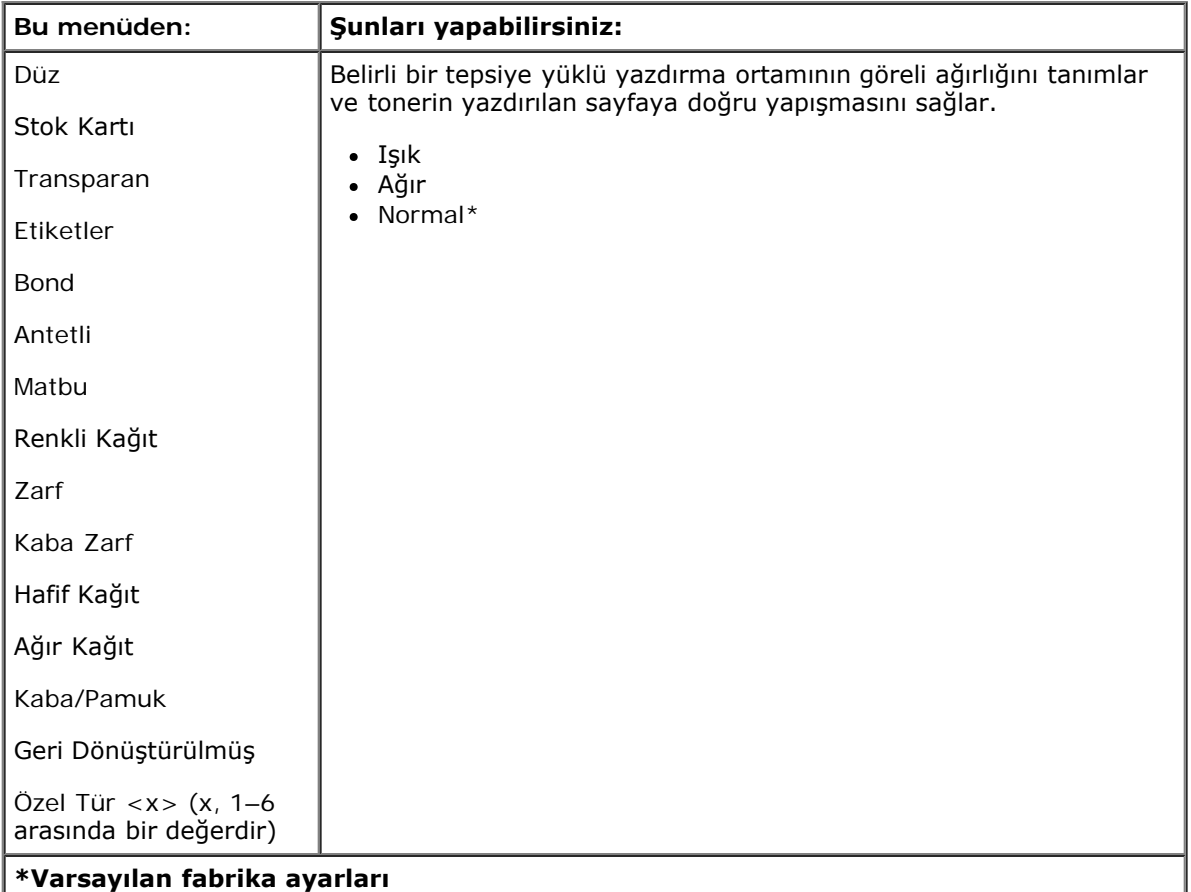

#### **Kağıt Yükleme**

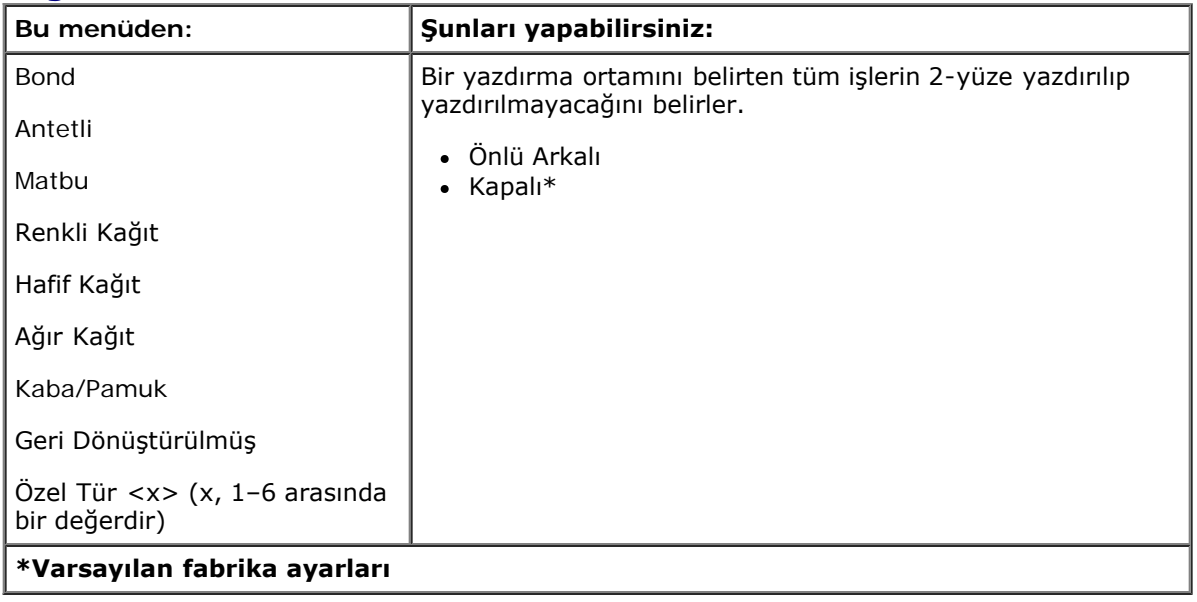

#### <span id="page-27-0"></span>**Universal Ayarları**

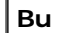

**Bu Şunları yapabilirsiniz:**

Operatör Paneli Menüleri

| menüden:                     |                                                                                                    |
|------------------------------|----------------------------------------------------------------------------------------------------|
| Ölçüm<br><b>Birimleri</b>    | Universal Kağıt Boyutunun yüksekliğini, genişliğini ve besleme yönünü belirtin.<br>• $inc*$ (ABD)<br>• Milimetre* (ABD dışı)                                                                                                    |
| Dikey<br>Genişliği           | Universal ortamın dikey genişliğini ayarlar.<br>$-3-48$ inc<br>$\cdot$ 76-1219 mm<br>NOT: Genişlik maksimum değeri geçtiği takdirde, yazıcı izin verilen maksimum<br>genişliği kullanır.<br>NOT: ABD için varsayılan fabrika ayarı 12 inçtir. İnç değeri 0.01 inçlik<br>adımlarla arttırılabilir.<br>NOT: 305 mm uluslararası varsayılan fabrika ayarıdır. Milimetre değeri 1<br>mm'lik adımlarla arttırılabilir.            |
| <b>Dikey</b><br>Yüksekliği   | Universal ortamın dikey yüksekliğini ayarlar.<br>$\bullet$ 3-48 inc<br>$\bullet$ 76-1219 mm<br>NOT: Yükseklik maksimum değeri aştığı takdirde, yazıcı izin verilen maksimum<br>yüksekliği kullanır.<br>NOT: ABD için varsayılan fabrika ayarı 19 inçtir. İnç değeri 0.01 inçlik<br>adımlarla arttırılabilir.<br>NOT: 483 mm uluslararası varsayılan fabrika ayarıdır. Milimetre değeri 1<br>mm'lik adımlarla arttırılabilir. |
| <b>Besleme</b><br>Yönü       | Universal Kağıt Boyutunun besleme yönünü belirtin.<br>• Kisa Kenar*<br>• Uzun Kenar<br>NOT: Besleme Yönü, yalnızca ortamın uzun kenarı yazıcının Maksimum Fiziksel<br>Genişliğinden daha kısaysa görüntülenir.                                                                                                    |
| *Varsayılan fabrika ayarları |                                                                                                    |

# <span id="page-28-0"></span>**Raporlar**

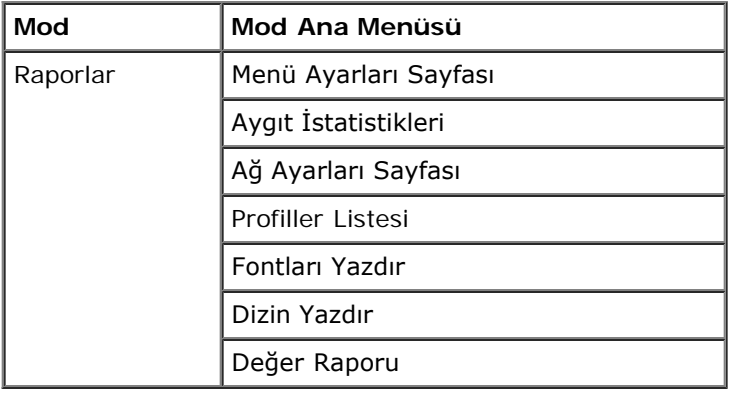

1. Menü listesinden Raporlar menüsüne gitmek için Ok düğmelerini <br />
kullanın.

- 2. Select (Seç) düğmesine basın.
- 3. Ekranda başlık görüntülenene kadar Sağ Ok düğmesine basın ve ardından Select (Seç) düğmesine basın.
- 4. Mevcut menü öğeleri içinde gezinmek için Ok düğmelerini <br />
kullanın.
- 5. İstediğiniz ayar ekranda görüntülendiğinde, ayarı kaydetmek için Select (Seç) düğmesine basın.

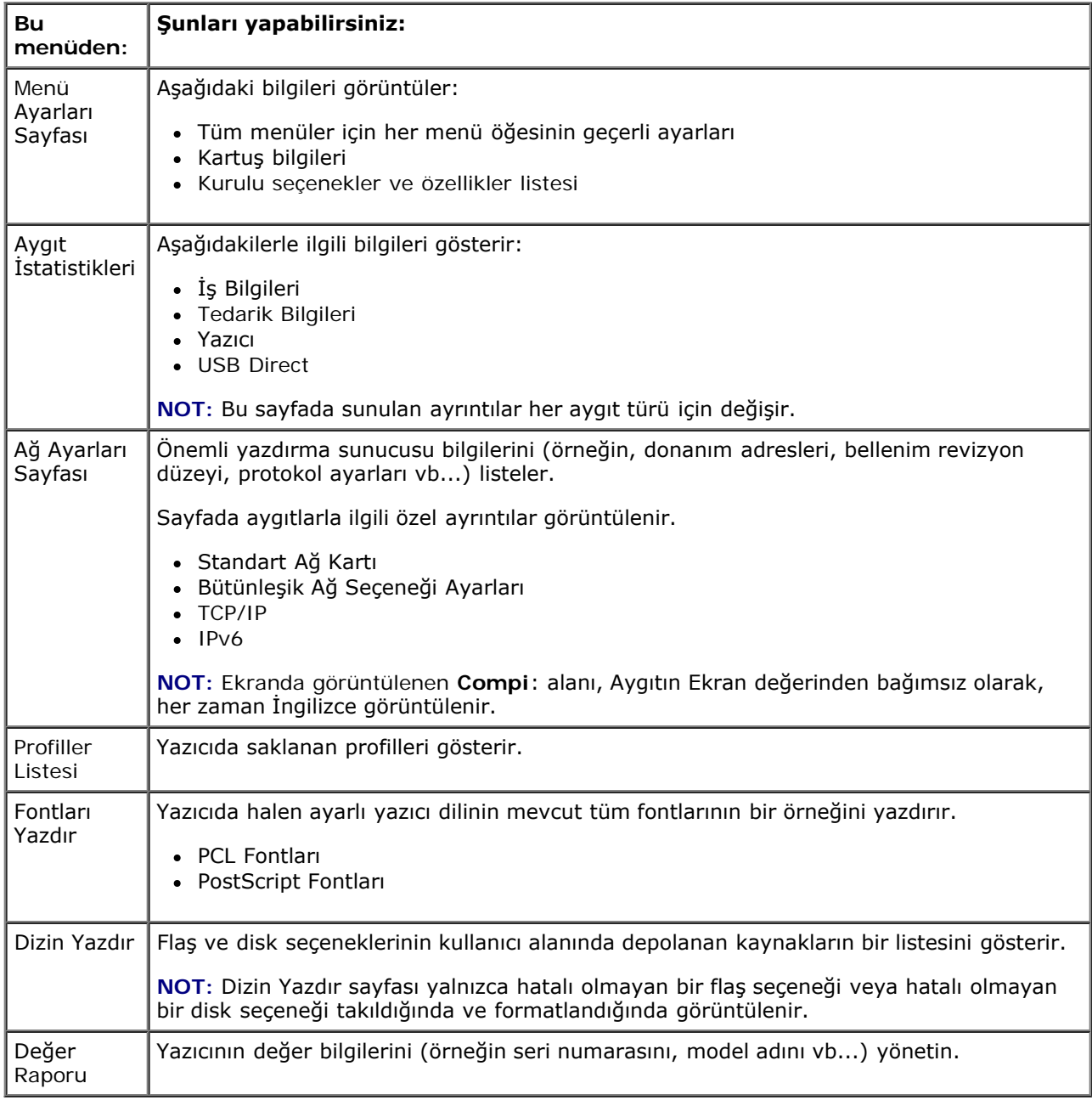

## <span id="page-29-0"></span>**Ağlar/Portlar**

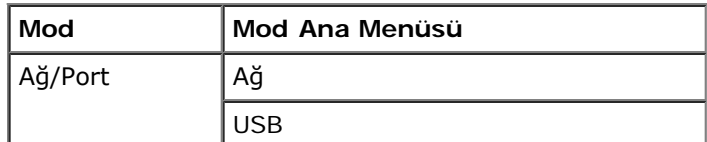

Paralel

#### **Ağ Modu**

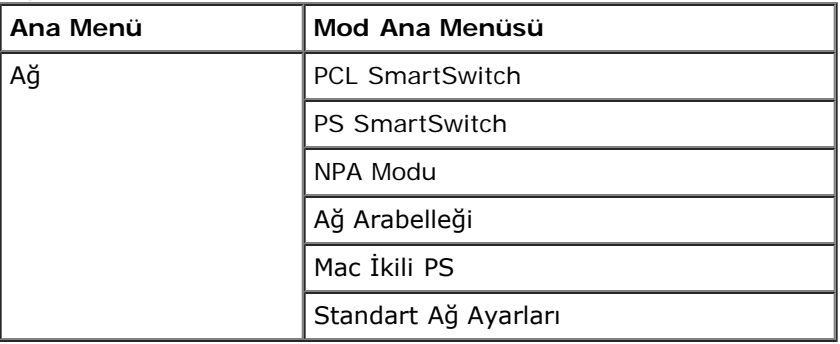

Her Ağ alt-menüsü yalnızca aygıtın standart bir ağ kartı varsa veya ilave ağ kartı takılmışsa görüntülenir.

Ağ menünüzü bir ağ portu (Standart Ağ veya Ağ Seç <x>) aracılığıyla gönderilen işlerin ayarlarını değiştirmek için kullanın..

- 1. Menü listesinden Ağ menüsüne gitmek için Ok düğmelerini <br />
kullanın.
- 2. Select (Seç) düğmesine basın.
- 3. Ekranda başlık görüntülenene kadar **Sağ Ok** düğmesine basın ve ardından **Select** (Seç) düğmesine basın.
- 4. Mevcut menü öğeleri içinde gezinmek için Ok düğmelerini <br />
kullanın.
- 5. İstediğiniz ayar ekranda görüntülendiğinde, ayarı kaydetmek için Select (Seç) düğmesine basın.

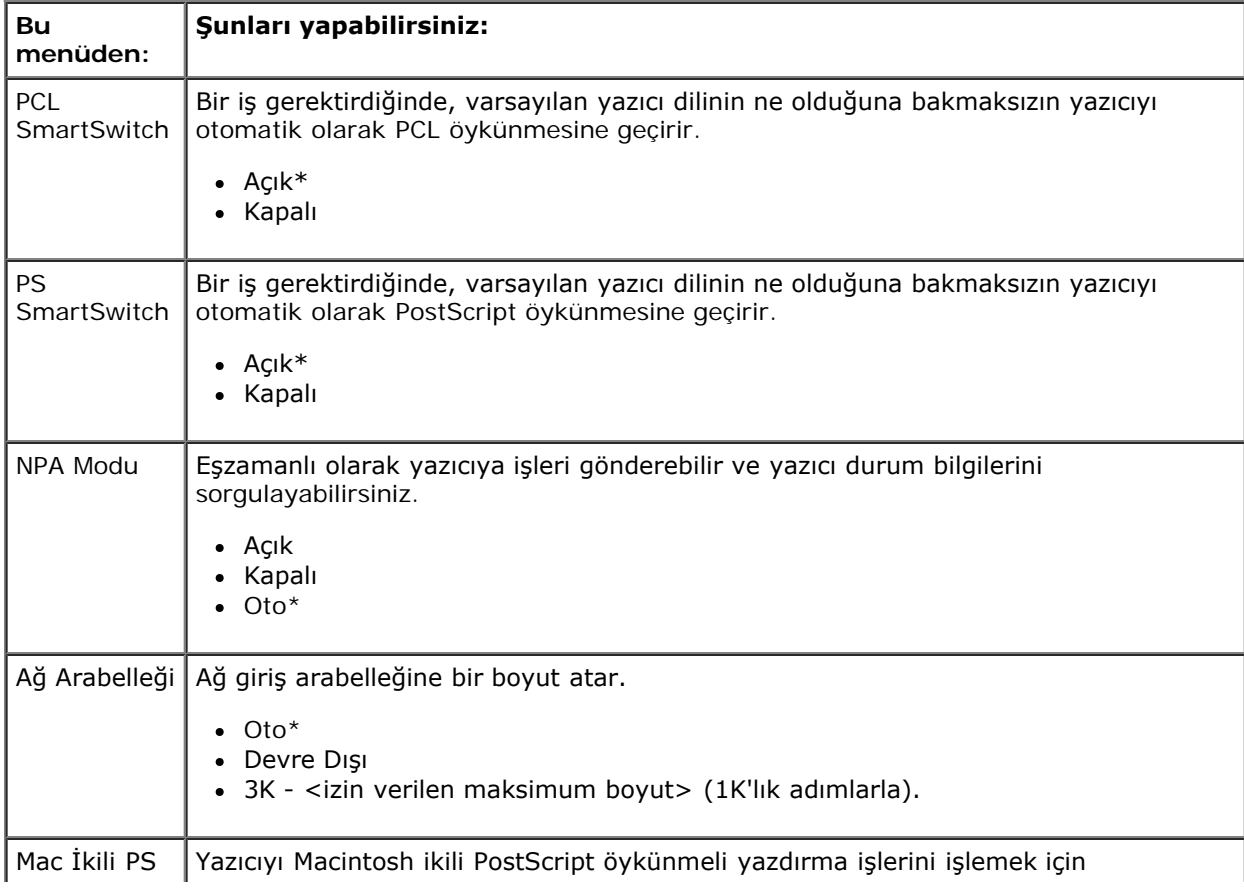

#### **Ağ Modu Ana Menüsü**

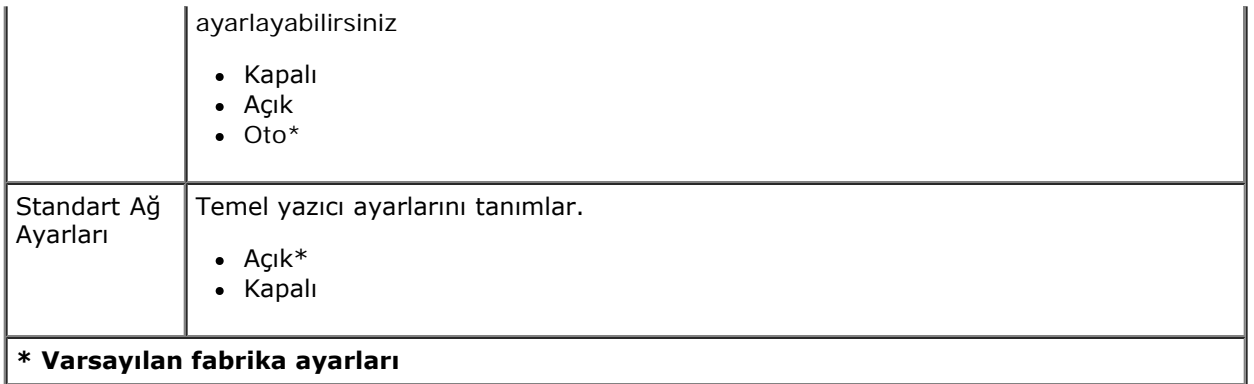

#### **USB Modu**

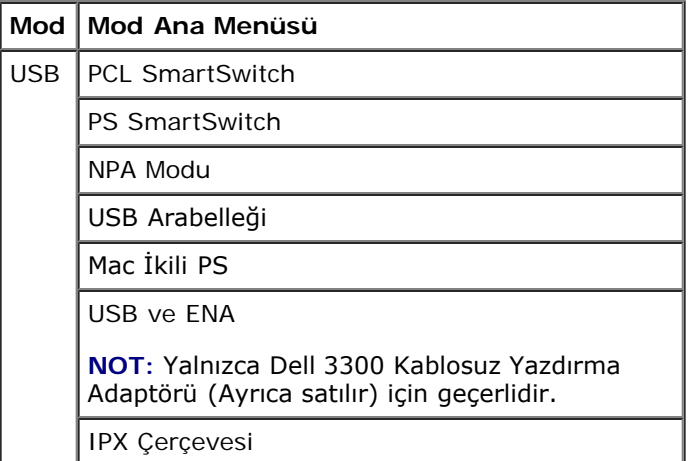

USB menüsünü bir USB portu aracılığıyla gönderilen işlerin yazıcı ayarlarını değiştirmek için kullanın.

- 1. Menü listesinden USB menüsüne gitmek için Ok düğmelerini <br />
kullanın.
- 2. Select (Seç) düğmesine basın.
- 3. Ekranda başlık görüntülenene kadar **Sağ Ok** düğmesine basın ve ardından **Select** (Seç) düğmesine basın.
- 4. Mevcut menü öğeleri içinde gezinmek için Ok düğmelerini <br />
kullanın.
- 5. İstediğiniz ayar ekranda görüntülendiğinde, ayarı kaydetmek için Select (Seç) düğmesine basın.

#### **USB Modu Ana Menüsü**

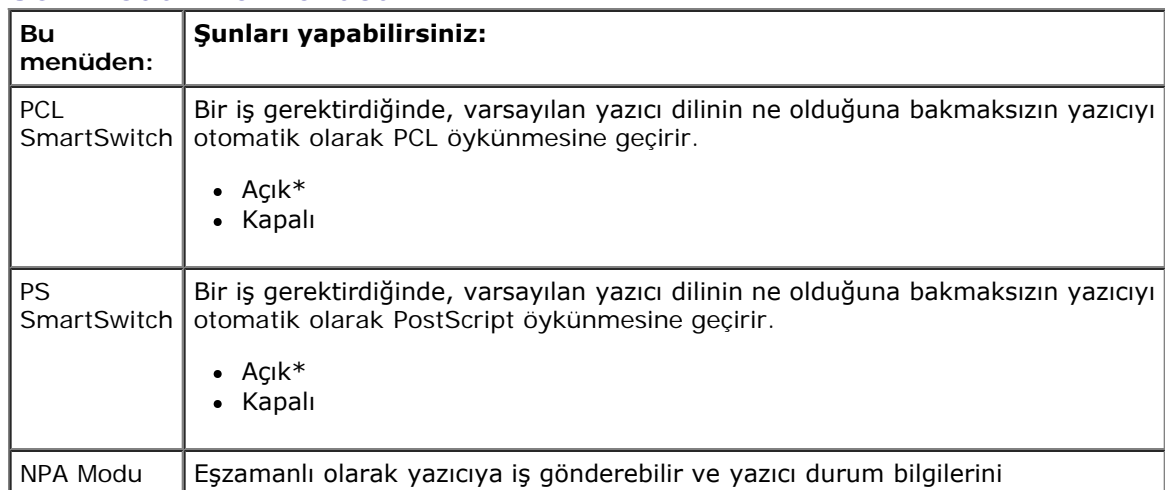

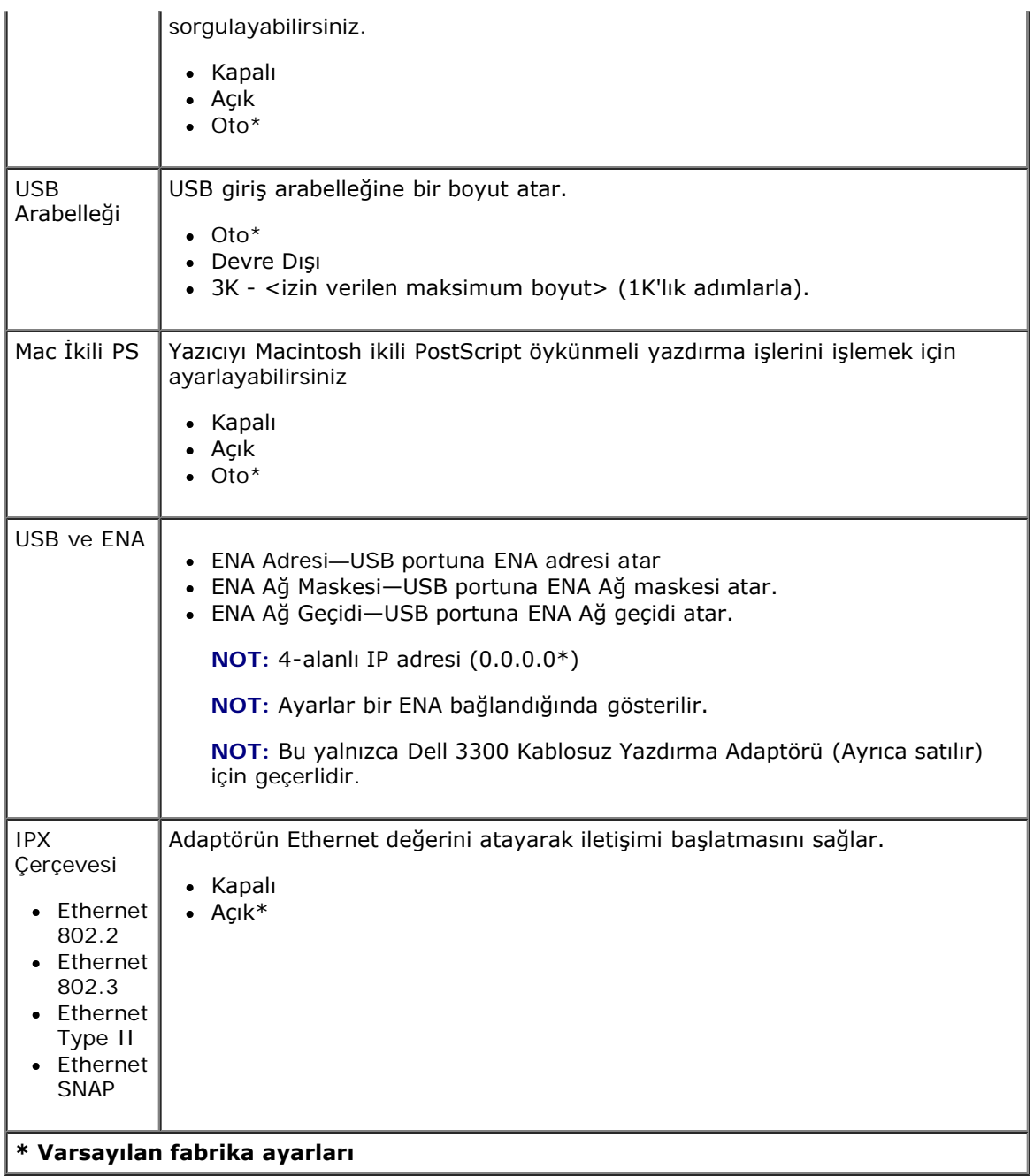

#### **Paralel Modu**

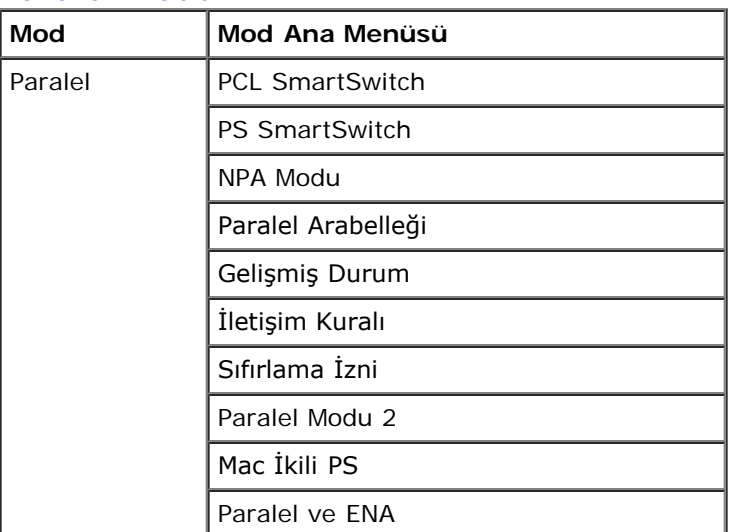

Paralel menüsünü bir paralel port aracılığıyla gönderilen işlerin yazıcı ayarlarını değiştirmek için kullanın.

- 1. Menü listesinden Paralel menüsüne gitmek için Ok düğmelerini <br />
kullanın.
- 2. Select (Seç) düğmesine *pasın*.
- 3. Ekranda başlık görüntülenene kadar **Sağ Ok** düğmesine basın ve ardından **Select** (Seç) düğmesine basın.
- 4. Mevcut menü öğeleri içinde gezinmek için **Ok** düğmelerini kullanın.
- 5. İstediğiniz ayar ekranda görüntülendiğinde, ayarı kaydetmek için Select (Seç) düğmesine basın.

#### **Paralel Modu Ana Menüsü**

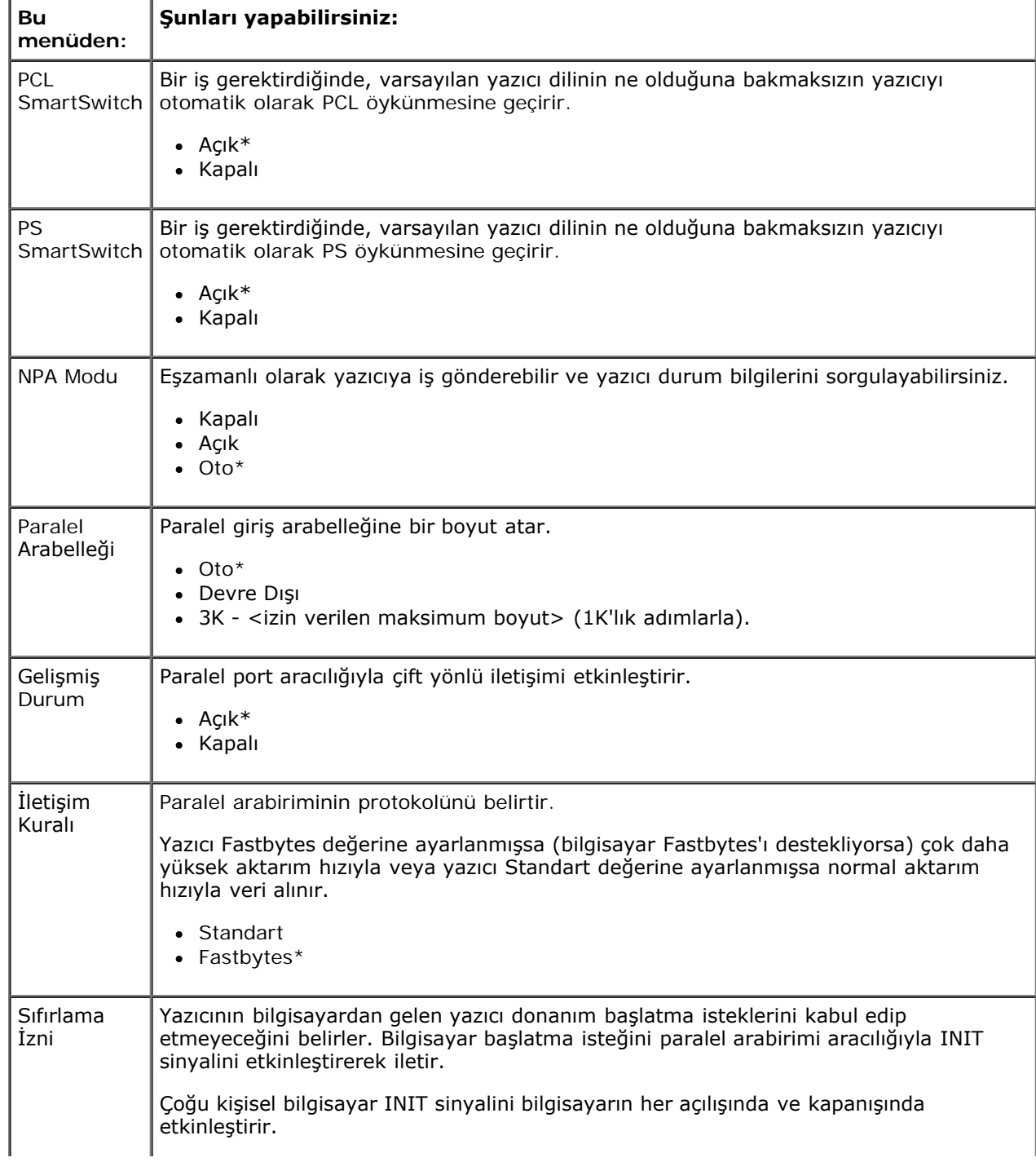

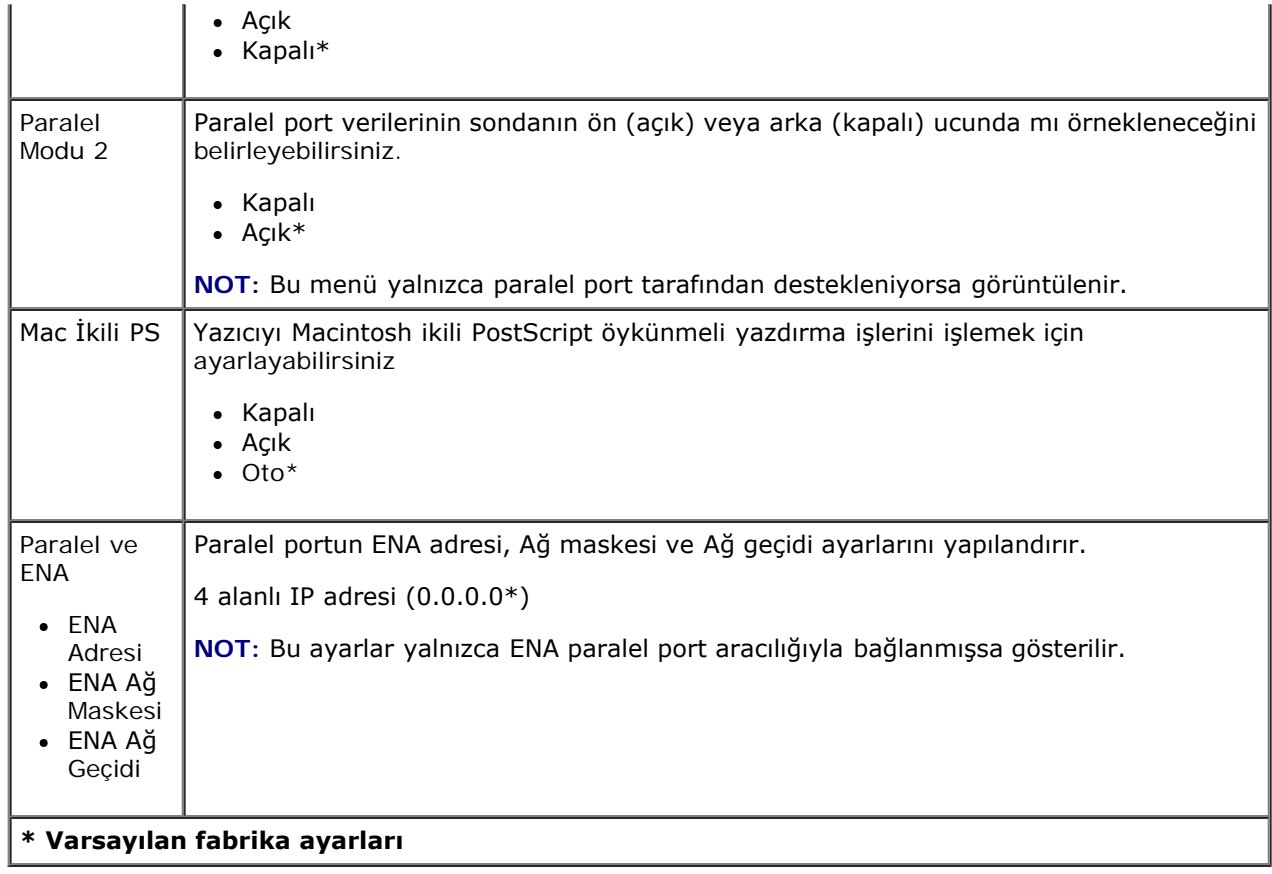

# <span id="page-34-0"></span>**Ayarlar**

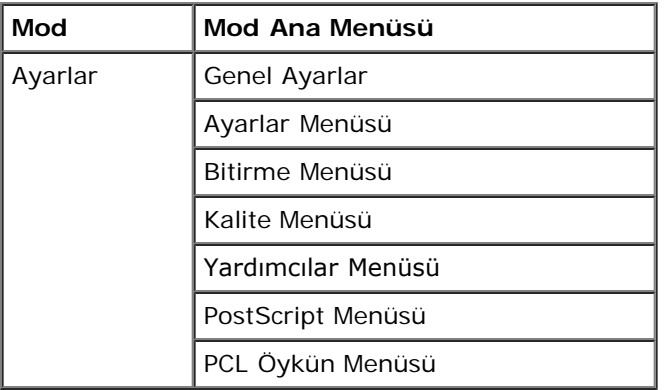

#### **Genel Ayarlar Modu**

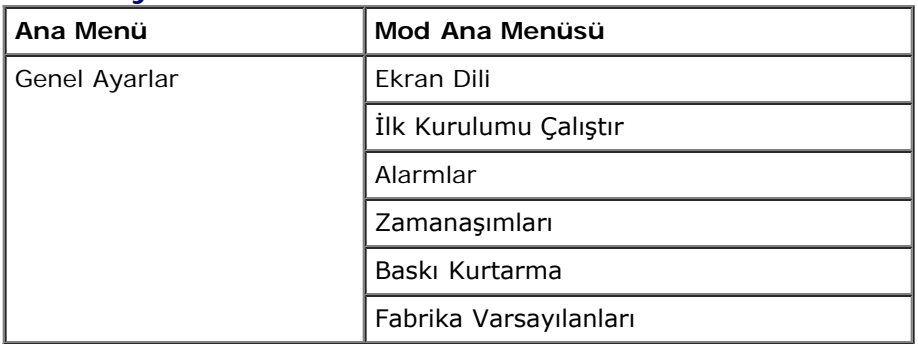

- 1. Menü listesinden Genel Ayarlar menüsüne gitmek için Ok düğmelerini <br />
kullanın.
- 2. Select (Seç) düğmesine *pasın*.
- 3. Ekranda başlık görüntülenene kadar **Sağ Ok** düğmesine basın ve ardından **Select** (Seç) düğmesine basın.
- 4. Mevcut menü öğeleri içinde gezinmek için **Ok** düğmelerini kullanın.
- 5. İstediğiniz ayar ekranda görüntülendiğinde, ayarı kaydetmek için Select (Seç) düğmesine *basın*.

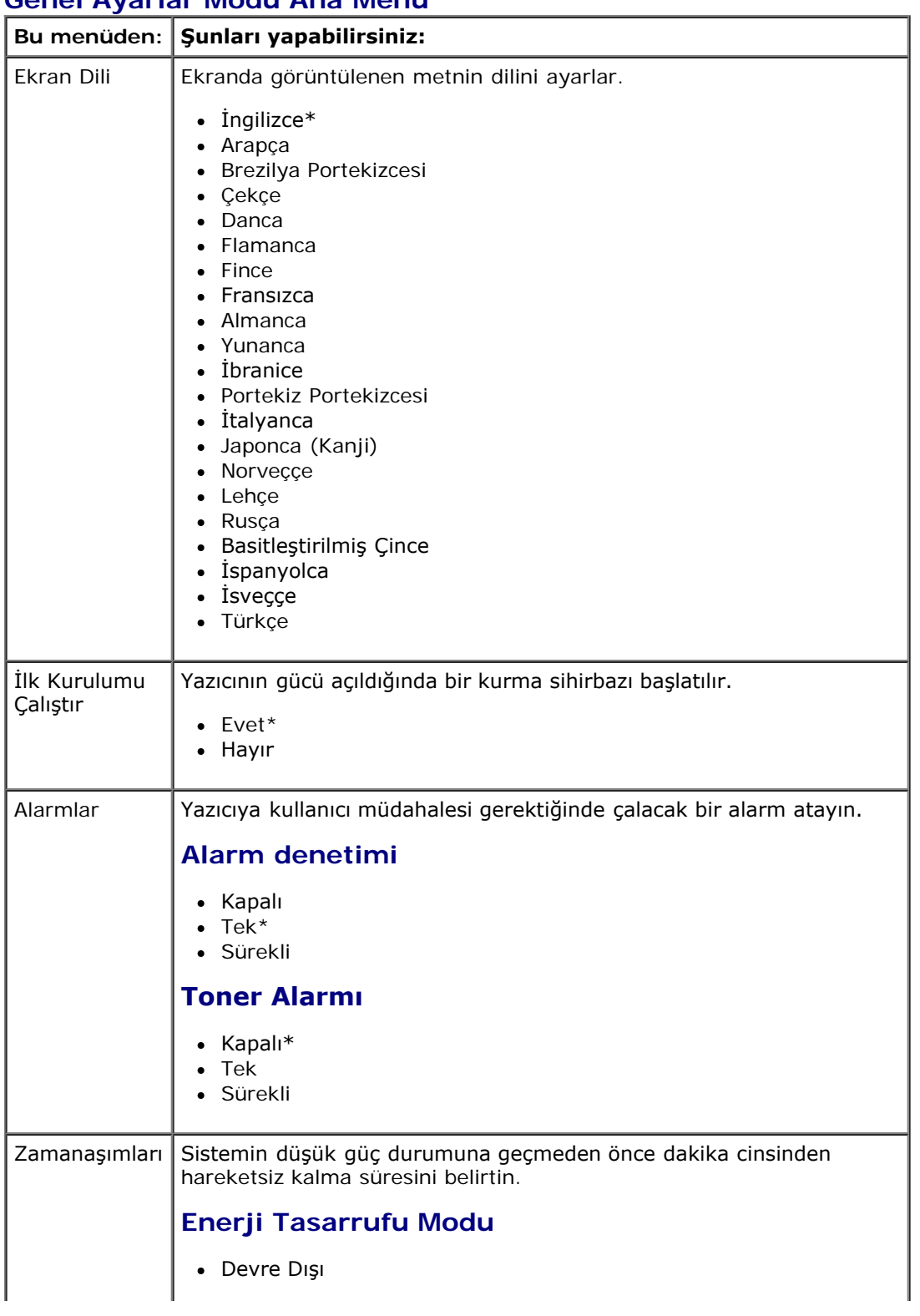

#### **Genel Ayarlar Modu Ana Menü**
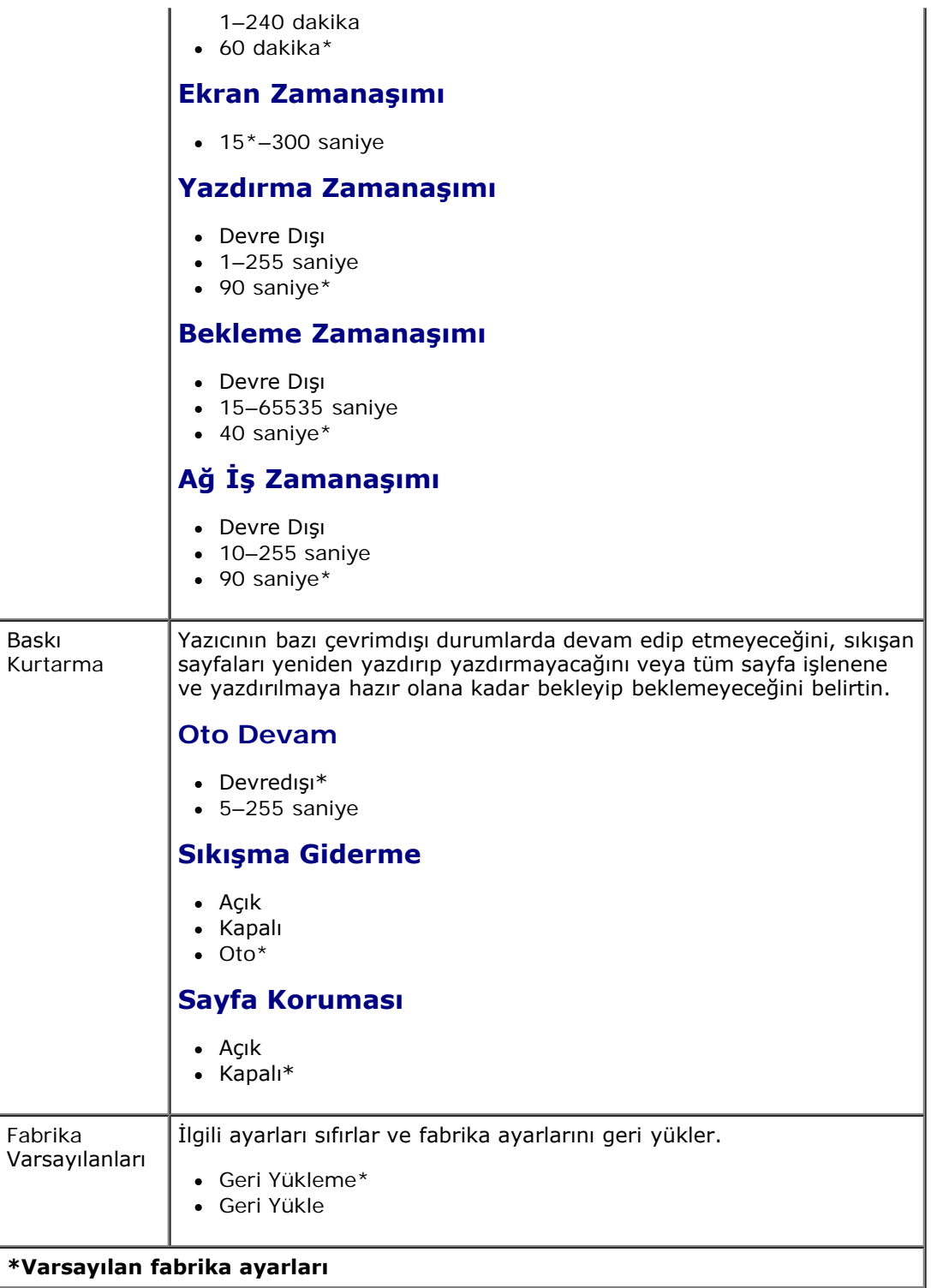

#### <span id="page-36-0"></span>**Ayarlar Modu**

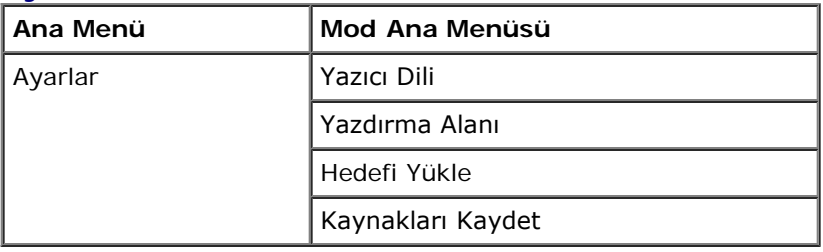

1. Menü listesinden Ayarlar menüsüne gitmek için Ok düğmelerini <br />
kullanın.

- 2. Select (Seç) düğmesine *p*basın.
- 3. Ekranda başlık görüntülenene kadar **Sağ Ok** düğmesine basın ve ardından **Select** (Seç) düğmesine basın.
- 4. Mevcut menü öğeleri içinde gezinmek için Ok düğmelerini <br />
kullanın.
- 5. İstediğiniz ayar ekranda görüntülendiğinde, ayarı kaydetmek için Select (Seç) düğmesine basın.

Ayarlar menüsünü yazıcının kullanılan bilgisayar sistemine bağlı olarak bir satırın sonunu nasıl biçimlendireceğini ayarlamak için kullanın.

#### **Ayarlar Modu Ana Menü**

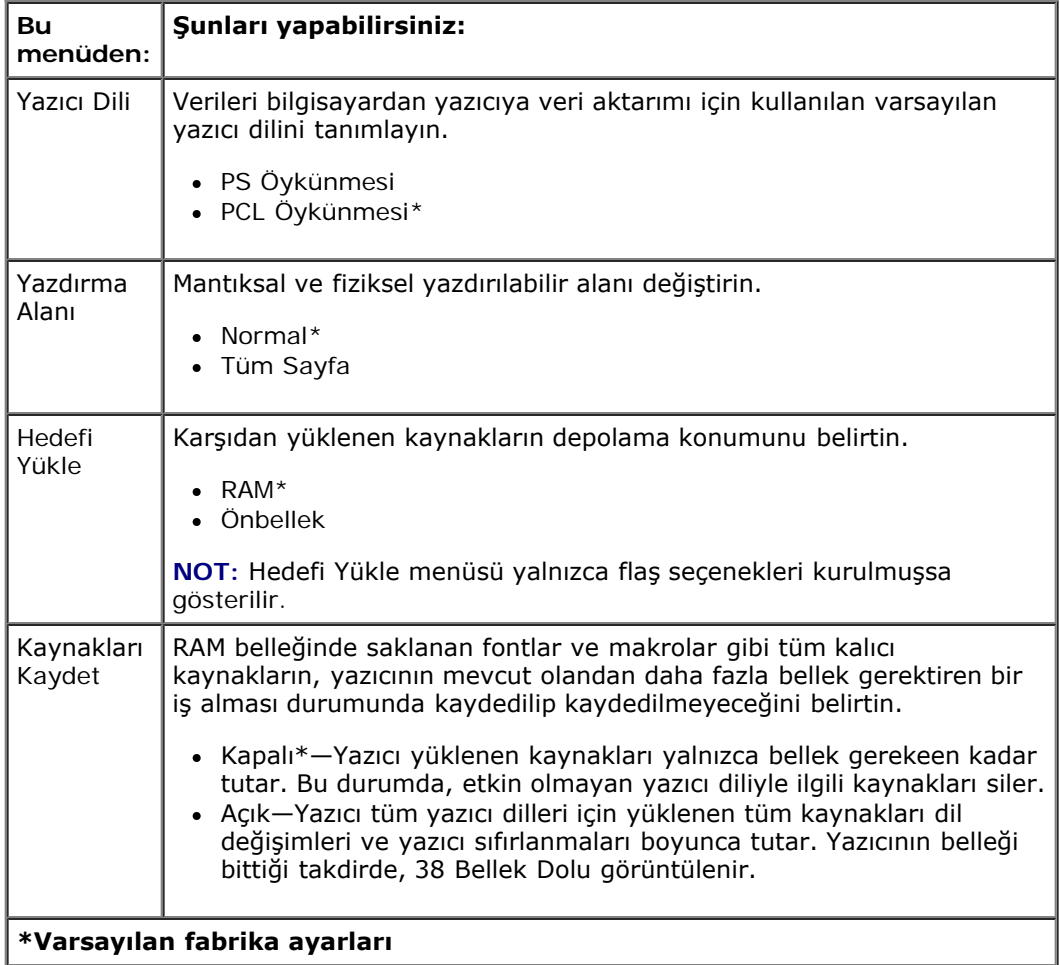

#### **Bitirme Modu**

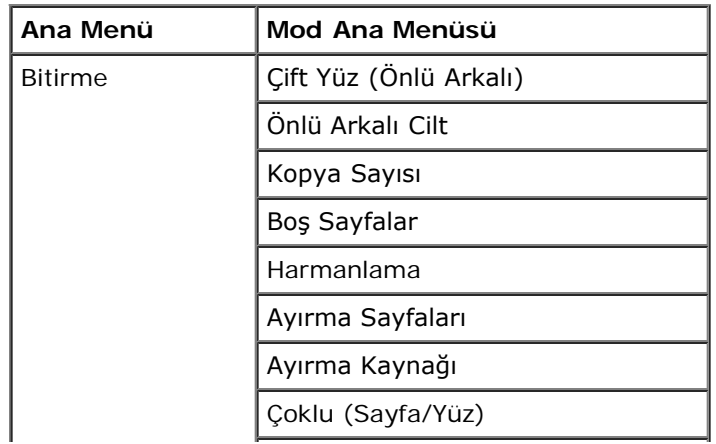

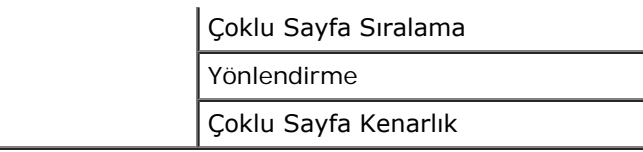

Bitirme menüsü tüm ayzdırma işleri için varsayılan bitirmeyi belirtir.

- 1. Menü listesinden Bitirme menüsüne gitmek için Ok düğmelerini <br />
kullanın.
- 2. Select (Seç) düğmesine *pasın*.
- 3. Ekranda başlık görüntülenene kadar Sağ Ok düğmesine basın ve ardından Select (Seç) düğmesine basın.
- 4. Mevcut menü öğeleri içinde gezinmek için Ok düğmelerini <br/><br>kullanın.
- 5. İstediğiniz ayar ekranda görüntülendiğinde, ayarı kaydetmek için Select (Seç) düğmesine basın.

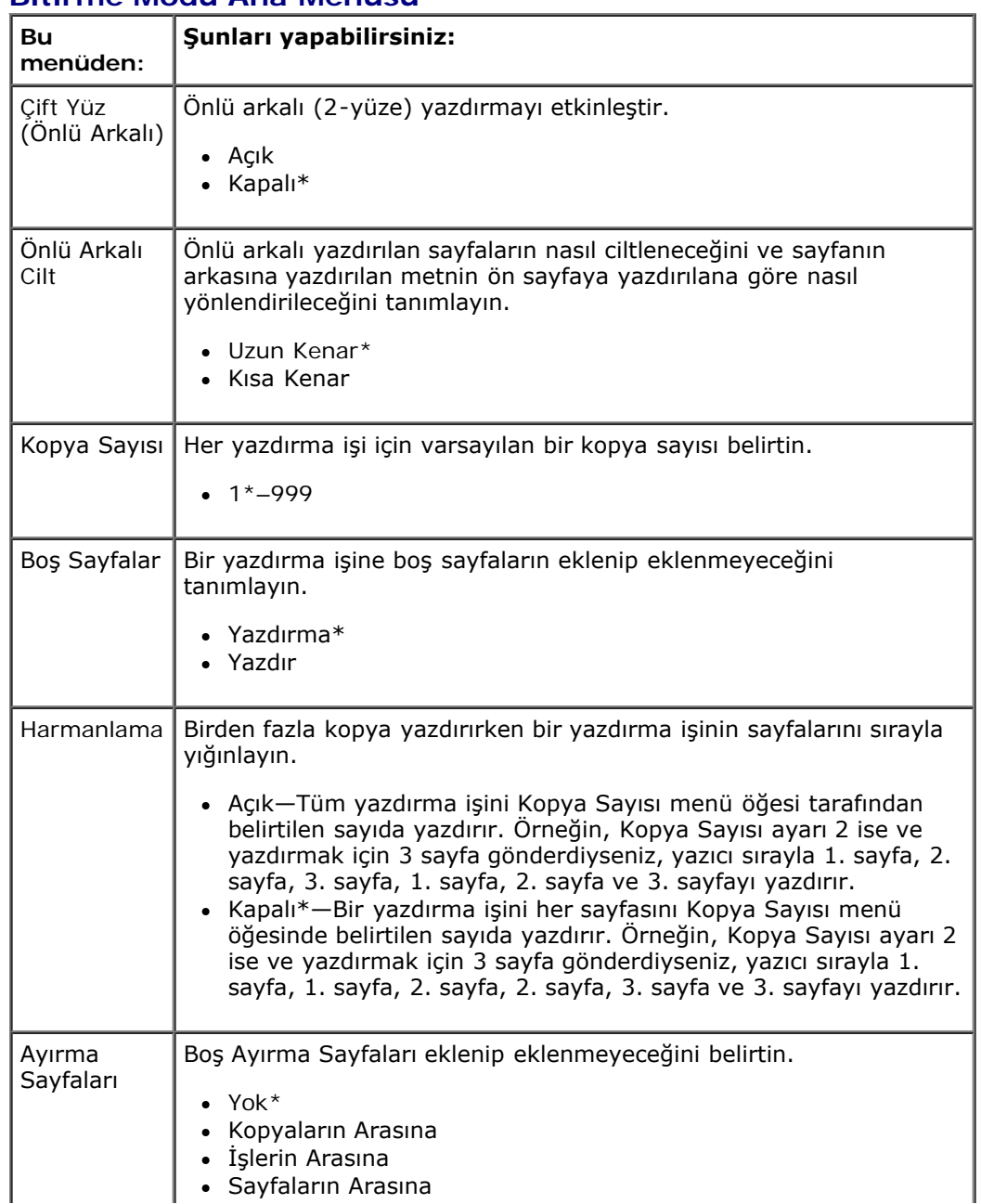

#### **Bitirme Modu Ana Menüsü**

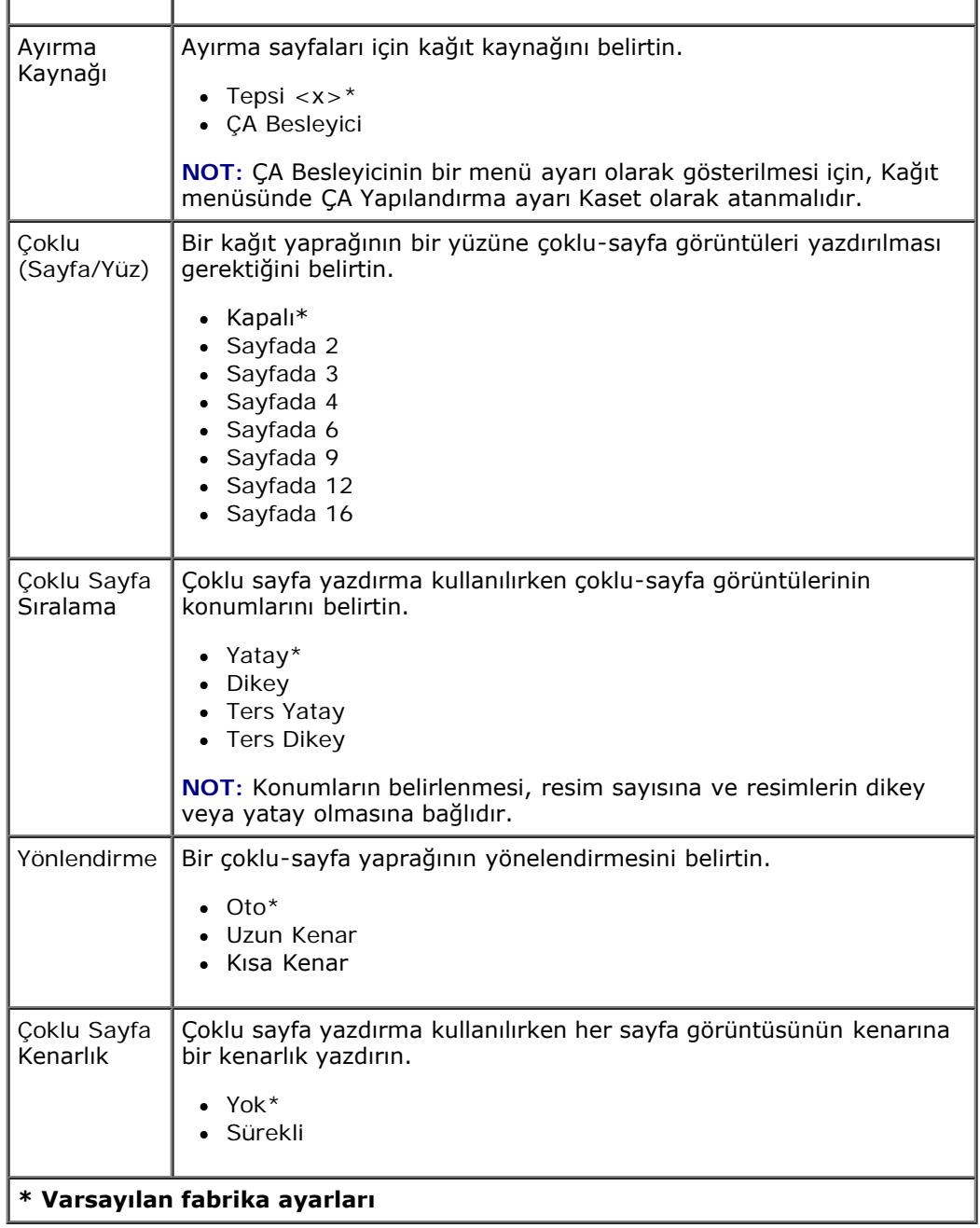

#### **Kalite Modu**

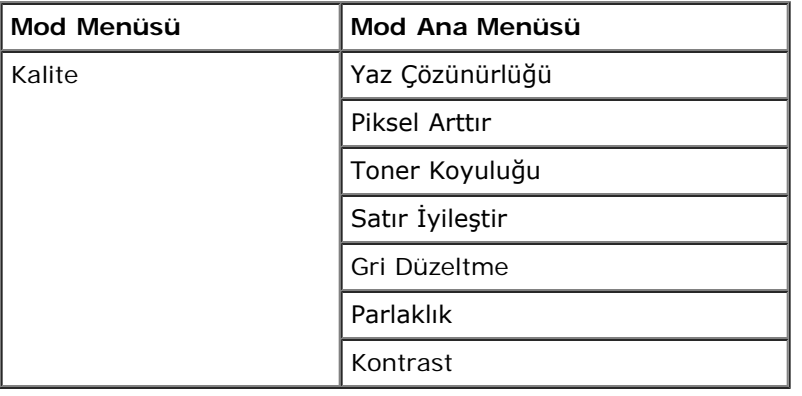

1. Menü listesinden Kalite menüsüne gitmek için Ok düğmelerini <br />
kullanın.

- 2. Select (Seç) düğmesine basın.
- 3. Ekranda başlık görüntülenene kadar **Sağ Ok** düğmesine basın ve ardından **Select** (Seç) düğmesine basın.
- 4. Mevcut menü öğeleri içinde gezinmek için Ok düğmelerini <br/><br>kullanın.
- 5. İstediğiniz ayar ekranda görüntülendiğinde, ayarı kaydetmek için Select (Seç) düğmesine basın.

#### **Kalite Modu Ana Menü**

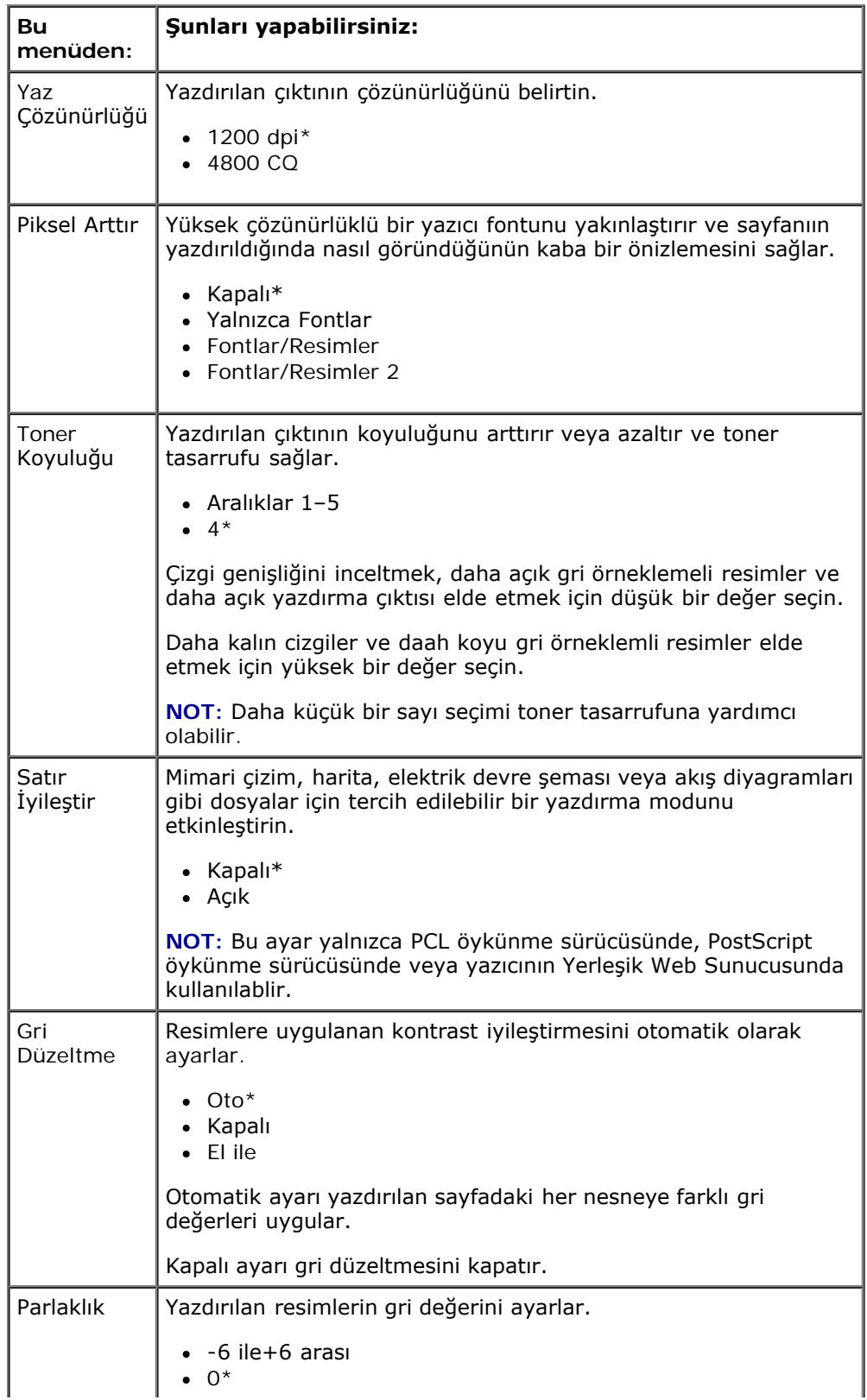

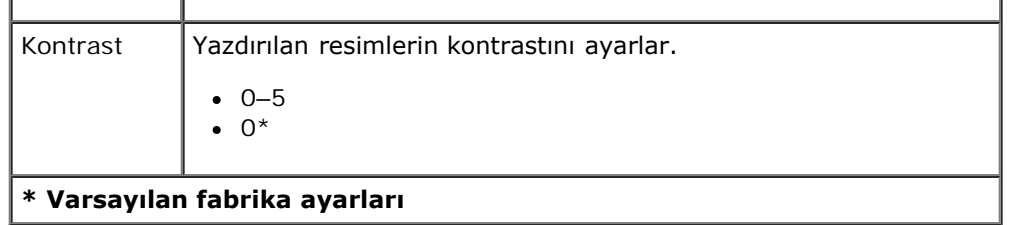

#### **Yardımcı Programlar Modu**

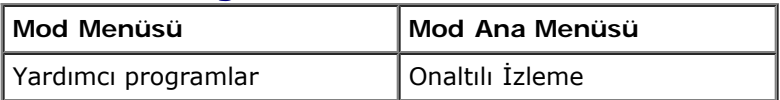

Yardımcılar menüsünü yazıcı sorunlarını çözmek için kullanın.

- 1. Menü listesinden Yardımcı Programlar menüsüne gitmek için **Ok** düğmelerini kullanın.
- 2. Select (Seç) düğmesine basın.
- 3. Ekranda başlık görüntülenene kadar **Sağ Ok** düğmesine basın ve ardından **Select** (Seç) düğmesine basın.
- 4. Mevcut menü öğeleri içinde gezinmek için **Ok** düğmelerini kullanın.
- 5. İstediğiniz ayar ekranda görüntülendiğinde, ayarı kaydetmek için Select (Seç) düğmesine *basın*.

#### **Yardımcı Programlar Ana Menüsü**

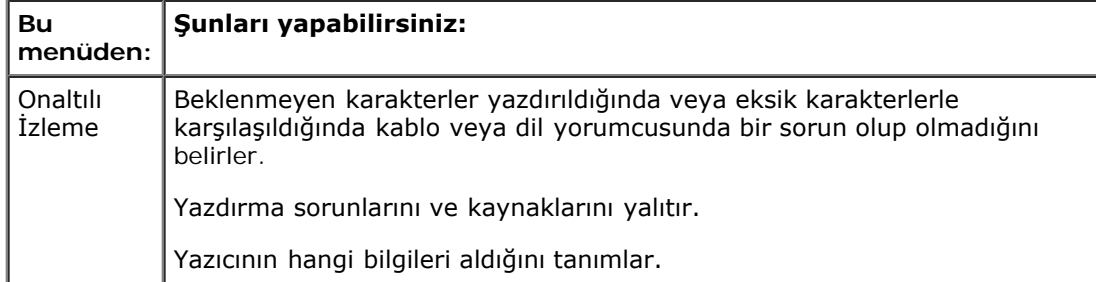

#### **PostScript Modu**

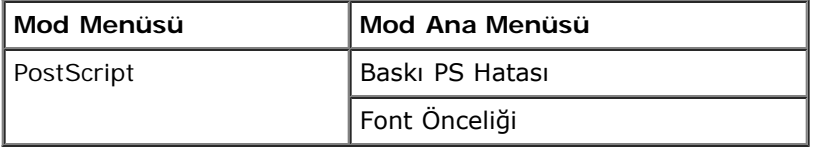

- 1. Menü listesinden PostScript menüsüne gitmek için Ok düğmelerini <br />
kullanın.
- 2. Select (Seç) düğmesine basın.
- 3. Ekranda başlık görüntülenene kadar **Sağ Ok** düğmesine basın ve ardından **Select** (Seç) düğmesine basın.
- 4. Mevcut menü öğeleri içinde gezinmek için Ok düğmelerini <br />
kullanın.
- 5. İstediğiniz ayar ekranda görüntülendiğinde, ayarı kaydetmek için Select (Seç) düğmesine basın.

#### **PostScript Modu Ana Menüsü**

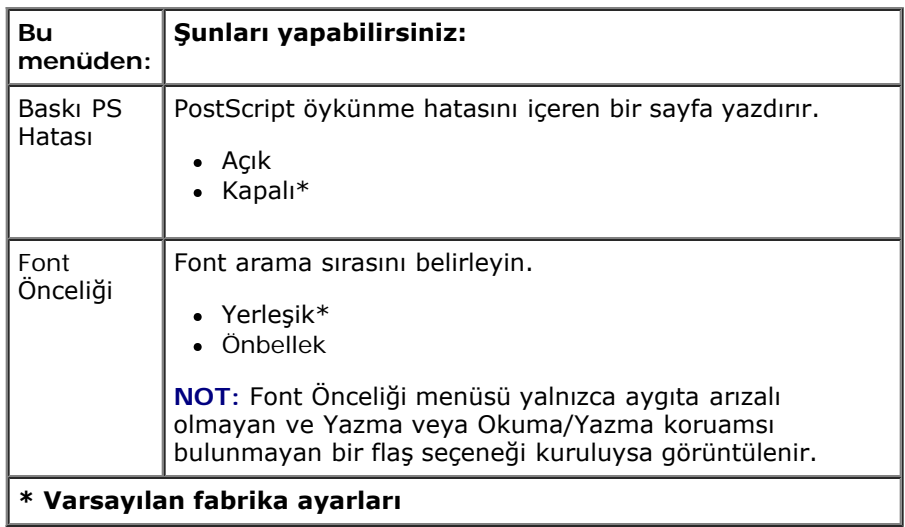

#### **PCL Öykün Modu**

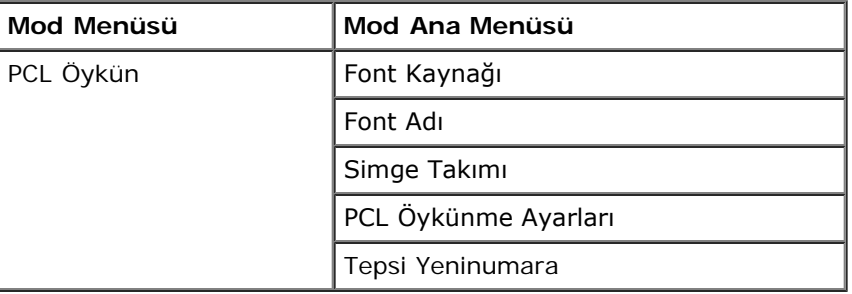

- 1. Menü listesinden PCL Öykün menüsüne gitmek için **Ok** düğmelerini kullanın.
- 2. Select (Seç) düğmesine *pasın*.
- 3. Ekranda başlık görüntülenene kadar **Sağ Ok** düğmesine basın ve ardından **Select** (Seç) düğmesine basın.
- 4. Mevcut menü öğeleri içinde gezinmek için Ok düğmelerini <br/><br>kullanın.
- 5. İstediğiniz ayar ekranda görüntülendiğinde, ayarı kaydetmek için Select (Seç) düğmesine *basın*.

#### **PCL Öykün Modu Ana Menüsü**

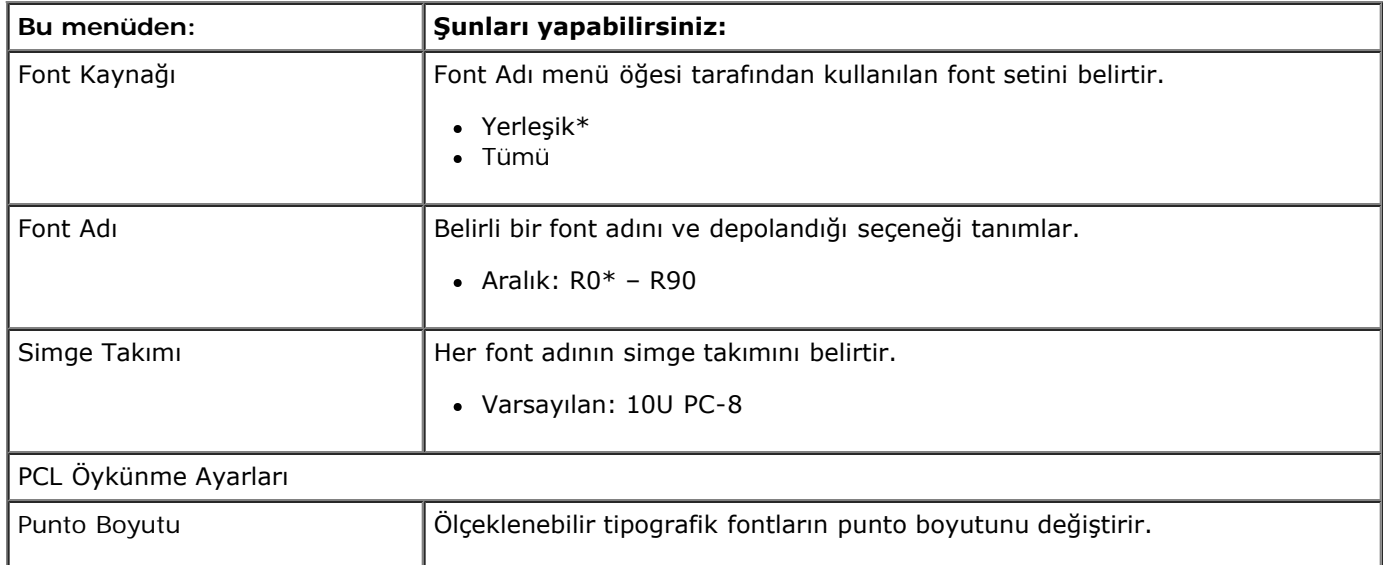

Operatör Paneli Menüleri

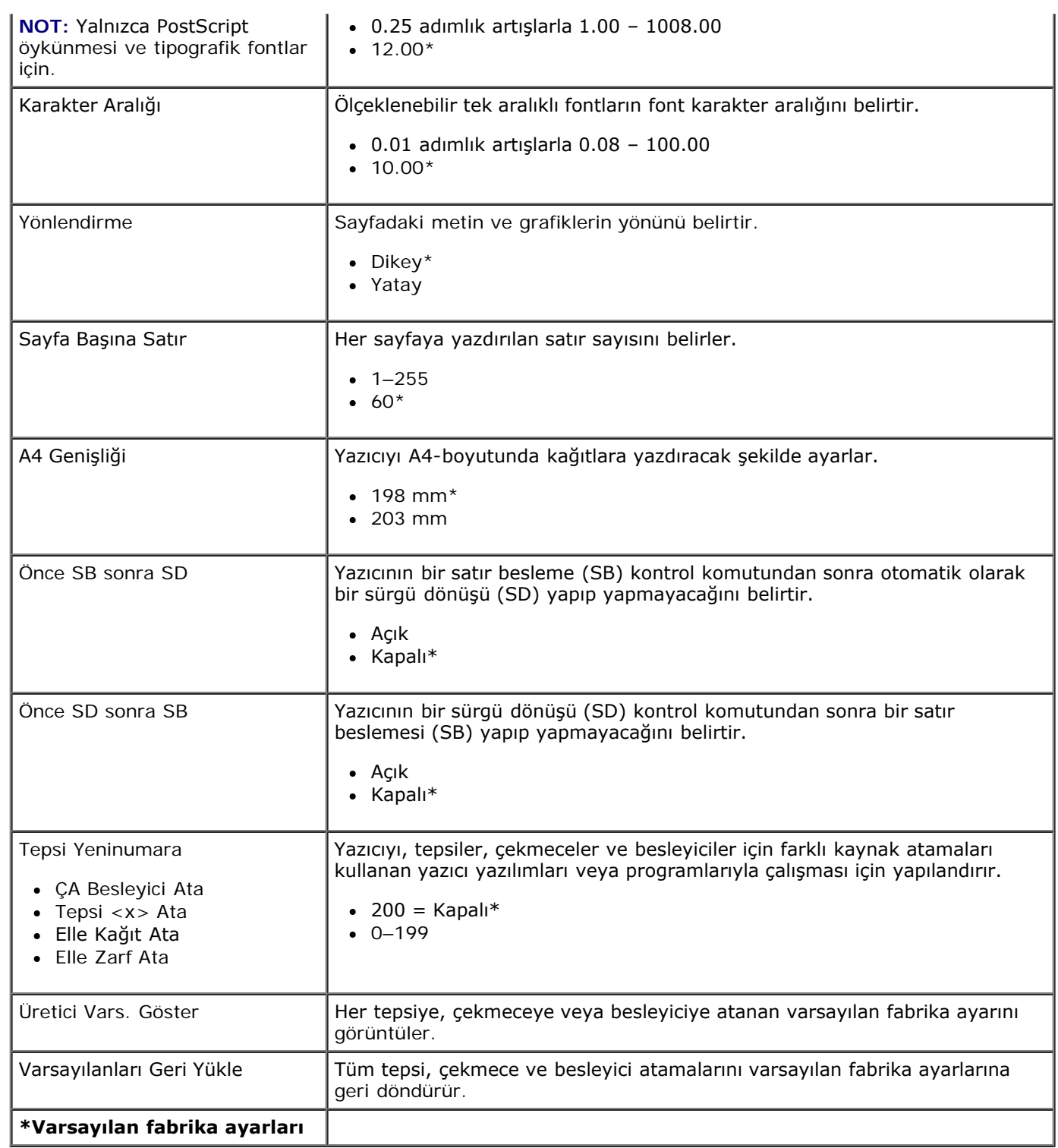

# **İdari Destek**

- **[Yerleşik Web Sunucusunu kullanma](#page-44-0)**
- [Operatö Paneli Menülerini Yerleşik Web Sunucusunu kullanarak kilitleme](#page-44-1)
- [Bir Yönetici Parolası Oluşturma](#page-45-0)

# <span id="page-44-0"></span>**Yerleşik Web Sunucusunu kullanma**

Yazıcı bir ağa kurulmuşsa, Yerleşik Web Sunucusu bir dizi fonksiyonu yerine getirir:

- Yazıcı ayarlarını yapılandırma
- Yazıcı sarf malzemelerinin durumunu görüntüleme
- Ağ ayarlarını yapılandırma
- Bazı menüler için bir parola oluşturma
- Raporları görüntüleme
- Üretici varsayılan ayarlarını geri yükleme
- Sanal ekranı görüntüleme

Yerleşik Web Sunucusuna erişmek için, yazıcının IP adresini Web tarayıcınızın adres alanına yazın.

**NOT:** Yazıcının IP adresini bilmiyorsanız, bir ağ ayarları sayfası yazdırın ve TCP/IP bölümünde IP adresini bulun. Daha fazla bilgi için, bkz., [Bir Ağ Ayarları Sayfası Yazdırma](#page-115-0).

## <span id="page-44-1"></span>**Operatö Paneli Menülerini Yerleşik Web Sunucusunu kullanarak kilitleme**

Bir PIN oluşturmak ve kilitlemek üzere belirli menüleri seçmek için operatör paneli kilit fonksiyonunu kullanabilirsiniz. Bir kilit menüsü seçildiğinde, kullanıcıdan doğru PIN numarasını girmesi istenecektir. Bu PIN Yerleşik Web Sunucusu aracılığıyla doğrudan erişimi etkilemez.

**NOT:** Yazıcının operatör panelinin kilitlenmesi bir kullanıcının yazıcının operatör paneline uzaktan veya yazıcıdan girmesini önler.

Operatör paneli menülerini kilitlemek için:

- 1. Bir Web tarayıcısı açın. Adres çubuğuna, korunacak yazıcının veya yazdırma sunucusunu IP adresini aşağıdaki formatta yazın: *http://ip\_adresi/*.
- 2. **Yapılandırma** düğmesini tıklatın.
- 3. **Güvenlik** başlığı altındai korumak istediğiniz menüleri seçin.
- 4. PIN oluşturun ve yeniden girin.

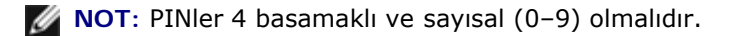

5. PIN'i kaydetmek için **İlet** 'i tıklatın.

PIN'i değiştirmek için, **Formu Sıfırla**'yı tıklatın.

# <span id="page-45-0"></span>**Bir Yönetici Parolası Oluşturma**

Bir yönetici parolası oluşturma bir sistem destek görevlisine yazaıcı ayarlarını parolayla koruma olanağı verir.

Bir kullanıcının yazıcı ayarlarını değiştirmesini önlemek için, operatör panelinin kilitlenmesi ve bir yönetici parolasının oluşturulması gerekir. Daha fazla bilgi için, bkz., [Operatö Paneli Menülerini Yerleşik Web Sunucusunu kullanarak kilitleme](#page-44-1).

**NOT:** Yönetici parolası atandığında, web sunucusu kullanıcının rapor bağlantısı dışında Yazıcı Ayarları sayfasına hiçbir Ø bağlantı girmesine izin vermez.

- 1. Bir Web tarayıcısı açın.
- 2. Adres çubuğunda, ağ yazıcısının veya yazdırma sunucusunun IP adresini girin ve ardından **Enter** tuşuna basın.
- 3. **Yapılandırma** düğmesini tıklatın.
- 4. Diğer Ayarlar altında, **Güvenlik** öğesini tıklatın.
- 5. Belirli aygıt ayarları için parola güvenliği atayın.
- 6. Gelişmiş veya kullanıcı parolası oluşturun.

**NOT:** Parola aralığı 8-128 karakterdir.

7. **İlet**'i tıklatın.

Parolayı yeniden ayarlamak için, **Formu Sıfırla**'yı tıklatın veya **Gelişmiş Parolayı Kaldır/Değiştir**'i tıklatın.

# **İsteğe Bağlı Donanımları Takma**

- **· [İsteğe Bağlı 550-Yapraklık Çekmeceyi Takma](#page-46-0)**
- [İsteğe Bağlı Bir Bellek Kartı Takma](#page-47-0)

# <span id="page-46-0"></span>**İsteğe Bağlı 550-Yapraklık Çekmeceyi Takma**

İsteğe bağlı çekmece yazıcının altına takılır. Bir çekmece bir tepsi ve destek ünitesi olmak üzere iki parçadan oluşur. Yazıcınız, en fazla 550 yaprak kağıt yüklenebilen isteğe bağlı bir çekmeceyi destekler.

#### **DİKKAT: Yazıcıyı kurduktan sonra bir çekmece takıyorsanız, devam etmeden önce yazıcıyı kapatın ve elektrik kablosunun fişini prizden çekin.**

- 1. Yazıcıyı kapatın.
- 2. Çekmeceyi ambalajından çıkarın ve ambalaj malzemelerini sökün.
- 3. Çekmeceyi yazıcınız için seçtiğiniz yere yerleştirin.

**NOT:** Takacağınız isteğe bağlı bir bellek kartı varsa, yazıcının sağ tarafında boşluk bırakın.

4. Yazıcıdaki delikleri çekmecenin yerleştirme konumlarıyla hizalayın ve yazıcıyı yerine indirin.

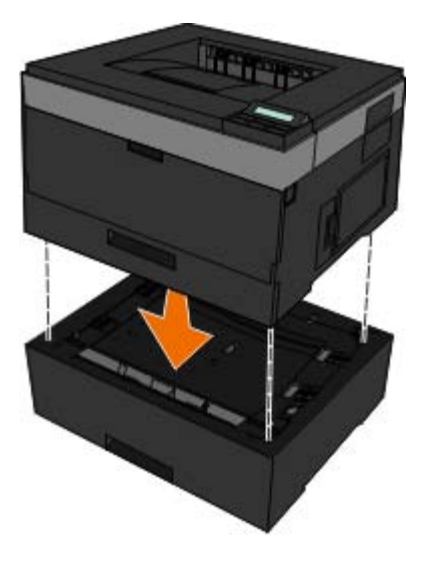

- 5. Yazıcıyı yeniden açın.
- 6. *WindowsVista*™:
	- a. ® **Denetim Masası**'nı tıklatın.
	- b. **Donanım ve Ses**'i tıklatın.
	- c. **Yazıcılar**'ı tıklatın.

*Windows*®*XP ve 2000*:

- a. **Başlat**®**Denetim Masası**'nı tıklatın.
- b. **Yazıcılar ve Diğer Donanımlar**'ı çift tıklatın.
- c. **Yazıcılar ve Fakslar**'ı çift tıklatın.
- 7. **Dell 2330d/2330dn Laser Printer** simgesini sağ tıklatın.
- 8. **Özellikler** öğesini tıklatın.
- 9. **Seçenekleri Kur**'u tıklatın.
- 10. **Yazıcıya Sor** düğmesini tıklatın.
- 11. **Tamam** düğmesini tıklatın.
- 12. **Tamam** düğmesini tıklatın ve ardından Yazıcılar klasörünü kapatın.

# <span id="page-47-0"></span>**İsteğe Bağlı Bir Bellek Kartı Takma**

Sistem kartında isteğe bağlı bir bellek kartı için bir konektör bulunur. Ağ dışı yazıcılar 160 MB'a kadar, ağ yazıcıları ise 288 MB'a kadar destekler. Yazıcı belleği, hem ağ yazıcıları hem ağ dışı yazıcılar için yalnızca 128 MB bellek kartları kullanılarak yükseltilebilir. Ağ yazıcısı 256 MB bellek kartları kullanılarak da yukseltilebilr.

#### **DİKKAT: Bellek kartını yazıcıyı kurduktan sonra takıyorsanız, devam etmeden önce yazıcıyı kapatın ve elektrik kablosunun fişini prizden çekin.**

- 1. Yazıcıyı kapatın.
- 2. Yazıcının sağ tarafındaki bellek erişim kapağını açın.

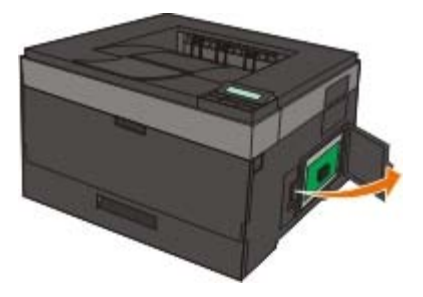

**ÖNEMLİ:** Bellek kartları kullanılarak veri okunurken, yazılırken veya baskı yapılırken bellek kartlarını çıkarmayın veya yazıcı üzerinde bellek kartlarının yakınındaki bölgelere dokunmayın. Veriler bozulabilir.

3. Bellek yuvasının her iki ucundaki mandalları bastırarak açın.

**ÖNEMLİ:** Bellek kartları statik elektrikten kolayca zarar görebilir. Bir bellek kartına dokunmadan önce metal bir yüzeye dokunun.

**NOT:** Diğer yazıcılar için tasarlanan bellek kartları yazıcınızla çalışmayabilir.

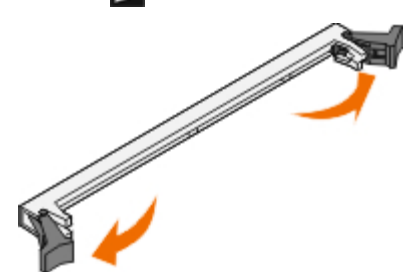

4. Bellek kartını ambalajından çıkarın.

Kartın kenarındaki bağlantı noktalarına dokunmaktan kaçının.

5. Kartın kenarındaki çentikleri yuvanın kenarındaki çentiklerle aynı hizaya getirin.

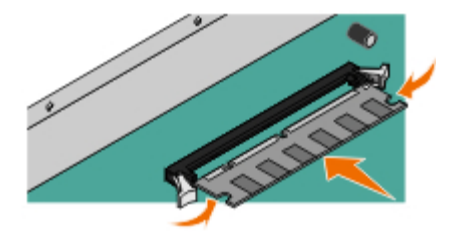

- 6. Bellek kartını, yuvanın her iki kenarındaki tırnaklar yerine *oturana* kadar sıkıca yerine itin. Kartı tam olarak yerine oturtmak için biraz güç uygulamak gerekebilir.
- 7. Her tırnağın kartın uçlarındaki çentiklere oturduğundan emin olun.
- 8. Yan kapağı kapatın.
- 9. Yazıcıyı yeniden açın.
- 10. *Windows Vista:*
	- a. ® **Denetim Masası**'nı tıklatın.
	- b. **Donanım ve Ses**'i tıklatın.
	- c. **Yazıcılar**'ı tıklatın.

#### *Windows*® *XP ve 2000*:

- a. **Başlat**® **Denetim Masası**'nı tıklatın.
- b. **Yazıcılar ve Diğer Donanımlar**'ı çift tıklatın.
- c. **Yazıcılar ve Fakslar**'ı çift tıklatın.
- 11. **Dell 2330d/2330dn Laser Printer** simgesini sağ tıklatın.
- 12. **Özellikler** öğesini tıklatın.
- 13. **Seçenekleri Kur**'u tıklatın.

**NOT:** Diğer yazıcılar için tasarlanan bellek kartları yazıcınızla çalışmayabilir.

- 14. **Yazıcıya Sor** düğmesini tıklatın.
- 15. **Tamam** düğmesine tıklayın.
- 16. **Tamam** düğmesini tıklatın ve ardından Yazıcılar klasörünü kapatın.

# **Yazıcınızın Sorunlarını Giderme**

- [Sı8k Sorulan Sorular \(SSS\): Dell 2330d/2330dn Laser Printer](#page-49-0) Siok Soruları Sorular (333), Deli 2330u/2330un Laser Frinter (ö. Kağıt Sorunları)<br>[Sorunlar ve Çözümleri](#page-49-0)
- 
- 
- **O** [Baskı Ortamı Seçme veya Yükleme ile ilgili Genel Kılavuzlar](#page-69-0) [Sık Sorulan Sorular \(SSS\): Mac OS](#page-77-0)<sup>®</sup> Özellikleri,
- **•** [Sıkışmaları ve Hatalı Beslemeleri Önleme](#page-69-1) [Servis Çağırma](#page-79-0)
- **[Kağıt Sıkışmalarını Giderme](#page-70-0)**
- 
- **C** [Kurulum sorunları](#page-50-0) [Yazdırma Sorunları](#page-73-1) Yazdırma Sorunları V
- **•** [Hata Mesajları](#page-53-0) [Yazdırma Kalitesi Sorunları](#page-73-2) Yazdırma Kalitesi Sorunları
	- [Sorunlar ve Çözümleri](#page-77-0)
	-

# <span id="page-49-0"></span>**Sı8k Sorulan Sorular (SSS): Dell 2330d/2330dn Laser Printer Sorunlar ve Çözümleri**

**Dell™ 2330d/2330dn Laser Printer sürücüsünü ve yazılımını Windows®' USB veya Paralel bağlantı üzerinden nasıl kurabilirim?**

Bkz., [Yazıcı Sürücülerini Kurma](#page-102-0).

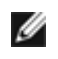

**NOT:** Yazıcıyı bilgisayara bir USB kablosu kullanarak BAĞLAMAYIN ve yazıcı sürücüsünü kurmayı denemeden önce yazıcıyı açın.

#### **Neden sürekli karmakarışık metinler yazdırılıyor?**

Aşağıdakilerden birini deneyin:

- 1. Bilgisayar ve yazıcı arasındaki USB kablo bağlantılarını kontrol edin.
- 2. Varsa, farklı bir USB kablosu kullanmayı deneyin.
- 3. Dell 2330d/2330dn Laser Printer sürücüsünü kaldırın ve yeniden kurun.

**NOT:** Yerel Durum İzleme Merkezi'nin doğru çalışması için, yazıcının ve bilgisayarın haberleşebilmesini sağlayan iki yönlü iletişimin etkin olması gerekir. Windows Güvenlik Duvarına bu iletişime izin vermesi için bir istisna eklenir.

Bu sorunu çözmediği takdirde, yazıcıyla USB bağlantısını kontrol edin. Sorun hala devam ediyorsa, USB kablosunun değiştirilmesi yardımcı olabilir.

Yukarıdaki adımlar sorunu çözmediyse, Dell 2330d/2330dn Laser Printer sürücüsünü kaldırıp yeniden kurmayı deneyin.

#### **İsteğe bağlı 550-yapraklık çekmeceyi nasıl kurabilirim (Tepsi 2)?**

Bkz., [İsteğe Bağlı 550-Yapraklık Çekmeceyi Takma](#page-46-0).

#### **Yazıcı sürücüsünde isteğe bağlı 550-yapraklık çekmeceyi (Tepsi 2) neden seçemiyorum?**

Bkz., İsteğe Bağlı 550-Yapraklık Cekmeceyi Takma.

#### **Legal-boyutunda kağıda yazdırmak için tepsileri nasıl ayarlayabilirim?**

Bkz., [250-Yapraklık ve 550-Yapraklık Kağıt Tepsilerine kağıt yükleme](#page-82-0).

#### **Dell 2330d/2330dn Laser Printer sürücüsünü Windows'a ağ üzerinden nasıl kurabilirim?**

Bkz., [Ağ Üzerinden Yazdırma İçin Kurma](#page-108-0).

#### **Görüntüleme silindiri sayacını nasıl sıfırlayabilirim?**

Sayacı sıfırlamak için, yeni görüntüleme kitiyle birlikte gönderilen yönerge sayfasına bakın. Daha fazla bilgi için, bkz., [Görüntüleme Silindirini Değiştirme](#page-15-0).

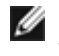

**NOT:** Görüntüleme silindirinin sayacının görüntüleme silindiri değiştirilmeden sıfırlanması yazıcınıza zarar verebilir ve garantinizi geçersizleştirebilir.

**NOT:** Görüntüleme silindiri sayacını sıfırlamak için bu ayarı kullanın. Görüntüleme silindirini değiştir mesajı yalnızca görüntüleme silindiri değiştirildiğinde temizlenir.

#### **Fabrika ayarlarını nasıl geri yükleyebilirim?**

Bkz., [Genel Ayarlar Modu.](#page-34-0)

#### **Yazıcının IP ve MAC adresini nasıl bulabilirim?**

Bkz., [Bir Ağ Ayarları Sayfası Yazdırma](#page-115-0).

#### **Yazıcının IP adresini Dell Yazıcı Yapılandırma Web Aracını kullanarak nasıl değiştirebilirim?**

Bkz., [Dell Yazıcı Yapılandırma Web Aracı](#page-127-0).

#### **Dell Wireless Print Adapter 3300 ile kablosuz bağlantı kuramıyorum.**

[support.dell.com](http://support.dell.com/) adresine gidin ve [Problems with 3300 Wireless Print Adapter ile İlgili Sorunlar](http://search.dell.com/results.aspx?s=gen&c=us&l=en&cs=&k=295096&cat=sup&x=4&y=8) bölümüne bakın.

### <span id="page-50-0"></span>**Kurulum sorunları**

### **Bilgisayar Sorunları**

#### **Yazıcınızın bilgisayarınızla uyumlu olduğundan emin olun.**

Bu yazıcı Windows Server 2008, Windows Vista™, Windows XP, Windows Server 2003, Windows 2000, Macintosh<sup>®</sup> OS® 10.3 ve yukarısını destekler.

Windows ME, Windows NT, Windows 98, Windows 95, Macintosh OS 9x ve 10.2 bu yazıcı tarafından desteklenmez.

#### **Yazıcınızı ve bilgisayarınızı açtığınızdan emin olun.**

#### **USB kablosunu kontrol edin.**

- USB kablosunun yazıcınıza ve bilgisayarınıza sıkı bir şekilde takıldığından emin olun.
- Bilgisayarı kapatın, USB kablosunu *Yazıcınızı Kurma* posterinde gösterildiği şekilde yeniden takın ve bilgisayarınızı yeniden başlatın.

#### **Yazılım kurulum ekranı otomatik olarak görünmezse, yazılımı el ile yükleyin.**

- 1. *Drivers and Utilities* (Sürücüler ve Yardımcı Programlar) CD'sini yerleştirin.
- 2. *Windows Vista*'da, ® **Bilgisayar**'ı tıklatın.

*Windows XP*'de, **Başlat**® **Bilgisayarım**'ı tıklatın.

*Windows 2000*'de, masaüstünde **Bilgisayarım** simgesini çift tıklatın.

- 3. **CD-ROM sürücüsü** simgesini çift tıklatın ve ardından **setup.exe**'yi çift tıklatın.
- 4. Yazıcı yazılımı kurulum ekranı görüntülendiğinde, **Kişisel Kurulum** veya **Ağ Kurulumu** seçeneğini tıklatın.
- 5. Kurulumu tamamlamak için, ekranınızdaki yönergelere uyun.

#### **Yazıcı yazılımının kurulup kurulmadığını belirleyin.**

*Windows Vista:*

- 1. ® **Programlar**'ı tıklatın.
- 2. **Dell Yazıcıları**'nı tıklatın.

#### *Windows XP ve Windows 2000:*

**Start**® **Programs** (Başlat, Programlar) veya **All Programs**® **Dell Printers**® **Dell 2330d/2330dn Laser Printer** (Tüm Programlar, Dell Yazıcıları, Dell 2330d/2330dn Lazer Yazıcı) öğelerini tıklatın.

Yazıcı yazıcılar listesinde görülmüyorsa, yazıcı yazılımı kurulmamış demektir. Yazıcı yazılımını kurun. Daha fazla bilgi için, bkz., [Yazılımı Kaldırma ve Yeniden Kurma](#page-128-0).

#### **Yazıcı ve bilgisayar arasındaki iletişim sorunlarını düzeltin.**

- USB kablosunu yazıcınız ve bilgisayarınızdan ayırın. USB kablosunu yazıcınız ve bilgisayarınıza yeniden takın.
- Yazıcıyı kapatın. Yazıcının fişini elektrik prizinden çekin. Yazıcının fişini tekrar prize takın ve yazıcıyı açın.
- Bilgisayarınızı yeniden başlatın.
- Sorun hala devam ediyorsa, USB kablosunu değiştirin.

#### **Yazıcınızı varsayılan yazıcı olarak atayın.**

- 1. *Windows Vista*:
	- a. ® **Denetim Masası**'nı tıklatın.
	- b. **Donanım ve Ses**'i tıklatın.
	- c. **Yazıcılar**'ı tıklatın.

*Windows XP*'de, **Başlat**® **Denetim Masası**® **Yazıcılar ve Diğer Donanımlar**® **Yazıcılar ve Fakslar**'ı tıklatın.

*Windows 2000*'de, **Başlat**® **Ayarlar**® **Yazıcılar**'ı tıklatın.

- 2. **Dell 2330d/2330dn Laser Printer** simgesini sağ tıklatın.
- 3. **Varsayılan Yazıcı Olarak Ata**'yı seçin.

#### **Yazıcı yazdırmıyor ve yazdırma işleri yazdırma kuyruğunda sıkışıyor.**

Bilgisayarınızda yazıcının birden fazla kopyası olup olmadığını kontrol edin.

- 1. *Windows Vista*:
	- a. ® **Denetim Masası**'nı tıklatın.
	- b. **Donanım ve Ses**'i tıklatın.
	- c. **Yazıcılar**'ı tıklatın.

*Windows XP*'de, **Başlat**® **Denetim Masası**® **Yazıcılar ve Diğer Donanımlar**® **Yazıcılar ve Fakslar**'ı tıklatın.

*Windows 2000*'de, **Başlat**® **Ayarlar**® **Yazıcılar**'ı tıklatın.

- 2. Yazıcınız için birden fazla nesne olup olmadığını kontrol edin.
- 3. Hangi yazıcının etkin olduğunu görmek için bu yazdırma nesnelerinden her birine bir iş yazdırın.
- 4. Bu yazdırma nesnesini varsayılan yazıcı olarak atayın.
	- a. **Dell 2330d/2330dn Laser Printer** simgesini sağ tıklatın.
	- b. **Varsayılan Yazıcı Olarak Ata**'yı tıklatın.
- 5. Yazdırma nesnesinin diğer kopyalarını yazıcının adını sağ tıklatarak ve **Sil**'i seçerek silin.

Yazıcının **Yazıcılar** klasöründe birden fazla kopyası oluşmasını önlemek için, USB kablosunu her zaman yazıcı için ilk kullandığınız aynı USB portuna taktığınızdan emin olun. Aynı şekilde, yazıcı sürücülerini *Drivers and Utilities* (Sürücüler ve Yardımcı Programlar) CD'sinden bir kereden fazla kurmayın.

### **Yazıcı Sorunları**

**Yazıcının güç kablosunun hem yazıcıya, hem de prize sağlam bir şekilde takılı olduğundan emin olun.**

#### **Yazıcının duraklatılıp duraklatılmadığını belirleyin.**

- 1. *Windows Vista*:
	- a. ® **Denetim Masası**'nı tıklatın.
	- b. **Donanım ve Ses**'i tıklatın.
	- c. **Yazıcılar**'ı tıklatın.

*Windows XP*'de, **Başlat**® **Denetim Masası**® **Yazıcılar ve Diğer Donanımlar**® **Yazıcılar ve Fakslar**'ı tıklatın.

*Windows 2000*'de, **Başlat**® **Ayarlar**® **Yazıcılar**'ı tıklatın.

- 2. **Dell 2330d/2330dn Laser Printer** simgesini sağ tıklatın.
- 3. **Yazdırmayı Duraklat**'ın seçili olmadığından emin olun. **Yazdırmayı Duraklat** seçiliyse, seçeneği tıklayarak temizleyin.

#### **Toner kartuşunu doğru taktığınızdan ve kartuştaki etiket ve saydam bantları çıkardığınızdan emin olun.**

#### **Kağıdı doğru yüklediğinizden emin olun.**

Daha fazla bilgi için, bkz., [Kağıt Yükleme](#page-81-0).

## <span id="page-53-0"></span>**Hata Mesajları**

### **Kapağı Kapatın**

Yazıcının ön kapağı açık. Yazıcının ön kapağını kapatın.

## **<x> Tepsisini Takın veya Yazdırma İşini İptal Edin**

Yazıcı bir işi yazdırabilmek için belirli bir aygıtın takılmasını istiyor. Belirtilen tepsiyi takın veya yazdırma işini iptal etmek için **Cancel** (İptal) düğmesine **y**basın.

# **<Giriş Kaynağı> kaynağına <Özel Tür Adı> Yükleyin**

Mesajı temizlemek için belirtilen kaynağa belirtilen kağıdı yükleyin veya yazdırma işini iptal etmek için **Cancel** (İptal) düğmesine $\blacktriangleright$  basın.

## **<Giriş Kaynağı> Kaynağına <Özel Dize> Yükleyin**

Belirtilen kaynağa belirtilen kağıdı yükleyin veya yazdırma işini iptal etmek için Cancel (İptal) düğmesine $\vee$  basın.

## **<Giriş Kaynağı> Kaynağına <Boyut> Yükleyin**

Giriş kaynağına doğru kağıt boyutunu yükleyin veya yazdırma işini iptal etmek için **Cancel** (İptal) düğmesine basın.

### **<Giriş Kaynağı> Kaynağına <Tür> <Boyut> Yükleyin**

Giriş kaynağına doğru kağıt türünü ve boyutunu yükleyin veya yazdırma işini iptal etmek için **Cancel** (İptal) düğmesine basın.

## **Çok Amaçlı Besleyiciye <Özel Tür Adı> Yükleyin**

Çok amaçlı besleyiciye doğru türde ve boyutta kağıt yerleştirin.

Çok amaçlı besleyicide kağıt yoksa, mesajı temizlemek için çok amaçlı besleyici aracılığıyla bir yaprak kağıt besleyin.

İsteği yok saymak ve giriş kaynaklarından birinde kullanılan kağıda yazdırmak için, **Geri** düğmesine basın. Geçerli iş doğru yazdırılmayabilir.

Yazıcı doğru kağıt türü bulunan bir kaynak bulduğu takdirde, bu kaynaktan gelen kağıdı kullanır. Yazıcı doğru kağıt türü bulunan bir kaynak bulamadığı takdirde, varsayılan kağıt kaynağında bulunan kağıda yazdırır.

• Yazdırma işini iptal etmek için, **Cancel** (İptal) düğmesine **v** basın.

# **Çok Amaçlı Besleyiciye <Özel Dize> Yükleyin.**

- Çok amaçlı besleyiciye belirtilen kağıdı yükleyin.
- İsteği yok saymak ve giriş kaynaklarından birinde bulunan kağıda yazdırmak için, **Geri** düğmesine basın. Geçerli iş doğru yazdırılmayabilir.

Yazıcı doğru boyut ve türü olan bir tepsi bulduğu takdirde, bu tepsideki kağıtları besler. Yazıcı doğru boyut veya türde kağıt bulunan bir tepsi bulamadığı takdirde, varsayılan giriş kaynağına yüklü kağıt ne olursa olsun bu kağıda yazdırır.

• Yazdırma işini iptal etmek için, **Cancel** (İptal) düğmesine **v** basın.

### **Çok Amaçlı Besleyiciye <Boyut> Yükleyin**

Çok amaçlı besleyiciye doğru boyutta kağıt yerleştirin.

Çok amaçlı besleyicide kağıt yoksa, mesajı temizlemek için bir yaprak kağıt besleyin.

İsteği yok saymak ve giriş kaynaklarından birinde kullanılan kağıda yazdırmak için, **Geri** düğmesine basın. Geçerli iş doğru yazdırılmayabilir.

Yazıcı doğru kağıt türü bulunan bir kaynak bulduğu takdirde, bu kaynaktan gelen kağıdı kullanır. Yazıcı doğru kağıt türü bulunan bir kaynak bulamadığı takdirde, varsayılan kağıt kaynağında bulunan kağıda yazdırır.

**•** Yazdırma işini iptal etmek için, **Cancel** (İptal) düğmesine **v** basın.

#### **Çok Amaçlı Besleyiciye <Tür> <Boyut> Yükleyin**

- Çok amaçlı besleyiciye doğru tür ve boyutta kağıt yükleyin.
- İsteği yok saymak ve giriş kaynaklarından birinde bulunan kağıda yazdırmak için, **Geri** düğmesine basın. Geçerli iş doğru yazdırılmayabilir.

Yazıcı doğru boyut ve türü olan bir tepsi bulduğu takdirde, bu tepsideki kağıtları besler. Yazıcı doğru boyut veya türde kağıt bulunan bir tepsi bulamadığı takdirde, varsayılan giriş kaynağına yüklü kağıt ne olursa olsun bu kağıda yazdırır.

**•** Yazdırma işini iptal etmek için, **Cancel** (İptal) düğmesine **v** basın.

#### **Çıkış Selesi Dolu — Kağıt Çıkarın**

- Çıkış selesindeki kağıtları çıkarın.
- Yazdırma işini devam ettirmek için, **Geri** düğmesine basın. Geçerli iş doğru yazdırılmayabilir.
- **•** Yazdırma işini iptal etmek için, **Cancel** (İptal) düğmesine **v** basın.

### **40 Geçersiz Dolum, Kartuşu Değiştirin**

Yazıcı yeniden doldurulmuş bir toner kartuşu algıladı. Toner kartuşunu çıkarın ve yeni bir kartuş takın.

### **31 Eksik veya Bozuk Kartuş**

- Toner kartuşu takılı değilse, takın.
- Taner kartuşu takılıysa, çıkarın ve yeni bir kartuş takın.

### **31 Toner Kartuşu Bozuk**

Çıkarın ve yeni bir kartuş takın.

### **32 Desteklenmeyen Toner Kartuşu**

Belirtilen toner kartuşunu çıkarın ve desteklenen bir kartuş takın.

### **34 Kısa Kağıt**

- Yüklediğiniz kağıdın yeterince büyük olduğundan emin olun.
- Kağıt sıkışması olup olmadığını kontrol edin.
- Mesajı silmek ve yazdırmaya devam etmek için, **Geri** düğmesine basın. Yazdırma işinin kalan sayfaları doğru yazdırılmayabilir.
- **•** Yazdırma işini iptal etmek için, **Cancel** (Iptal) düğmesine **v** basın.

### **35 Kaynak Kaydet Özelliğini Desteklemek İçin Bellek Yetersiz**

- Kaynak Kaydet'i yok saymak ve yazdırmaya devam etmek için, **Geri** düğmesine basın . Geçerli iş doğru yazdırılmayabilir.
- **•** Yazdırma işini iptal etmek için, **Cancel** (İptal) düğmesine **v** basın.
- Bu mesajı aldıktan sonra Kaynakları Kaydet'i etkinleştirmek için, bağlantı arabelleklerinin Otomatik olarak ayarlandığından emin olun ve bağlantı arabelleklerini etkinleştirmek için menülerden çıkın. Hazır görüntülendiğinde, Kaynak Kaydet'i etkinleştirin.

Kaynak kaydetme hakkında daha fazla bilgi için, bkz., [Ayarlar Modu](#page-36-0).

Gelecekte bu hatayı önlemek için, ek bellek takın.

### **37 İşi Harmanlamak İçin Bellek Yetersiz**

Yazıcı belleğinde işi harmanlamak için yeterli boş alan yok.

- İşin depolanan bölümünü yazdırmak ve yazdırma işinin kalan bölünümü harmanlamaya başlamak için **Geri** düğmesine basın. Geçerli iş doğru yazdırılmayabilir.
- Geçerli yazdırma işini iptal etmek için, **Cancel** (İptal) düğmesine basın.

Gelecekte bu hatayı önlemek için:

Ek bellek takın.

İşi basitleştirin. Sayfadaki metni veya grafikleri azaltarak veya gereksiz fontları veya makroları silerek sayfanın karmaşıklığını azaltın.

# **37 Yetersiz Birleştirme Belleği**

- Mesajı silmek için, **Geri** düğmesine basın. Geçerli iş doğru yazdırılmayabilir.
- **•** Yazdırma işini iptal etmek için, **Cancel** (İptal) düğmesine **y** basın.
- Gelecekte bu hatayı önlemek için, ek bellek takın.

### **38 Bellek Dolu**

- Mesajı silmek ve yazdırmaya devam etmek için, **Geri** düğmesine basın. Yazdırma işinin kalan bölümü doğru yazdırılmayabilir.
- **•** Yazdırma işini iptal etmek için, **Cancel** (İptal) düğmesine **v** basın.

Gelecekte bu hatayı önlemek için:

- İşi basitleştirin. Sayfadaki metin veya grafikleri azaltarak veya gereksiz fontları veya makroları silerek sayfanın karmaşıklığını azaltın.
- Ek bellek takın.

### **39 Karmaşık Sayfa, Bazı Veriler Yazdırılamayabilir**

- Mesajı silmek ve yazdırmaqya devam etmek için **Geri** düğmesine basın. Geçerli iş doğru yazdırılmayabilir.
- Geçerli yazdırma işini iptal etmek için, **Cancel** (İptal) düğmesine basın.

Gelecekte bu hatayı önlemek için:

- İşi basitleştirin. Sayfadaki metin veya grafikleri azaltarak veya gereksiz fontları veya makroları silerek sayfanın karmaşıklığını azaltın.
- Ek yazıcı belleği takın.

# **54 Standart Ağ Yazılım Hatası**

- Yazıcıyı sıfırlamak için, yazıcının gücünü kapatın ve yeniden açın.
- Yazıcı veya yazdırma sunucusundaki ağ bellenimini yükseltin.
- Mesajı yok saymak ve yazdırmaya devam etmek için, **Geri** düğmesine basın. Geçerli iş doğru yazdırılmayabilir.
- **Yazdırma işini iptal etmek için, Cancel (İptal) düğmesine**  $\boldsymbol{\times}$  **basın.**

# **56 Standart Paralel Port Devre Dışı**

Yazıcı paralel bağlantı portundan aldığı tüm verileri atacaktır.

- Mesajı yok saymak ve yazdırmaya devam etmek için, **Geri** düğmesine basın. Geçerli iş doğru yazdırılmayabilir.
- **•** Yazdırma işini iptal etmek için, **Cancel** (İptal) düğmesine **v** basın.
- [Paralel](#page-33-0) Arabelleği menü öğesinin Devre Dışı olarak ayarlanmadığından emin olun. Daha fazla bilgi için, bkz., Paralel [Arabelleği](#page-33-0).

### **56 Standart USB Portu Devre Dışı**

Yazıcı USB bağlantı portundan aldığı tüm verileri atacaktır.

- Mesajı yok saymak ve yazdırmaya devam etmek için, **Geri** düğmesine basın. Geçerli iş doğru yazdırılmayabilir.
- **•** Yazdırma işini iptal etmek için, **Cancel** (İptal) düğmesine **v** basın.
- Paralel Arabelleği menü öğesinin Devre Dışı olarak ayarlanmadığından emin olun. Daha fazla bilgi için, bkz., [USB](#page-32-0) [Arabelleği](#page-32-0).

## **58 Çok Fazla Önbellek Seçeneği**

Yazıcınızdan belleği çıkarın. Yazıcınız, ağ dışı bir yazıcı ise 160 MB'a, ağ yazıcısı ise 288 MB'a kadar belleği destekler.

### **58 Çok Fazla Tepsi Takılı**

- Yazıcıyı kapatın.
- Güç kablosunu prizden çıkarın.
- Fazla tepsileri çıkarın.
- Yazıcıyı yeniden açın.

### **59 Desteklenmeyen Tepsi <x>**

Belirtilen tepsiyi çıkarın ve mesajın temizlenmesini bekleyin. Yazdırabilmek için desteklenmeyen tepsiyi çıkarmanız gerekir.

- Yazıcıyı kapatın.
- Güç kablosunu prizden çıkarın.
- Desteklenmeyen tepsiyi çıkarın.
- Güç kablosunu doğru topraklanmış bir prize takın.
- Yazıcıyı yeniden açın.

### **81 Motor Kodu CRC Hatası**

Mesajı yok saymak ve yazdırmaya devam etmek için, **Geri** düğmesine basın. Geçerli iş doğru yazdırılmayabilir.

Yazdırma işini iptal etmek için, **Cancel** (İptal) düğmesine basın.

# **84 Görüntüleme Silindiri Ömür Uyarısı/PC Birimi Ömür Uyarısı**

**NOT:** Görüntüleme silindiri ömür uyarısını yalnızca Toner Alarmı Açık olarak ayarlanmışsa alabilirsiniz.

- Mesajı yok saymak ve yazdırmaya devam etmek için, **Geri** düğmesine basın. Geçerli iş doğru yazdırılmayabilir.
- Yazdırma işini iptal etmek için, **Cancel** (Iptal) düğmesine **v** basın.
- Görüntüleme silindiri seviyesini belirlemek için bir Yazıcı Ayarları yapılandırma sayfası yazdırın. Daha fazla bilgi için, bkz., [Menü Ayarları Sayfası](#page-29-0).
- Görüntüleme silindirini geri takın ve sayacı sıfırlayın.

# **84 Görüntüleme Silindirini/PC Birimini Değiştir**

- Yazıcınız, görüntüleme silindiri değiştirilene kadar başka sayfa yazdırmaz.
- Görüntüleme silindirini geri takın ve sayacı sıfırlayın.

### **88 Toner Az**

- Toner kartuşunu çıkarın ve toneri kartuş içinde eşit dağıtmak için kuvvetli bir şekilde sallayın.
- Toner kartuşunu geri takın.

## **88 Toner Kartuşu Değiştir**

- Belirtilen toner kartuşunu değiştirin.
- Mesajı yok saymak ve yazdırmaya devam etmek için, **Geri** düğmesine basın. Yazdırma işinin kalan bölümü doğru yazdırılmayabilir.
- Yazdırma işini iptal etmek için, **Cancel** (İptal) düğmesine basın.

## **200 Kağıt Sıkışması**

Yazıcının giriş sensöründe bir kağıt sıkışması var.

- 1. Yazıcıyı kontrol etmeden önce yazıcıyı kapatın.
- 2. Yazıcının sağ tarafındaki düğmeye basarak ve kapağı aşağı indirerek ön kapağı açın.

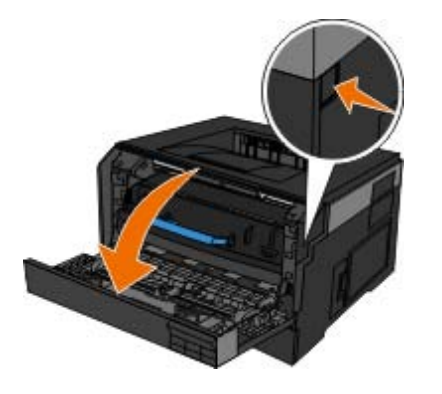

3. Görüntüleme silindirinin tabanındaki düğmeye basın ve toner kartuş grubunu kulpunu kullanarak yukarı ve dışarı doğru çekin.

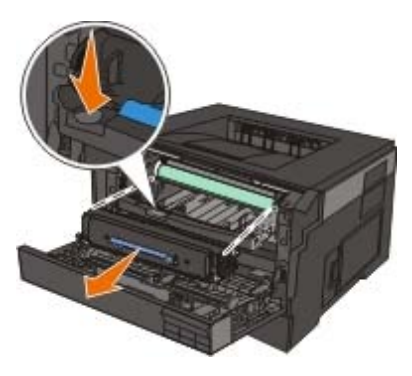

- **DİKKAT: Yazıcının içi sıcak olabilir. Sıcak bir yüzeyin neden olabileceği bir yaralanma riskini azaltmak için, dokunmadan önce yüzeyin soğumasını bekleyin.**
- 4. Görüntüleme silindir kitinin tabanını yukarı kaldırın ve hafifçe dışarı doğru çekerek yazıcıdan dışarı doğru kaydırarak çekin.

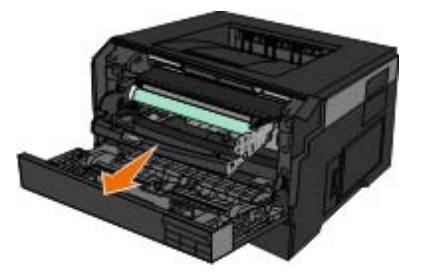

**DİKKAT: Yazıcının içi sıcak olabilir. Sıcak bir yüzeyin neden olabileceği bir yaralanma riskini azaltmak için, dokunmadan önce yüzeyin soğumasını bekleyin.**

5. Sıkışan kağıdı çıkarın.

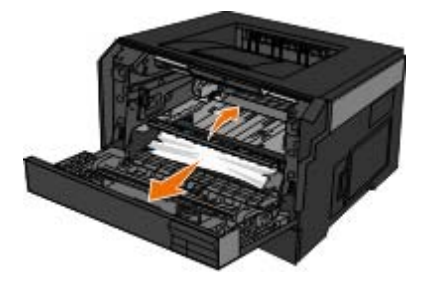

6. Toner kartuşunu, kartuş üzerindeki beyaz silindirleri görüntüleme silindiri kitinin olukları üzerindeki beyaz oklarla aynı hizaya getirip, kartuşu gidebildiği yere kadar iterek görüntüleme silindiri kitine takın. Yerine doğru takıldığında kartuş *tıklayarak* kilitlenir.

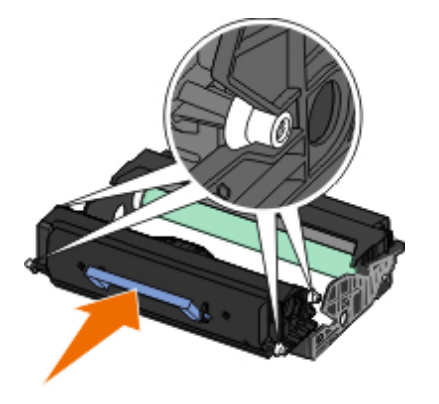

7. Görüntüleme silindir kitini toner kartuş grubuyla birlikte yazıcıya, görüntüleme silindir kitinin üzerindeki mavi ok kılavuzlarını yazıcınızdaki mavi oklarla hizalayarak ve görüntüleme silindirini yazıcının içine gidebildiği yere kadar sokarak takın. Görüntüleme silindiri doğru takıldığında yerine *tıklayarak* oturur.

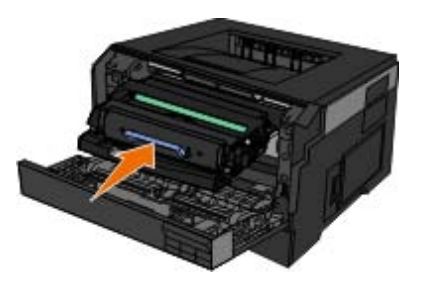

- 8. Ön kapağı kapatın.
- 9. Yazıcıyı yeniden açın.
- 10. Yazdırma işini yeniden yazıcıya gönderin.

### **201 Kağıt Sıkışması**

Yazıcı giriş ve kağıt çıkış sensörleri arasında bir kağıt sıkışması var.

- 1. Yazıcıyı kontrol etmeden önce yazıcıyı kapatın.
- 2. Yazıcının sağ tarafındaki düğmeye basarak ve kapağı aşağı indirerek ön kapağı açın.

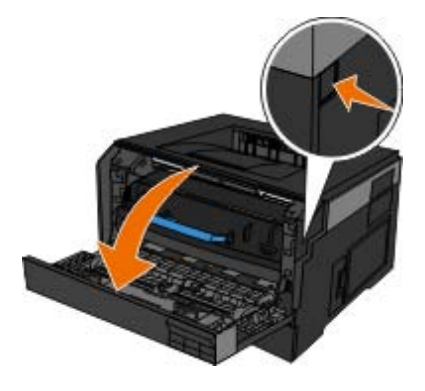

3. Görüntüleme silindirinin tabanındaki düğmeye basın ve toner kartuş grubunu kulpunu kullanarak yukarı ve dışarı doğru çekin.

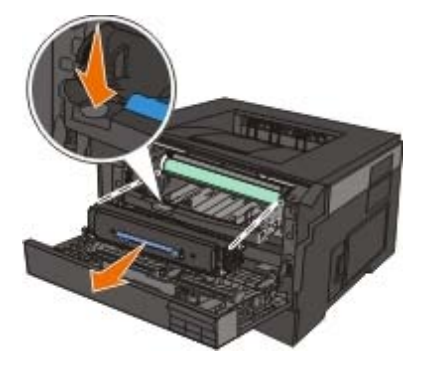

- **DİKKAT: Yazıcının içi sıcak olabilir. Sıcak bir yüzeyin neden olabileceği bir yaralanma riskini azaltmak için, dokunmadan önce yüzeyin soğumasını bekleyin.**
- 4. Görüntüleme silindir kitinin tabanını yukarı kaldırın ve hafifçe dışarı doğru çekerek yazıcıdan dışarı doğru kaydırarak çekin.

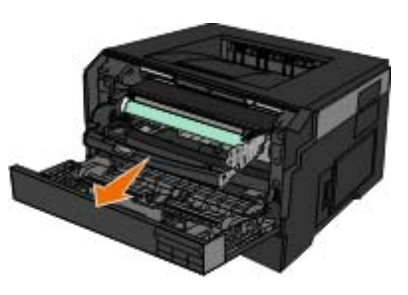

**DİKKAT: Yazıcının içi sıcak olabilir. Sıcak bir yüzeyin neden olabileceği bir yaralanma riskini azaltmak için, dokunmadan önce yüzeyin soğumasını bekleyin.**

5. Sıkışan kağıdı çıkarın.

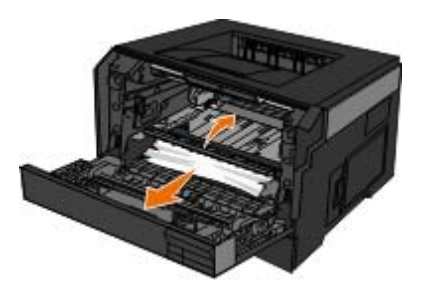

6. Toner kartuşunu, kartuş üzerindeki beyaz silindirleri görüntüleme silindiri kitinin olukları üzerindeki beyaz oklarla aynı hizaya getirip, kartuşu gidebildiği yere kadar iterek görüntüleme silindiri kitine takın. Yerine doğru takıldığında kartuş *tıklayarak* kilitlenir.

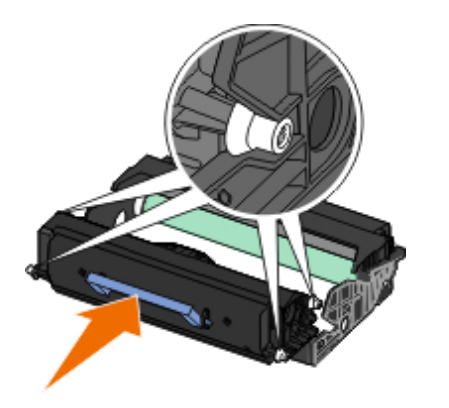

7. Görüntüleme silindir kitini toner kartuş grubuyla birlikte yazıcıya, görüntüleme silindir kitinin üzerindeki mavi ok kılavuzlarını yazıcınızdaki mavi oklarla hizalayarak ve görüntüleme silindirini yazıcının içine gidebildiği yere kadar sokarak takın. Görüntüleme silindiri doğru takıldığında yerine *tıklayarak* oturur.

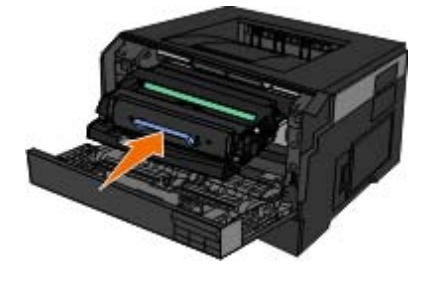

- 8. Ön kapağı kapatın.
- 9. Yazıcıyı yeniden açın.
- 10. Yazdırma işini yeniden yazıcıya gönderin.

### **202 Kağıt Sıkışması**

Yazıcının çıkış sensöründe bir kağıt sıkışması var.

- 1. Yazıcıyı kontrol etmeden önce yazıcıyı kapatın.
- 2. Arka çıkış kapağını açın.

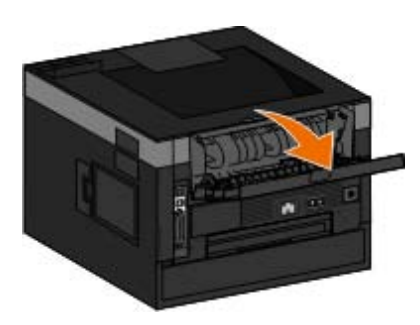

3. Sıkışan kağıdı çıkarın.

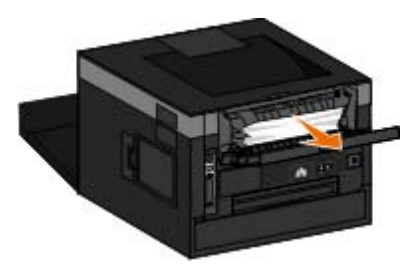

- 4. Arka kapağı kapatın.
- 5. Yazıcıyı yeniden açın.
- 6. Yazdırma işini yeniden yazıcıya gönderin.

# **231 Kağıt Sıkışması — Önlü Arkalı Denetleyin**

Önlü arkalı yazdırma biriminin arkasında bir kağıt sıkışması var.

- 1. Yazıcıyı kontrol etmeden önce yazıcıyı kapatın.
- 2. Arka çıkış kapağını açın.

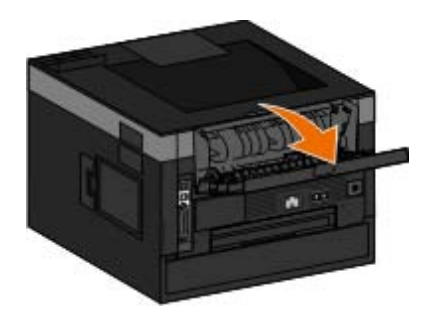

3. Sıkışan kağıdı çıkarın.

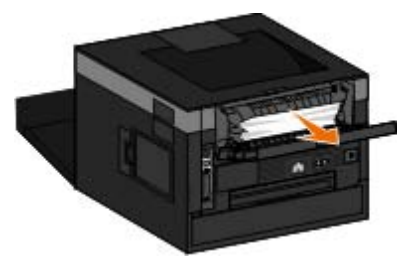

- 4. Arka kapağı kapatın.
- 5. Yazıcıyı yeniden açın.
- 6. Yazdırma işini yeniden yazıcıya gönderin.

# **233 Kağıt Sıkışması — Önlü Arkalı Denetleyin**

Önlü arkalı yazdırma biriminin önünde bir kağıt sıkışması var.

- 1. Yazıcıyı kontrol etmeden önce yazıcıyı kapatın.
- 2. Tepsi 1'i Çıkarın.

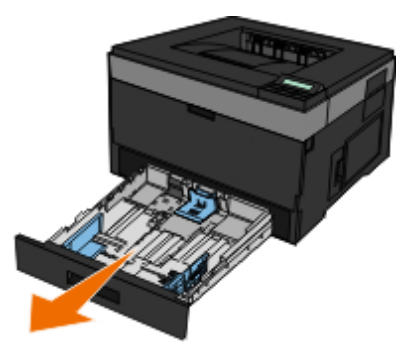

**DİKKAT: Yazıcının içi sıcak olabilir. Sıcak bir yüzeyin neden olabileceği bir yaralanma riskini azaltmak için, dokunmadan önce yüzeyin soğumasını bekleyin.**

3. Sıkışan kağıdı çıkarın.

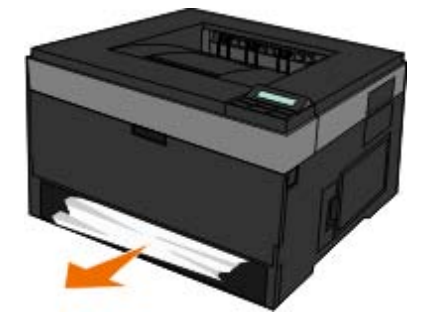

4. Tepsi 1'i geri yerleştirin.

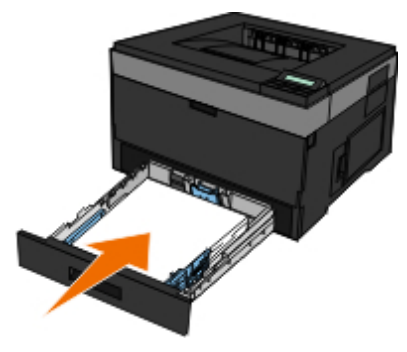

- 5. Yazıcıyı yeniden açın.
- 6. Yazdırma işini yeniden yazıcıya gönderin.

### **234 Kağıt Sıkışması — Önlü Arkalı Denetleyin**

Önlü arkalı yazdırma biriminde bir kağıt sıkışması var, fakat yazıcı yerini bulamıyor.

- 1. Yazıcıyı kontrol etmeden önce yazıcıyı kapatın.
- 2. Tepsi 1'i Çıkarın.

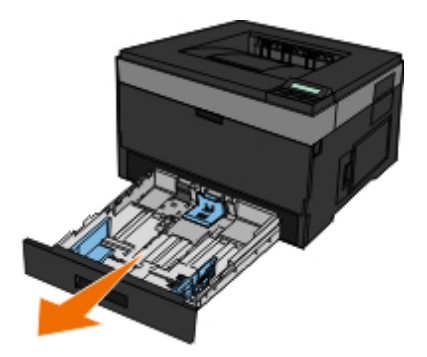

**DİKKAT: Yazıcının içi sıcak olabilir. Sıcak bir yüzeyin neden olabileceği bir yaralanma riskini azaltmak için, dokunmadan önce yüzeyin soğumasını bekleyin.**

3. Sıkışan kağıt varsa çıkarın.

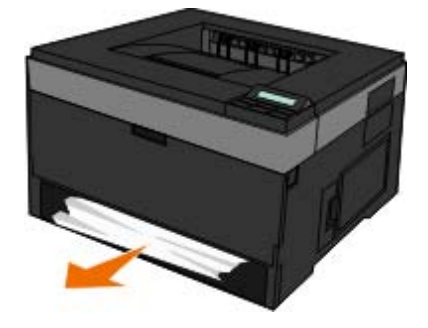

4. Tepsi 1'i geri yerleştirin.

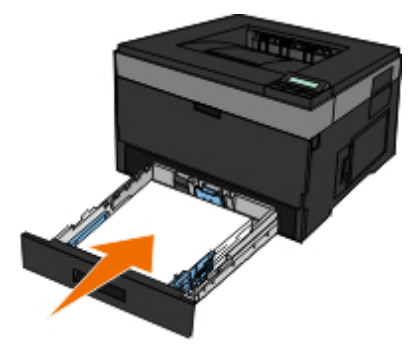

5. Arka çıkış kapağını açın.

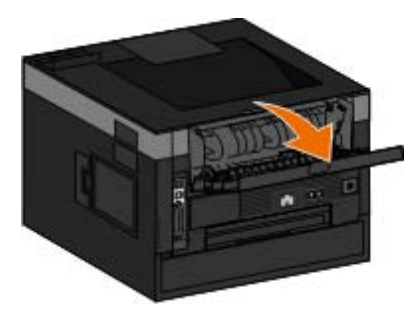

6. Sıkışan kağıt varsa çıkarın.

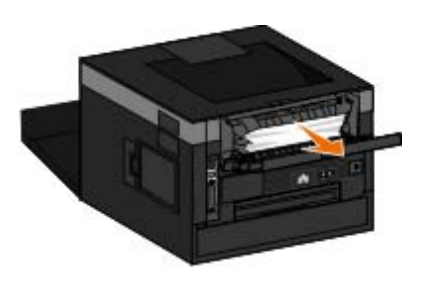

- 7. Arka kapağı kapatın.
- 8. Yazıcıyı yeniden açın.
- 9. Yazdırma işini yeniden yazıcıya gönderin.

# **235 Kağıt Sıkışması — Önlü Arkalı Denetleyin**

Çıkış selesinde bir kağıt sıkışması var, çünkü kullanılan kağıt önlü arkalı yazdırma birimi için çok dar.

1. Yazıcıyı kontrol etmeden önce yazıcıyı kapatın.

2. Arka çıkış kapağını açın.

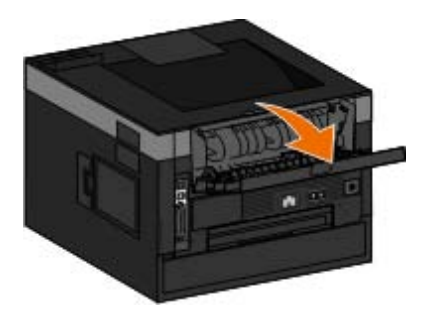

3. Sıkışan kağıdı çıkarın.

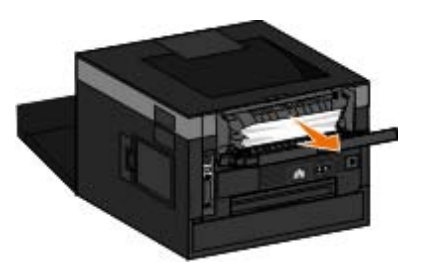

- 4. Arka kapağı kapatın.
- 5. Tepsi 2'deki dar kağıdı daha geniş bir kağıtla değiştirin.
- 6. Yazıcıyı yeniden açın.
- 7. Yazdırma işini yeniden yazıcıya gönderin.

### **24x Kağıt Sıkışması — Denetle Tepsi <x>**

#### **Tepsi 1'de Sıkışma**

- 1. Yazıcıyı kontrol etmeden önce yazıcıyı kapatın.
- 2. Tepsi 1'i dışarı çekin.

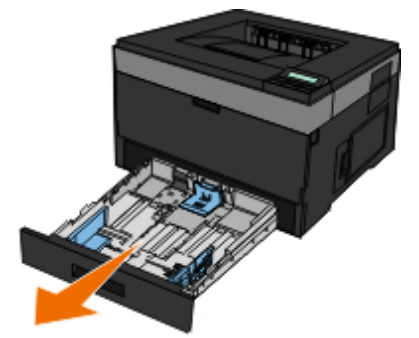

**DİKKAT: Yazıcının içi sıcak olabilir. Sıcak bir yüzeyin neden olabileceği bir yaralanma riskini azaltmak için, dokunmadan önce yüzeyin soğumasını bekleyin.**

3. Sıkışmayı giderin.

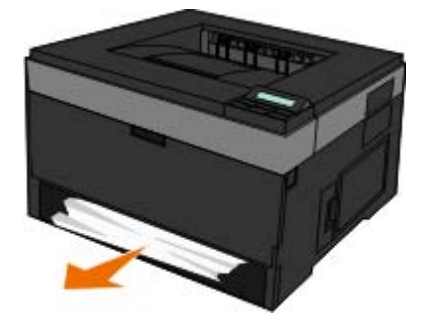

4. Tepsiyi içeri sokun.

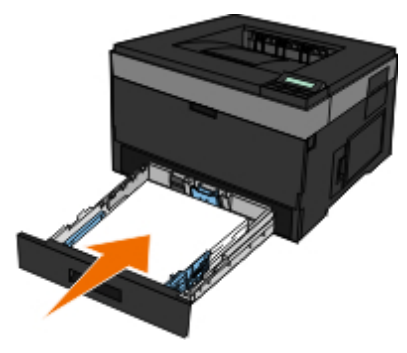

- 5. Yazıcıyı yeniden açın.
- 6. Yazdırma işini yeniden yazıcıya gönderin.

#### **Tepsi 2'de Sıkışma**

- 1. Yazıcıyı kontrol etmeden önce yazıcıyı kapatın.
- 2. Tepsi 2'yi dışarı çekin.

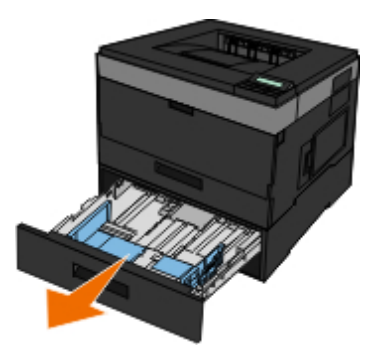

**DİKKAT: Yazıcının içi sıcak olabilir. Sıcak bir yüzeyin neden olabileceği bir yaralanma riskini azaltmak** ⚠ **için, dokunmadan önce yüzeyin soğumasını bekleyin.**

3. Sıkışmayı giderin.

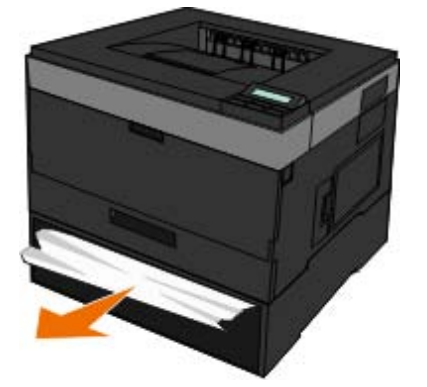

#### **DİKKAT: Tüm kağıt parçalarının çıkarıldığından emin olun.**

4. Tepsiyi içeri sokun.

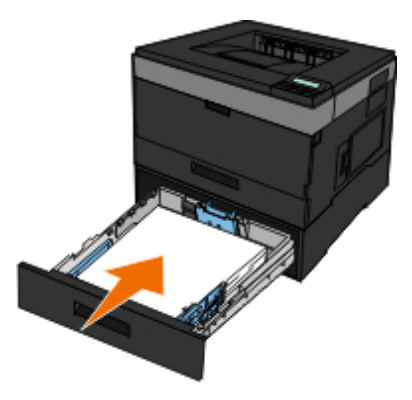

- 5. Yazıcıyı yeniden açın.
- 6. Yazdırma işinizi yazıcıya yeniden gönderin.

## **251 Kağıt Sıkışması — Çok Amaçlı Besleyiciyi Denetleyin**

- 1. Yazıcıyı kontrol etmeden önce yazıcıyı kapatın.
- 2. Çok amaçlı besleyicideki kağıtları çıkarın.

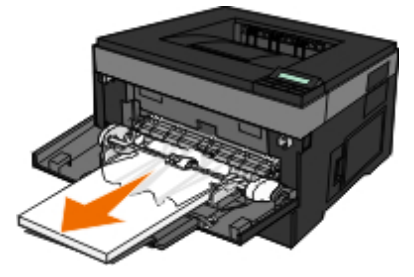

3. Kağıtları ileri geri esnetip gevşetin ve ardından havalandırın. Kağıtları katlamayın veya buruşturmayın. Kenarları düz bir yüzeyde düzleştirin.

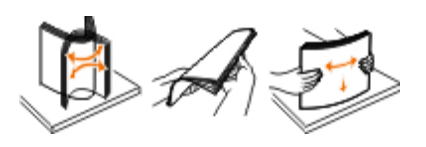

- 4. Kağıdı çok amaçlı besleyiciye yerleştirin.
- 5. Kağıt kılavuzunu kağıdın kenarına hafifçe dokunana kadar yazıcının içine doğru kaydırın.

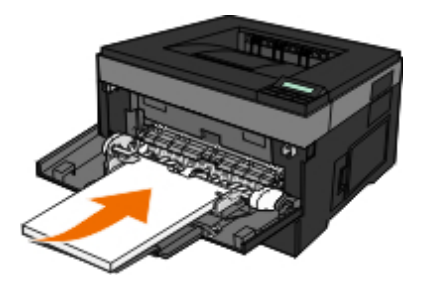

- 6. Yazıcıyı yeniden açın.
- 7. Yazdırma işini yeniden yazıcıya gönderin.

## <span id="page-69-0"></span>**Baskı Ortamı Seçme veya Yükleme ile ilgili Genel Kılavuzlar**

- Nemli, kıvrık, kırışık veya yırtık kağıtlara yazdırmaya çalışmak kağıt sıkışmalarına ve düşük baskı kalitesine yol açabilir.
- En yüksek baskı kalitesi için sadece yüksek kaliteli, fotokopi kağıdı kullanın.
- Üzerinde kabarık harfler bulunan, tırtıklı veya çok pürüzsüz veya pürüzlü dokulu kağıtlar kullanmaktan kaçının. Kağıtlar sıkışabilir.
- Kullanmaya hazır olana dek kağıtları ambalajında tutun. Kartonları yere değil, palet veya rafa yerleştirin.
- Paketlerinde olsun olmasın, ortamların üzerine ağır nesneler koymayın.
- Kağıtları nem veya kırışmasına ya da bükülmesine neden olabilecek diğer ortamlardan uzak tutun.
- Kullanılmayan kağıtları 15°C ile 30°C (59°F ile 86°F) arasındaki sıcaklıklarda muhafaza edin. Nispi nem %10 ile %70 arasında olmalıdır.
- Kağıtları saklarken, toz ve nemin kağıdı kirletmesini önlemek için plastik kap veya çanta gibi neme karşı koruma sağlayan bir örtü kullanın.

# <span id="page-69-1"></span>**Sıkışmaları ve Hatalı Beslemeleri Önleme**

Sıkışmaların ve hatalı beslemelerin çoğunu aşağıdaki kurallara uyarak önleyebilirsiniz:

- Yazıcının ortam kılavuzlarına uygun kağıtları kullanın. Daha fazla bilgi için, bkz., [Kağıt Yükleme](#page-81-0).
- Kağıdın giriş tepsisine doğru yüklendiğinden emin olun.
- Giriş tepsisine aşırı kağıt yüklemeyin.
- Yazdırma sırasında giriş tepsisinden kağıt çıkarmayın.
- Kağıtları yüklemeden önce esnetin, havalandırın ve düzleştirin.
- Kırışık, nemli veya bükülmüş kağıt kullanmayın.
- Kağıdın yönünü yazıcının yönergelerine uygun şekilde ayarlayın.

# <span id="page-70-0"></span>**Kağıt Sıkışmalarını Giderme**

Bir kağıt sıkışması durumunda tüm kağıt yolunu temizlemeniz önerilir.

**NOT:** Yazıcıyı kontrol etmeden önce yazıcıyı kapatın.

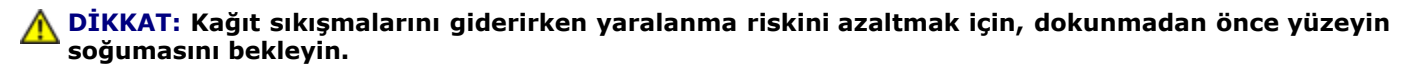

#### **Kağıt yolunda kağıt sıkışması**

1. Kağıdı çıkarmak için kuvvetlice çekin. Kağıda yazıcını içinde çok uzakta olduğu için ulaşamıyorsanız, yazıcının ön kapağını, yazıcının sağ tarafındaki düğmeye basıp kapağı aşağı indirerek çıkarın.

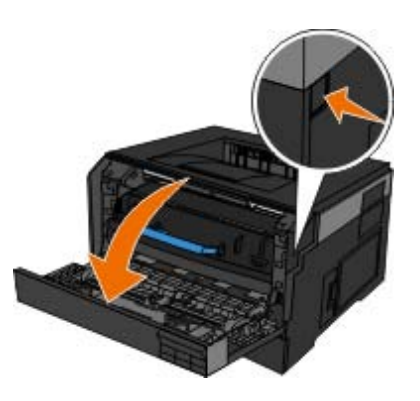

2. Toner kartuş grubu üzerindeki düğmeye basın ve ardından kolu kullanarak toner kartuşunu yukarı ve dışarı çekin.

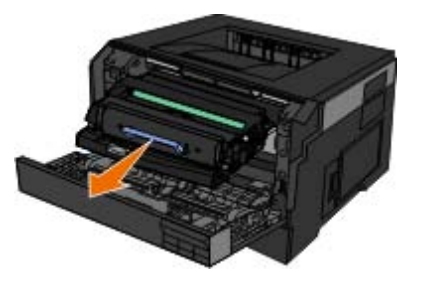

3. Kağıdı çekerek çıkarın.

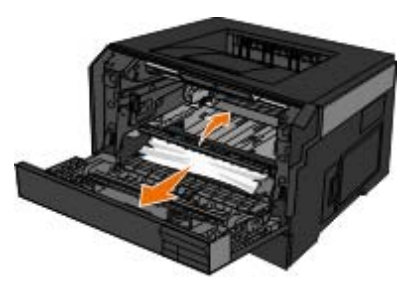

4. Toner kartuşunu, toner kartuşu üzerindeki beyaz silindirleri görüntüleme silindirinin olukları üzerindeki beyaz oklarla hizalayıp, kartuşu gidebildiği yere kadar iterek yeniden takın. Yerine doğru takıldığında kartuş tıklayarak kilitlenir.

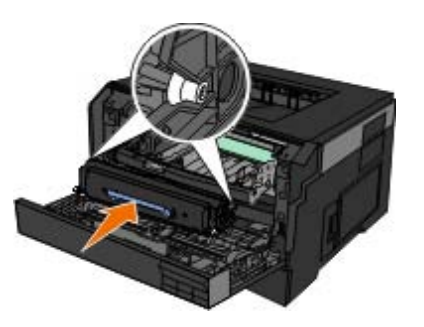

Yazıcınızın Sorunlarını Giderme

5. Ön kapağı kapatın.

#### **Kağıt sıkışması görülemiyor**

Çok amaçlı besleyicinin yakınında

1. Çok amaçlı besleyicinin kapağını açın.

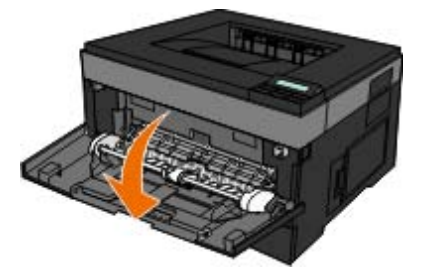

2. Kağıdı sıkıca tutup, yavaşça yazıcıdan çekin.

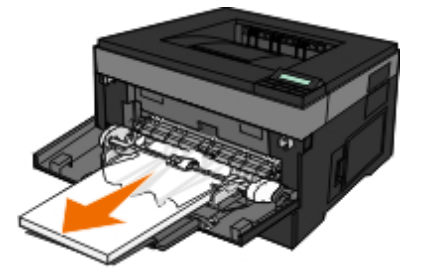

3. Çok amaçlı besleyicinin kapağını kapatın.

Kağıt giriş tepsisinin yakınında

1. Kağıt giriş tepsisini çıkarın.

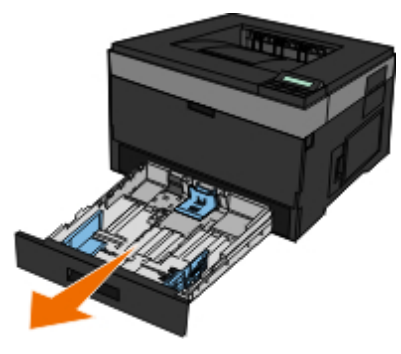

2. Kağıdı sıkıca tutup, yavaşça yazıcıdan çekin.

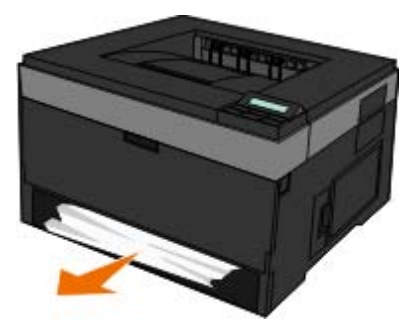

3. Kağıt giriş tepsisini geri yerleştirin.
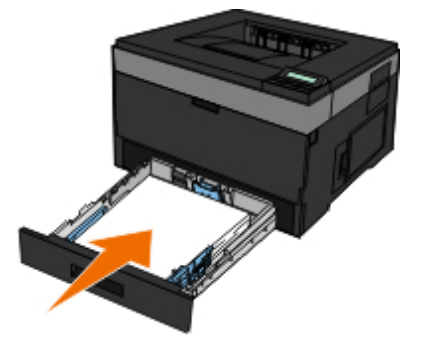

Çıkış selesi uzatıcısının yakınında

1. Ön kapağı açmak için yazıcının sağ tarafındaki kapak açma düğmesine basın.

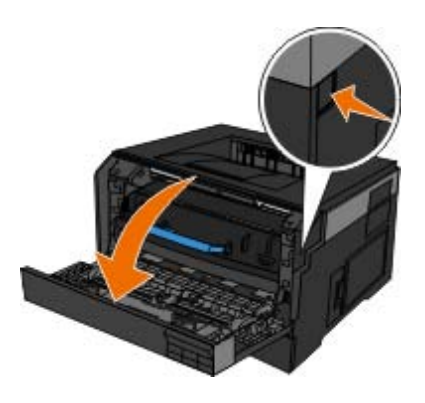

- 2. Kağıdı sıkıca tutup, yavaşça yazıcıdan çekin.
- 3. Ön kapağı kapatın.

Arka çıkışın yakınında

1. Arka çıkış kapağını açın.

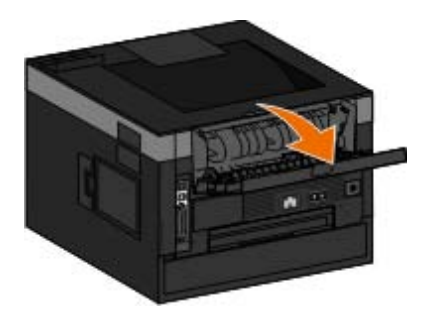

2. Kağıdı sıkıca tutup, yavaşça yazıcıdan çekin.

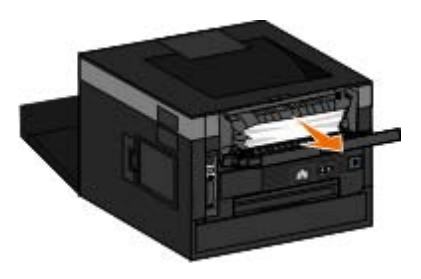

3. Arka çıkış kapağını kapatın.

Yazıcıyı yeniden açın ve yazdırma işinizi yazıcıya yeniden gönderin.

# **Kağıt Sorunları**

#### **Kağıdı doğru yüklediğinizden emin olun.**

Daha fazla bilgi için, bkz., [Kağıt Yükleme](#page-81-0).

#### **Yalnızca yazıcının için önerilen kağıtları kullanın.**

Daha fazla bilgi için, bkz., [Yazdırma Ortamlarıyla İlgili Kurallar](#page-92-0).

#### **Birden çok sayfa yazdırırken, daha az miktarda kağıt yükleyin.**

Daha fazla bilgi için, bkz., [Yazdırma Ortamlarıyla İlgili Kurallar](#page-92-0).

**Kağıdın buruşuk, yırtık veya hasarlı olmadığından emin olun.**

#### **Kağıt sıkışması olup olmadığını kontrol edin.**

Daha fazla bilgi için, bkz., [Kağıt Sıkışmalarını Giderme](#page-70-0).

## **Yazdırma Sorunları**

#### **Toner düzeyini kontrol edin ve gerekiyorsa yeni bir kartuş takın.**

Daha fazla bilgi için, bkz., [Toner Kartuşunu Değiştirme](#page-17-0).

#### **Yazdırma hızı düştüğünde bilgisayarınızda bellek kaynaklarını boşaltın.**

- Kullanılmayan tüm uygulamaları kapatın.
- Belgenizdeki grafik ve resimlerin boyutunu ve sayısını azaltın.
- Bilgisayarınıza ek RAM (*Random Access Memory* Rasgele Erişimli Bellek) alma konusunu düşünün.
- Sisteminizden nadiren kullandığınız fontları kaldırın.
- Yazıcı yazılımını kaldırın ve yeniden kurun.
- Yazdırma Tercihleri iletişim kutusundan daha düşük bir yazdırma kalitesi seçin.

#### **Kağıdı doğru yüklediğinizden emin olun.**

Daha fazla bilgi için, bkz., [Kağıt Yükleme](#page-81-0).

# **Yazdırma Kalitesi Sorunları**

Karşılaştığınız yazdırma sorunlarının çözümlerini bulmak için aşağıdaki bilgileri kullanın. Sorunu çözemediğiniz takdirde, [support.dell.com](http://support.dell.com/) adresinden Dell'e başvurun. Yazıcınızın parçalarından birisinin bir teknisyen tarafından temizlenmesi veya değiştirilmesi gerekiyor olabilir.

### **Yazdırılan sayfa çok açık.**

- $\bullet$  Toner Koyuluğu<sup>1</sup> ayarı çok açık.
- Yazıcının teknik özelliklerine uygun olmayan bir kağıt kullanıyorsunuz.
- Toner kartuşunda toner az.
- Toner kartuşu bozuk.

### Aşağıdakileri deneyin:

- $\cdot$  İşi yazdırmaya göndermeden önce farklı bir Toner Koyuluk<sup>1</sup> ayarı seçin.
- Yeni bir paketten kağıt yükleyin.
- Kaba finisyonlu dokulu kağıt yüklemekten kaçının.
- Tepsilere yüklediğiniz kağıdın nemli olmadığından emin olun.
- Toner kartuşunu değiştirin.

### **Yazdırılan sayfa çok koyu veya art alan gri.**

- $\bullet$  Toner Koyuluk<sup>1</sup> ayarı çok koyu.
- Toner kartuşu eskimiş veya bozuk.

### Aşağıdakileri deneyin:

- Farklı bir Toner Koyuluk<sup>1</sup> ayarı seçin.
- Toner kartuşunu değiştirin.

### **Sayfada beyaz çizgiler görünüyor.**

- Yazdırma kafası merceği kirli.
- Toner kartuşu bozuk.
- $\bullet$  Isitici<sup>2</sup> bozuk.

### Aşağıdakileri deneyin:

- Yazdırma kafası merceğini temizleyin.
- Toner kartuşunu değiştirin.
- **·** Isıtıcıyı<sup>2</sup> değiştirin.

### **Sayfada kesikli yatay çizgiler var.**

- Toner kartuşu bozuk, boş veya yıpranmış olabilir.
- $\bullet$  Isıtıcı<sup>2</sup> yıpranmış veya bozuk olabilir.

Aşağıdakileri deneyin:

- Toner kartuşunu değiştirin.
- $\bullet$  Isıtıcıyı<sup>2</sup> değiştirin.

### **Sayfada kesikli dikey çizgiler var.**

- Toner kağıt üzerinde ısıtılmadan önce leke yapmış.
- Toner kartuşu bozuk.

Aşağıdakileri deneyin:

- Kağıt sertse, başka bir tepsiden veya çok amaçlı besleyiciden beslemeyi deneyin.
- Toner kartuşunu değiştirin.

### **Sayfada düzensiz yazdırılmış yerler var.**

- Kağıt, yüksek nem nedeniyle nem emmiş.
- Yazıcının teknik özelliklerine uygun olmayan bir kağıt kullanıyorsunuz.
- $\cdot$  Isitici<sup>2</sup> yıpranmış veya bozuk.

### Aşağıdakileri deneyin:

- Kağıt tepsisine yeni bir paketten kağıt yükleyin.
- Kaba finisyonlu dokulu kağıt yüklemekten kaçının.
- **Kağıt Türü** ayarının tepsiye yüklü kağıtla aynı olduğundan emin olun.
- Isıtıcıyı<sup>2</sup> değiştirin.

### **Transparan yazdırma kalitesi kötü. (Yazdırılan sayfada açık veya koyu lekeler var, toner dağılmış veya yatay ya da dikey şeritler görülüyor).**

- Yazıcının teknik özelliklerine uygun olmayan bir transparan kullanıyorsunuz.
- **Kağıt Türü** ayarı Transparan değil.

### Aşağıdakileri deneyin:

- Yalnızca Dell tarafından önerilen transparanları kullanın.
- **Kağıt Türü** ayarının Transparan olduğundan emin olun.

### **Sayfada toner benekleri var.**

- Toner kartuşu bozuk.
- $\bullet$  Isitici<sup>2</sup> yipranmış veya bozuk.

• Kağıt yolunda toner var.

Aşağıdakileri deneyin:

- Toner kartuşunu değiştirin.
- $\bullet$  Isıtıcıyı<sup>2</sup> değiştirin.
- Servis çağırın.

### **Sayfaları aldığınızda toner kağıttan kolayca çıkıyor.**

- Kullandığınız kağıt veya özel ortam için **Kağıt Dokusu** ayarı yanlış.
- Kullandığınız kağıt veya özel ortam için **Kağıt Ağırlığı** ayarı yanlış.
- $\bullet$  Isitici<sup>2</sup> yipranmış veya bozuk.

### Aşağıdakileri deneyin:

- **Kağıt Dokusu** ayarının tepsiye yüklü kağıtla aynı olduğundan emin olun.
- **Kağıt Ağırlığı** ayarına doğru ağırlığı girin.
- $\bullet$  Isıtıcıyı<sup>2</sup> değiştirin.

### **Yazdırma yoğunluğu eşit değil.**

- Toner kartuşu bozuk.
- Toner kartuşunu değiştirin.

### **Sayfada hayalet resimler var.**

- **Kağıt Türü** ayarı hatalı.
- Toner düzeyi düşük.

### Aşağıdakileri deneyin:

- **Kağıt Türü** ayarının tepsiye yüklü kağıtla aynı olduğundan emin olun.
- Toner kartuşunu değiştirin.

### **Sayfanın yalnızca bir tarafına yazdırılıyor.**

- Toner kartuşu doğru takılmamış.
- Toner kartuşunu çıkarın ve geri takın.

### **Marjlar yanlıştır.**

**Kağıt Boyutu** ayarı hatalı.

**Kağıt Boyutu** ayarının tepsiye yüklü kağıtla aynı olduğundan emin olun.

#### **Çarpık (uygun olmayan bir şekilde eğri) yazdırılıyor.**

- Seçili tepsideki kılavuzlar tepsiye yüklenen kağıt için doğru konumda değil.
- Çok amaçlı besleyicinin kılavuzları besleyiciye yüklenen kağıt boyutu için doğru konumda değil.

Aşağıdakileri deneyin:

- Tepsideki kılavuzları kağıdın kenarlarına yaslanacak şekilde hareket ettirin.
- Çok amaçlı besleyicinin kılavuzlarını kağıdın kenarlarına yaslanacak şekilde hareket ettirin.

#### **Yazdırılan sayfalar beyaz.**

- Toner kartuşu boş veya bozuk.
- Toner kartuşunu değiştirin.

#### **Yazdırılan sayfalar tamamen siyah.**

- Toner kartuşu bozuk.
- Yazıcınızın servise ihtiyacı var.

#### Aşağıdakileri deneyin:

- Toner kartuşunu değiştirin.
- Servis çağırın.

#### **Kağıt yazdırılırken ve seleye çıkarken kötü bir şekilde kıvrılıyor.**

- Kullandığınız kağıt veya özel ortam için **Kağıt Dokusu** ayarı yanlış.
- **Kağıt Dokusu** ayarının tepsiye yüklü kağıtla aynı olduğundan emin olun.
- <sup>1</sup> Daha fazla bilgi için, bkz., [Kalite Modu.](#page-39-0)
- $\cdot$   $^{2}$  Isıtıcıyı değiştirmesi için bir servis teknisyeni çağırın.

# **Sık Sorulan Sorular (SSS): Mac OS® Özellikleri, Sorunlar ve Çözümleri**

Bu belgede yazdırma, yazıcı yazılımı ve yazılımın Macintosh İşletim Sistemi (OS).ile nasıl etkileştiği ile ilgili yaygın soruların cevapları verilmektedir. Yazıcı yazılımının ve bilgisayar sistemini güncel tutulması yazdırma sorunlarını en aza indirmenizi ve yazıcınızdan ve Mac OS'unuzdan en iyi sonuçları elde etmeniz sağlar. Yazıcı yazılımını güncel tutmak için, yazıcının üreticisinin web sitesini ziyaret edin ve en yeni Web paketini indirin. Mac OS işletim sisteminizi güncel tutmak için, düzenli olarak <http://www.info.apple.com/support/downloads.html>adresinden güncellemeleri kontrol edin.

## **Mac OS X Özellikleri**

#### **Neden bazı uygulamalar beklenen sayıda kopya baskısı yapmıyor?**

Bazı uygulamalar birden fazla kopya baskısını farklı yönetirler. Microsoft Word ve Adobe Reader'ın bazı sürümleri bir işin birden fazla kopyasını çok sayfalı iş olarak değerlendirirler. Bu uygulamalar kullanılarak birden fazla kopya yazdırılırken aşağıdaki özellikler beklenen şekilde çalışmaz.

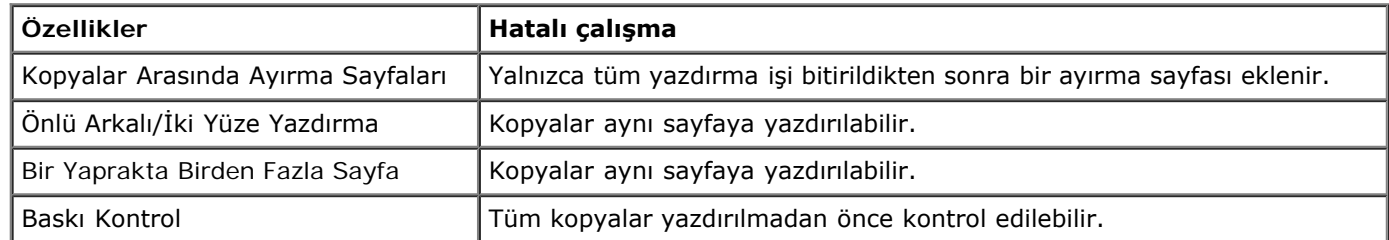

Bir PDF dosyasının bu özellikleri kullanmadan birden fazla kopyasını yazdırmak için, Apple Preview veya Adobe Acrobat Reader 5 kullanın.

#### **Ağ yazıcılarını nasıl yöneteceğim?**

Ağ yazıcılarınızı yönetmek için MarkVision™ Professional kullanın. Bu uygulama Macintosh MarkVision uygulamasının yerini alır ve Mac OS X ve daha üst sürümleriyle uyumludur.

## **Mac OS X Bilinen Sorunlar ve Çözümleri**

#### **Özel kağıt boyutlarına baskı yapmak için belgemi nasıl biçimlendireceğim?**

Kağıt Boyutu menüsüne bir özel kağıt boyutu eklemek için Sayfa Ayarları iletişim kutusunu kullanın.

#### **Mac OS X, sürüm 10.4 için:**

- 1. **Dosya** ® **Sayfa Düzeni**'ni seçin.
- 2. Kağıt Boyutu açılır menüsünden, **Özel Boyut** öğesini seçin
- 3. Özel Kağıt Boyutları penceresinde, yeni bir kağıt boyutu oluşturmak için **+** düğmesine tıklayın.
- 4. Ekrana açılan listede, özel kağıt boyutunu adlandırmak için **Başlıksız** düğmesine çift tıklayın.
- 5. Özel kağıt boyutunun kağıt boyutu ve marjlarını girin.
- 6. Sayfa Düzeni iletişim kutusunu açmak için **Tamam** düğmesine tıklayın.
- 7. Kağıt Boyutu açılır menüsünden, oluşturduğunuz özel kağıt boyutunu seçin.
- 8. **Tamam** düğmesine tıklayın.

#### **Mac OS X, sürüm 10.3 için:**

- 1. **Dosya** ® **Sayfa Düzeni**'ni seçin.
- 2. Ayarlar açılır menüsünden, **Özel Kağıt Boyutu** ayarını seçin.
- 3. **Yeni** düğmesine tıklayın ve özel kağıt boyutuyla ilgili bilgileri girin.
- 4. **Kaydet**'e tıklayın.

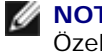

**NOT: Tamam** düğmesine tıklamadan *önce* **Kaydet**'e tıklamanız veya Ayarlar açılır menüsünde Sayfa Özellikleri'ne gitmeniz gerekir.

- 5. Ayarlar açılır menüsünde, **Sayfa Özellikleri**'ni seçin.
- 6. Kağıt Boyutu açılır menüsünden, özel kağıt boyutunu seçin.

Yeni eklenen özel kağıt boyutu, "Biçim" menüsündeki seçimden bağımsız olarak her baskı işi için kullanılabilir bir seçenektir. Baskı işleri için özel kağıt kullanmanın bir diğer yolu Baskı iletişim kutusunun Kağıt Besleme penceresinin "Tümü" açılır menüsünden özel kağıt içeren kaynağı seçmektir.

#### **Ekran fontları neden veriliyor?**

PostScript fontlar yazıcıda saklanır. Eşleşen ekran fontları PostScript fontları kullanan belgeler basmanızı sağlar.

#### **Bazı ekran fontlarından neden birden fazla var?**

Yazıcınızdaki fontlar Apple tarafından tedarik edilen fontlarla aynı değil. Dell yazıcı fontlarınızla eşleşen ekran fontları temin etmektedir. Bu fontları kullanarak baskı çıktısının ekranda gördüğünüz gibi olmasını sağlayabilirsiniz.

#### **Ekran fontları nasıl yüklenir?**

Kullanmak istediğiniz fontları /Users/Shared/Dell/Screen Fonts klasöründen ana dizininizdeki veya açılış diskinin kökündeki Library/Fonts klasörüne kopyalayın. Mac OS X üzerindeki önceden yüklü fontların çoğu /System/Library/Fonts klasöründe bulunduğu için, yeni fontlarınızı mevcut fontları taşımanıza gerek kalmadan bu iki konumdan birine yerleştirebilirsiniz. Sistem fontları önce açılış diskinin kökündeki Library klasöründe ve ardından in /System/Library klasöründe arayacaktır.

#### **Veri modu TBCP iken nasıl bir harici yazdırma sunucusu kullanabilirim (harici yazdırma sunucularını destekleyen yazıcılar için)?**

Veri Modu ayarını kontrol edin:

- 1. Web tarayıcınıza yazdırma sunucusunun IP adresini girin.
- 2. Web sayfasının solundaki menülerden, **Yapılandırma**'yı seçin.
- 3. Sağdaki yapılandırma seçenekleri listesinden, **AppleTalk**'u seçin.
- 4. AppleTalk sayfasında, **Gelişmiş Ayarlar**'ı seçin.
- 5. AppleTalk Gelişmiş Ayarlar sayfasında, Veri Modu açılır menüsünü görüntüleyin. Menü IOP/EOP olarak ayarlanmışsa, değiştirmeyin. TBCP olarak ayarlanmışsa, Raw (Ham) Moduna geçirin.

## **Servis Çağırma**

Servis çağırmadan önce, aşağıdakileri kontrol edin:

- Elektrik kablosu yazıcıya takılmış mı?
- Elektrik kablosu doğru topraklanmış bir prize mi takılmış?
- Yazıcınız bilgisayarınıza veya ağınıza doğru bağlanmış mı?
- Tüm diğer aygıtlar yazıcınıza bağlı ve açık mı?
- Elektrik prizi herhangi bir anahtarla kapatılmış mı?
- Bir sigorta mı atmış?
- Bölgenizde bir elektrik kesintisi olmuş mu?
- Yazıcınızda bir toner kartuşu takılı mı?

#### Yazıcınızın Sorunlarını Giderme

Yazıcının kapağı doğru kapatılmış mı?

Yazıcınızı kapatıp yeniden açmayı deneyin. Yazıcınız hala doğru çalışmıyorsa, servis çağırın. Yazdırabiliyorsanız, yazıcınızın model türünü ve servis temsilcisinin ihtiyaç duyabileceği diğer bilgileri içeren bir menü ayarları sayfası yazdırmak için, **Menü** düğmesine  $\blacksquare$  basın.

Daha fazla bilgi için, [support.dell.com](http://support.dell.com/) adresinden Dell'e başvurun.

# <span id="page-81-0"></span>**Kağıt Yükleme**

- [Kağıt Boyutu ve Kağıt Türü ayarlarını yapma](#page-81-1)
- [250-Yapraklık ve 550-Yapraklık Kağıt Tepsilerine kağıt yükleme](#page-82-0)
- [Arka Çıkışı Kullanma](#page-84-0)
- [Çok Amaçlı Besleyiciyi Kullanma](#page-85-0)
- [Tepsileri Bağlantılandırma ve Bağlantılarını Kaldırma](#page-88-0)

## <span id="page-81-1"></span>**Kağıt Boyutu ve Kağıt Türü ayarlarını yapma**

**NOT:** Kağıt Tepsilerini yapılandırmadan önce yazıcınızın yazılımlarını kurmanız gerekir. Daha fazla bilgi için, bkz., [Yerel](#page-102-0) [Yazdırma İçin Kurma](#page-102-0) veya [Ağ Üzerinden Yazdırma İçin Kurma](#page-108-0).

## **Dell™ 2330d Laser Printer — Yerel Olarak Bir Bilgisayara Bağlanmış**

Kağıt Boyutu ve Kağıt Türü Ayarlarını tepsilerde kullanılan boyut ve türe göre doğru ayarlandıktan sonra, aynı boyut ve türü içeren tepsiler yazıcı tarafından otomatik olarak bağlantılandırılır.

**NOT:** Yeni yüklediğiniz kağıt daha önce yüklenmiş kağıtla aynı boyuttaysa, Kağıt Boyutu ayarını değiştirmeyin.

- 1. Yazıcının açık olduğundan ve ekranda Hazır göründüğünden emin olun.
- 2. Operatör panelinde, Paper Menu (Kağıt Menüsü) görüntülenene **Menu** (Menü) düğmesine basın.
- 3. Select (Seç) düğmesine basın.
- 4. Size/Type görüntülenene kadar Ok düğmelerine basın ve ardından Select (Seç) düğmesine basın .

Select Source (Kaynak Seç) görüntülenecektir.

5. Doğru kaynak görüntülenene kadar Ok düğmelerine basın ve ardından Select (Seç) düğmesine basın.

Kaynak adının altında Size (Boyut) görüntülenecektir.

- 6. Select (Seç) düğmesine basın.
- 7. Doğru boyut görüntülenene kadar Ok düğmelerine <>>
basın ve ardından Select (Seç) düğmesine <br />
basın. Submitting Changes (Değişiklikler İletiliyor) ve ardından Size (Boyut) görüntülenecektir.
- 8. Type (Tür) görüntülenene kadar Ok düğmelerine basın ve ardından Select (Seç) düğmesine basın .
- 9. Doğru tür görüntülenene kadar Ok düğmelerine basın ve ardından Select (Seç) düğmesine basın.

Submitting Changes (Değişiklikler İletiliyor) ve ardından Type (Tür) görüntülenecektir.

## **Dell 2330dn Laser Printer — Bir Ağa Bağlı**

Yazıcı için kağıt boyutu ve türü ayarı Dell Yazıcı Yapılandırma Web Aracı ile yapılır.

**NOT:** Kağıt tepsilerinin Dell Yazıcı Yapılandırma Web Aracı ile yapılandırılması yalnızca Dell 2330dn Laser Printer Ø modelinde mümkündür.

1. Yazıcınızın IP adresini Web tarayıcınıza girin.

**NOT:** Yazıcınızın IP adresini bilmiyorsanız, IP adreslerinin listelendiği bir ağ ayarları sayfası yazdırın. Daha fazla Ø bilgi için, bkz., [Bir Ağ Ayarları Sayfası Yazdırma](#page-115-0).

- 2. Yazıcı Durum sayfası açıldığında, sol sütunda **Yazıcı Ayarları**'nı seçin.
- 3. Yazıcı Ayarları sayfasından, **Kağıt Menüsü**'nü seçin.
- 4. **Kağıt Boyutu** öğesini seçin.
- 5. Her tepsiye yerleştirdiğiniz kağıt boyutunu seçin.
- 6. **İlet**'i tıklatın.
- 7. Sol sütunda **Yazıcı Ayarları**'nı seçin.
- 8. Yazıcı Ayarları sayfasından, **Kağıt Menüsü**'nü seçin.
- 9. **Kağıt Türü** öğesini seçin.
- 10. Her tepsiye yerleştirdiğiniz kağıt türünü seçin.
- 11. **İlet**'i tıklatın.

## <span id="page-82-0"></span>**250-Yapraklık ve 550-Yapraklık Kağıt Tepsilerine kağıt yükleme**

250-yapraklık ve 550-yapraklık kağıt tepsilerine kağıt yüklemek için bu talimatları uygulayın.

1. Tepsiyi çıkarın.

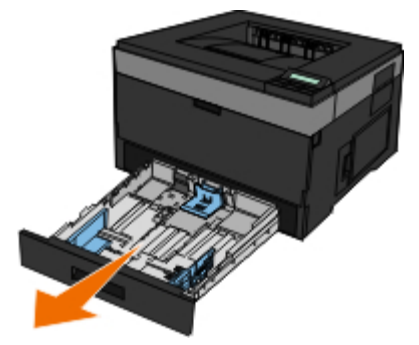

- 2. Legal veya folio-boyutunda kağıt yüklüyorsanız, kağıt tepsisini daha büyük kağıt alabilecek şekilde ayarlamanız gerekir.
	- a. Tepsinin arkasındaki mandalı aşağı bastırın.
	- b. Tepsiyi uzatma yerine kilitlenene kadar açın.

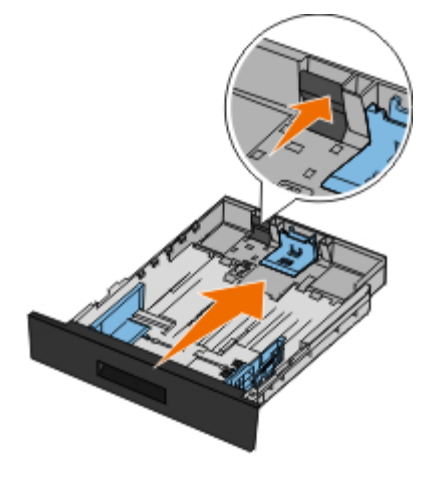

c. Arka kağıt kılavuzunu kağıt tepsisinin arkasına itin.

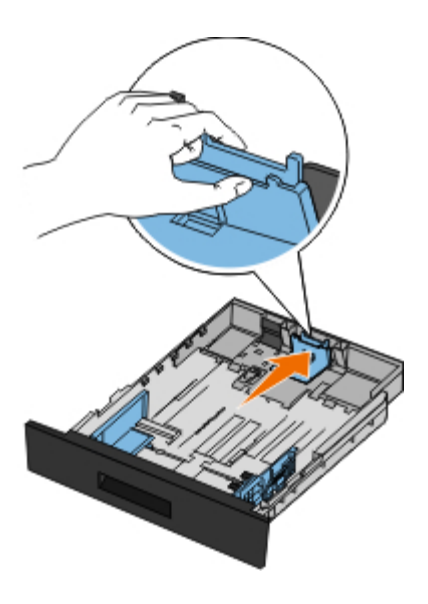

3. Bir kağıt yığınını ileri geri esnetin. Kenarları düz bir yüzeyde düzleştirin.

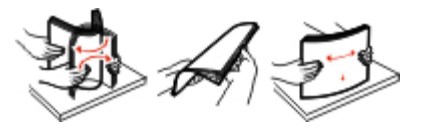

4. Kağıtları tepsiye yazdırma yüzü yukarı bakacak şekilde yerleştirin.

Kağıt yığınının yan kağıt kılavuzlarındaki maksimum doldurma çizgisinin altında kaldığından emin olun. Aşırı yükleme kağıt sıkışmalarına neden olabilir.

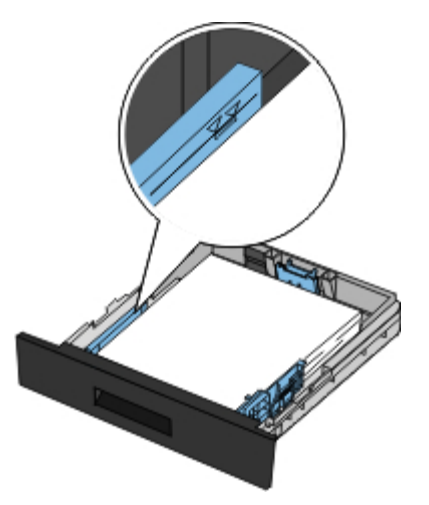

5. İki yan kılavuzu ve arka kılavuzu, kağıt yığınının kenarlarına yaslanana kadar kaydırın.

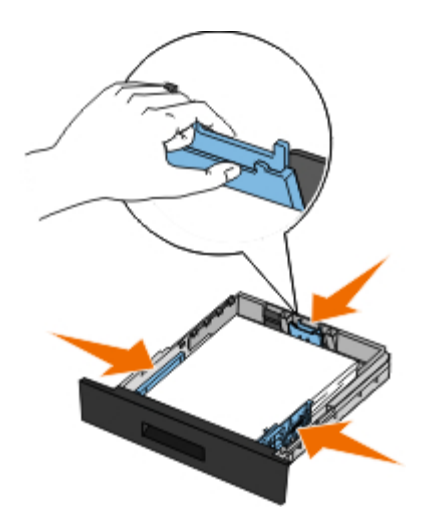

6. Tepsiyi geri yerleştirin.

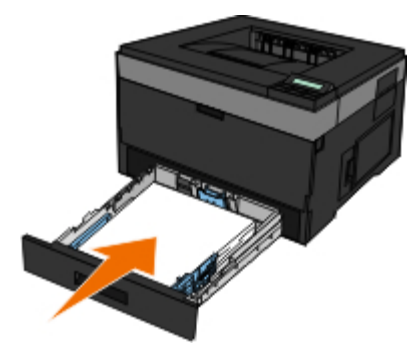

7. Kağıt desteğini çıkış selesinin üzerine uzatın.

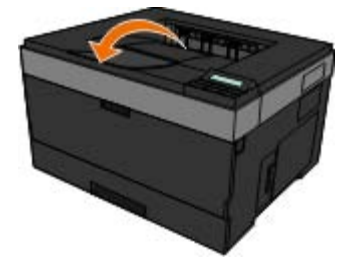

# <span id="page-84-0"></span>**Arka Çıkışı Kullanma**

Arka tek-kağıt çıkışı kıvrılmaların ve muhtemel sıkışmaların azaltılmasına yardımcı olmak üzere tasarlanmış düz bir kağıt yoludur. Bu özellikle transparan, zarf, etiket, stok kartı veya kartoteks gibi özel ortamlar için yararlıdır.

Arka çıkışı kullanmak için, arka çıkış kapağını kullanın. Arka çıkış kapağı açıkken, tüm yazdırma işleri arka çıkıştan çıkar. Kapatıldığında ise, tüm yazdırma ortamları yazıcının üst kısmındaki çıkış selesine gönderilir.

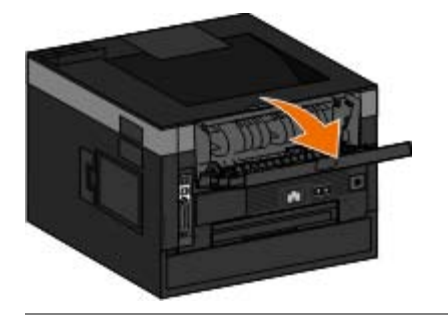

## <span id="page-85-0"></span>**Çok Amaçlı Besleyiciyi Kullanma**

## **Çok Amaçlı Besleyiciyi Yapılandırma**

Bu ayar çok amaçlı besleyicinin çalışma modunu belirtmek için kullanılır.

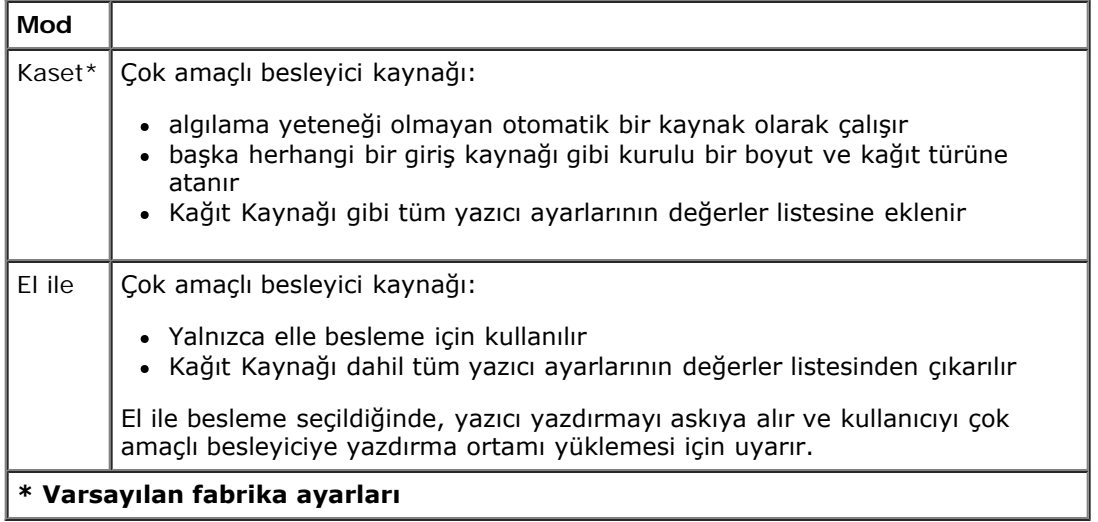

- 1. Operatör paneli menü listesinden Kağıt menüsüne gitmek için **Ok** düğmelerini kullanın.
- 2. Select (Seç) düğmesine basın.
- 3. Ekranda başlık görüntülenene kadar **Sağ Ok** düğmesine basın ve ardından **Select** (Seç) düğmesine basın.
- 4. Mevcut menü öğeleri içinde gezinmek için **Ok** düğmelerini kullanın.
- 5. İstediğiniz ayar ekranda görüntülendiğinde, ayarı kaydetmek için **Select** (Seç) düğmesine basın.

## **Çok Amaçlı Besleyiciyi Açma**

Çok amaçlı besleyici yazıcının ön tarafındadır ve tek seferde yalnızca 50 yaprak yazdırma ortamı besleyebilir. Çok amaçlı besleyiciyi kağıt türlerini hızlı yüklemek veya kağıt tepsisinde yüklü olmayan kağıtları beslemek için kullanabilirsiniz.

Çok amaçlı besleyiciyi açmak için:

1. Çok amaçlı besleyicinin kapağını aşağı çekin.

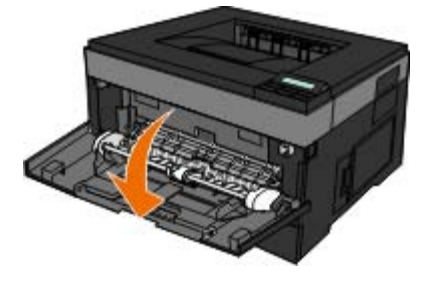

2. Çok amaçlı besleyici tepsisini öne kaydırın.

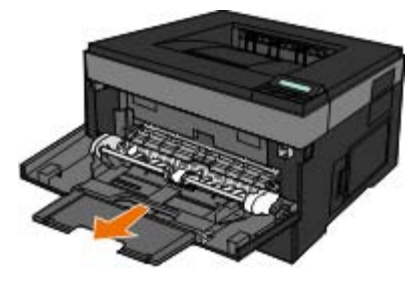

3. Uzatmayı ileri doğru çevrilecek şekilde çekin.

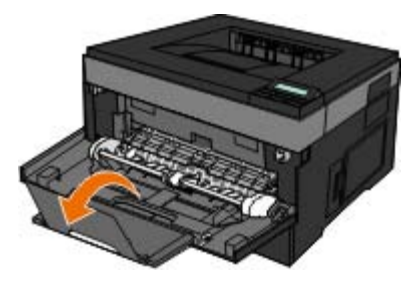

4. Uzatmayı hafifçe aşağı yönlendirerek çok amaçlı besleyiciyi sonuna kadar açın.

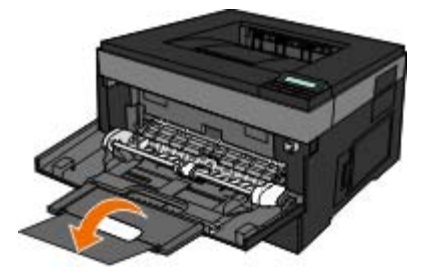

## **Çok Amaçlı Besleyiciye Ortam Yükleme**

Elle besleyiciye ortam yüklemek için:

1. Seçtiğiniz yazdırma ortamından bir yaprağı, çok amaçlı besleyicinin ortasına, yazdırma yüzü yukarı bakacak, ancak yalnızca ön kenarı kağıt kılavuzlarına dokunacak şekilde yerleştirin. Aksi takdirde, yazıcı yazdırma ortamını çok erken alır ve yazdırma işini deforme edebilir.

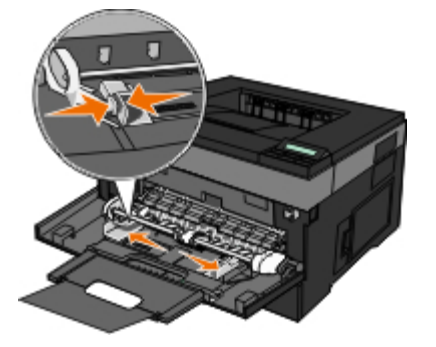

**NOT:** Kılavuzlarda bulunan yığın yükseklik sınırlayıcılarının altına kağıt veya özel ortamı zorlayarak sokup maksimum yığın yüksekliğini aşmayın.

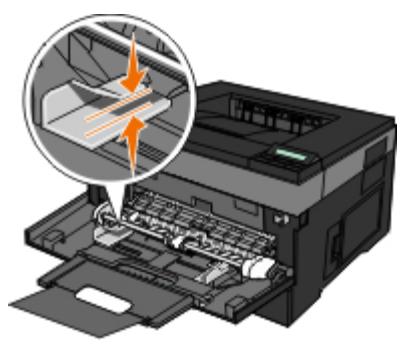

2. Kağıt kılavuzlarını yazdırma ortamlarının genişliğine göre ayarlayın.

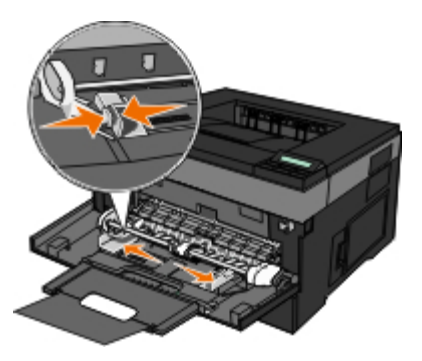

- 3. Yazdırma ortamını yerleştirmek için hazırlayın.
	- Kağıt yapraklarını veya kağıt etiketleri ileri geri esnetip gevşetin ve ardından havalandırın. Kağıtları veya etiketleri katlamayın veya buruşturmayın. Kenarları düz bir yüzeyde düzleştirin.

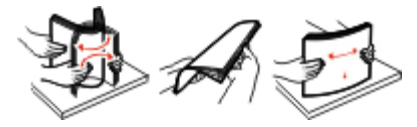

**NOT:** Saydam ortamların yazdırma yüzlerine dokunmaktan kaçının. Ortamı çizmemeye dikkat edin.

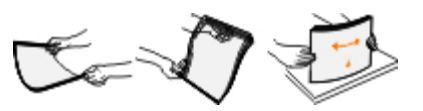

Zarf yığınını ileri geri esneterek gevşetin ve ardından havalandırın. Kenarları düz bir yüzeyde düzleştirin.

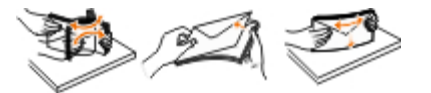

**NOT:** Havalandırma zarfların kenarlarının birbirine yapışmasını önler. Sıkışmaları önlemek için doğru beslenmesini sağlar. Zarfları katlamayın veya buruşturmayın.

#### Kağıt Yükleme

4. Yazdırma ortamının her iki tarafını çok amaçlı besleyiciye yakın tutun ve otomatik olarak yakalanana kadar yazıcının içine doğru itin.

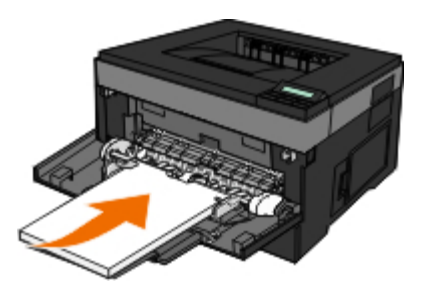

Yazıcının yazdırma ortamını yakalama ve yazıcıya besleme zamanı arasında kısa bir duraklama vardır.

**ÖNEMLİ:** Yazdırma ortamını besleyiciye iterken zorlamayın. Yazdırma ortamının zorlanması sıkışmaya neden olabilir.

Zarfları, kapak tarafı aşağı bakacak ve pul bölgesi çizimdeki gibi görünecek şekilde yerleştirin.

**NOT:** En yüksek performansı elde edebilmek için, pul yapıştırılmış zarf kullanmayın.

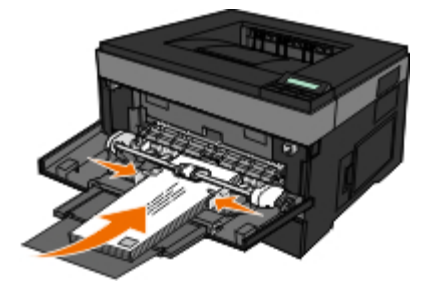

Saydam ortamları kenarlarından tutun ve yazdırma yüzüne dokunmaktan kaçının. Parmaklarınızdaki yağın saydam ortamlara bulaşması yazdırma kalitesini olumsuz etkileyebilir.

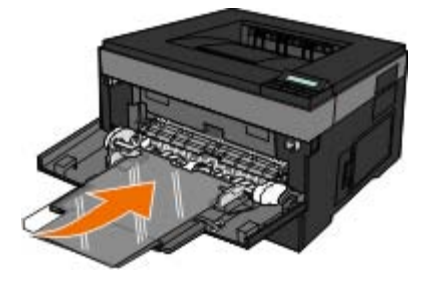

Antetli kağıtları, sayfanın üst kısmı yazıcıya önce girecek ve antet yukarıya bakacak şekilde yükleyin.

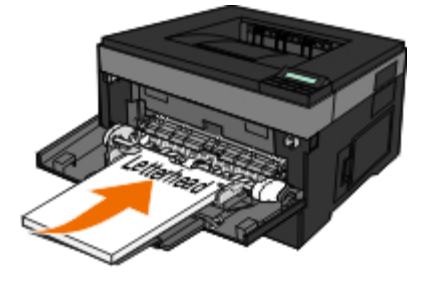

Kağıt beslerken sorun çıktığı takdirde, kağıdı ters çevirin.

# <span id="page-88-0"></span>**Tepsileri Bağlantılandırma ve Bağlantılarını Kaldırma**

## **Tepsileri bağlantılandırma**

Tepsi bağlantılandırma büyük yazdırma işleri veya birden fazla kopya yazdırmak için yararlıdır. Bağlantılı tepsilerden biri boşaldığında, kağıt bir sonraki bağlantılandırılmış tepsiden beslenir. Kağıt Boyutu ve Kağıt Türü ayarları aynı olan tepsiler otomatik olarak bağlantılandırılır. Kağıt Boyutu ayarı, çok amaçlı besleyici dışında her tepside kağıt kılavuzlarının konumuna göre otomatik olarak algılanır. Çok amaçlı besleyicinin Kağıt Boyutu ayarı Kağıt Boyutu menüsünden elle ayarlanmalıdır. Kağıt Türü ayarı tüm tepsiler için Kağıt Türü menüsünden ayarlanmalıdır. Kağıt Türü menüsü ve Kağıt Boyutu menüsü Kağıt Boyutu/Türü menüsünde bulunur.

## **Tepsi bağlantılarını kaldırma**

Bağlantısız tepsilerin ayarları diğer tepsilerin ayarları ile aynı *değildir*.

Bir tepsinin bağlantısını kaldırmak için, bu tepsinin ayarlarını başka hiçbir tepsinin ayarlarıyla aynı olmayacak şekilde değiştirin.

Kağıt Türü (örneğin, Düz Kağıt, Antetli, Özel Tür <x>)

Kağıt Türü kağıt özelliklerini tanımlar. Bağlantılı tepsiler kağıdınızı en iyi tanımlayan adı kullanıyorsa, bu tepsiye Özel Tür <x> gibi farklı bir Kağıt Tür adı atayın veya kendi özel adınızı tanımlayın.

Kağıt Boyutu (örneğin, letter, A4, statement)

Bir tepsinin Kağıt Türü ayarını otomatik olarak değiştirmek için farklı bir kağıt boyutu yükleyin. Çok amaçlı besleyici için Kağıt Türü ayarları otomatik değildir; Kağıt Boyutu menüsünden otomatik olarak ayarlanmalıdır.

**ÖNEMLİ:** Tepside yüklü kağıt türünü doğru tanımlamayan bir Kağıt Türü adı kullanmayın. Isıtıcının sıcaklığı belirtilen Kağıt Türüne göre değişir. Yanlış bir Kağıt Türü seçildiği takdirde Kağıt Türü doğru işlenmeyebilir.

# **Spesifikasyonlar**

- 
- 
- **[Gürültü Emisyon Düzeyleri](#page-91-0)** [Font Özeti](#page-94-0) Emisyon Düzeyleri Font Özeti Emisyon Düzeyleri Font Özeti Emisyon Düzeyleri
- O [Öykünme, Uyumluluk ve Bağlanabilirlik](#page-91-1) [Kablolar](#page-101-0)
- **O** İsletim Sistemi Desteği [Onaylar](#page-101-1)
- **[MIB Uyumluluğu](#page-92-1)**
- [Genel Bakış](#page-90-0) [Yazdırma Ortamlarıyla İlgili Kurallar](#page-92-0)
- [Çevresel Özellikler](#page-90-1) [Ortam Türleri ve Boyutları](#page-93-0)
	-
	-
	-

## <span id="page-90-0"></span>**Genel Bakış**

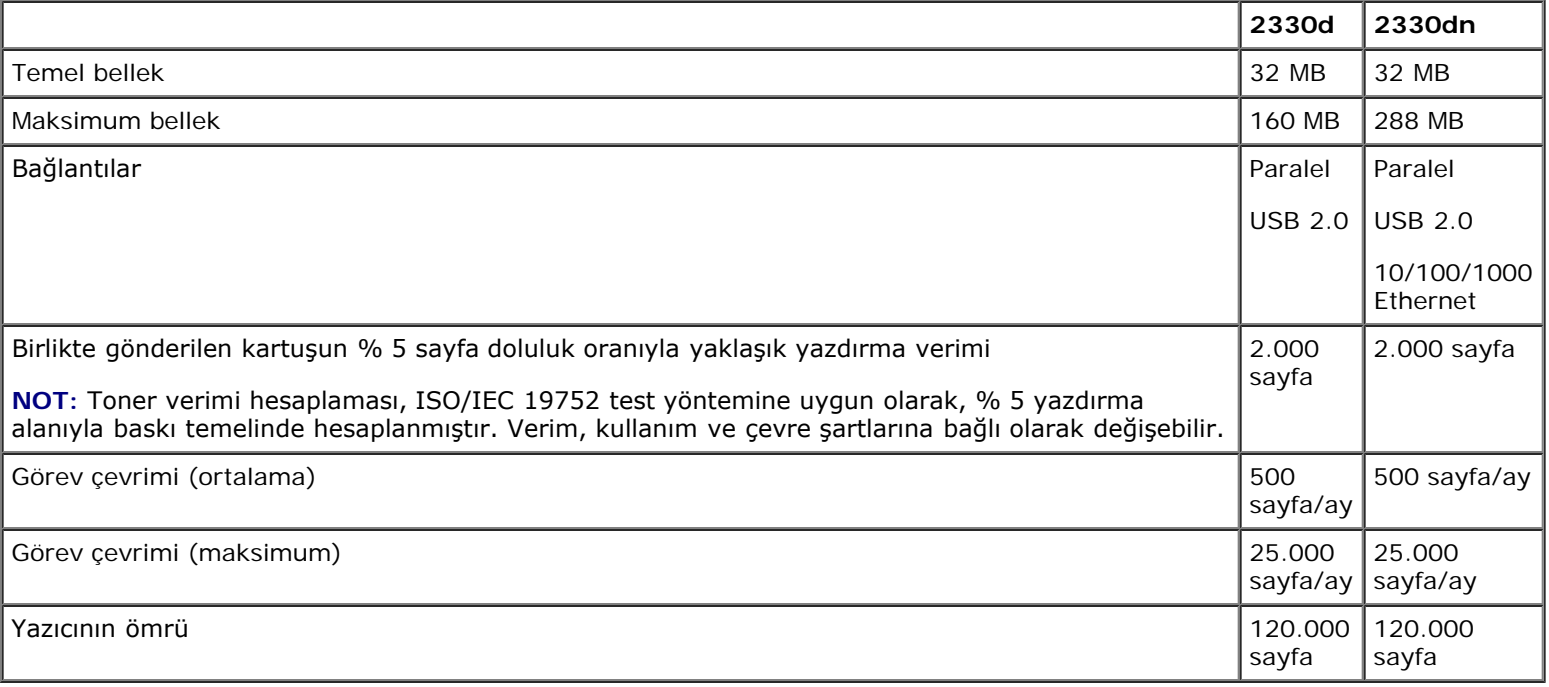

# <span id="page-90-1"></span>**Çevresel Özellikler**

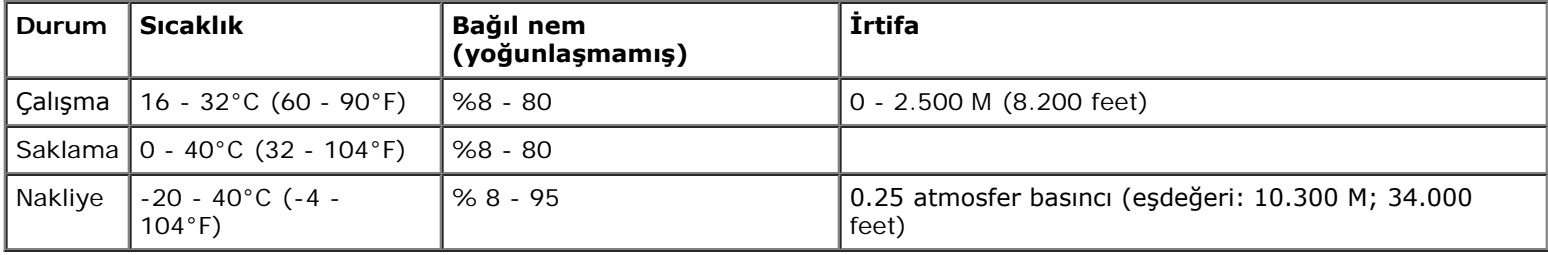

# <span id="page-91-0"></span>**Gürültü Emisyon Düzeyleri**

Aşağıdaki ölçümler ISO 7779'a uygun olarak yapılmıştır ve ISO 9296 uyarınca bildirilmiştir.

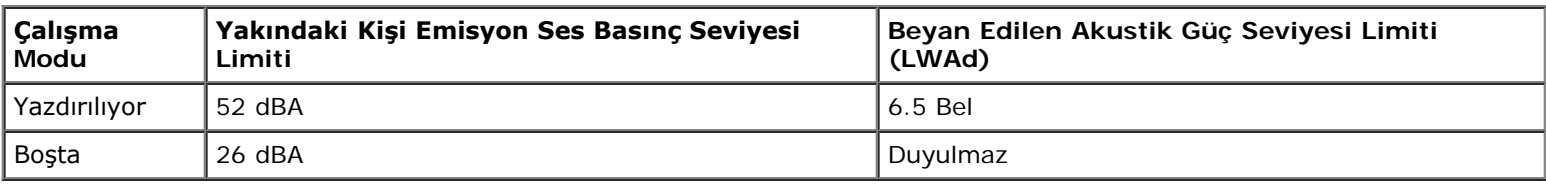

# <span id="page-91-1"></span>**Öykünme, Uyumluluk ve Bağlanabilirlik**

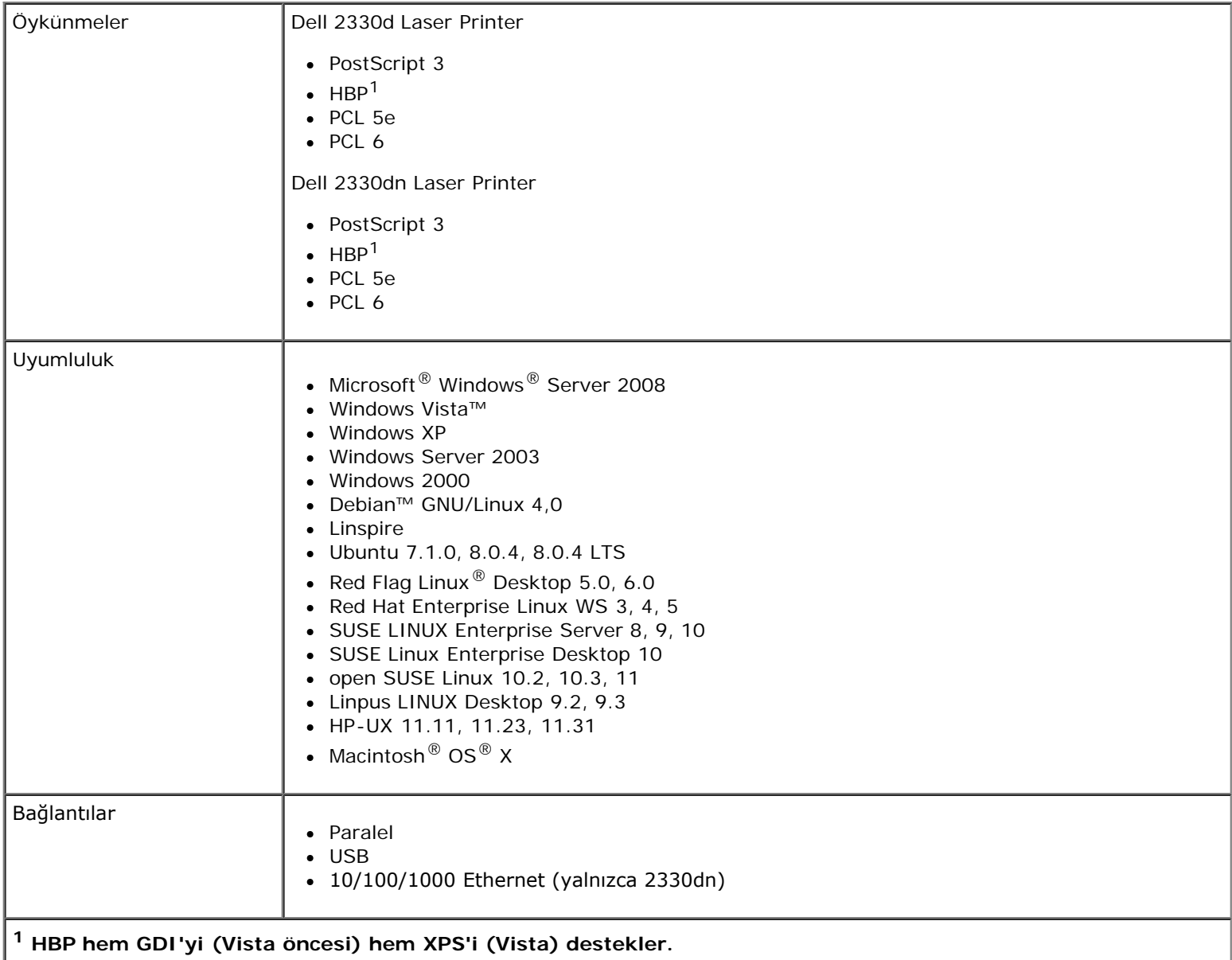

# <span id="page-91-2"></span>**İşletim Sistemi Desteği**

Yazıcınız aşağıdaki işletim sistemlerini destekler:

- Microsoft Windows Server 2008
- Windows Vista
- Windows XP
- Windows Server 2003
- Windows 2000
- Debian GNU/Linux 4,0
- Linspire
- Ubuntu 7.1.0, 8.0.4, 8.0.4 LTS
- Red Flag Linux Desktop 5,0, 6,0
- Red Hat Enterprise Linux WS 3, 4, 5
- SUSE LINUX Enterprise Server 8, 9, 10
- SUSE Linux Enterprise Desktop 10
- open SUSE Linux 10,2, 10,3, 11
- Linpus LINUX Desktop 9.2, 9.3
- HP-UX 11.11, 11.23, 11.31
- Macintosh OS X

## <span id="page-92-1"></span>**MIB Uyumluluğu**

Bir Yönetim Bilgi Tabanı (Management Information Base/MIB) ağ aygıtları (örneğin, adaptörler, köprüler, yönlendiriciler ve bilgisayarlar) hakkında bilgi içeren bir veritabanıdır. Bu bilgiler, ağ yöneticilerine ağı yönetmelerinde yardımcı olur (performans analizi, yoğunluk, hatalar vb...). Bu yazıcı sektördeki standart MIB spesifikasyonlarıyla uyumludur ve bu sayede Dell OpenManage™, IT Assistant, Hewlett-Packard OpenView, CA Unicenter, Hewlett-Packard Web JetAdmin, Lexmark MarkVision Professional ve benzeri yazıcı ve ağ yönetim yazılım sistemleri tarafından tanınabilir ve yönetilebilir.

# <span id="page-92-0"></span>**Yazdırma Ortamlarıyla İlgili Kurallar**

Doğru kağıt veya başka ortam seçimi yazdırma sorunlarını azaltır. En iyi yazdırma kalitesi için, düşündüğünüz kağıt veya özel ortamları büyük miktarlarda satın almadan önce deneme yapın.

**DİKKAT: Ürününüz yazdırma ortamını ısıtan bir yazdırma prosesi kullanır ve ısınma bazı ortamların emisyon yaymasına neden olabilir. Muhtemel zararlı emisyonların önüne geçmek için, kullanım kılavuzunda doğru yazdırma ortamı seçimi ile ilgili bölümü anlamanız gerekir.**

- $\bullet$  20 lb (70 g/m<sup>2</sup>) ağırlığında fotokopi kağıdı kullanın.
- Lazer yazıcılar için tasarlanmış transparanları kullanın.
- Lazer yazıcılar için tasarlanan kağıt etiketleri kullanın.
- $\bullet$  24 lb (90 g/m<sup>2</sup>) ağırlığında bond kağıdından yapılmış zarfları kullanın. Kağıt sıkışmalarını azaltmak için, aşağıda belirtilen türde zarfları kullanmayın:
	- Aşırı bükülmüş.
	- Birbirine yapışmış.
	- Penceresi, deliği, kesik parçası veya kabartması bulunan.
	- Metal kopçalı, telle bağlı veya katlanabilen metal çubukları.
	- Damga pulu yapıştırılmış.
	- Kapağı kapatılmışken açıkta yapışkanı olan.
- En fazla 163 g/m2 ağırlığında ve en az 3x5 inç (76.2x127 mm) boyutunda stok kartı kullanın.

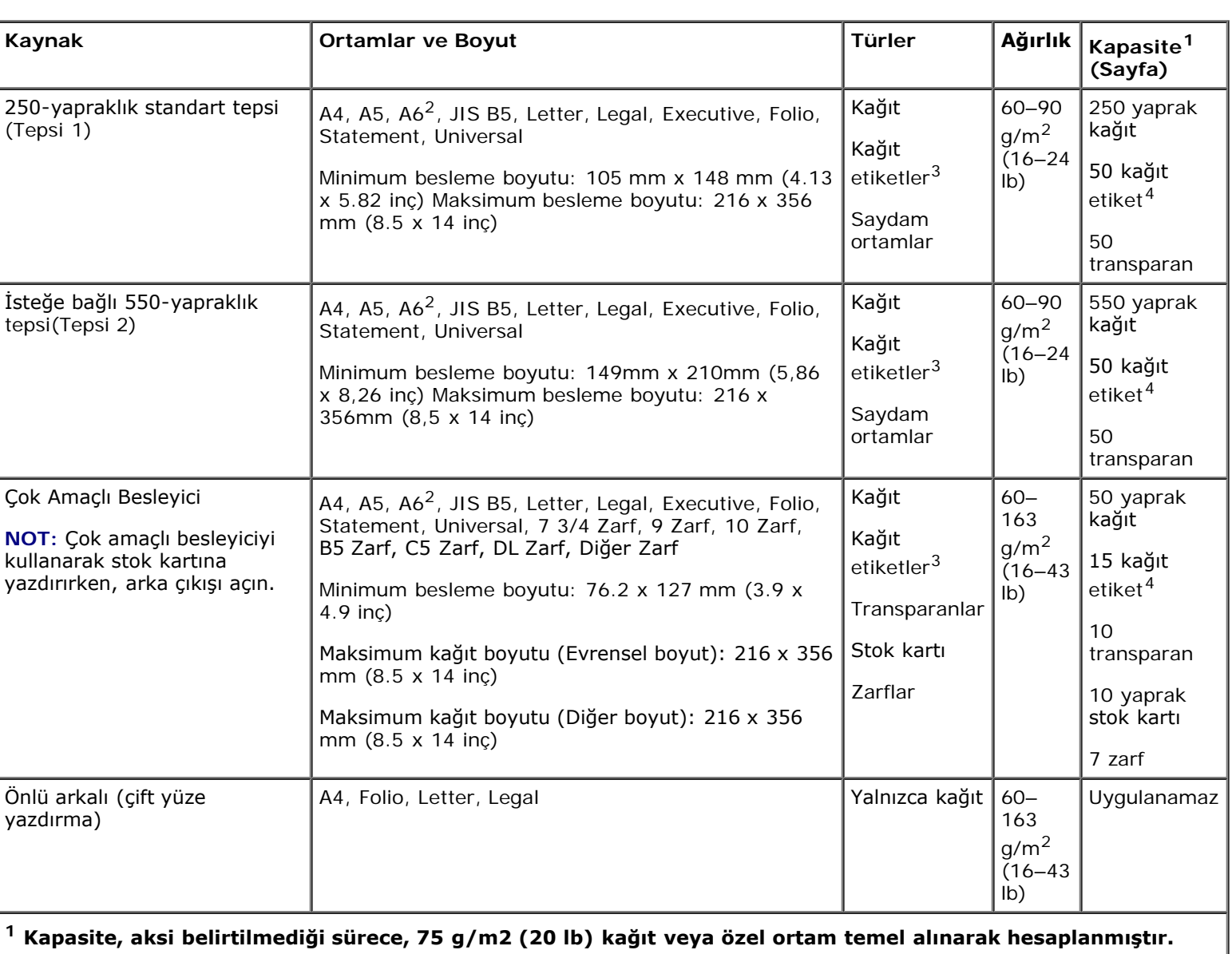

# <span id="page-93-0"></span>**Ortam Türleri ve Boyutları**

**<sup>2</sup> A6 yalnızca uzun grenli kağıtlar için desteklenir.**

**<sup>3</sup> Tek yüzlü kağıt etiketler yalnızca arada bir kullanım için desteklenir. Ayda 20 veya daha az kağıt etiket sayfasına yazdırmanız önerilir. Vinil etiketler, ilaç etiketleri veya çift yüzlü etiketler desteklenmez.**

**<sup>4</sup> Kapasite özel kağıt türlerinde düşebilir.**

## <span id="page-94-0"></span>**Font Özeti**

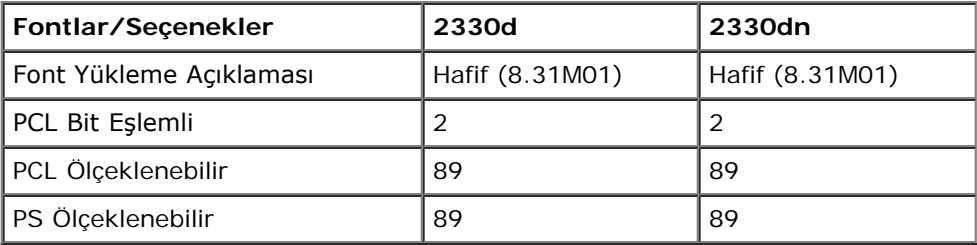

### **PCL Font Listesi**

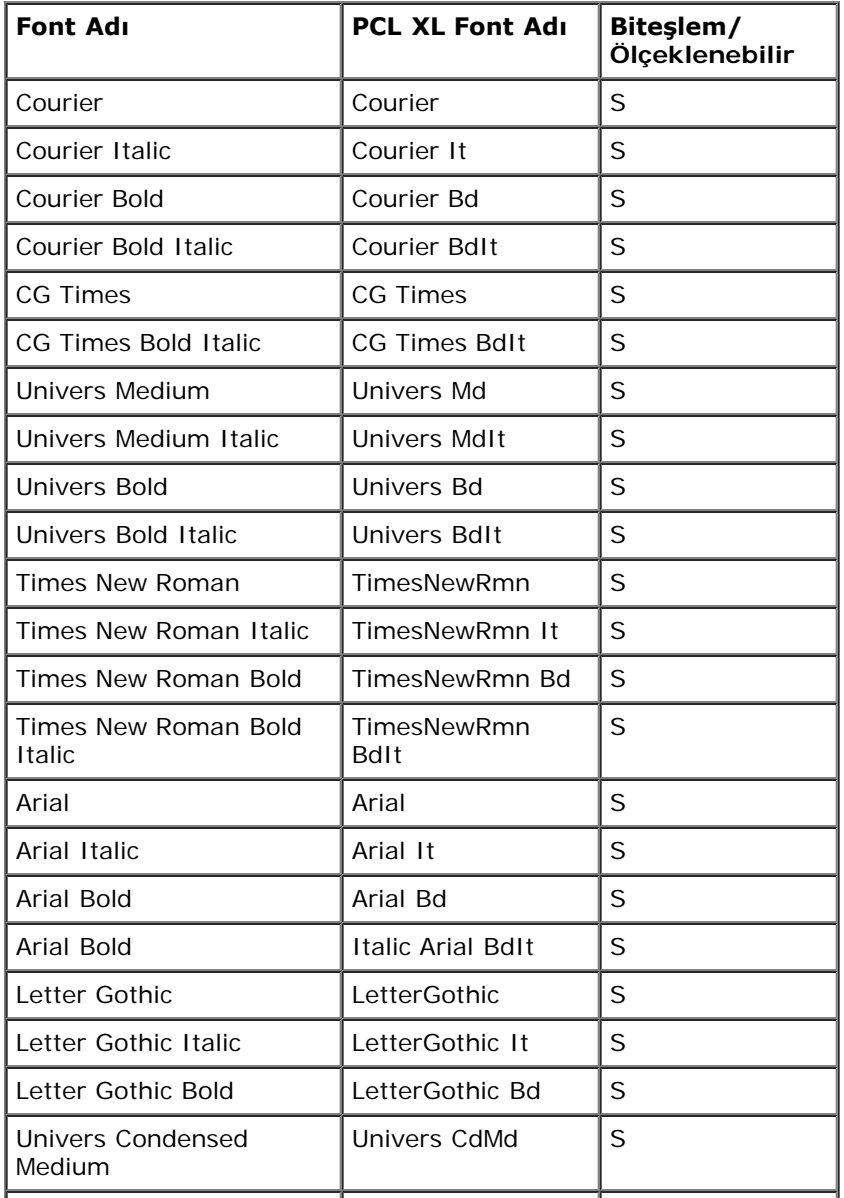

Spesifikasyonlar

| S<br><b>Univers Condensed Bold</b><br>Univers CdBd<br>S<br><b>Univers Condensed Bold</b><br><b>Italic Univers</b><br>CdBdIt<br>$\mathsf S$<br>Garamond Antiqua<br>Garamond Antiqua<br>$\mathsf S$<br>Garamond Kursiv<br>Garamond Krsv<br>S<br>Garamond Halbfett<br>Garamond Hlb<br>$\mathsf S$<br>Garamond Kursiv Halbfett<br>Garamond KrsvHlb<br>S<br>CG Omega<br>CG Omega<br>S<br>CG Omega Italic<br>CG Omega It<br>S<br>CG Omega Bold<br>CG Omega Bd<br>$\mathsf S$<br>CG Omega Bold Italic<br>CG Omega Bdlt<br>S<br>Antique Olive<br>AntiqOlive<br>S<br>Antique Olive Italic<br>AntiqOlive It<br>S<br>Antique Olive Bold<br>AntiqOlive Bd<br><b>Albertus Medium</b><br>$\mathsf S$<br>Albertus Md<br>$\mathsf S$<br>Albertus Xb<br>Albertus Extra Bold<br>S<br>Clarendon Condensed<br>Clarendon CdBd<br><b>Bold</b><br>S<br>Marigold<br>Marigold<br>S<br>Coronet<br>Coronet<br>S<br>Helvetica<br>Helvetica<br>S<br>Helvetica Italic<br>Helvetica It<br>S<br>Helvetica Bold<br>Helvetica Ob<br>S<br>Helvetica Bold Italic<br>Helvetica BdOb<br>S<br>Helvetica Nr<br><b>Helvetica Narrow</b><br>S<br><b>Helvetica Narrow Italic</b><br>Helvetica NrOb<br>S<br><b>Helvetica Narrow Bold</b><br>Helvetica NrBd<br>S<br>Helvetica NrBdOb<br>Helvetica Narrow Bold<br>Italic<br>S<br>Palatino Roman<br>Palatino Rmn<br>S<br>Palatino Italic<br>Palatino It<br>S<br>Palatino Bold<br>Palatino Bd<br>S<br>Palatino Bold Italic<br>Palatino BdIt<br>S<br><b>ITC Bookman Light</b><br><b>ITCBookman Lt</b><br>S<br><b>ITC Bookman Light Italic</b><br><b>ITCBookman LtIt</b><br><b>ITC Bookman Demi</b><br>S<br><b>ITCBookman Db</b><br>S<br><b>ITC Bookman Demi Italic</b><br><b>ITCBookman DbIt</b><br>S<br><b>ITC Avant Garde Book</b><br><b>ITCAvantGard Bk</b> | <b>Univers Condensed</b><br>Medium | <b>Italic Univers</b><br>CdMdIt | S |
|----------------------------------------------------------------------------------------------------|------------------------------------|---------------------------------|---|
|                                                                                                    |                                    |                                 |   |
|                                                                                                    |                                    |                                 |   |
|                                                                                                    |                                    |                                 |   |
|                                                                                                    |                                    |                                 |   |
|                                                                                                    |                                    |                                 |   |
|                                                                                                    |                                    |                                 |   |
|                                                                                                    |                                    |                                 |   |
|                                                                                                    |                                    |                                 |   |
|                                                                                                    |                                    |                                 |   |
|                                                                                                    |                                    |                                 |   |
|                                                                                                    |                                    |                                 |   |
|                                                                                                    |                                    |                                 |   |
|                                                                                                    |                                    |                                 |   |
|                                                                                                    |                                    |                                 |   |
|                                                                                                    |                                    |                                 |   |
|                                                                                                    |                                    |                                 |   |
|                                                                                                    |                                    |                                 |   |
|                                                                                                    |                                    |                                 |   |
|                                                                                                    |                                    |                                 |   |
|                                                                                                    |                                    |                                 |   |
|                                                                                                    |                                    |                                 |   |
|                                                                                                    |                                    |                                 |   |
|                                                                                                    |                                    |                                 |   |
|                                                                                                    |                                    |                                 |   |
|                                                                                                    |                                    |                                 |   |
|                                                                                                    |                                    |                                 |   |
|                                                                                                    |                                    |                                 |   |
|                                                                                                    |                                    |                                 |   |
|                                                                                                    |                                    |                                 |   |
|                                                                                                    |                                    |                                 |   |
|                                                                                                    |                                    |                                 |   |
|                                                                                                    |                                    |                                 |   |
|                                                                                                    |                                    |                                 |   |
|                                                                                                    |                                    |                                 |   |
|                                                                                                    |                                    |                                 |   |
| S<br><b>ITCAvantGardBkOb</b><br>Oblique                                                                                                    | <b>ITC Avant Garde Book</b>        |                                 |   |
| ITC Avant Garde Demi<br>ITCAvantGard Db<br>S                                                                                                    |                                    |                                 |   |

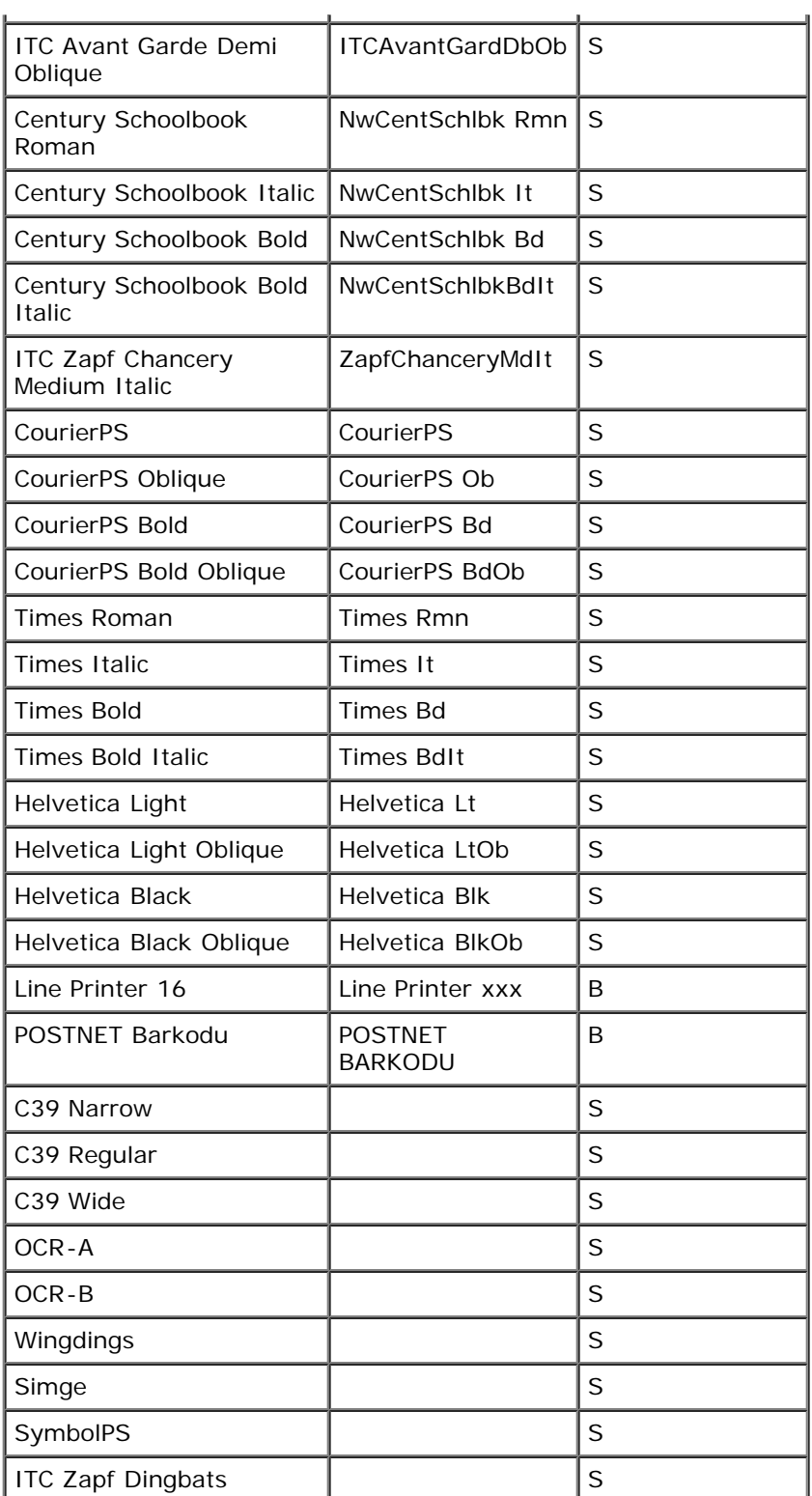

### **Yerleşik PCL Simge Setleri**

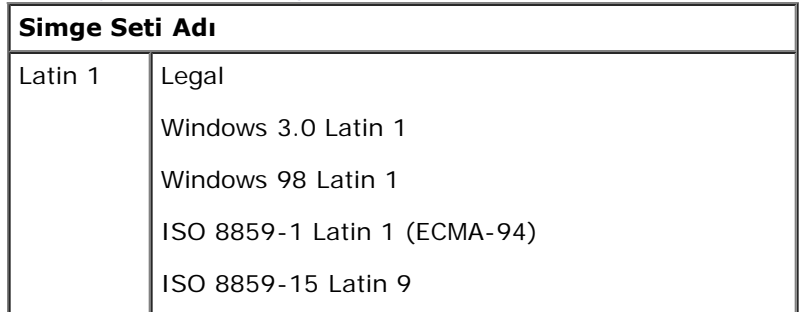

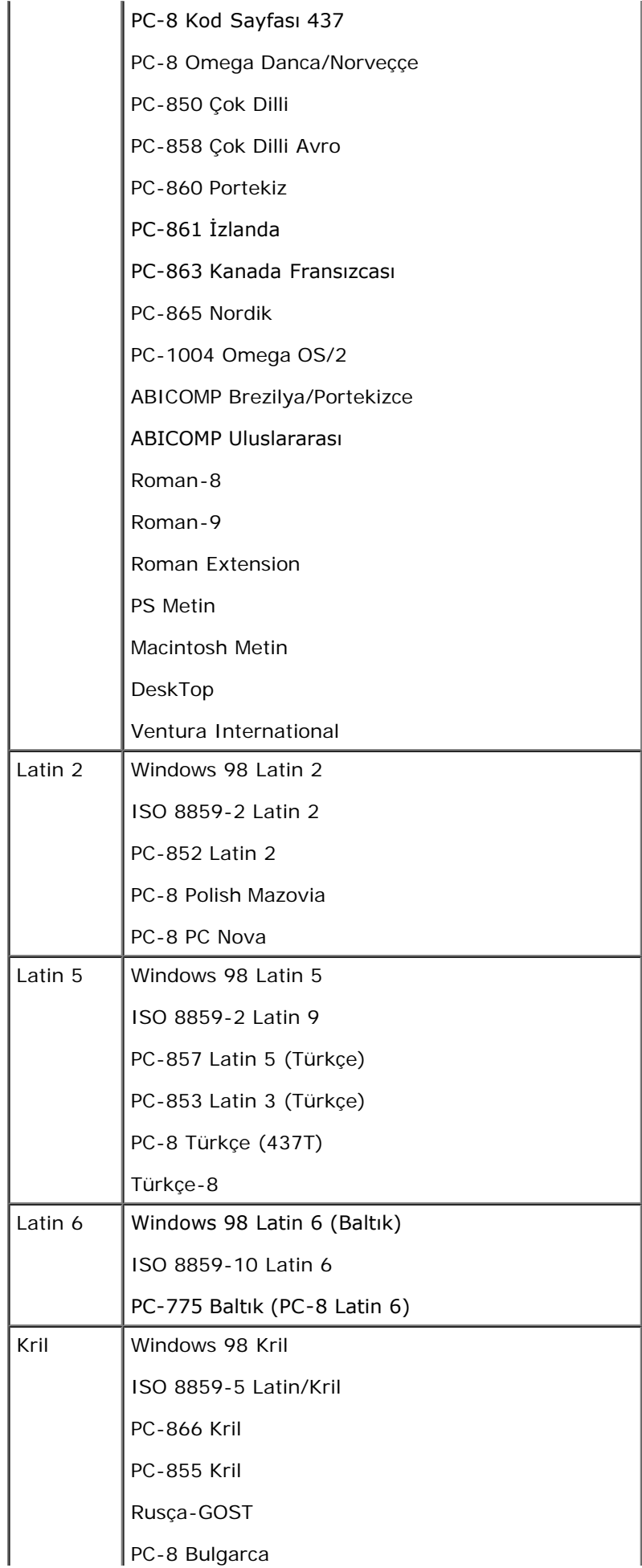

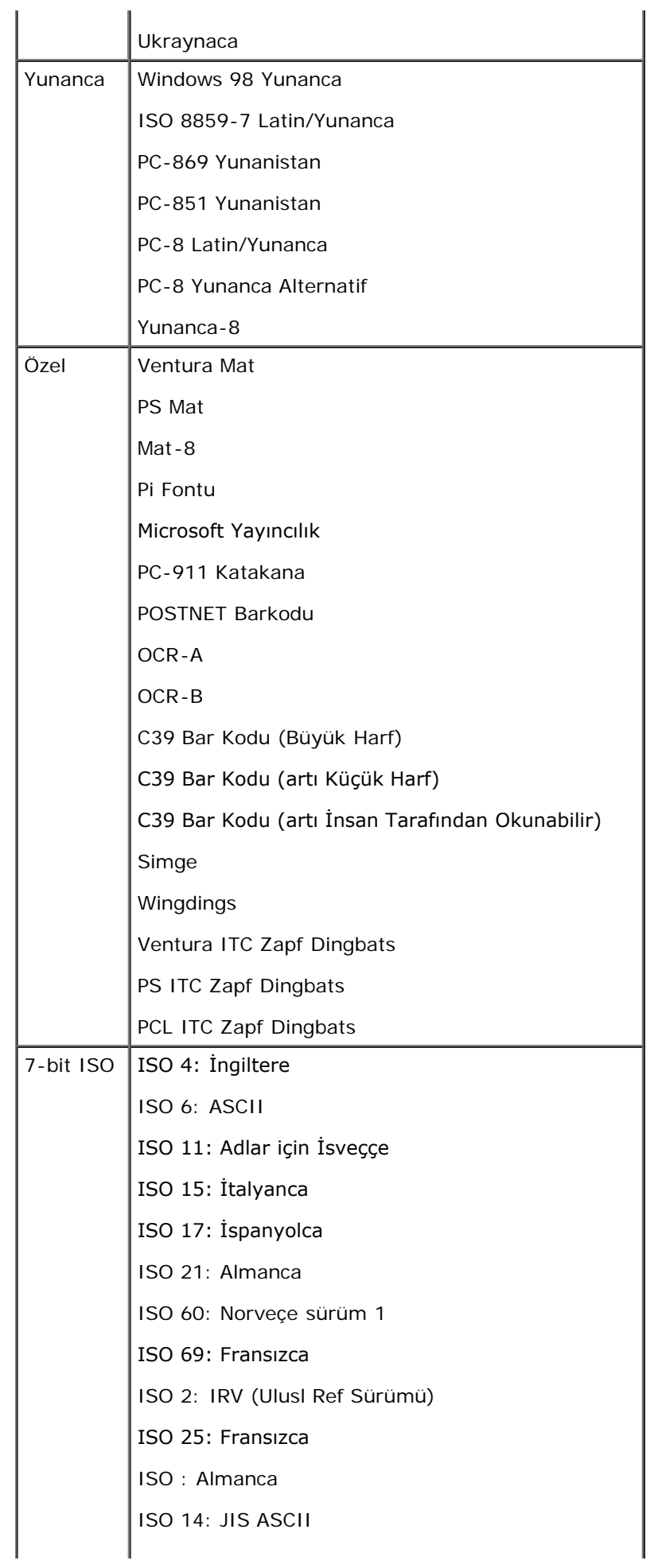

Spesifikasyonlar

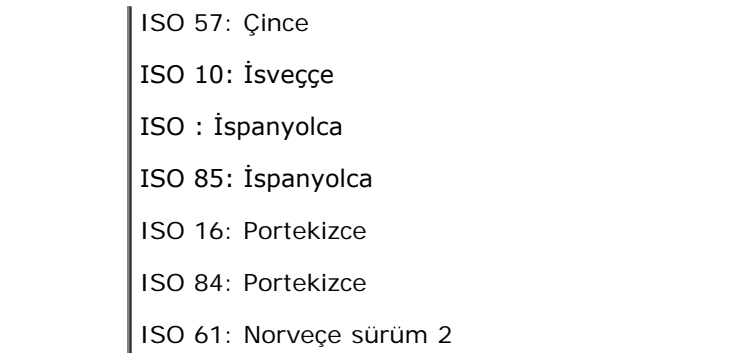

### **PS Font Listesi**

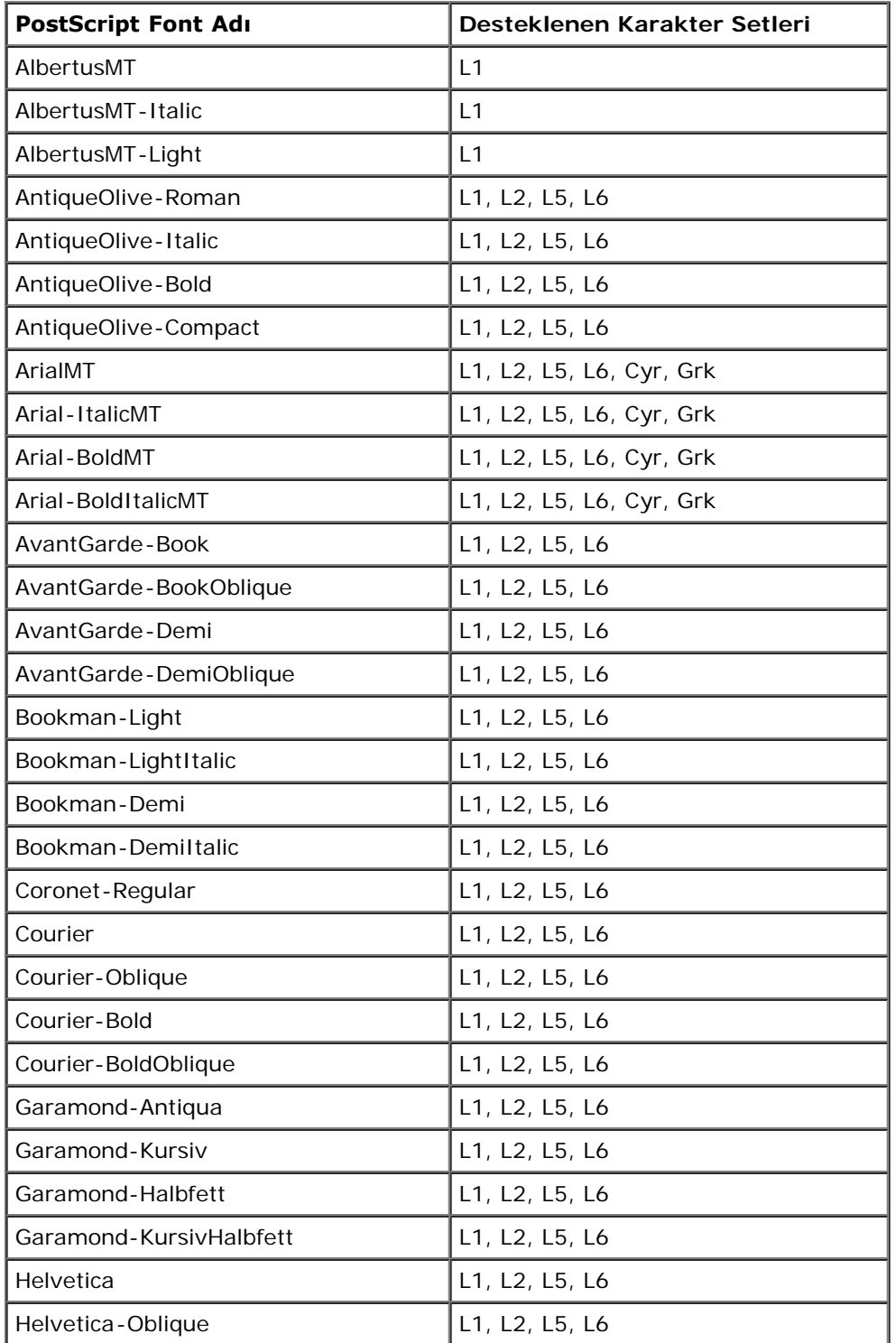

Spesifikasyonlar

| Helvetica-Bold               | L1, L2, L5, L6           |  |
|------------------------------|--------------------------|--|
| Helvetica-BoldOblique        | L1, L2, L5, L6           |  |
| Helvetica-Light              | L1                       |  |
| Helvetica-LightOblique       | L1                       |  |
| Helvetica-Black              | L1                       |  |
| Helvetica-BlackOblique       | L1                       |  |
| Helvetica-Narrow             | L1, L2, L5, L6           |  |
| Helvetica-Narrow-Oblique     | L1, L2, L5, L6           |  |
| Helvetica - Narrow - Bold    | L1, L2, L5, L6           |  |
| Helvetica-Narrow-BoldOblique | L1, L2, L5, L6           |  |
| Intl-CG-Times                | L1, L2, L5, L6, Cyr, Grk |  |
| Intl-CG-Times-Italic         | L1, L2, L5, L6, Cyr, Grk |  |
| Intl-CG-Times-Bold           | L1, L2, L5, L6, Cyr, Grk |  |
| Intl-CG-Times-BoldItalic     | L1, L2, L5, L6, Cyr, Grk |  |
| Intl-Courier                 | L1, L2, L5, L6, Cyr, Grk |  |
| Intl-Courier-Oblique         | L1, L2, L5, L6, Cyr, Grk |  |
| Intl-Courier-Bold            | L1, L2, L5, L6, Cyr, Grk |  |
| Intl-Courier-BoldOblique     | L1, L2, L5, L6, Cyr, Grk |  |
| Intl-Univers-Medium          | L1, L2, L5, L6, Cyr, Grk |  |
| Intl-Univers-MediumItalic    | L1, L2, L5, L6, Cyr, Grk |  |
| Intl-Univers-Bold            | L1, L2, L5, L6, Cyr, Grk |  |
| Intl-Univers-BoldItalic      | L1, L2, L5, L6, Cyr, Grk |  |
| LetterGothic                 | L1, L2, L5, L6           |  |
| LetterGothic-Slanted         | L1, L2, L5, L6           |  |
| LetterGothic-Bold            | L1, L2, L5, L6           |  |
| LetterGothic-BoldSlanted     | L1, L2, L5, L6           |  |
| Marigold                     | L1                       |  |
| NewCenturySchlbk-Roman       | L1, L2, L5, L6           |  |
| NewCenturySchlbk-Italic      | L1, L2, L5, L6           |  |
| NewCenturySchlbk-Bold        | L1, L2, L5, L6           |  |
| NewCenturySchlbk-BoldItalic  | L1, L2, L5, L6           |  |
| Optima                       | L1, L2, L5, L6           |  |
| Optima-Italic                | L1, L2, L5, L6           |  |
| Optima-Bold                  | L1, L2, L5, L6           |  |
| Optima-BoldItalic            | L1, L2, L5, L6           |  |
| Palatino-Roman               | L1, L2, L5, L6           |  |
| Palatino-Italic              | L1, L2, L5, L6           |  |
| Palatino-Bold                | L1, L2, L5, L6           |  |
| Palatino-BoldItalic          | L1, L2, L5, L6           |  |
| Simge                        | metin-dışı font          |  |
|                              |                          |  |

Spesifikasyonlar

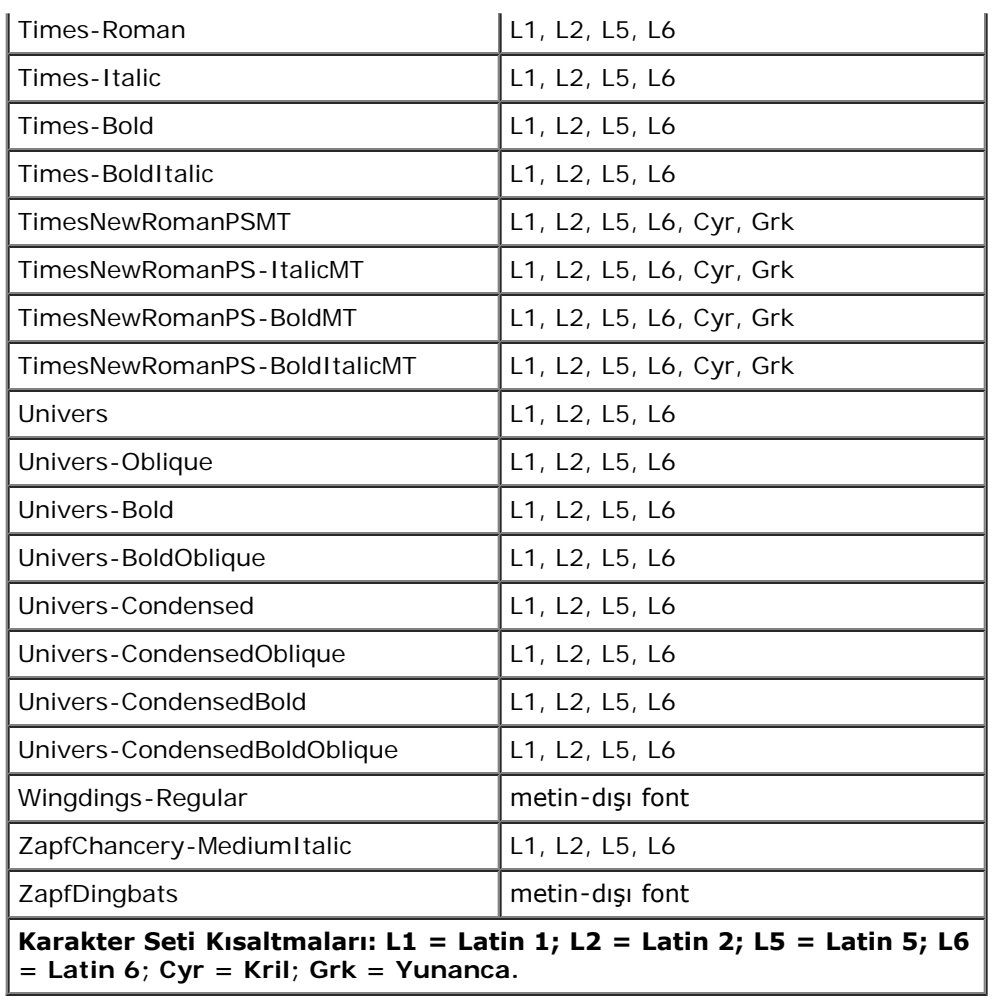

# <span id="page-101-0"></span>**Kablolar**

Yazıcınızın ara bağlantı kablosu aşağıdaki şartlara uygun olmalıdır:

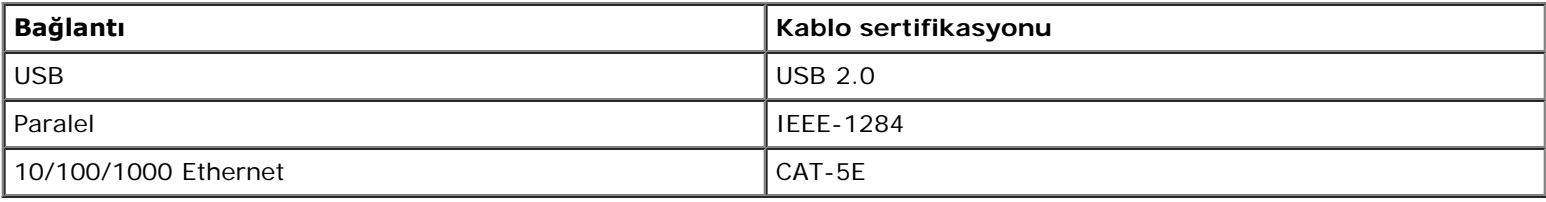

# <span id="page-101-1"></span>**Onaylar**

USB-IF

# <span id="page-102-0"></span>**Yerel Yazdırma İçin Kurma**

- Windows<sup>®</sup>
- [Mac OS](#page-104-0)<sup>[®](#page-104-0)</sup> [X: Yazıcıyı Baskı Merkezine veya Yazıcı Ayarları Yardımcı Programlarına Ekleme](#page-104-0)
- **O** [Linux](#page-104-1)<sup>[®](#page-104-1)</sup>

## **Windows®**

Bazı Windows işletim sistemlerinde bu yazıcıyla uyumlu bir yazıcı sürücüsü bulunabilir.

**NOT:** Özel sürücüler kurulduğunda sistem sürücüsünün yerini almaz. Ayrı bir yazıcı nesnesi oluşturulur ve Yazıcılar klasöründe gösterilir.

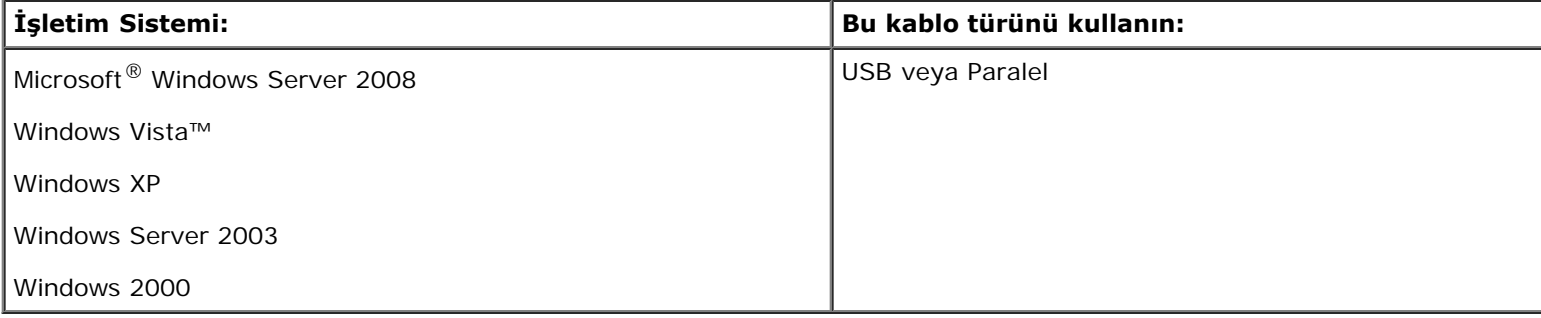

## **Yazıcı Sürücülerini Kurma**

- **NOT:** Windows Server 2008, Windows Vista, Windows XP, Windows Server 2003 ve Windows 2000'de, bilgisayarınıza yazıcı sürücülerini kurabilmek için yönetici haklarınızın olması gerekir.
	- 1. *Drivers and Utilities* (Sürücüler ve Yardımcı Programlar) CD'sini yerleştirin.

*Drivers and Utilities* (Sürücüler ve Yardımcı Programlar) CD'si kurma yazılımını otomatik olarak başlatır.

- 2. *Drivers and Utilities* (Sürücüler ve Yardımcı Programlar) CD'sinin ekranı görüntülendiğinde, **Personal Installation — Install the printer for use on this computer only** (Kişisel Kurulum - Yazıcıyı yalnızca bu bilgisayarda kullanmak için kur) seçeneğini ve ardından **İleri** düğmesini tıklatın.
- 3. Aşağı açılır menüden yazıcınızı seçin.
- 4. **Typical Installation (recommended)** [Tipik Kurulum (önerilen) seçeneğini seçin ve ardından **Kur** düğmesini tıklatın.
- 5. **Finish** (Son) düğmesini tıklatın, yazıcıyı bir USB veya paralel bağlantı kablosuyla bilgisayara bağlayın ve ardından yazıcıyı açın.

Kurma programı kurulumun tamamlandığını bildirecektir.

## **İlave Yazıcı Sürücüleri kurma**

1. Bilgisayarınızı açın ve *Drivers and Utilities* (Sürücüler ve Yardımcı Programlar) CD'sini takın.

*Drivers and Utilities* (Sürücüler ve Yardımcı Programlar) CD'si başladığında, **İptal**'i tıklatın.

- 2. *Windows Vista (varsayılan Başlat menüsü)*:
	- a. ® **Denetim Masası**'nı tıklatın.
	- b. **Donanım ve Ses**'i tıklatın.
	- c. **Yazıcılar**'ı tıklatın.

*Windows XP (varsayılan Başlat menüsü)*:

- a. **Başlat**® **Denetim Masası**'nı tıklatın.
- b. **Yazıcılar ve Diğer Donanımlar**'ı çift tıklatın.
- c. **Yazıcılar ve Fakslar**'ı çift tıklatın.

*Windows XP (Klasik Başlatma Menüsü:* **Başlat**® **Ayarlar**® **Yazıcılar ve Fakslar** düğmelerini tıklatın.

*Windows Vista (Klasik Başlat menüsü) ve tüm diğer Windows sürümleri:* **Başlat**® **Ayarlar**® **Yazıcılar**'ı tıklatın.

3. **Yazıcı Ekle**'yi çift tıklatın.

**Yazıcı Ekle Sihirbazı** başlayacaktır.

- 4. **İleri** düğmesini tıklatın.
- 5. **Bu bilgisayara bağlı yerel yazıcı**'yı seçin ve **İleri** düğmesini tıklatın.

Yazıcı bilgisayara bağlamanız istenecektir.

- 6. Yazıcınızın kullanmasını istediğiniz portu seçin ve **İleri** düğmesini tıklatın.
- 7. **Diski Var**'ı seçin.
- 8. CD sürücünüze gidin ve işletim sisteminiz için doğru dizini seçin.

**NOT:** Yazıcı sürücülerinizi *Drivers and Utilities* (Sürücüler ve Yardımcı Programlar) CD'sinden yazıcınızı bilgisayarınıza bağlamadan önce kurduysanız, işletim sisteminiz için PCL-XL sürücüsü varsayılan olarak kurulur.

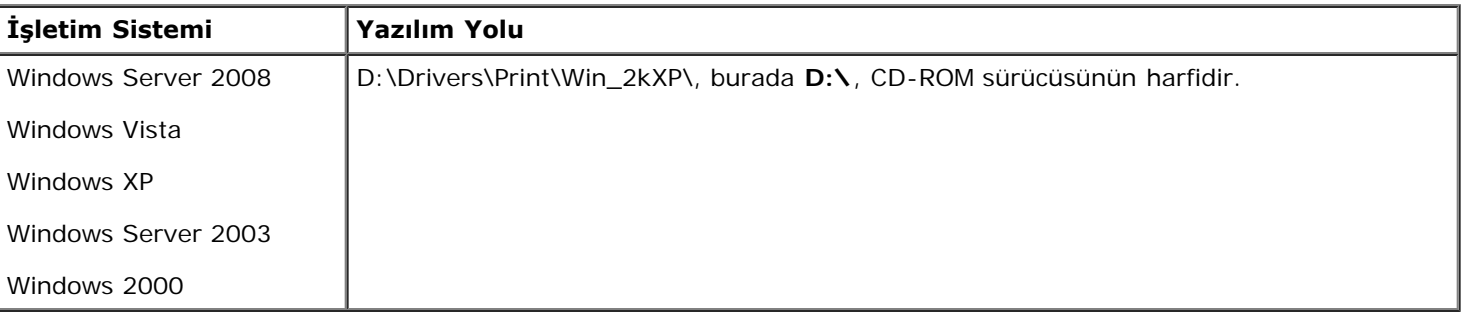

**NOT:** Yazıcı sürücülerinin bulunduğu dizin seçildikten sonra, kurmaya devam etmek için ek dosyalar istenebilir. İşletim sistemi CD'sini takın ve ardından **Tamam** düğmesini tıklatın.

- 9. **Aç** ve ardından **Tamam** düğmesini tıklatın.
- 10. **Üretici** listesinde kurmak istediğiniz sürücünün türünü (PCL, HPB veya PS) ve **Yazıcılar** listesinden yazıcı modelini

seçin ve ardından **İleri** düğmesini tıklatın.

11. **Yazıcı Ekle Sihirbazı**'nın kalan bölümlerini tamamlayın ve yazıcı sürücüsünü kurmak için **Son** düğmesini tıklatın.

## **Ek Yazıcı Yazılımlarını Kurma**

1. Bilgisayarınızı açın ve *Drivers and Utilities* (Sürücüler ve Yardımcı Programlar) CD'sini takın.

*Drivers and Utilities* (Sürücüler ve Yardımcı Programlar) CD'si kurma yazılımını otomatik olarak başlatmalıdır.

- 2. **Ek Yazılım Kurulumu Yazıcı destek yazılımlarını kur**'u seçin ve **İleri** düğmesini tıklatın.
- 3. Kurmak istediğiniz yazıcı yazılım ve belgelerin yanındaki onay kutularını seçin ve ardından **Kur**'u tıklatın.

Yazılım bilgisayarınıza kurulacaktır.

# <span id="page-104-0"></span>**Mac OS® X: Yazıcıyı Baskı Merkezine veya Yazıcı Ayarları Yardımcı Programlarına Ekleme**

USB üzerinden baskı için Macintosh® OS X sürüm 10.3 veya daha yeni bir sürüm gerekir. Bir USB yazıcısına yazdırmak için, yazıcıyı Baskı Merkezine veya Yazıcı Ayarları Yardımcı Programına ekleyin.

- 1. Bilgisayara yazıcı desteğini yükleme.
	- a. *Drivers and Utilities* (Sürücüler ve Yardımcı Programlar) CD'sini yerleştirin.
	- b. Yazıcınızın yükleyici paketine çift tıklayın.
	- c. Hoşgeldiniz ekranını ve Okubeni'yi geçin.
	- d. Lisans sözleşmesini inceledikten sonra **Devam** düğmesine tıklayın ve ardından sözleşmenin şartlarını kabul etmek için **Kabul** düğmesine tıklayın.
	- e. Kurulum için bir hedef konumu seçin ve ardından **Devam** düğmesine tıklayın.
	- f. **Kolay Kur** ekranında **Kur**'a tıklayın.
	- g. Yönetici parolasını girin ve ardından **Tamam** düğmesine tıklayın.

Yazılım bilgisayarınıza kurulacaktır.

- h. Tamamlandığında yükleyiciden çıkın.
- 2. **/Applications/Utilities** klasöründe bulunan **Yazıcı Ayarları Yardımcısını** açın
- 3. *USB yazıcısı Yazıcı Listesinde görünüyorsa:* Yazıcı başarıyla kurulmuş demektir; uygulamadan çıkabilirsiniz.

*USB yazıcısı Yazıcı Listesinde görünmüyorsa:* Yazıcı ve bilgisayara arasındaki USB kablosunun doğru bağlandığından ve yazıcının açık olduğundan emin olun. Yazıcı Yazıcı Listesinde görünüyorsa, yazıcı başarıyla kurulmuş demektir; uygulamadan çıkabilirsiniz.

<span id="page-104-1"></span>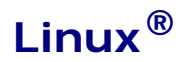

Yerel yazdırma, Red Hat, SUSE, Debian™ GNU/Linux, Ubuntu, Red Flag Linux ve Linspire gibi pek çok Linux platformunda desteklenir..

Yazıcı yazılım paketleri ve kurma yönergeleri *Drivers and Utilities* (Sürücüler ve Yardımcı Programlar) CD'sinden bulunabilir. Tüm yazıcı yazılımları bir paralel bağlantı üzerinde yerel yazdırmayı destekler.

Linux için kurma yönergelerini başlatmak için:

- 1. *Drivers and Utilities* (Sürücüler ve Yardımcı Programlar) CD'sini yerleştirin. *Drivers and Utilities* (Sürücüler ve Yardımcı Programlar) CD'si otomatik olarak başladığı takdirde, **İptal**'i tıklatın.
- 2. **D:\unix\docs\<your language>\index.html** konumuna gidin (burada **D:\**, CD-ROM sürücünüzün harfidir).

# **Ek**

- **O** Dell Teknik Destek İlkesi
- **Dell ile Bağlantı Kurma**
- Garanti ve İade Politikası

# **Dell Teknik Destek İlkesi**

Teknisyenler tarafından verilen teknik destek, sorun giderme sürecinde müşterinin işbirliğini ve katılımını gerektirir; ayrıca yazıcının ve Dell tarafından yüklenen donanımın gerektiği gibi çalıştığının doğrulanmasıyla birlikte, İşletim Sistemi, uygulama yazılımı ve donanım sürücülerinin, Dell tarafından gönderildiği şekilde orijinal varsayılan yapılandırma ayarlarına geri döndürülmesini sağlar. Teknisyenler tarafından verilen teknik desteğe ek olarak, Dell Support adresinde çevrimiçi teknik destek de verilmektedir. Ek teknik destek seçenekleri satın alınabilir.

Dell, yazıcılar ve Dell tarafından yüklenen yazılım ve çevre birimlerine sınırlı teknik destek vermektedir. Satın alınan ve Software Peripherals (DellWare) ReadyWare ve Custom Factory Integration (CFI/DellPlus) tarafından yüklenen, diğer yazılım ve çevre birimlerine orijinal üretici tarafından destek verilmektedir.

# **Dell ile Bağlantı Kurma**

[support.dell.com](http://support.dell.com/) adresinden Dell Destek'e erişebilirsiniz. WELCOME TO DELL SUPPORT (DELL DESTEĞİNE HOŞGELDİNİZ) sayfasında bulunduğunuz bölgeyi seçin ve sizden istenen bilgileri sağladıktan sonra yardım araçları ve bilgilerine ulaşın.

Aşağıdaki adresleri kullanarak Dell'e elektronik olarak da başvurabilirsiniz:

World Wide Web

[www.dell.com/](http://www.dell.com/)

[www.dell.com/ap/](http://www.dell.com/ap/) (Yalnızca Asya/Pasifik ülkeleri)

[www.dell.com/jp/](http://www.dell.com/jp/) (Yalnızca Japonya)

[www.euro.dell.com](http://www.euro.dell.com/) (Yalnızca Avrupa)

[www.dell.com/la/](http://www.dell.com/la/) (Latin Amerika ve Karayip ülkeleri)

[www.dell.ca](http://www.dell.ca/) (Yalnızca Kanada)

Anonim dosya aktarım protokolü (FTP)

#### [ftp.dell.com](ftp://ftp.dell.com/)

Anonim kullanıcı adı ile oturum açın ve parola olarak da e-posta adresinizi kullanın.

Elektronik Destek Hizmeti

[mobile\\_support@us.dell.com](mailto:mobile_support@us.dell.com)

[support@us.dell.com](mailto:support@us.dell.com)

[a-techsupport@dell.com](mailto:la-techsupport@dell.com) (Yalnızca Latin Amerika ve Karayip ülkeleri)

[apsupport@dell.com](mailto:apsupport@dell.com) (Yalnızca Asya/Pasifik ülkeleri)

[support.jp.dell.com](http://support.jp.dell.com/) (Yalnızca Japonya)

[support.euro.dell.com](http://support.euro.dell.com/) (Yalnızca Avrupa)

Elektronik Fiyat Servisi

[apmarketing@dell.com](mailto:apmarketing@dell.com) (Yalnızca Asya/Pasifik ülkeleri)

[sales\\_canada@dell.com](mailto:sales_canada@dell.com) (Yalnızca Kanada)

# **Garanti ve İade Politikası**

Dell Inc. ("Dell") donanım ürünlerini, yeni veya endüstri standardı uygulamalarına uygun olarak yeni kabul edilen parçalardan üretir. Yazıcınıza verilen Dell garantisi hakkında bilgi için, *Ürün Bilgi Kılavuzu*'na başvurun.
# **Ağ Üzerinden Yazdırma İçin Kurma**

- [Windows](#page-108-0)<sup>[®](#page-108-0)</sup>
- [Paylaştırılmış Yazıcıyı İstemci Bilgisayarlara Kurma](#page-112-0)
- [Mac OS](#page-114-0)[®](#page-114-0) [X: Yazıcıyı Baskı Merkezine veya Yazıcı Ayarları Yardımcı Programlarına Ekleme](#page-114-0)
- $\bullet$  [Linux](#page-115-0) $^\circledR$
- **[Bir Ağ Ayarları Sayfası Yazdırma](#page-115-1)**

# <span id="page-108-0"></span>**Windows®**

Windows ortamlarında, ağ yazıcıları doğrudan yazdırma veya paylaştırılmış yazdırma için yapılandırılabilir. Ağdan yazdırma yöntemlerinin ikisi de yazıcı yazılımın kurulmasını ve ağ yazıcısı bağlantı noktasını gerektirir.

### **Desteklenen Yazıcı Sürücüleri**

Özel sürücüler *Drivers and Utilities* (Sürücüler ve Yardımcı Programlar) CD'sindedir.

### **Desteklenen Ağ Yazıcısı Portları (Bağlantı Noktaları)**

- Microsoft<sup>®</sup> Standart TCP/IP portu—Windows Server 2008, Windows Vista™, Windows XP, Windows Server 2003 ve Windows 2000
- Yazıcı ağ portları—Windows Server 2008, Windows Vista, Windows XP, Windows Server 2003 ve Windows 2000

Temel yazıcı işlevleri için, yazıcı yazılımını kurun ve *Line Printer Remote* (LPR) veya standart TCP/IP portu gibi bir sistem ağ yazıcı portu kullanın. Yazıcı yazılımı ve port ağ üzerindeki tüm yazıcılar için tutarlı bir kullanıcı arabirimini korumanızı sağlar. Özel bir ağ portu kullanılması, yazıcı durum uyarıları gibi gelişmiş işlevlerini kullanılmasını sağlar.

## **Ağ Üzerinden Yazdırma Seçenekleri**

Windows ortamlarında, ağ yazıcıları doğrudan yazdırma veya paylaştırılmış yazdırma için yapılandırılabilir. Her iki ağ üzerinden yazdırma seçeneği de yazıcı yazılımının kurulmasını ve bir ağ portunun oluşturulmasını gerektirir.

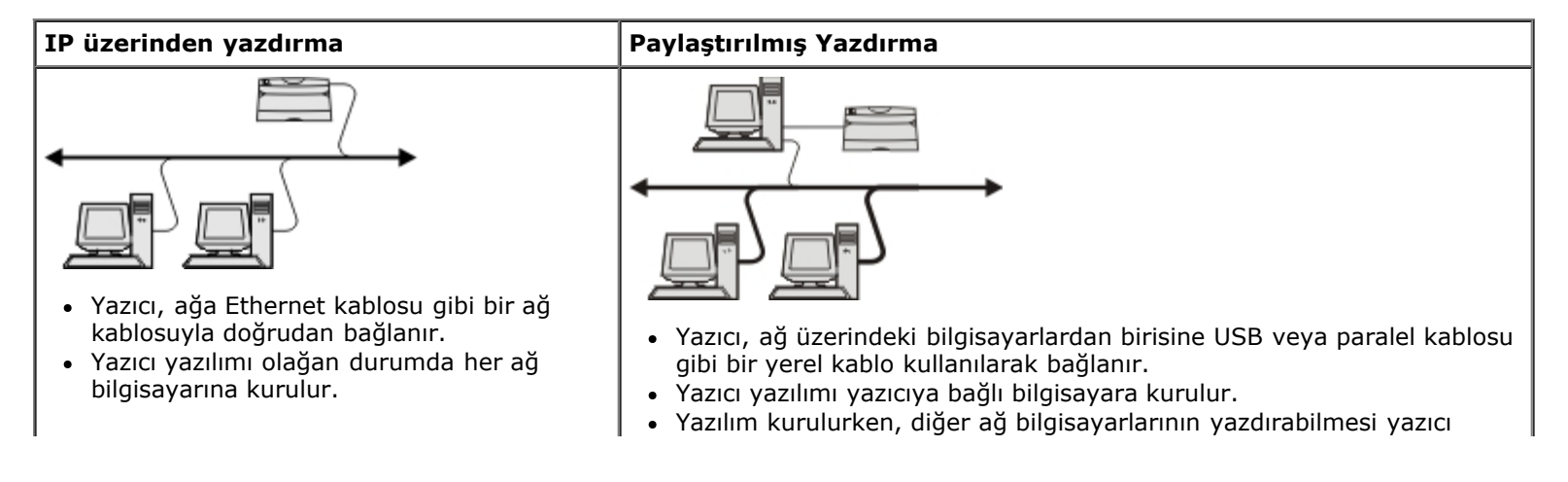

### **Bir Ağ Kablosuyla Doğrudan Bağlama (Bir Yazdırma Sunucusu Kullanarak)**

Bir yazdırma sunucusu, tüm istemci yazdırma işlerini merkezi olarak yöneten belirlenmiş bir bilgisayardır. Yazıcınızı küçük bir iş grubu ortamında paylaştırıyor ve bu ağdaki tüm yazdırma işlerini kontrol etmek istiyorsanız, yazıcıyı bir yazdırma sunucusuna bağlayın.

**NOT:** Ağ yazıcısını kurmadan önce yazıcı ağ bağdaştırıcısının IP Adresini ve MAC adresini almak için bir yazıcı ayarları sayfası yazdırın. Daha fazla bilgi için, bkz., [Bir Ağ Ayarları Sayfası Yazdırma](#page-115-1).

1. *Drivers and Utilities* (Sürücüler ve Yardımcı Programlar) CD'sini yerleştirin.

*Drivers and Utilities* (Sürücüler ve Yardımcı Programlar) CD'si kurma yazılımını otomatik olarak başlatır.

- 2. *Drivers and Utilities* (Sürücüler ve Yardımcı Programlar) CD'si ekranı belirdiğinde, **Network Installation Install the printer for use on a network** (Ağ Kurulumu - Yazıcıyı bir ağda kullanmak için kur) seçeneğini ve ardından **İleri** düğmesini tıklatın.
- 3. **Yazıcıları ağ üzerinde diğerleriyle paylaşmak için bir yazdırma sunucusu kuruyorum**'u seçin ve ardından **İleri**'yi tıklatın.
- 4. Kurmak istediğiniz ağ yazıcısını/yazıcılarını seçin.

Yazıcınızı listede görmüyorsanız, listeyi yenilemek için **Listeyi Yenile**'yi tıklatın veya ağa bir yazıcı eklemek için **Elle Ekle**'yi tıklatın.

- 5. **İleri** düğmesini tıklatın.
- 6. Listelenen her yazıcı sürücüsü için:

**NOT:** Seçtiğiniz her yazıcı için üç yazıcı sürücüsü listelenir: bir *Printer Control Language* (PCL), *PostScript* (PS), ve Host Based Printing (HBP) sürücüsü.

- a. Listeden yazıcı sürücüsünü seçin.
- b. Listedeki yazıcı adını değiştirmek istiyorsanız, **Yazıcı Adı** alanına yeni bir ad girin.
- c. Ağdaki başka kullanıcıların bu yazıcıya erişmesini istiyorsanız, **Bu yazıcıyı diğer bilgisayarlarla paylaş** seçeneğini seçin ve kullanıcıların kolayca tanımlayabileceği bir paylaşım adı girin.
- d. Bu yazıcının varsayılan yazıcı olmasını istiyorsanız, **Bu yazıcıyı varsayılan olarak ata**'yı seçin.
- e. Yazıcı için özel bir sürücü kurmak istemiyorsanız, **Bu yazıcıyı kurma**'yı seçin.
- 7. **İleri** düğmesini tıklatın.
- 8. Kurmak istediğiniz yazılım ve belgelerin yanındaki onay kutusunu seçin ve ardından **Kur**'u tıklatın.

Sürücüler, ek yazılımlar ve belgeler bilgisayarınıza kurulacaktır. Kurulum tamamlandığında, bir **Tebrikler!** ekranı belirir.

9. *Bir sınama sayfası yazdırmak istemiyorsanız:* **Son** düğmesini tıklatın.

*Bir test sayfası yazdırmak istiyorsanız:*

a. Bir sınama sayfası yazdırmak istediğiniz yazıcının/yazıcıların yanındaki onay kutusunu seçin.

- b. **Sınama Sayfası Yazdır**'ı tıklatın.
- c. Yazıcı(lar)da yazdırılan sınama sayfasını yazdırın.
- d. **Son** düğmesini tıklatın.

### **Bir Ağ Kablosuyla Doğrudan Bağlama (Yazdırma Sunucusu Kullanmadan)**

1. *Drivers and Utilities* (Sürücüler ve Yardımcı Programlar) CD'sini yerleştirin.

*Drivers and Utilities* (Sürücüler ve Yardımcı Programlar) CD'si kurma yazılımını otomatik olarak başlatır.

- 2. *Drivers and Utilities* (Sürücüler ve Yardımcı Programlar) CD'si ekranı belirdiğinde, **Network Installation Install the printer for use on a network** (Ağ Kurulumu - Yazıcıyı bir ağda kullanmak için kur) seçeneğini ve ardından **İleri** düğmesini tıklatın.
- 3. **Bu bilgisayarda bir ağ yazıcısı kullanmak istiyorum**'u seçin ve ardından **İleri**'yi tıklatın.
- 4. Kurmak istediğiniz ağ yazıcısını/yazıcılarını seçin.

Yazıcınızı listede görmüyorsanız, listeyi yenilemek için **Listeyi Yenile**'yi tıklatın veya ağa bir yazıcı eklemek için **Elle Ekle**'yi tıklatın.

- 5. **İleri** düğmesini tıklatın.
- 6. Listelenen her yazıcı sürücüsü için:

**NOT:** Seçtiğiniz her yazıcı için, bir Printer Control Language (PCL), PostScript (PS), ve Host Based Printing (HBP) sürücüsü olmak üzere üç yazıcı sürücüsü listelenir..

- a. Listeden yazıcı sürücüsünü seçin.
- b. Listedeki yazıcı adını değiştirmek istiyorsanız, **Yazıcı Adı** alanına yeni bir ad girin.
- c. Ağdaki başka kullanıcıların bu yazıcıya erişmesini istiyorsanız, **Bu yazıcıyı diğer bilgisayarlarla paylaş** seçeneğini seçin ve kullanıcıların kolayca tanımlayabileceği bir paylaşım adı girin.
- d. Bu yazıcının varsayılan yazıcı olmasını istiyorsanız, **Bu yazıcıyı varsayılan olarak ata**'yı seçin.
- e. Yazıcı için özel bir sürücü kurmak istemiyorsanız, **Bu yazıcıyı kurma**'yı seçin.
- 7. **İleri** düğmesini tıklatın.
- 8. Kurmak istediğiniz yazılım ve belgelerin yanındaki onay kutusunu seçin ve ardından **Kur**'u tıklatın.

Sürücüler, ek yazılımlar ve belgeler bilgisayarınıza kurulacaktır. Kurulum tamamlandığında, bir **Tebrikler!** ekranı belirir.

9. *Bir sınama sayfası yazdırmak istemiyorsanız:* **Son** düğmesini tıklatın.

*Bir test sayfası yazdırmak istiyorsanız:*

- a. Bir sınama sayfası yazdırmak istediğiniz yazıcının/yazıcıların yanındaki onay kutusunu seçin.
- b. **Sınama Sayfası Yazdır**'ı tıklatın.
- c. Yazıcı(lar)da yazdırılan sınama sayfasını yazdırın.

d. **Son** düğmesini tıklatın.

## **Paylaştırılmış Yazdırma**

Bir yazıcıyı USB veya paralel kablo bağlantılı bir ağ üzerinde paylaştırmak için Microsoft'un İşaretle ve Yazdır veya Eşler-Arası yöntemini kullanabilirsiniz. Bu yöntemlerden birini kullanabilmek için, önce yazıcıyı paylaştırmanız, ardından da paylaştırılmış yazıcıyı istemci bilgisayarlara kurmanız gerekir.

Bununla birlikte, Microsoft'un bu yöntemlerinden birini kullandığınız takdirde, Dell'in *Drivers and Utilities* (Sürücüler ve Yardımcı Programlar) CD'sini kullanarak kurulan Durum İzleme gibi Dell özelliklerinin tümünü kullanamazsınız.

**NOT:** Windows Vista ve Windows XP Professional kullanıcılarının, bir yazıcıyı paylaştırabilmek için yönetici erişimlerinin olması gerekir.

#### **Yazıcıyı Paylaştırma**

- 1. *Windows Vista (varsayılan Başlat menüsü):*
	- a. ® **Denetim Masası**'nı tıklatın.
	- b. **Donanım ve Ses**'i tıklatın.
	- c. **Yazıcılar**'ı tıklatın.

*Windows XP (varsayılan Başlat menüsü):*

- a. **Başlat**® **Denetim Masası**'nı tıklatın.
- b. **Yazıcılar ve Diğer Donanımlar**'ı çift tıklatın.
- c. **Yazıcılar ve Fakslar**'ı çift tıklatın.

*Windows Vista (Klasik Başlat menüsü) ve tüm diğer Windows sürümleri:* **Başlat**® **Ayarlar**® **Yazıcılar**'ı tıklatın.

*Windows XP (Klasik Başlatma Menüsü:* **Başlat**® **Ayarlar**® **Yazıcılar ve Fakslar** düğmelerini tıklatın.

- 2. Yazıcınızı sağ tıklatın.
- 3. **Paylaşım**'ı tıklatın.
- 4. Windows Vista kullanıyorsanız, devam edebilmek için paylaşım seçeneklerini değiştirmeniz istenebilir. **Paylaşım Seçeneklerini Değiştir** düğmesine ve ardından iletişim kutusunun yanındaki **Devam** düğmesini tıklatın.
- 5. **Bu yazıcıyı paylaştır** öğesini seçin ve yazıcı için bir ad girin.
- 6. **Diğer Sürücüler** öğesini tıklatın ve ardından bu yazıcıya yazdıran tüm ağ istemcilerinin işletin sistemlerini seçin.
- 7. **Tamam** düğmesini tıklatın.

Eksik dosya varsa, sunucunun işletim sistemi CD'sini takmanız istenir.

- a. *Drivers and Utilities* (Sürücüler ve Yardımcı Programlar) CD'sini yerleştirin, CD-Rom sürücüsünün harfinin doğru olduğundan emin olun ve **Tamam** düğmesini tıklatın.
- b. *Windows Vista kullanıyorsanız:* İşletim sisteminin çalıştığı bir istemci bilgisayara gidin ve ardından **Tamam** düğmesini tıklatın.

*Diğer tüm Windows sürümleri için:* İşletim sistemi CD'sini yerleştirin, CD-Rom sürücüsünün harfinin doğru olduğundan emin olun ve **Tamam** düğmesini tıklatın.

8. **Kapat** düğmesini tıklatın.

Yazıcının başarıyla kurulup kurulmadığını denetlemek için:

- **Yazıcılar** klasöründeki yazıcı nesnesinin paylaştırılmış göründüğünden emin olun. Örneğin, Windows 2000'de yazıcı simgesinin altında bir el görünür.
- **Ağ Konumlarım** veya **Ağ Komşularım**'a gidin. Sunucunun ana adını bulun ve yazıcıya atadığınız paylaşım adını arayın.

Yazıcının artık paylaştırılmış durumdadır ve yazıcıyı İşaretle ve Yazdır ve Eşler-Arası yöntemini kullanarak ağ istemcilerine kurabilirsiniz.

# <span id="page-112-0"></span>**Paylaştırılmış Yazıcıyı İstemci Bilgisayarlara Kurma**

## **İşaretle ve Yazdır**

Bu yöntem sistem kaynaklarının en iyi kullanıldığı yöntemdir. Sürücü değişikliklerini ve yazdırma işlerinin işlenmesini yazdırma sunucusu yönetir. Bu ağ istemcilerinin programlarına daha hızlı dönmesini sağlar.

İşaretle ve Yazdır yöntemini seçtiğiniz takdirde, yazılım bilgilerinin bir alt kümesi yazdırma sunucusundan istemci bilgisayara kopyalanır. Bu, bir yazdırma işini yazıcıya göndermek için yeterli bilgidir.

- 1. İstemci bilgisayarın Windows masaüstünde, **Ağ Konumlarım** veya **Ağ Komşularım**'ı çift tıklatın.
- 2. Yazdırma sunucusu bilgisayarının ana makine adını çift tıklatın.
- 3. Paylaştırılmış yazıcının adını sağ tıklatın ve ardından **Kur** veya **Bağla**'yı tıklatın.

Yazılım bilgilerinin yazdırma sunucusundan istemci bilgisayara kopyalanması ve Yazıcılar klasörüne yeni bir yazıcı nesnesi eklenmesi için bekleyin. Bu işlemin süresi ağ yoğunluğuna ve diğer faktörlere bağlıdır.

- 4. Ağ Konumlarım veya Ağ Komşularım'ı kapatın.
- 5. Yazıcının doğru kurulup kurulmadığını kontrol etmek için bir sınama sayfası yazdırın.
	- a. *Windows Vista (varsayılan Başlat menüsü):*
		- 1. ® **Denetim Masası**'nı tıklatın.
		- 2. **Donanım ve Ses**'i tıklatın.
		- 3. **Yazıcılar**'ı tıklatın.

*Windows XP* (varsayılan Başlat menüsü):

- 1. **Başlat**® **Denetim Masası**'nı tıklatın.
- 2. **Yazıcılar ve Diğer Donanımlar**'ı çift tıklatın.
- 3. **Yazıcılar ve Fakslar**'ı çift tıklatın.

*Windows XP (Klasik Başlatma Menüsü:* **Başlat**® **Ayarlar**® **Yazıcılar ve Fakslar** düğmelerini tıklatın.

*Windows Vista (Klasik Başlat menüsü) ve tüm diğer Windows sürümleri:* **Başlat**® **Ayarlar**® **Yazıcılar**'ı tıklatın.

b. Yeni oluşturduğunuz yazıcıyı sağ tıklatın.

- c. **Özellikler** öğesini tıklatın.
- d. **Sınama Sayfası Yazdır**'ı tıklatın.

Bir sınama sayfası başarıyla yazdırıldığı takdirde, yazıcının kurulumu tamamlanmış demektir.

### **Eşler-Arası**

Eşler-Arası yöntemini kullanıyorsanız, yazıcı yazılımı her istemci bilgisayara tam olarak kurulur. Ağ istemcileri sürücü değişikliklerinin denetimini ellerinde tutarlar. İstemci bilgisayar yazdırma işlerini yönetir.

- 1. *Windows Vista (varsayılan Başlat menüsü):*
	- a. ® **Denetim Masası**'nı tıklatın.
	- b. **Donanım ve Ses**'i tıklatın.
	- c. **Yazıcılar**'ı tıklatın.

*Windows XP (varsayılan Başlat menüsü)*:

- a. **Başlat**® **Denetim Masası**'nı tıklatın.
- b. **Yazıcılar ve Diğer Donanımlar**'ı çift tıklatın.
- c. **Yazıcılar ve Fakslar**'ı çift tıklatın.

*Windows XP (Klasik Başlatma Menüsü:* **Başlat**® **Ayarlar**® **Yazıcılar ve Fakslar** düğmelerini tıklatın.

*Windows Vista (Klasik Başlat menüsü) ve tüm diğer Windows sürümleri:* **Başlat**® **Ayarlar**® **Yazıcılar**'ı tıklatın.

- 2. Yazıcı Ekle Sihirbazı'nı başlatmak için, **Yazıcı Ekle**'yi tıklatın.
- 3. **Ağ Yazdırma Sunucusu**'nu tıklatın.
- 4. Paylaştırılmış yazıcılar listesinden ağ yazıcısını seçin. Yazıcı listede yoksa, metin kutusuna yazıcının yolunu yazın. Örneğin: \\<yazıcı sunucusu ana makine adı>\<paylaştırılmış yazıcı adı>.

Yazdırma sunucusu ana makine adı, yazıcıyı ağa tanımlayan yazdırma sunucusu bilgisayarının adıdır. Paylaştırılmış yazıcı adı, yazdırma sunucusu kurulurken atanan addır.

5. **Tamam** düğmesini tıklatın.

Bu yeni bir bilgisayarsa, yazıcı yazılımını kurmanız istenebilir. Sistem yazılımı yoksa, kullanılabilir yazılımın yolunu girmeniz istenebilir.

- 6. Bu yazıcının istemci için varsayılan yazıcı olmasını isteyip istemediğinizi seçin ve ardından **Son** düğmesini tıklatın.
- 7. Yazıcının doğru kurulup kurulmadığını kontrol etmek için bir sınama sayfası yazdırın.
	- a. *Windows Vista (varsayılan Başlat menüsü):*
		- 1. ® **Denetim Masası**'nı tıklatın.
		- 2. **Donanım ve Ses**'i tıklatın.
		- 3. **Yazıcılar**'ı tıklatın.

*Windows XP (varsayılan Başlat menüsü):*

- 1. **Başlat**® **Denetim Masası**'nı tıklatın.
- 2. **Yazıcılar ve Diğer Donanımlar**'ı çift tıklatın.
- 3. **Yazıcılar ve Fakslar**'ı çift tıklatın.

*Windows XP (Klasik Başlatma Menüsü:* **Başlat**® **Ayarlar**® **Yazıcılar ve Fakslar** düğmelerini tıklatın.

*Windows Vista (Klasik Başlat menüsü) ve tüm diğer Windows sürümleri:* **Başlat**® **Ayarlar**® **Yazıcılar**'ı tıklatın.

- b. Yeni oluşturduğunuz yazıcıyı sağ tıklatın.
- c. **Özellikler** öğesini tıklatın.
- d. **Sınama Sayfası Yazdır**'ı tıklatın.

Bir sınama sayfası başarıyla yazdırıldığı takdirde, yazıcının kurulumu tamamlanmış demektir.

# <span id="page-114-0"></span>**Mac OS® X: Yazıcıyı Baskı Merkezine veya Yazıcı Ayarları Yardımcı Programlarına Ekleme**

Ağ üzerinden baskı için Macintosh® OS X sürüm 10.3 veya daha yeni bir sürüm gerekir. Bir ağ yazıcısına yazdırmak için, yazıcıyı Baskı Merkezine veya Yazıcı Ayarları Yardımcı Programına ekleyin.

- 1. Bilgisayara yazıcı desteğini yükleme.
	- a. *Drivers and Utilities* (Sürücüler ve Yardımcı Programlar) CD'sini yerleştirin.
	- b. Yazıcınızın yükleyici paketine çift tıklayın.
	- c. Hoşgeldiniz ekranını ve Okubeni'yi geçin.
	- d. Lisans sözleşmesini inceledikten sonra **Devam** düğmesine tıklayın ve ardından sözleşmenin şartlarını kabul etmek için **Kabul** düğmesine tıklayın.
	- e. Kurulum için bir hedef konumu seçin ve ardından **Devam** düğmesine tıklayın.
	- f. **Kolay Kur** ekranında **Kur**'a tıklayın.
	- g. Yönetici parolasını girin ve ardından **Tamam** düğmesine tıklayın.

Yazılım bilgisayarınıza kurulacaktır.

- h. Tamamlandığında yükleyiciden çıkın.
- 2. **/Applications/Utilities** klasöründe bulunan **Yazıcı Ayarları Yardımcısını** açın
- 3. **Yazıcılar** menüsünden **Yazıcı Ekle**'yi seçin.
- 4. *IP üzerinden yazdırmayı kullanarak yazdırmak istiyorsanız:*
	- a. IP Yazıcısı araççubuğu simgesine tıklayın.
	- b. Yazıcının IP adresini girin.
	- c. **Yazıcı Modeli** açılır menüsünden yazıcının üreticisini seçin.

d. Listeden yeni yazıcıyı seçin ve ardından **Ekle** düğmesine tıklayın.

*AppleTalk'u kullanarak yazdırmak istiyorsanız:*

- a. **Diğer Yazıcılar...** düğmesini tıklatın ve açılır menüden **AppleTalk** 'u seçin.
- b. Listeden AppleTalk Bölgesi'ni seçin.

**NOT:** Hangi bölgenin ve yazıcının seçilmesi gerektiğini öğrenmek için yazıcı ağ ayarları sayfasında AppleTalk başlığının altına bakın.

- c. Listeden yazıcıyı seçin ve ardından **Ekle** düğmesine tıklayın.
- 5. Yazıcının kurulumunu kontrol edin.
	- a. **/Uygulamalar**'da **MetinDüzenle**'yi açın.
	- b. **Dosya** menüsünden, **Yazdır**'ı seçin.
	- c. **Kopya ve Sayfa Sayısı** açılır menüsünden **Özet**'i seçin.
	- d. *Hata Bildirim grubunun altında yazıcı modeli için doğru PPD görünüyorsa:* Kurulum tamamlanmış demektir.

*Hata Bildirim grubunun altında Soysal PostScript Yazıcısı görüntüleniyorsa:* Yazıcıyı **Baskı Merkezi** veya **Yazıcı Ayarları Yardımcı Programı**'nda **Yazıcı Listesi**'nden silin ve yazıcıyı kurmak için yönergeleri yeniden uygulayın.

### <span id="page-115-0"></span>**Linux®**

Yazıcı yazılım paketleri ve kurma yönergeleri *Drivers and Utilities* (Sürücüler ve Yardımcı Programlar) CD'sinden bulunabilir.

Linux için kurma yönergelerini başlatmak için:

- 1. *Drivers and Utilities* (Sürücüler ve Yardımcı Programlar) CD'sini yerleştirin. *Drivers and Utilities* (Sürücüler ve Yardımcı Programlar) CD'si otomatik olarak başladığı takdirde, **İptal**'i tıklatın.
- 2. **D:\unix\docs\<diliniz>\index.html** konumuna gidin (burada **D:\**, CD-ROM sürücünüzün harfidir).

# <span id="page-115-1"></span>**Bir Ağ Ayarları Sayfası Yazdırma**

Bir ağ ayarları sayfasında, yazıcının IP adresi ve MAC adresi dahil yapılandırma ayarları listelenir. Bu bilgiler, yazıcının ağ yapılandırmasındaki sorunları gidermede çok yararlıdır.

Bir ağ ayarları sayfası yazdırmak için:

- 1. Menü düğmesine **basın.**
- 2. Raporlar menüsüne gidin.
- 3. Ağ Ayarları Sayfası'nı seçin ve **Seç** düğmesine basın .

# **Lisans Uyarısı**

- **[BSD License and Warranty statements](#page-116-0)**
- [GNU License](#page-116-1)
- [Microsoft Print Schema Lisans Sözleşmesi](#page-124-0)

Yazıcı ile birlikte gelen yazılımların arasında:

- Dell ve/veya diğer şahıslar tarafından geliştirilen ve telif hakkı ile korunan yazılımlar
- Dell tarafından geliştirilen yazılımların lisansı, GNU Genel Kullanım Lisansı sürüm 2 ile GNU Kısıtlı Genel Kullanım Lisansı sürüm 2.1'in hükümlerine tabidir.
- BSD lisansı ve garanti bildirimine tabi yazılımlar
- Kısmen Bağımsız JPEG Grubunun çalışmasına dayanan yazılımlar.

Dell tarafından değiştirilen GNU lisanslı yazılım serbest bir yazılımdır; bu yazılımı yeniden dağıtabilir ve/veya yukarıda adı geçen lisansların hükümlerine tabi olarak değiştirebilirsiniz. Bu lisanslar, yazıcıdaki telif hakları Dell veya diğer şahıslara ait yazılımlarda hak sahibi olmanızı sağlamaz.

Üzerinde Dell tarafından değişikliklerin yapıldığı GNU lisanslı yazılımın tamamen garantisiz olarak sağlanmasından ötürü, Dell tarafından değiştirilen sürümün kullanımı da benzer şekilde garantisizdir. Ayrıntılı bilgi için, kaynak olarak kullanılan lisanslardaki garanti istisnalarına bakın.

### <span id="page-116-0"></span>**BSD License and Warranty statements**

Copyright (c) 1991 The Regents of the University of California. All rights reserved.

Redistribution and use in source and binary forms, with or without modification, are permitted provided that the following conditions are met:

- 1. Redistributions of source code must retain the above copyright notice, this list of conditions and the following disclaimer.
- 2. Redistributions in binary form must reproduce the above copyright notice, this list of conditions and the following disclaimer in the documentation and/or other materials provided with the distribution.
- 3. The name of the author may not be used to endorse or promote products derived from this software without specific prior written permission.

THIS SOFTWARE IS PROVIDED BY THE AUTHOR ``AS IS'' AND ANY EXPRESS OR IMPLIED WARRANTIES, INCLUDING, BUT NOT LIMITED TO, THE IMPLIED WARRANTIES OF MERCHANTABILITY AND FITNESS FOR A PARTICULAR PURPOSE ARE DISCLAIMED. IN NO EVENT SHALL THE AUTHOR BE LIABLE FOR ANY DIRECT, INDIRECT, INCIDENTAL, SPECIAL, EXEMPLARY, OR CONSEQUENTIAL DAMAGES (INCLUDING, BUT NOT LIMITED TO, PROCUREMENT OF SUBSTITUTE GOODS OR SERVICES; LOSS OF USE, DATA, OR PROFITS; OR BUSINESS INTERRUPTION) HOWEVER CAUSED AND ON ANY THEORY OF LIABILITY, WHETHER IN CONTRACT, STRICT LIABILITY, OR TORT (INCLUDING NEGLIGENCE OR OTHERWISE) ARISING IN ANY WAY OUT OF THE USE OF THIS SOFTWARE, EVEN IF ADVISED OF THE POSSIBILITY OF SUCH DAMAGE.

### <span id="page-116-1"></span>**GNU License**

GENERAL PUBLIC LICENSE

#### Lisans Uyarısı

Version 2, June 1991

Copyright (C) 1989, 1991 Free Software Foundation, Inc.

59 Temple Place, Suite 330, Boston, MA 02111-1307 USA

Everyone is permitted to copy and distribute verbatim copies of this license document, but changing it is not allowed.

#### Preamble

The licenses for most software are designed to take away your freedom to share and change it. By contrast, the GNU General Public License is intended to guarantee your freedom to share and change free software--to make sure the software is free for all its users. This General Public License applies to most of the Free Software Foundation's software and to any other program whose authors commit to using it. (Some other Free Software Foundation software is covered by the GNU Library General Public License instead.) You can apply it to your programs, too.

When we speak of free software, we are referring to freedom, not price. Our General Public Licenses are designed to make sure that you have the freedom to distribute copies of free software (and charge for this service if you wish), that you receive source code or can get it if you want it, that you can change the software or use pieces of it in new free programs; and that you know you can do these things.

To protect your rights, we need to make restrictions that forbid anyone to deny you these rights or to ask you to surrender the rights. These restrictions translate to certain responsibilities for you if you distribute copies of the software, or if you modify it.

For example, if you distribute copies of such a program, whether gratis or for a fee, you must give the recipients all the rights that you have. You must make sure that they, too, receive or can get the source code. And you must show them these terms so they know their rights.

We protect your rights with two steps: (1) copyright the software, and (2) offer you this license which gives you legal permission to copy, distribute and/or modify the software.

Also, for each author's protection and ours, we want to make certain that everyone understands that there is no warranty for this free software. If the software is modified by someone else and passed on, we want its recipients to know that what they have is not the original, so that any problems introduced by others will not reflect on the original authors' reputations.

Finally, any free program is threatened constantly by software patents. We wish to avoid the danger that redistributors of a free program will individually obtain patent licenses, in effect making the program proprietary. To prevent this, we have made it clear that any patent must be licensed for everyone's free use or not licensed at all.

The precise terms and conditions for copying, distribution and modification follow.

#### GNU GENERAL PUBLIC LICENSE

#### TERMS AND CONDITIONS FOR COPYING, DISTRIBUTION AND MODIFICATION

0. This License applies to any program or other work which contains a notice placed by the copyright holder saying it may be distributed under the terms of this General Public License. The "Program", below, refers to any such program or work, and a "work based on the Program" means either the Program or any derivative work under copyright law: that is to say, a work containing the Program or a portion of it, either verbatim or with modifications and/or translated into another language. (Hereinafter, translation is included without limitation in the term "modification".) Each licensee is addressed as "you". Activities other than copying, distribution and modification are not covered by this License; they are outside its scope. The act of running the Program is not restricted, and the output from the Program is covered only if its contents constitute a work based on the Program (independent of having been made by running the Program). Whether that is true depends on what the Program does.

1. You may copy and distribute verbatim copies of the Program's source code as you receive it, in any medium, provided that you conspicuously and appropriately publish on each copy an appropriate copyright notice and disclaimer of warranty; keep intact all the notices that refer to this License and to the absence of any warranty; and give any other recipients of the Program a copy of this License along with the Program.

You may charge a fee for the physical act of transferring a copy, and you may at your option offer warranty protection in exchange for a fee.

2. You may modify your copy or copies of the Program or any portion of it, thus forming a work based on the Program, and copy and distribute such modifications or work under the terms of Section 1 above, provided that you also meet all of these conditions:

a. You must cause the modified files to carry prominent notices stating that you changed the files and the date of any change.

b. You must cause any work that you distribute or publish, that in whole or in part contains or is derived from the Program or any part thereof, to be licensed as a whole at no charge to all third parties under the terms of this License.

c. If the modified program normally reads commands interactively when run, you must cause it, when started running for such interactive use in the most ordinary way, to print or display an announcement including an appropriate copyright notice and a notice that there is no warranty (or else, saying that you provide a warranty) and that users may redistribute the program under these conditions, and telling the user how to view a copy of this License. (Exception: if the Program itself is interactive but does not normally print such an announcement, your work based on the Program is not required to print an announcement.)

These requirements apply to the modified work as a whole. If identifiable sections of that work are not derived from the Program, and can be reasonably considered independent and separate works in themselves, then this License, and its terms, do not apply to those sections when you distribute them as separate works. But when you distribute the same sections as part of a whole which is a work based on the Program, the distribution of the whole must be on the terms of this License, whose permissions for other licensees extend to the entire whole, and thus to each and every part regardless of who wrote it.

Thus, it is not the intent of this section to claim rights or contest your rights to work written entirely by you; rather, the intent is to exercise the right to control the distribution of derivative or collective works based on the Program.

In addition, mere aggregation of another work not based on the Program with the Program (or with a work based on the Program) on a volume of a storage or distribution medium does not bring the other work under the scope of this License.

3. You may copy and distribute the Program (or a work based on it, under Section 2) in object code or executable form under the terms of Sections 1 and 2 above provided that you also do one of the following:

a. Accompany it with the complete corresponding machine-readable source code, which must be distributed under the terms of Sections 1 and 2 above on a medium customarily used for software interchange; or,

b. Accompany it with a written offer, valid for at least three years, to give any third party, for a charge no more than your cost of physically performing source distribution, a complete machine-readable copy of the corresponding source code, to be distributed under the terms of Sections 1 and 2 above on a medium customarily used for software interchange; or,

c. Accompany it with the information you received as to the offer to distribute corresponding source code. (This alternative is allowed only for noncommercial distribution and only if you received the program in object code or executable form with such an offer, in accord with Subsection b above.)

The source code for a work means the preferred form of the work for making modifications to it. For an executable work, complete source code means all the source code for all modules it contains, plus any associated interface definition files, plus the scripts used to control compilation and installation of the executable. However, as a special exception, the source code distributed need not include anything that is normally distributed (in either source or binary form) with the major components (compiler, kernel, and so on) of the operating system on which the executable runs, unless that component itself accompanies the executable.

If distribution of executable or object code is made by offering access to copy from a designated place, then offering equivalent access to copy the source code from the same place counts as distribution of the source code, even though third parties are not compelled to copy the source along with the object code.

4. You may not copy, modify, sublicense, or distribute the Program except as expressly provided under this License. Any attempt otherwise to copy, modify, sublicense or distribute the Program is void, and will automatically terminate your rights under this License. However, parties who have received copies, or rights, from you under this License will not have their licenses terminated so long as such parties remain in full compliance.

5. You are not required to accept this License, since you have not signed it. However, nothing else grants you permission to modify or distribute the Program or its derivative works. These actions are prohibited by law if you do not accept this License. Therefore, by modifying or distributing the Program (or any work based on the Program), you indicate your acceptance of this License to do so, and all its terms and conditions for copying, distributing or modifying the Program or works based on it.

6. Each time you redistribute the Program (or any work based on the Program), the recipient automatically receives a license from the original licensor to copy, distribute or modify the Program subject to these terms and conditions. You may not impose any further restrictions on the recipients' exercise of the rights granted herein. You are not responsible for enforcing compliance by third parties to this License.

7. If, as a consequence of a court judgment or allegation of patent infringement or for any other reason (not limited to patent issues), conditions are imposed on you (whether by court order, agreement or otherwise) that contradict the conditions of this License, they do not excuse you from the conditions of this License. If you cannot distribute so as to satisfy simultaneously your obligations under this License and any other pertinent obligations, then as a consequence you may not distribute the Program at all. For example, if a patent license would not permit royalty-free redistribution of the Program by all those who receive copies directly or indirectly through you, then the only way you could satisfy both it and this License would be to refrain entirely from distribution of the Program.

If any portion of this section is held invalid or unenforceable under any particular circumstance, the balance of the section is intended to apply and the section as a whole is intended to apply in other circumstances.

It is not the purpose of this section to induce you to infringe any patents or other property right claims or to contest validity

of any such claims; this section has the sole purpose of protecting the integrity of the free software distribution system, which is implemented by public license practices. Many people have made generous contributions to the wide range of software distributed through that system in reliance on consistent application of that system; it is up to the author/donor to decide if he or she is willing to distribute software through any other system and a licensee cannot impose that choice.

This section is intended to make thoroughly clear what is believed to be a consequence of the rest of this License.

8. If the distribution and/or use of the Program is restricted in certain countries either by patents or by copyrighted interfaces, the original copyright holder who places the Program under this License may add an explicit geographical distribution limitation excluding those countries, so that distribution is permitted only in or among countries not thus excluded. In such case, this License incorporates the limitation as if written in the body of this License.

9. The Free Software Foundation may publish revised and/or new versions of the General Public License from time to time. Such new versions will be similar in spirit to the present version, but may differ in detail to address new problems or concerns.

Each version is given a distinguishing version number. If the Program specifies a version number of this License which applies to it and "any later version", you have the option of following the terms and conditions either of that version or of any later version published by the Free Software Foundation. If the Program does not specify a version number of this License, you may choose any version ever published by the Free Software Foundation.

10. If you wish to incorporate parts of the Program into other free programs whose distribution conditions are different, write to the author to ask for permission. For software which is copyrighted by the Free Software Foundation, write to the Free Software Foundation; we sometimes make exceptions for this. Our decision will be guided by the two goals of preserving the free status of all derivatives of our free software and of promoting the sharing and reuse of software generally.

#### NO WARRANTY

11. BECAUSE THE PROGRAM IS LICENSED FREE OF CHARGE, THERE IS NO WARRANTY FOR THE PROGRAM, TO THE EXTENT PERMITTED BY APPLICABLE LAW. EXCEPT WHEN OTHERWISE STATED IN WRITING THE COPYRIGHT HOLDERS AND/OR OTHER PARTIES PROVIDE THE PROGRAM "AS IS" WITHOUT WARRANTY OF ANY KIND, EITHER EXPRESSED OR IMPLIED, INCLUDING, BUT NOT LIMITED TO, THE IMPLIED WARRANTIES OF MERCHANTABILITY AND FITNESS FOR A PARTICULAR PURPOSE. THE ENTIRE RISK AS TO THE QUALITY AND PERFORMANCE OF THE PROGRAM IS WITH YOU. SHOULD THE PROGRAM PROVE DEFECTIVE, YOU ASSUME THE COST OF ALL NECESSARY SERVICING, REPAIR OR CORRECTION.

12. IN NO EVENT UNLESS REQUIRED BY APPLICABLE LAW OR AGREED TO IN WRITING WILL ANY COPYRIGHT HOLDER, OR ANY OTHER PARTY WHO MAY MODIFY AND/OR REDISTRIBUTE THE PROGRAM AS PERMITTED ABOVE, BE LIABLE TO YOU FOR DAMAGES, INCLUDING ANY GENERAL, SPECIAL, INCIDENTAL OR CONSEQUENTIAL DAMAGES ARISING OUT OF THE USE OR INABILITY TO USE THE PROGRAM (INCLUDING BUT NOT LIMITED TO LOSS OF DATA OR DATA BEING RENDERED INACCURATE OR LOSSES SUSTAINED BY YOU OR THIRD PARTIES OR A FAILURE OF THE PROGRAM TO OPERATE WITH ANY OTHER PROGRAMS), EVEN IF SUCH HOLDER OR OTHER PARTY HAS BEEN ADVISED OF THE POSSIBILITY OF SUCH DAMAGES.

#### END OF TERMS AND CONDITIONS

How to Apply These Terms to Your New Programs

If you develop a new program, and you want it to be of the greatest possible use to the public, the best way to achieve this is to make it free software which everyone can redistribute and change under these terms.

To do so, attach the following notices to the program. It is safest to attach them to the start of each source file to most effectively convey the exclusion of warranty; and each file should have at least the "copyright" line and a pointer to where the full notice is found.

1 April 1989

Lexmark International, Inc.

This General Public License does not permit incorporating your program into proprietary programs. If your program is a subroutine library, you may consider it more useful to permit linking proprietary applications with the library. If this is what you want to do, use the GNU Library General Public License instead of this License.

GNU LESSER GENERAL PUBLIC LICENSE

Version 2.1, February 1999

Copyright (C) 1991, 1999 Free Software Foundation, Inc.

59 Temple Place, Suite 330, Boston, MA 02111-1307 USA

Everyone is permitted to copy and distribute verbatim copies of this license document, but changing it is not allowed.

[This is the first released version of the Lesser GPL. It also counts as the successor of the GNU Library Public License, version

#### Lisans Uyarısı

2, hence the version number 2.1.]

#### Preamble

The licenses for most software are designed to take away your freedom to share and change it. By contrast, the GNU General Public Licenses are intended to guarantee your freedom to share and change free software--to make sure the software is free for all its users.

This license, the Lesser General Public License, applies to some specially designated software packages--typically libraries--of the Free Software Foundation and other authors who decide to use it. You can use it too, but we suggest you first think carefully about whether this license or the ordinary General Public License is the better strategy to use in any particular case, based on the explanations below.

When we speak of free software, we are referring to freedom of use, not price. Our General Public Licenses are designed to make sure that you have the freedom to distribute copies of free software (and charge for this service if you wish); that you receive source code or can get it if you want it; that you can change the software and use pieces of it in new free programs; and that you are informed that you can do these things.

To protect your rights, we need to make restrictions that forbid distributors to deny you these rights or to ask you to surrender these rights. These restrictions translate to certain responsibilities for you if you distribute copies of the library or if you modify it.

For example, if you distribute copies of the library, whether gratis or for a fee, you must give the recipients all the rights that we gave you. You must make sure that they, too, receive or can get the source code. If you link other code with the library, you must provide complete object files to the recipients, so that they can relink them with the library after making changes to the library and recompiling it. And you must show them these terms so they know their rights.

We protect your rights with a two-step method: (1) we copyright the library, and (2) we offer you this license, which gives you legal permission to copy, distribute and/or modify the library.

To protect each distributor, we want to make it very clear that there is no warranty for the free library. Also, if the library is modified by someone else and passed on, the recipients should know that what they have is not the original version, so that the original author's reputation will not be affected by problems that might be introduced by others.

Finally, software patents pose a constant threat to the existence of any free program. We wish to make sure that a company cannot effectively restrict the users of a free program by obtaining a restrictive license from a patent holder. Therefore, we insist that any patent license obtained for a version of the library must be consistent with the full freedom of use specified in this license.

Most GNU software, including some libraries, is covered by the ordinary GNU General Public License. This license, the GNU Lesser General Public License, applies to certain designated libraries, and is quite different from the ordinary General Public License. We use this license for certain libraries in order to permit linking those libraries into non-free programs.

When a program is linked with a library, whether statically or using a shared library, the combination of the two is legally speaking a combined work, a derivative of the original library. The ordinary General Public License therefore permits such linking only if the entire combination fits its criteria of freedom. The Lesser General Public License permits more lax criteria for linking other code with the library.

We call this license the "Lesser" General Public License because it does Less to protect the user's freedom than the ordinary General Public License. It also provides other free software developers Less of an advantage over competing non-free programs. These disadvantages are the reason we use the ordinary General Public License for many libraries. However, the Lesser license provides advantages in certain special circumstances.

For example, on rare occasions, there may be a special need to encourage the widest possible use of a certain library, so that it becomes a de-facto standard. To achieve this, non-free programs must be allowed to use the library. A more frequent case is that a free library does the same job as widely used non-free libraries. In this case, there is little to gain by limiting the free library to free software only, so we use the Lesser General Public License.

In other cases, permission to use a particular library in non-free programs enables a greater number of people to use a large body of free software. For example, permission to use the GNU C Library in non-free programs enables many more people to use the whole GNU operating system, as well as its variant, the GNU/Linux operating system.

Although the Lesser General Public License is Less protective of the users' freedom, it does ensure that the user of a program that is linked with the Library has the freedom and the wherewithal to run that program using a modified version of the Library.

The precise terms and conditions for copying, distribution and modification follow. Pay close attention to the difference between a "work based on the library" and a "work that uses the library". The former contains code derived from the library, whereas the latter must be combined with the library in order to run.

#### GNU LESSER GENERAL PUBLIC LICENSE

#### TERMS AND CONDITIONS FOR COPYING, DISTRIBUTION AND MODIFICATION

0. This License Agreement applies to any software library or other program which contains a notice placed by the copyright holder or other authorized party saying it may be distributed under the terms of this Lesser General Public License (also called "this License"). Each licensee is addressed as "you".

A "library" means a collection of software functions and/or data prepared so as to be conveniently linked with application programs (which use some of those functions and data) to form executables.

The "Library", below, refers to any such software library or work which has been distributed under these terms. A "work based on the Library" means either the Library or any derivative work under copyright law: that is to say, a work containing the Library or a portion of it, either verbatim or with modifications and/or translated straightforwardly into another language. (Hereinafter, translation is included without limitation in the term "modification".)

"Source code" for a work means the preferred form of the work for making modifications to it. For a library, complete source code means all the source code for all modules it contains, plus any associated interface definition files, plus the scripts used to control compilation and installation of the library.

Activities other than copying, distribution and modification are not covered by this License; they are outside its scope. The act of running a program using the Library is not restricted, and output from such a program is covered only if its contents constitute a work based on the Library (independent of the use of the Library in a tool for writing it). Whether that is true depends on what the Library does and what the program that uses the Library does.

1. You may copy and distribute verbatim copies of the Library's complete source code as you receive it, in any medium, provided that you conspicuously and appropriately publish on each copy an appropriate copyright notice and disclaimer of warranty; keep intact all the notices that refer to this License and to the absence of any warranty; and distribute a copy of this License along with the Library.

You may charge a fee for the physical act of transferring a copy, and you may at your option offer warranty protection in exchange for a fee.

2. You may modify your copy or copies of the Library or any portion of it, thus forming a work based on the Library, and copy and distribute such modifications or work under the terms of Section 1 above, provided that you also meet all of these conditions:

a. The modified work must itself be a software library.

b. You must cause the files modified to carry prominent notices stating that you changed the files and the date of any change.

c. You must cause the whole of the work to be licensed at no charge to all third parties under the terms of this License.

d. If a facility in the modified Library refers to a function or a table of data to be supplied by an application program that uses the facility, other than as an argument passed when the facility is invoked, then you must make a good faith effort to ensure that, in the event an application does not supply such function or table, the facility still operates, and performs whatever part of its purpose remains meaningful.

(For example, a function in a library to compute square roots has a purpose that is entirely well-defined independent of the application. Therefore, Subsection 2d requires that any application-supplied function or table used by this function must be optional: if the application does not supply it, the square root function must still compute square roots.)

These requirements apply to the modified work as a whole. If identifiable sections of that work are not derived from the Library, and can be reasonably considered independent and separate works in themselves, then this License, and its terms, do not apply to those sections when you distribute them as separate works. But when you distribute the same sections as part of a whole which is a work based on the Library, the distribution of the whole must be on the terms of this License, whose permissions for other licensees extend to the entire whole, and thus to each and every part regardless of who wrote it.

Thus, it is not the intent of this section to claim rights or contest your rights to work written entirely by you; rather, the intent is to exercise the right to control the distribution of derivative or collective works based on the Library.

In addition, mere aggregation of another work not based on the Library with the Library (or with a work based on the Library) on a volume of a storage or distribution medium does not bring the other work under the scope of this License.

3. You may opt to apply the terms of the ordinary GNU General Public License instead of this License to a given copy of the Library. To do this, you must alter all the notices that refer to this License, so that they refer to the ordinary GNU General Public License, version 2, instead of to this License. (If a newer version than version 2 of the ordinary GNU General Public License has appeared, then you can specify that version instead if you wish.) Do not make any other change in these notices.

Once this change is made in a given copy, it is irreversible for that copy, so the ordinary GNU General Public License applies to all subsequent copies and derivative works made from that copy.

This option is useful when you wish to copy part of the code of the Library into a program that is not a library.

#### Lisans Uyarısı

4. You may copy and distribute the Library (or a portion or derivative of it, under Section 2) in object code or executable form under the terms of Sections 1 and 2 above provided that you accompany it with the complete corresponding machinereadable source code, which must be distributed under the terms of Sections 1 and 2 above on a medium customarily used for software interchange.

If distribution of object code is made by offering access to copy from a designated place, then offering equivalent access to copy the source code from the same place satisfies the requirement to distribute the source code, even though third parties are not compelled to copy the source along with the object code.

5. A program that contains no derivative of any portion of the Library, but is designed to work with the Library by being compiled or linked with it, is called a "work that uses the Library". Such a work, in isolation, is not a derivative work of the Library, and therefore falls outside the scope of this License.

However, linking a "work that uses the Library" with the Library creates an executable that is a derivative of the Library (because it contains portions of the Library), rather than a "work that uses the library". The executable is therefore covered by this License. Section 6 states terms for distribution of such executables.

When a "work that uses the Library" uses material from a header file that is part of the Library, the object code for the work may be a derivative work of the Library even though the source code is not. Whether this is true is especially significant if the work can be linked without the Library, or if the work is itself a library. The threshold for this to be true is not precisely defined by law.

If such an object file uses only numerical parameters, data structure layouts and accessors, and small macros and small inline functions (ten lines or less in length), then the use of the object file is unrestricted, regardless of whether it is legally a derivative work. (Executables containing this object code plus portions of the Library will still fall under Section 6.)

Otherwise, if the work is a derivative of the Library, you may distribute the object code for the work under the terms of Section 6. Any executables containing that work also fall under Section 6, whether or not they are linked directly with the Library itself.

6. As an exception to the Sections above, you may also combine or link a "work that uses the Library" with the Library to produce a work containing portions of the Library, and distribute that work under terms of your choice, provided that the terms permit modification of the work for the customer's own use and reverse engineering for debugging such modifications.

You must give prominent notice with each copy of the work that the Library is used in it and that the Library and its use are covered by this License. You must supply a copy of this License. If the work during execution displays copyright notices, you must include the copyright notice for the Library among them, as well as a reference directing the user to the copy of this License. Also, you must do one of these things:

a. Accompany the work with the complete corresponding machine-readable source code for the Library including whatever changes were used in the work (which must be distributed under Sections 1 and 2 above); and, if the work is an executable linked with the Library, with the complete machine-readable "work that uses the Library", as object code and/or source code, so that the user can modify the Library and then relink to produce a modified executable containing the modified Library. (It is understood that the user who changes the contents of definitions files in the Library will not necessarily be able to recompile the application to use the modified definitions.)

b. Use a suitable shared library mechanism for linking with the Library. A suitable mechanism is one that (1) uses at run time a copy of the library already present on the user's computer system, rather than copying library functions into the executable, and (2) will operate properly with a modified version of the library, if the user installs one, as long as the modified version is interface-compatible with the version that the work was made with.

c. Accompany the work with a written offer, valid for at least three years, to give the same user the materials specified in Subsection 6a, above, for a charge no more than the cost of performing this distribution.

d. If distribution of the work is made by offering access to copy from a designated place, offer equivalent access to copy the above specified materials from the same place.

e. Verify that the user has already received a copy of these materials or that you have already sent this user a copy.

For an executable, the required form of the "work that uses the Library" must include any data and utility programs needed for reproducing the executable from it. However, as a special exception, the materials to be distributed need not include anything that is normally distributed (in either source or binary form) with the major components (compiler, kernel, and so on) of the operating system on which the executable runs, unless that component itself accompanies the executable.

It may happen that this requirement contradicts the license restrictions of other proprietary libraries that do not normally accompany the operating system. Such a contradiction means you cannot use both them and the Library together in an executable that you distribute.

7. You may place library facilities that are a work based on the Library side-by-side in a single library together with other library facilities not covered by this License, and distribute such a combined library, provided that the separate distribution of the work based on the Library and of the other library facilities is otherwise permitted, and provided that you do these two

things:

a. Accompany the combined library with a copy of the same work based on the Library, uncombined with any other library facilities. This must be distributed under the terms of the Sections above.

b. Give prominent notice with the combined library of the fact that part of it is a work based on the Library, and explaining where to find the accompanying uncombined form of the same work.

8. You may not copy, modify, sublicense, link with, or distribute the Library except as expressly provided under this License. Any attempt otherwise to copy, modify, sublicense, link with, or distribute the Library is void, and will automatically terminate your rights under this License. However, parties who have received copies, or rights, from you under this License will not have their licenses terminated so long as such parties remain in full compliance.

9. You are not required to accept this License, since you have not signed it. However, nothing else grants you permission to modify or distribute the Library or its derivative works. These actions are prohibited by law if you do not accept this License. Therefore, by modifying or distributing the Library (or any work based on the Library), you indicate your acceptance of this License to do so, and all its terms and conditions for copying, distributing or modifying the Library or works based on it.

10. Each time you redistribute the Library (or any work based on the Library), the recipient automatically receives a license from the original licensor to copy, distribute, link with or modify the Library subject to these terms and conditions. You may not impose any further restrictions on the recipients' exercise of the rights granted herein. You are not responsible for enforcing compliance by third parties with this License.

11. If, as a consequence of a court judgment or allegation of patent infringement or for any other reason (not limited to patent issues), conditions are imposed on you (whether by court order, agreement or otherwise) that contradict the conditions of this License, they do not excuse you from the conditions of this License. If you cannot distribute so as to satisfy simultaneously your obligations under this License and any other pertinent obligations, then as a consequence you may not distribute the Library at all. For example, if a patent license would not permit royalty-free redistribution of the Library by all those who receive copies directly or indirectly through you, then the only way you could satisfy both it and this License would be to refrain entirely from distribution of the Library.

If any portion of this section is held invalid or unenforceable under any particular circumstance, the balance of the section is intended to apply, and the section as a whole is intended to apply in other circumstances.

It is not the purpose of this section to induce you to infringe any patents or other property right claims or to contest validity of any such claims; this section has the sole purpose of protecting the integrity of the free software distribution system which is implemented by public license practices. Many people have made generous contributions to the wide range of software distributed through that system in reliance on consistent application of that system; it is up to the author/donor to decide if he or she is willing to distribute software through any other system and a licensee cannot impose that choice.

This section is intended to make thoroughly clear what is believed to be a consequence of the rest of this License.

12. If the distribution and/or use of the Library is restricted in certain countries either by patents or by copyrighted interfaces, the original copyright holder who places the Library under this License may add an explicit geographical distribution limitation excluding those countries, so that distribution is permitted only in or among countries not thus excluded. In such case, this License incorporates the limitation as if written in the body of this License.

13. The Free Software Foundation may publish revised and/or new versions of the Lesser General Public License from time to time. Such new versions will be similar in spirit to the present version, but may differ in detail to address new problems or concerns. Each version is given a distinguishing version number. If the Library specifies a version number of this License which applies to it and "any later version", you have the option of following the terms and conditions either of that version or of any later version published by the Free Software Foundation. If the Library does not specify a license version number, you may choose any version ever published by the Free Software Foundation.

14. If you wish to incorporate parts of the Library into other free programs whose distribution conditions are incompatible with these, write to the author to ask for permission. For software which is copyrighted by the Free Software Foundation, write to the Free Software Foundation; we sometimes make exceptions for this. Our decision will be guided by the two goals of preserving the free status of all derivatives of our free software and of promoting the sharing and reuse of software generally.

#### NO WARRANTY

15. BECAUSE THE LIBRARY IS LICENSED FREE OF CHARGE, THERE IS NO WARRANTY FOR THE LIBRARY, TO THE EXTENT PERMITTED BY APPLICABLE LAW. EXCEPT WHEN OTHERWISE STATED IN WRITING THE COPYRIGHT HOLDERS AND/OR OTHER PARTIES PROVIDE THE LIBRARY "AS IS" WITHOUT WARRANTY OF ANY KIND, EITHER EXPRESSED OR IMPLIED, INCLUDING, BUT NOT LIMITED TO, THE IMPLIED WARRANTIES OF MERCHANTABILITY AND FITNESS FOR A PARTICULAR PURPOSE. THE ENTIRE RISK AS TO THE QUALITY AND PERFORMANCE OF THE LIBRARY IS WITH YOU. SHOULD THE LIBRARY PROVE DEFECTIVE, YOU ASSUME THE COST OF ALL NECESSARY SERVICING, REPAIR OR CORRECTION.

16. IN NO EVENT UNLESS REQUIRED BY APPLICABLE LAW OR AGREED TO IN WRITING WILL ANY COPYRIGHT HOLDER, OR ANY OTHER PARTY WHO MAY MODIFY AND/OR REDISTRIBUTE THE LIBRARY AS PERMITTED ABOVE, BE LIABLE TO YOU FOR DAMAGES, INCLUDING ANY GENERAL, SPECIAL, INCIDENTAL OR CONSEQUENTIAL DAMAGES ARISING OUT OF THE USE OR

INABILITY TO USE THE LIBRARY (INCLUDING BUT NOT LIMITED TO LOSS OF DATA OR DATA BEING RENDERED INACCURATE OR LOSSES SUSTAINED BY YOU OR THIRD PARTIES OR A FAILURE OF THE LIBRARY TO OPERATE WITH ANY OTHER SOFTWARE), EVEN IF SUCH HOLDER OR OTHER PARTY HAS BEEN ADVISED OF THE POSSIBILITY OF SUCH DAMAGES.

END OF TERMS AND CONDITIONS

How to Apply These Terms to Your New Libraries

If you develop a new library, and you want it to be of the greatest possible use to the public, we recommend making it free software that everyone can redistribute and change. You can do so by permitting redistribution under these terms (or, alternatively, under the terms of the ordinary General Public License).

To apply these terms, attach the following notices to the library. It is safest to attach them to the start of each source file to most effectively convey the exclusion of warranty; and each file should have at least the "copyright" line and a pointer to where the full notice is found.

1 April 1990

Lexmark International, Inc.

That's all there is to it!

### <span id="page-124-0"></span>**Microsoft Print Schema Lisans Sözleşmesi**

Bu üründe Microsoft Print Schema teknolojisi kullanılmaktadır. Microsoft'un bu fikri mülkiyeti lisanslama hüküm ve şartlarını <http://go.microsoft.com/fwlink/?LinkId=83288>adresinde bulabilirsiniz.

Microsoft Print Schema teknolojisinin kaynak kodunda Microsoft Corporation'a ait fikri mülkiyet bulunabilir. Bu kaynak kodunu temin etmemiz, herhangi bir Microsoft fikri mülkiyeti çerçevesinde herhangi bir lisans veya diğer hakkı içermez. Microsoft'tan (örneğin, yeniden markalamak veya dağıtmak için) lisans almak istediğiniz takdirde, doğrudan Microsoft'a başvurmanız gerekir.

# **Yazılıma Genel Bakış**

- 
- 
- **[Dell Yazıcı Yazılımı Kaldırma Yardımcı Programı](#page-126-0) [İsteğe Bağlı XPS Sürücüsünü Kurma](#page-129-0)**
- 
- [Dell Yazıcı Yapılandırma Web Aracı](#page-127-0)
- **O** [Durum İzleme Merkezi](#page-125-0) Dell Yazıcı [Dell Yazıcı Uyarı Yardımcı Programı](#page-128-0)
- **[IP Adresi Atama Yardımcı Programı](#page-125-1)** Yazılım [Yazılımı Kaldırma ve Yeniden Kurma](#page-128-1)
	-
- O [Sürücü Profil Düzenleyicisi](#page-126-1) [Dell Toner Management System™](#page-130-0)

İşletim sisteminize bağlı olarak, bir yazılım uygulamaları kombinasyonu kurmak için yazıcınızla birlikte gelen *Drivers and Utilities* (Sürücüler ve Yardımcı Programlar) CD'sini kullanın.

**NOT:** Yazıcınızı ve bilgisayarınızı ayrı ayrı satın aldıysanız, bu yazılım uygulamalarını kurmak için *Drivers and Utilities* (Sürücüler ve Yardımcı Programlar) CD'sini kullanmanız zorunludur.

**MOT:** Bu yazılım uygulamaları, Linux veya Macintosh ile kullanılamaz.

# <span id="page-125-0"></span>**Durum İzleme Merkezi**

**A NOT**: Yerel Durum İzleme Merkezi'nin doğru çalışması için, yazıcının ve bilgisayarın haberleşebilmesini sağlayan iki yönlü iletişimin etkin olması gerekir. Windows® Güvenlik Duvarına bu iletişime izin vermesi için bir istisna eklenir.

Durum İzleme Merkezini birden fazla Durum İzleyicisini izlemek için kullanın.

- Durum İzleyicisini açmak için bir yazıcı adını çift tıklatın veya belirli bir yazıcının Durum İzleyicisini açmak için **Çalıştır**'ı seçin.
- Yazıcılar listesinin görünümünü değiştirmek için **Güncelle**'yi seçin.
- Çevrimiçi Yardımı okumak için **Yardım**'ı seçin.

# <span id="page-125-1"></span>**IP Adresi Atama Yardımcı Programı**

**NOT:** Bu uygulama yazıcı yerel olarak bir bilgisayara bağlandığında kullanılamaz. IP Adresi Atama Yardımcı Programının doğru çalışabilmesi için, Windows® Güvenlik duvarına bir istisna ekleyin.

IP Adresi Atama Yardımcı Programı bir IP adresi atamanızı ve diğer önemli IP parametrelerini ayarlamanızı sağlar. IP adresini manüel olarak atamak için:

1. Ağ kablosunu bağlayın ve yazıcının gücünü açın.

IP adresinin atandığından emin olmak için bir süre bekleyin. Bir ağ ayarları sayfası yazdırın. Daha fazla bilgi için, bkz., [Bir Ağ Ayarları Sayfası Yazdırma](#page-115-1).

- 2. Yazıcının MAC adresini biliyorsanız, yazıcının IP adresini, ağın MAC adresinin yazıcının ağ adaptörüyle eşleşmesini sağlamak için, IP Adresi Atama Yardımcı Programını kullanarak alın.
- 3. TCP/IP Ayarlarını tıklatın.

4. IP adresini manüel olarak atamak için, **Elle Ekle** seçeneğini tıklatın.

**NOT:** Yanlış IP adresi ayarı ("Elle Ekle" seçeneği) kullanımının önüne geçmek için kurulum sırasında (Dell Gelişmiş Portu yerine) "Ağ Portu (TCP/IP)" seçeneğini seçin.

5. **İlet**'i tıklatın.

Yazıcının IP adresini Dell Yazıcı Yapılandırma Web Aracını Kullanarak Değiştirin.

- 1. Web tarayıcınıza ağınızın IP adresini yazarak Yerleşik Web Sunucusunu (*Embedded Web Server/*EWS) başlatın.
- 2. **Yapılandırma** düğmesini tıklatın.
- 3. **Yazıcı Sunucusu Ayarları** altında **TCP/IP**'yi tıklatın.
- 4. **Statik IP adresi ata**'yı seçin.
- 5. **IP Adresi**, **Ağ Maskesi** ve **Ağ Geçidi** ayarlarını girin.

**NOT:** Bu ayarları bilmiyorsanız, ağ yöneticinize başvurun.

- 6. **İlet**'i tıklatın.
- 7. EWS'yi kullanmaya devam etmek için, yeni IP adresini tarayıcınıza girin.

### <span id="page-126-0"></span>**Dell Yazıcı Yazılımı Kaldırma Yardımcı Programı**

Yazılım Kaldırma Yardımcı Programını kurulu yazıcı yazılımları veya yazıcı nesnelerini kaldırmak için kullanın.

- 1. *Windows Vista* (varsayılan Başlat menüsü):
	- a. ® **Programlar**'ı tıklatın.
	- b. **Dell Yazıcıları**'nı tıklatın.
	- c. **Dell 2330d/2330dn Laser Printer** (Dell 2330d/2330dn Lazer Yazıcı) düğmesini tıklatın.

*Windows XP ve 2000*:

**Start**® **Programs** (Başlat, Programlar) veya **All Programs**® **Dell Printers**® **Dell 2330d/2330dn Laser Printer** (Tüm Programlar, Dell Yazıcıları, Dell 2330d/2330dn Lazer Yazıcı) öğelerini tıklatın.

- 2. **Dell Yazıcı Yazılımı Kaldırma Yardımcı Programı**'nı tıklatın.
- 3. Kaldırmak istediğiniz bileşenleri seçin ve ardından **İleri**'yi tıklatın.
- 4. **Son** düğmesini tıklatın.
- 5. Kaldırma tamamlandığında, **Tamam**'ı tıklatın.

## <span id="page-126-1"></span>**Sürücü Profil Düzenleyicisi**

Sürücü Profil Düzenleyicisini özel sürücü ayarları içeren sürücü profilleri oluşturmak için kullanın. Bir sürücü profilinde bir grup kayıtlı yazıcı sürücüsü ayarları ve aşağıdaki gibi şeyler için gerekli diğer veriler bulunur:

- Yazdırma yönü ve çoklu sayfa yazdırma (belge ayarları)
- Çıkış tepsisinin takılma durumu (yazıcı seçenekleri)
- Kullanıcı tanımlı kağıt boyutları (özel kağıtlar)
- Basit metin ve filigranlar
- Kaplama referansları
- Font referansları
- Form bileşimleri

# <span id="page-127-0"></span>**Dell Yazıcı Yapılandırma Web Aracı**

**NOT:** Bu uygulama, yazıcı yerel olarak bir bilgisayara bağlandığında kullanılamaz.

Ağ yazıcınıza bir yazdırma işi gönderdiğiniz ve bir kağıt sıkışması veya boş bir kağıt tepsisi nedeniyle işin yazdırılmadığı oldu mu? Dell Yazıcı Yapılandırma Web Aracının özelliklerinden birisi, yazıcının sarf malzemesine veya müdahaleye ihtiyacı olduğunda size veya ana kullanıcıya bir e-posta gönderen E-posta Alarm Ayarlarıdır.

Bulunduğunuz bölgedeki tüm yazıcıların değer etiketi numaralarının girilmesi gereken yazıcı envanter raporlarını dolduruyorsanız, Dell Yazıcı Yapılandırma Web Aracının bunu kolaylaştıran bir Yazıcı Bilgileri özelliğinden yararlanabilirsiniz. Değer etiket numarasını görüntülemek için ağ üzerindeki her yazıcının IP adresini yazın.

Dell Yazıcı Yapılandırma Web Aracı özelliği ile ayrıca yazıcı ayarlarınızı değiştirebilir ve yazdırma eğilimlerinin kaydını tutabilirsiniz. Bir ağ yöneticiyseniz, yazıcı ayarlarını -doğrudan Web tarayıcınızdan- ağ üzerindeki bir yazıcıya veya tüm yazıcılara kolaylıkla kopyalayabilirsiniz.

Dell Yazıcı Yapılandırma Web Aracını başlatmak için, Web tarayıcınıza ağ yazıcınızın IP adresini yazın.

Yazıcınızın IP adresini bilmiyorsanız, IP adreslerinin listelendiği bir ağ ayarları sayfası yazdırın.

Bir ağ ayarları sayfası yazdırmak için, **Menü** düğmesine basın.

Daha fazla bilgi için, bkz., [Bir Ağ Ayarları Sayfası Yazdırma](#page-115-1).

Dell Yazıcı Yapılandırma Web Aracını aşağıdakiler için kullanın:

- **Yazıcı Durumu**—Yazıcının sarf malzeme durumu hakkında anında geri besleme edinin. Toner azaldığında, yeni toner kartuşları sipariş etmek için ilk ekrandaki toner sarf malzemeleri bağlantısını tıklatın.
- **Yazıcı Ayarları**—Yazıcı ayarlarını değiştirin, operatör panelini uzaktan görüntüleyin ve yazdırma sunucusu ürün bilgilerini güncelleyin.
- **Yazıcı Ayarları Kopyala**—Yazıcının ayarlarını her yazıcının IP adresini girerek ağ üzerindeki başka bir yazıcıya veya yazıcılara hızlı kopyalayın.

**MOT:** Bu özelliği kullanabilmek için bir ağ yöneticisi olmanız gerekir.

- **Yazdırma İstatistikleri**—Kağıt kullanımı ve yazdırılan işlerin türleri gibi yazdırma eğilimlerinin kaydını tutun.
- **Yazıcı Bilgileri**—Servis çağrıları, envanter raporları veya geçerli bellek durumu ve motor kodu düzeyleri ile ilgili ihtiyaç duyduğunuz bilgileri edinin.
- **E-posta Alarm Ayarları**—Yazıcının sarf malzemesine veya müdahaleye ihtiyacı olduğunda bir e-posta alın. Haber verilecekler e-posta liste kutusuna kendi adınızı veya ana kullanıcının adını yazın.
- **Parola Ata**—Operatör panelini parolayla kilitleyerek diğer kullanıcıların seçtiğiniz yazıcı ayarlarını istediğiniz dışında değiştirmesini önleyin. Daha fazla bilgi için, bkz., [Operatö Paneli Menülerini Yerleşik Web Sunucusunu kullanarak](#page-44-0)

[kilitleme](#page-44-0).

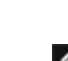

**MOT:** Bu özelliği kullanabilmek için bir ağ yöneticisi olmanız gerekir.

**Çevrimiçi Yardım**—Yazıcı sorunlarını gidermek amacıyla Dell web sitesini ziyaret etmek için **Yardım**'ı tıklatın.

## <span id="page-128-0"></span>**Dell Yazıcı Uyarı Yardımcı Programı**

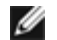

**NOT:** Bu uygulama Windows 2000'de yoktur.

Dell Yazıcı Uyarı Yardımcı Programı, yazıcıda müdahale etmeniz gereken hatalar olduğunda sizi uyarır. Bir hata oluştuğunda, hatanın ne olduğunu söyleyen bir balon belirir ve sizi ilgili kurtarma bilgilerine yönlendirir.

**A NOT**: Dell Yazıcı Uyarı Yardımcı Programının doğru çalışması için, iki yönlü iletişimin etkin olması ve bu sayede yazıcı ile bilgisayarın haberleşebilmesi gerekir. Windows Güvenlik Duvarına bu iletişime izin vermesi için bir istisna eklenir.

Dell Yazıcı Uyarı Yardımcı Programını yazıcı yazılımınızla birlikte kullanmayı seçtiyseniz, yazılımın kurulumu tamamlandığında yardımcı program otomatik olarak başlayacaktır. Sistem Tepsisinde en görüyorsanız, yardımcı program etkindir.

Dell Yazıcı Uyarı Yardımcı Programını devreden çıkarmak için:

- 1. Sistem Tepsisinden, simgesini sağ tıklatın.
- 2. **Çıkış**'ı seçin.

Dell Yazıcı Uyarı Yardımcı Programını yeniden etkinleştirmek için:

- 1. *Windows Vista (varsayılan Başlat menüsü):*
	- a. ® **Programlar**'ı tıklatın.
	- b. **Dell Yazıcıları**'nı tıklatın.
	- c. **Dell 2330d/2330dn Laser Printer** (Dell 2330d/2330dn Lazer Yazıcı) düğmesini tıklatın.

*Windows XP ve 2000*:

**Start**® **Programs** (Başlat, Programlar) veya **All Programs**® **Dell Printers**® **Dell 2330d/2330dn Laser Printer** (Tüm Programlar, Dell Yazıcıları, Dell 2330d/2330dn Lazer Yazıcı) öğelerini tıklatın.

2. **Yazıcı Uyarı Yardımcı Programı**'nı tıklatın.

## <span id="page-128-1"></span>**Yazılımı Kaldırma ve Yeniden Kurma**

Yazıcınız doğru çalışmıyorsa veya yazıcınızı kullanırken iletişim hata mesajlarıyla karşılaşıyorsanız, yazıcı yazılımını kaldırıp yeniden kurabilirsiniz.

- 1. *Windows Vista:*
	- a. ® **Programlar**'ı tıklatın.
	- b. **Dell Yazıcıları**'nı tıklatın.
	- c. **Dell 2330d/2330dn Laser Printer** (Dell 2330d/2330dn Lazer Yazıcı) düğmesini tıklatın.

*Windows XP ve 2000*:

**Start**® **Programs** (Başlat, Programlar) veya **All Programs**® **Dell Printers**® **Dell 2330d/2330dn Laser Printer** (Tüm Programlar, Dell Yazıcıları, Dell 2330d/2330dn Lazer Yazıcı) öğelerini tıklatın.

- 2. **Dell Yazıcı Yazılımı Kaldırma Yardımcı Programı**'nı tıklatın.
- 3. Ekranınızdaki yönergeleri izleyin.
- 4. Bilgisayarınızı yeniden başlatın.
- 5. *Drivers and Utilities* (Sürücüler ve Yardımcı Programlar) CD'sini takın ve ekranda beliren yönergeleri uygulayın.

Kurma ekranı görüntülenmediği takdirde:

a. *Windows Vista*'da, ® **Bilgisayar**'ı tıklatın.

*Windows XP*'de, **Başlat**® **Bilgisayarım**'ı tıklatın.

*Windows 2000*'de, masaüstünde **Bilgisayarım** simgesini çift tıklatın.

- b. **CD-ROM sürücüsü** simgesini çift tıklatın ve ardından **setup.exe**'yi çift tıklatın.
- c. Yazıcı yazılımı kurma ekranı görüntülenmediği takdirde, **Kişisel Kurulum**, **Ağ Kurulumu** ve **Ek Yazılım Kurulumu**'nu tıklatın.
- d. Kurulumu tamamlamak için, ekranınızdaki yönergelere uyun.

# <span id="page-129-0"></span>**İsteğe Bağlı XPS Sürücüsünü Kurma**

XML Kağıt Spesifikasyonu (Paper Specification / XPS) sürücüsü yalnızca Windows Vista™ kullanıcılarının yararlanabildiği gelişmiş XPS renk ve grafik özelliklerini kullanmak üzere tasarlanmış isteğe bağlı bir yazıcı sürücüsüdür. XPS özelliklerini kullanabilmek için, yazıcınızı kurduktan sonra XPS sürücüsünü ek bir sürücü olarak kurmanız gerekir.

**NOT:** XPS sürücüsünü kurmadan önce, yazıcınızı bilgisayarınıza kurmak için *Yazıcınızı Kurma* posterindeki adımları tamamlayın.

Sürücüyü kurmak için:

- 1. ® **Denetim Masası**'nı tıklatın.
- 2. **Donanım ve Ses**'in altında **Yazıcı**'yı tıklatın ve ardından **Bir Yazıcı Ekle**'yi tıklatın.
- 3. **Yazıcı Ekle** iletişim kutusundan, aşağıdakilerden birini seçin:
	- Bir USB bağlantısı kullanıyorsanız, USB kablosunun bilgisayara ve yazıcıya bağlandığından emin olun ve aşağıdakileri yapın:
		- a. **Bir yerel yazıcı ekle**'yi tıklatın.
		- b. **Mevcut bir bağlantı noktasını kullan:** aşağı açılır menüsünden, **USB için sanal yazıcı portu**'nu ve ardından **İleri**'yi tıklatın.
	- Bir Ethernet veya kablosuz bağlantısı kullanıyorsanız, yazıcının ağa bağlandığından emin olun ve aşağıdakilerden birini yapın:
		- a. **Bir ağ, kablosuz veya Bluetooth yazıcısı ekle**'yi tıklatın.
		- b. Listeden yazıcınızı seçin.
- c. Yazıcınız listede yoksa, **İstediğim yazıcı listede yok**'u tıklatın.
- d. **Bir TCP/IP adresi veya ana makine adı kullanarak bir yazıcı ekle**'yi seçin ve ardından **İleri**'yi tıklatın.
- e. Yazıcınızın IP adresini bulmak için, yazıcının **Ayarlar** menüsünün **Ağ Ayarları** alt menüsünden bir Ağ Ayarları Sayfası yazdırın.
- f. **Ana makine adı veya IP adresi:** kutusuna yazıcınızın IP adresini yazın ve ardından **İleri**'yi tıklatın.
- 4. **Diski Var**'ı tıklatın.

**Diskten Kur** iletişim kutusu görüntülenecektir.

- 5. **Gözat**'ı tıklatın ve ardından bilgisayarınızdaki XPS sürücüsü dosyalarına gidin:
	- a. **Bilgisayar**'ı tıklatın ve ardından **(C:)**'yi çift tıklatın.
	- b. **Sürücüler**'i çift tıklatın ve ardından **YAZICI**'yı çift tıklatın.
	- c. Yazıcınızın model numarası olan klasörü çift tıklatın ve ardından **Sürücüler**'i çift tıklatın.
	- d. **xps**'i çift tıklatın ve ardından **Aç**'ı tıklatın.
	- e. **Diskten Kur** iletişim kutusu açıldığında, **Tamam**'ı tıklatın.
- 6. Aşağıdaki iki iletişim kutusunda **İleri**'yi tıklatın.

XPS sürücüsü hakkında daha fazla bilgi için, *Drivers and Utilities* (Sürücüler ve Yardımcı Programlar) CD'sindeki XPS **readme** (okubeni) dosyasına bakın. Bu dosya setupxps toplu iş dosyasıyla birlikte **xps** klasöründe bulunur (D:\Drivers\xps\readme).

### <span id="page-130-0"></span>**Dell Toner Management System™**

### **Yazdırma Durumu Penceresi**

**NOT:** Yazdırma Durumu Penceresinin doğru çalışması için, yazıcının ve bilgisayarın haberleşebilmesini sağlayan iki yönlü iletişimin etkin olması gerekir. Windows® Güvenlik Duvarına bu iletişime izin vermesi için bir istisna eklenir.

Yazdırma Durumu penceresi yazıcının durumunu (Yazıcı Hazır, Yazıcı Çevrimdışı ve Hata-Yazıcıyı Denetle) ve bir yazdırma işi gönderdiğinizde işin adını gösterir.

Yazdırma Durumu penceresi toner seviyesini de gösterir. Dolayısıyla, şunları yapabilirsiniz:

- Yazıcınızın toner seviyesini izleyebilirsiniz.
- Yedek toner kartuşu sipariş etmek için, **Toner Siparişi** düğmesini tıklatın.

### **Dell Yazıcı Sarf Malzemeleri Yeniden Sipariş Uygulaması**

Sarf Malzemesi Siparişi iletişim kutusu Yazdırma Durumu penceresinden, Programlar penceresinden veya masaüstü simgesinden başlatılabilir.

Telefonla veya Web üzerinden toner siparişi verebilirsiniz.

Dell Yazıcı Sarf Malzemeleri Yeniden Sipariş Uygulamasını kullanarak online sipariş veriyorsanız:

- 1. *Windows Vista (varsayılan Başlat menüsü):*
	- a. ® **Programlar**'ı tıklatın.
	- b. **Dell Yazıcıları**'nı tıklatın.
	- c. **Dell 2330d/2330dn Laser Printer** (Dell 2330d/2330dn Lazer Yazıcı) düğmesini tıklatın.

*Windows XP ve 2000*:

**Start**® **Programs** (Başlat, Programlar) veya **All Programs**® **Dell Printers**® **Dell 2330d/2330dn Laser Printer** (Tüm Programlar, Dell Yazıcıları, Dell 2330d/2330dn Lazer Yazıcı) öğelerini tıklatın.

2. **Dell Yazıcı Sarf Malzemeleri Yeniden Sipariş Uygulaması**'nı tıklatın.

**Sarf Malzemesi Siparişi** iletişim kutusu açılacaktır.

- 3. Ekranınızdaki yönergeleri izleyin.
- Web üzerinden sipariş verecekseniz, **Visit Dell's cartridge ordering web site** (Dell kartuş sipariş web sitesini ziyaret edin) bağlantısını tıklatın.
- Telefonla sipariş verecekseniz, **Telefonla** başlığının altında gösterilen numarayı arayın.